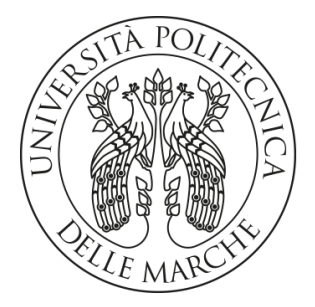

# UNIVERSITÀ POLITECNICA DELLE MARCHE

# Facoltà di Ingegneria

# Corso di Laurea Magistrale in Ingegneria Edile

# **PROCEDURE "BIM-BASED" PER IL TRACCIAMENTO DELLA RESISTENZA AL FUOCO DEGLI EDIFICI**

# **BIM-BASED PROCEDURES TO CONTROL FIRE RESISTANCE PERFORMANCES OF BUILDINGS**

Tesi di Laurea di: Relatore:

**Paolo Castelli Prof. Ing. Alessandro Carbonari**

Correlatori:

**Chiar.mo Prof. Ing. Massimo Lemma**

**Ing. Martina Tarsi**

A.A. **2023 / 2024**

## <span id="page-1-0"></span>**Sommario**

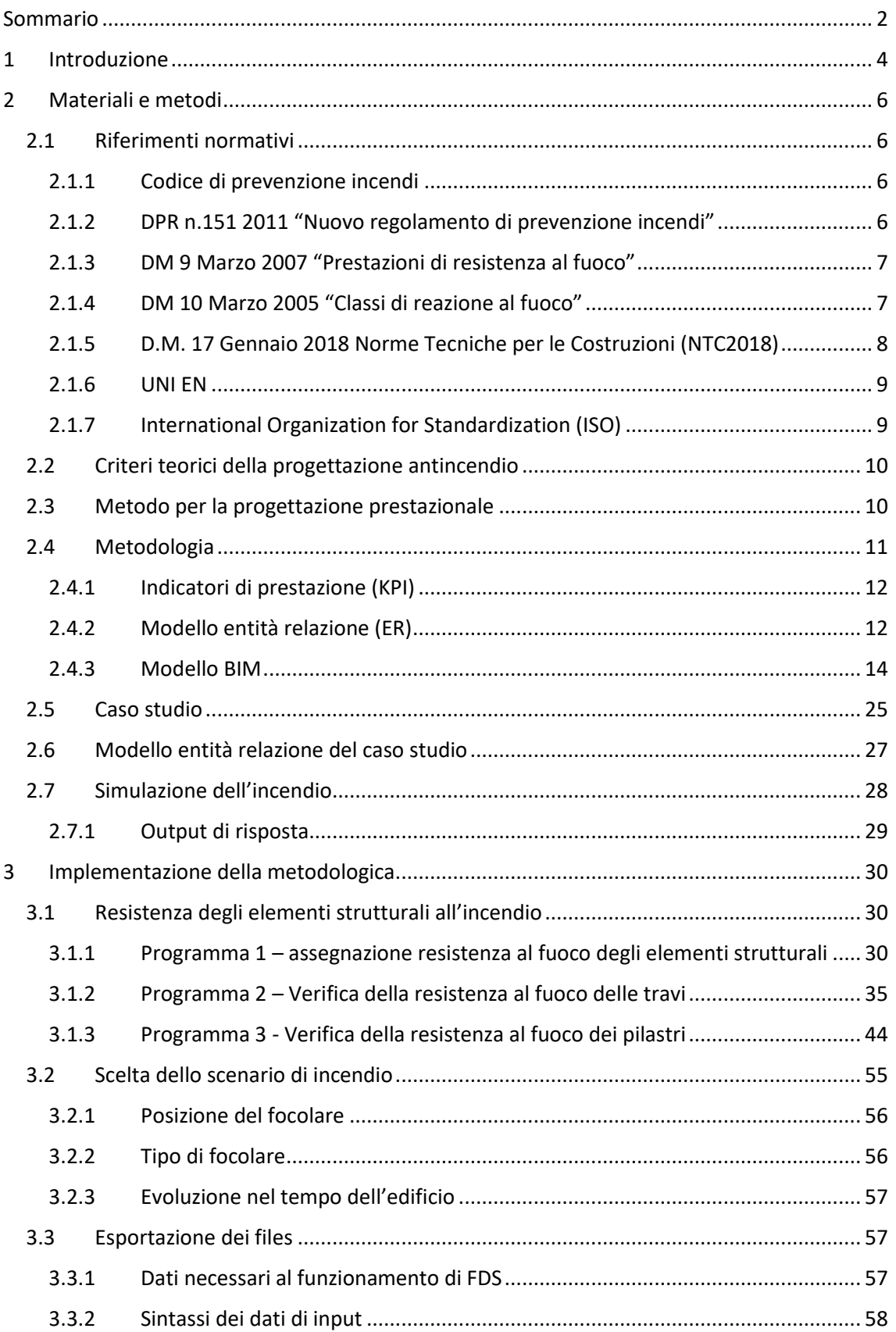

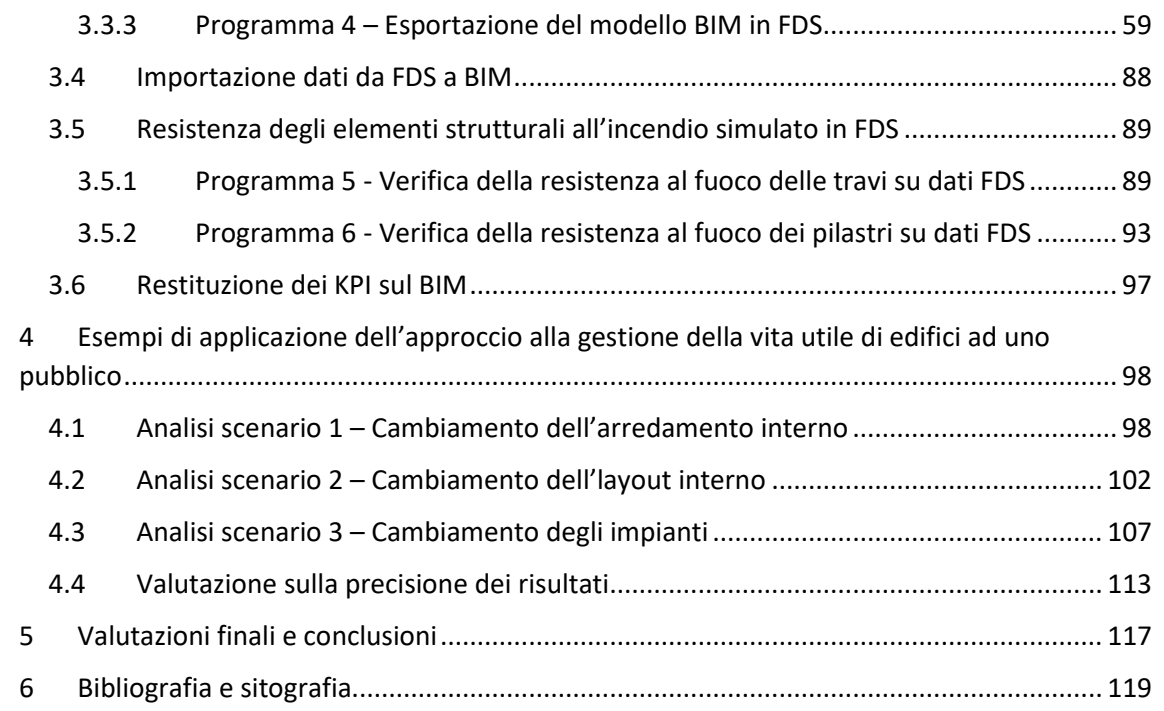

## <span id="page-3-0"></span>**1 Introduzione**

La sicurezza antincendio degli edifici è un tema di primaria importanza nell'ingegneria civile, con implicazioni dirette sulla salvaguardia della vita umana e dei beni.

In Italia, le normative antincendio sono stringenti e richiedono che la struttura portante degli edifici resista per un determinato tempo al fuoco, assicurando l'evacuazione sicura degli occupanti e l'intervento dei soccorsi. Nel corso della vita di un fabbricato, l'effettiva capacità di resistenza al fuoco della struttura può variare a causa delle modifiche apportate al suo interno dal facility manager. Questi cambiamenti, se effettuati senza la consulenza di un progettista qualificato, possono compromettere la sicurezza dell'edificio e dei suoi occupanti. Per monitorare nel tempo l'andamento della sicurezza dell'edificio, è possibile adottare metodi prestazionali. L'adozione di tali metodi implica la definizione di parametri specifici da controllare durante tutte le fasi della gestione dell'edificio. A questo scopo, risultano particolarmente utili i KPI (Key Performance Indicators), che sono indicatori chiave di prestazione utilizzati per valutare l'efficacia e l'efficienza delle operazioni di gestione della sicurezza antincendio. I KPI possono includere, ad esempio, il tempo di resistenza al fuoco degli elementi strutturali, la velocità di evacuazione e la rapidità dell'intervento dei soccorsi. Il BIM permette di monitorare questi aspetti poiché è in possesso di tutte le informazioni necessarie in ogni momento.

Questa tesi si propone di affrontare la verifica della resistenza al fuoco di strutture portanti in acciaio, con l'obiettivo di determinare se a seguito di modifiche, l'immobile garantisce ancora il rispetto delle normative vigenti in Italia, tra le quali troviamo il Codice di Prevenzione Incendi, l'Eurocodice 1, l'Eurocodice 3, e le norme tecniche per le costruzioni (NTC2018).

Per raggiungere l'obiettivo si è cercato di creare una connessione tra il BIM (Building Information Modeling) e il software di fluidodinamica computazionale FDS (Fire Dynamics Simulator). Questa interazione è stata resa possibile sviluppando degli appositi plug-in in linguaggio Python all'interno dell'ambiente logico-visivo Dynamo, in grado di analizzare e trasferire i dati tra il modello BIM e FDS, facilitando così la verifica della resistenza al fuoco delle strutture portanti degli edifici e garantendo che le modifiche apportate siano conformi alle normative antincendio vigenti. La logica di funzionamento del sistema creato è schematizzata in *[Figura 1](#page-3-1)*.

<span id="page-3-1"></span>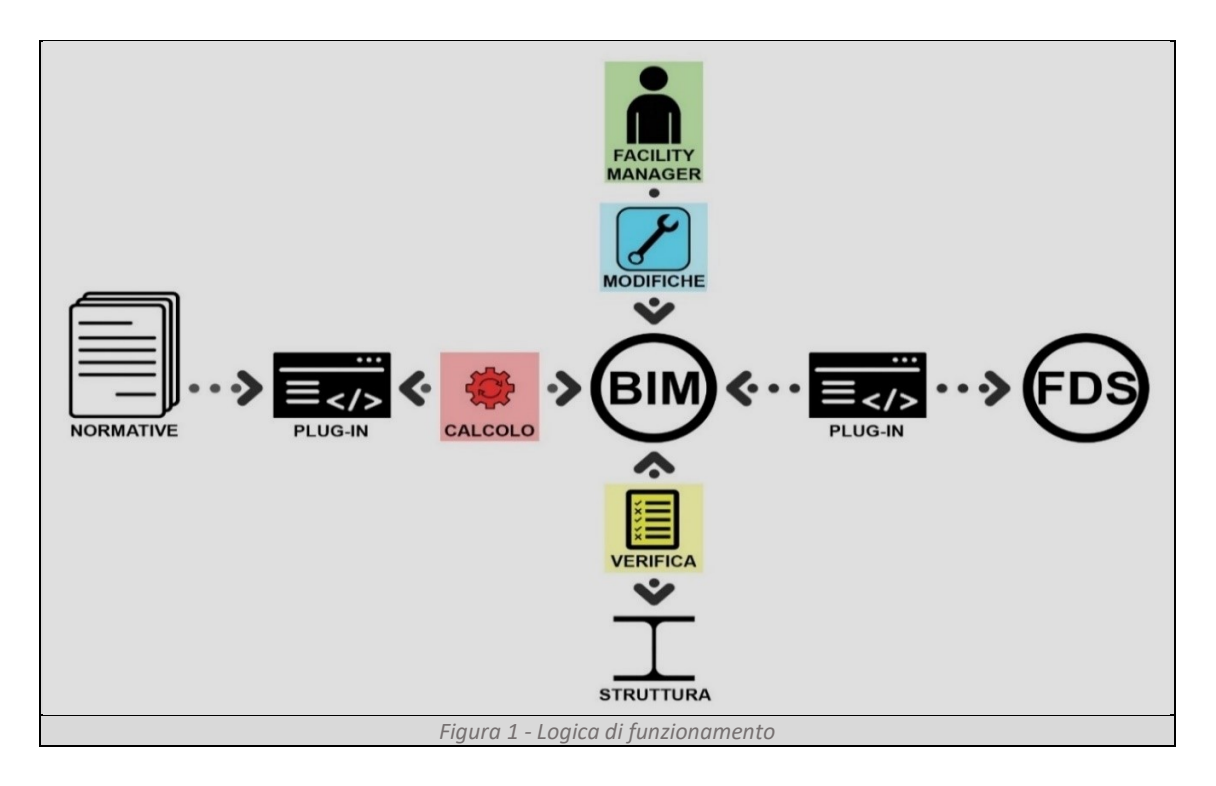

L'utilizzo del BIM offre uno strumento potente per verificare rapidamente se le modifiche apportate al modello digitale dell'edificio, rispecchiando quelle effettuate nella realtà, compromettono il rispetto delle normative antincendio.

I plug-in sviluppati possono essere distinti in tre differenti gruppi. Il primo gruppo determina e assegna ad ogni elemento strutturale, il tempo minimo di resistenza al fuoco da garantire per il rispetto delle normative. Il secondo gruppo connette il modello BIM con il software di fluidodinamica FDS. Il terzo gruppo calcola e verifica la resistenza al fuoco (R) degli elementi strutturali in ambiente BIM confrontando i risultati con i valori di riferimento impostati dal primo gruppo. Quest'ultimo gruppo adotta al suo interno due differenti approcci. Il primo fornisce una verifica rapida, basata sull'utilizzo dello scenario d'incendio della norma ISO 834, capace di restituire un risultato in pochi secondi. Questo metodo è ideale per valutazioni preliminari e per interventi tempestivi. Il secondo approccio, più complesso e accurato, utilizza un software di fluidodinamica computazionale per simulare l'incendio e determinare la distribuzione delle temperature nei punti critici delle travi e dei pilastri. Questa verifica, seppur richieda un tempo di calcolo nell'ordine di ore, offre una rappresentazione dettagliata e realistica del comportamento della struttura sotto condizioni di incendio.

La caratteristica fondamentale dei plug-in sviluppati è la loro facilità d'uso, che li rende accessibili anche a persone che non possiedono una formazione tecnica specifica.

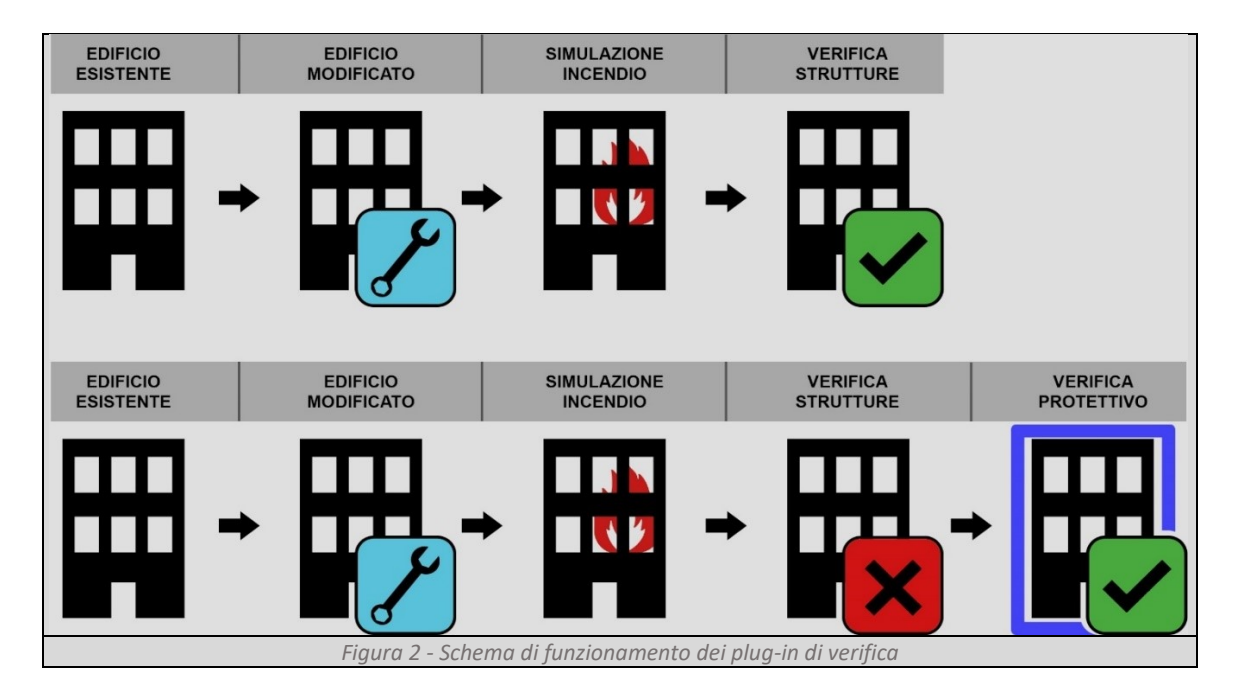

<span id="page-4-0"></span>Grazie a questi strumenti, il facility manager, come illustrato in *[Figura 2](#page-4-0)*, può effettuare rapidamente una valutazione della resistenza al fuoco della struttura e gestire consapevolmente lo stabile. Oltre alla verifica della resistenza al fuoco, i plug-in del terzo gruppo sono in grado di valutare soluzioni di protezione passiva della struttura in tutti quei casi in cui le modifiche effettuate compromettano la resistenza al fuoco.

## <span id="page-5-0"></span>**2 Materiali e metodi**

## <span id="page-5-1"></span>**2.1 Riferimenti normativi**

La progettazione degli edifici e la prevenzione incendi sono disciplinate da un complesso quadro normativo che garantisce sicurezza, efficienza e conformità agli standard europei e nazionali. Le normative sono essenziali per orientare il lavoro dei tecnici nella progettazione. Questi riferimenti normativi rappresentano la base giuridica e tecnica per ogni attività di progettazione e costruzione in Italia, garantendo che ogni edificio sia conforme agli standard di sicurezza e protezione antincendio.

## <span id="page-5-2"></span>2.1.1 Codice di prevenzione incendi

In Italia, a seguito della pubblicazione dell'articolo 15 del Decreto Legislativo dell'8 marzo 2006, n.139, che titolava "riassetto delle disposizioni relative alle funzioni e i compiti del corpo nazionale dei vigili del fuoco", è stato approvato il testo coordinato del D.M. 3 agosto 2015 ovvero "Il Codice di Prevenzione Incendi". La *ratio* del Codice è quella di fornire uno strumento atto al raggiungimento degli obiettivi di sicurezza antincendio. Questo risultato è stato raggiunto raggruppando le regole tecniche in un unico testo; semplificando la normativa di prevenzione incendi; adottando regole meno prescrittive e più prestazionali; individuando regole sostenibili proporzionate al rischio; garantendo maggiore flessibilità nelle scelte di soluzioni progettuali antincendio e favorendo l'utilizzo di metodi dell'ingegneria della sicurezza antincendio. Il codice è articolato in quattro sezioni, disciplinanti l'intera materia antincendio, così suddivise:

Sezione G – Generalità, contiene i principi fondamentali per la progettazione della sicurezza antincendio applicabili indistintamente a tutte le attività;

Sezione S – Strategia antincendio, contiene le misure antincendio di prevenzione, protezione e gestionali applicabili a tutte le attività, per comporre la strategia antincendio al fine di mitigare il rischio di incendio;

Sezione V – Norme tecniche verticali, contiene le regole tecniche verticali, che completano, integrano o sostituiscono le misure della sezione S per specifiche applicazioni tecniche o determinate tipologie di attività;

Sezione M – Metodi, contiene la descrizione di metodologie progettuali quantitative per la progettazione di misure antincendio, calibrate sulle particolari problematiche tecniche affrontate nella determinata attività.

## <span id="page-5-3"></span>2.1.2 DPR n.151 2011 "Nuovo regolamento di prevenzione incendi"

Il regolamento individua le attività soggette ai controlli di prevenzione incendi e disciplina il deposito e l'esame dei progetti, le visite tecniche, l'approvazione di deroghe a specifiche normative e la verifica delle condizioni di sicurezza antincendio che, in base alla vigente normativa, sono attribuite alla competenza del Corpo Nazionale dei Vigili del Fuoco.

Come per il Codice, anche nel regolamento è stato adottato il principio cardine della proporzionalità con un duplice obiettivo: rendere più snella l'azione amministrativa e più efficace l'opera di controllo dei Comandi provinciali, che hanno la possibilità di concentrare le verifiche tecniche sulle attività con rischio di incendio più elevato.

Pertanto, il DPR nell'allegato I elenca tre categorie A, B, C, che distinguono le attività sottoposte ai controlli di prevenzione incendi suddividendole in base: al rischio connesso all'attività, alla presenza di specifiche regole tecniche e alle esigenze di tutela della pubblica incolumità.

In base alla categoria nella quale l'attività ricade, il titolare, prima dell'inizio dell'attività, ha l'obbligo di presentare una segnalazione certificata di inizio attività (SCIA) che produce gli stessi effetti giuridici dell'istanza per il rilascio del certificato di prevenzione incendi.

## <span id="page-6-0"></span>2.1.3 DM 9 Marzo 2007 "Prestazioni di resistenza al fuoco"

Il decreto definisce i criteri per valutare e classificare la resistenza al fuoco delle strutture e degli elementi costruttivi degli edifici. Questa normativa stabilisce le modalità per determinare la capacità di resistere all'incendio delle strutture portanti e separanti, basandosi su prove sperimentali e calcoli ingegneristici.

Il decreto suddivide le prestazioni in tre criteri principali: Resistenza (R), Integrità (E) e Isolamento (I), che descrivono rispettivamente la capacità di un elemento di mantenere la stabilità strutturale, evitare il passaggio di fiamme e gas e limitare la trasmissione di calore. La normativa fornisce inoltre indicazioni sulle metodologie di prova e sui requisiti tecnici necessari per ottenere le certificazioni di resistenza al fuoco.

## <span id="page-6-1"></span>2.1.4 DM 10 Marzo 2005 "Classi di reazione al fuoco"

Il decreto stabilisce le norme per la classificazione dei materiali da costruzione in base alla loro reazione al fuoco, fondamentale per determinare il loro comportamento in caso di incendio. i materiali sono classificati in base alle loro prestazioni quando esposti al fuoco. Le classi di reazione al fuoco variano dalla classe A1, che rappresenta i materiali non combustibili, fino alla classe F, che include materiali non classificati o non testati. Le classi A1 e A2 comprendono materiali che non contribuiscono in modo significativo allo sviluppo dell'incendio, mentre le classi B, C, D, e E rappresentano materiali con crescenti livelli di infiammabilità e produzione di fumo e gocciolamento.

Il DM 10 marzo 2005 è richiamato dal Codice di Prevenzione Incendi, in particolare nel capitolo S.1 riguardante la reazione al fuoco, nel paragrafo S.1.5, che tratta della classificazione dei materiali in gruppi [\(Figura 3,](#page-6-2) [Figura 4,](#page-7-1) [Figura 5\)](#page-7-2). Questo capitolo evidenzia l'importanza di utilizzare materiali classificati in base alla loro reazione al fuoco per ridurre il rischio di propagazione degli incendi all'interno degli edifici.

<span id="page-6-2"></span>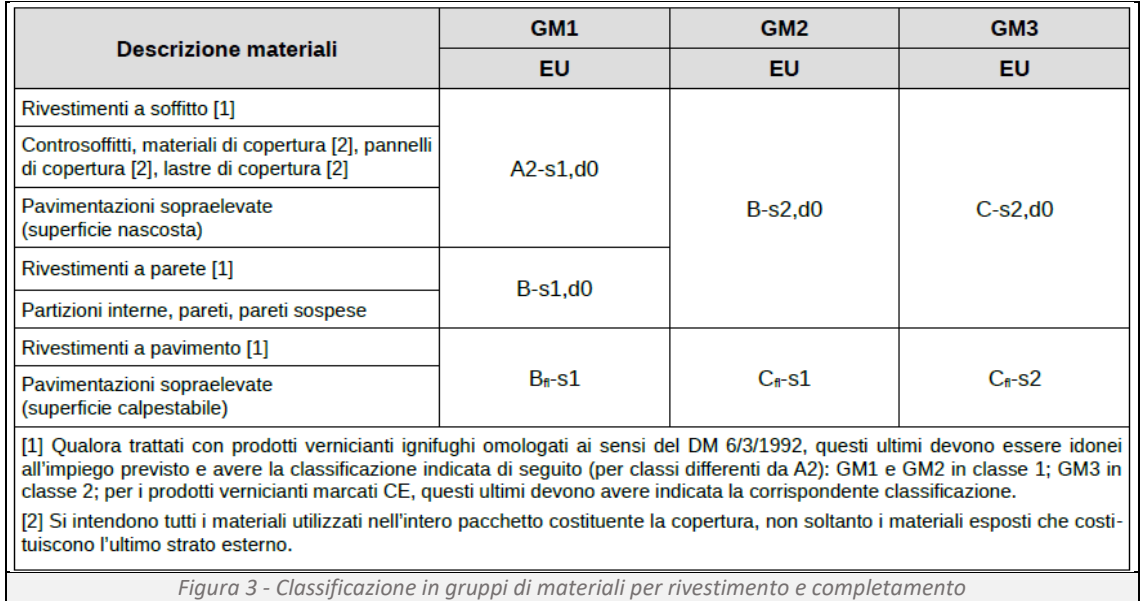

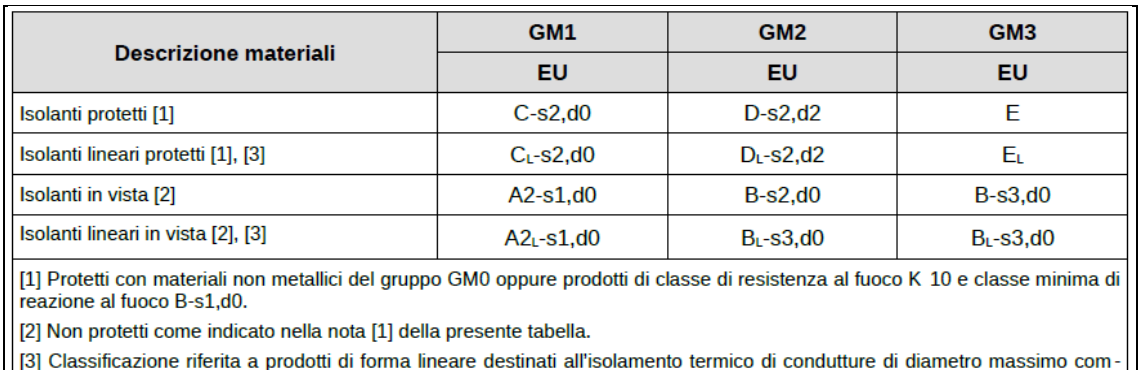

<span id="page-7-1"></span>prensivo dell'isolamento di 300 mm.

*Figura 4 - Classificazione in gruppi di materiali per l'isolamento*

| Descrizione materiali                                                            | GM <sub>1</sub> |                      | GM <sub>2</sub>  |                            | GM <sub>3</sub> |                    |
|----------------------------------------------------------------------------------|-----------------|----------------------|------------------|----------------------------|-----------------|--------------------|
|                                                                                  | lta             | EU                   | lta              | EU                         | lta             | EU                 |
| Condotte di ventilazione e riscaldamento                                         | [na]            | $A2-S1.00$           | [na]             | $B-s2.d0$                  | [na]            | $B-s3,d0$          |
| Condotte di ventilazione<br>e riscaldamento preisolate [1]                       | [na]            | $B-s2.d0$            | [na]             | $B-s2.d0$                  | [na]            | $B-s3,d0$          |
| Raccordi e giunti per condotte di<br>ventilazione e riscaldamento ( $L < 1.5$ m) |                 | $B-s1.d0$            | 1                | $B-s2,d0$                  | $\mathcal{P}$   | $C-s3,d0$          |
| Canalizzazioni per cavi per energia,<br>controllo e comunicazioni [2] [4] [5]    | 0               | [na]                 | 1                | [na]                       | 1               | [na]               |
| Cavi per energia,<br>controllo e comunicazioni [2] [3] [6]                       | [na]            | $B2_{ca}$ -s1a,d0,a1 | [ <sub>n</sub> ] | $C_{\text{ca}}$ -s1b,d0,a2 | [na]            | $C_{ca}$ -s3,d1,a3 |
| <u>Inal Non annlicahile</u>                                                      |                 |                      |                  |                            |                 |                    |

[1] La classe europea B-s2,d0 è ammessa solo se il componente isolante non è esposto direttamente alle fiamme per la presenza di uno strato di materiale incombustibile o di classe A1 che lo ricopre su tutte le facce, ivi inclusi i punti di interruzione longitudinali e trasversali della condotta. Utili riferimenti: EN 15423, EN 13403.

[2] Prestazione di reazione al fuoco richiesta solo quando le canalizzazioni, i cavi elettrici o i cavi di segnale non sono incassati in materiali incombustibili.

[3] La classificazione aggiuntiva relativa al gocciolamento d0 può essere declassata a d1 in presenza di IRAI di livello di prestazione III oppure qualora la condizione d'uso finale dei cavi sia tale da impedire fisicamente il gocciolamento (es. posa a pavimento, posa in canalizzazioni non forate, posa su controsoffitti non forati, ...).

[4] La classe 0 può essere declassata a 1 in presenza di IRAI di livello di prestazione III.

[5] la classe 1 non è richiesta per le canalizzazioni che soddisfano le prove di comportamento al fuoco previste dalle norme di prodotto armonizzate secondo la direttiva Bassa tensione (Direttiva 2014/35/UE).

<span id="page-7-2"></span>[6] In sostituzione dei cavi C<sub>ca</sub>-s3.d1, a3 possono essere installati cavi E<sub>ca</sub> in presenza di IRAI di livello di prestazione III oppure in caso di posa singola.

*Figura 5 - Classificazione in gruppi di materiali per impianti*

## <span id="page-7-0"></span>2.1.5 D.M. 17 Gennaio 2018 Norme Tecniche per le Costruzioni (NTC2018)

L'NTC rappresenta il quadro normativo fondamentale per la progettazione, l'esecuzione e il collaudo delle costruzioni in Italia, fornendo le linee guida per garantire la sicurezza strutturale e sismica degli edifici, tenendo conto delle specificità del territorio italiano. Queste norme stabiliscono criteri per la progettazione di edifici e infrastrutture, includendo aspetti legati alla resistenza, stabilità e durabilità delle strutture.

Le Norme Tecniche hanno una stretta relazione con gli Eurocodici, che sono un insieme di norme europee per la progettazione strutturale. Gli Eurocodici offrono un quadro di riferimento armonizzato a livello europeo, facilitando la progettazione e la realizzazione di costruzioni sicure e resilienti. Questa integrazione consente ai progettisti italiani di utilizzare gli Eurocodici come base per le verifiche progettuali, assicurando al contempo il rispetto delle specificità normative italiane.

Nel contesto delle verifiche di resistenza al fuoco, l'NTC specifica l'uso degli Eurocodici, in particolare l'Eurocodice 2 e l'Eurocodice 3, che trattano rispettivamente le strutture in calcestruzzo e quelle in acciaio. L'Eurocodice 2 fornisce linee guida per la progettazione delle strutture in calcestruzzo armato e precompresso, comprese le verifiche di resistenza al fuoco mentre l'Eurocodice 3 offre indicazioni dettagliate per la progettazione delle strutture in acciaio, includendo le verifiche di resistenza al fuoco.

Questo approccio integrato garantisce che le costruzioni rispettino sia le norme italiane sia gli standard europei, promuovendo una maggiore sicurezza e uniformità nelle pratiche progettuali.

## <span id="page-8-0"></span>2.1.6 UNI EN

Oltre alle normative nazionali, il nostro ordinamento in materia di prevenzioni incendi rinvia per una parte della disciplina a fonti europee. Tra queste troviamo gli Eurocodici Strutturali, che raggruppano un insieme di Norme Europee (EN) per la progettazione di edifici ed altre costruzioni di ingegneria civile e prodotti da costruzione. Gli Eurocodici sono il risultato del lavoro del Comitato Europeo di Normazione (CEN) che ha selezionato e raccolto le esperienze Nazionali ed i risultati delle ricerche provenienti dagli Stati membri.

Tali testi normativi sono riconosciuti come l'insieme più tecnicamente avanzato di norme di ingegneria civile e strutturale a livello mondiale, comprendendo in modo completo tutti i principali materiali da costruzione (calcestruzzo, acciaio, legno e muratura), tutti i principali campi della ingegneria strutturale (basi della progettazione strutturale, azioni, fuoco, geotecnica, sismica, ecc.) ed una vasta gamma di tipologie strutturali e di prodotto (edifici, ponti, torri e tralicci, silos, ecc).

Lo scopo della Commissione Europea per lo sviluppo degli Eurocodici è che "stabiliscano un insieme di regole tecniche comuni per il progetto di edifici e costruzioni di ingegneria civile che sostituiscano le differenti regole vigenti nei vari Stati Membri["](#page-8-2)<sup>1</sup>.

L'Eurocodice 1, all'interno della UNI EN 1991-1-2, raggruppa le linee guida e principi per determinare le azioni termiche e meccaniche sulle strutture durante l'incendio.

L'Eurocodice 3, nell'UNI EN 1993-1-1, raggruppa le linee guida e principi per la progettazione delle strutture in acciaio; mentre nella UNI EN 1993-1-2, raggruppa le linee guida e i principi di progettazione per garantire che le strutture in acciaio mantengano le loro capacità strutturali durante l'incendio.

## <span id="page-8-1"></span>2.1.7 International Organization for Standardization (ISO)

La ISO è una organizzazione indipendente non governativa che sviluppa e pubblica standard internazionali in molteplici settori. Raccoglie l'insieme di organizzazioni internazionali di standardizzazione provenienti da oltre 165 paesi e redige le "ISO", documenti che stabiliscono specifiche tecniche, linee guida e criteri suddivisi per argomento.

Tra queste, particolarmente rilevante è la ISO834 che rappresenta un metodo standard per testare la resistenza al fuoco delle strutture. La curva tempo-temperatura standardizzata, restituita da questo metodo rappresenta l'evoluzione dell'incendio.

Al contempo, la ISO/TS 16733, fornisce gli strumenti per determinare il rischio degli scenari di incendio, includendo valutazioni della probabilità di incendio e i possibili impatti sulle strutture.

<span id="page-8-2"></span><sup>&</sup>lt;sup>1</sup> Guida all'eurocodice 1, EPC editore

## <span id="page-9-0"></span>**2.2 Criteri teorici della progettazione antincendio**

Come anticipato nei precedenti paragrafi, il nuovo Codice di prevenzione incendi si caratterizza per la sua flessibilità nella scelta di soluzioni progettuali antincendio.

Il tecnico competente, quando si trova a dover progettare un nuovo edificio, ovvero a ristrutturare o restaurarne uno esistente, deve sempre precedere a verificare che il fabbricato sia soggetto all'obbligo di presentazione della pratica di prevenzione incendi.

Per farlo deve procedere per step.

Per prima cosa, sulla base delle informazioni preliminari fornite dal committente, relative: all'attività da svolgere, al numero degli occupanti ed alla dimensione dei locali, il professionista deve definire la destinazione d'uso dell'edificio e l'attività che si svolgerà al suo interno, procedendo a verificare se queste ultime sono normate nell'Allegato I della L. n. 151, per stabilire se l'attività è soggetta alla validazione del progetto e alla presentazione della pratica di prevenzione incendi.

In caso affermativo, identifica all'interno della Sezione V del Codice, in quale norma ricade l'attività che si vuole andare a regolamentare. Tale norma accompagnerà il progettista nella Sezione G – Generalità – per la determinazione dei profili di rischio dell'attività e contestualmente nella Sezione S – Strategia Antincendio – per stabilire i livelli di prestazione di ciascuna misura antincendio.

Per ogni livello di prestazione, di ciascuna misura, sono previste diverse soluzioni progettuali. L'applicazione di una delle soluzioni possibili, garantisce il raggiungimento del livello di prestazione richiesto.

Il Codice permette di definire tre tipologie di soluzioni progettuali: conformi, alternative e in deroga.

Il progettista che fa ricorso alle soluzioni conformi, non è tenuto a fornire ulteriori valutazioni tecniche per dimostrare il raggiungimento del collegato livello di prestazione.

Al contrario, se sceglie di fare ricorso alle soluzioni alternative, è tenuto a dimostrare il raggiungimento del collegato livello di prestazione, impiegando uno dei metodi di progettazione definito dal paragrafo G.2.7. Tra i metodi richiamati all'interno di questo paragrafo, vi è quello dell'ingegneria della sicurezza antincendio, che analizza procedure, ipotesi e limiti indicati nella Sezione M del Codice.

In ultimo, il progettista che sceglie le soluzioni in deroga, è tenuto a dimostrare il raggiungimento dei pertinenti obiettivi di prevenzione incendi di cui al paragrafo G.2.5., impiegando l'analisi e la progettazione "secondo giudizio esperto".

## <span id="page-9-1"></span>**2.3 Metodo per la progettazione prestazionale**

La Sezione M del Codice di Prevenzione Incendi è dedicata alla "Metodologia per l'Ingegneria della Sicurezza Antincendio", che introduce un approccio prestazionale alla progettazione, permettendo di andare oltre le soluzioni conformi, attraverso l'utilizzo di analisi ingegneristiche specifiche.

La Sezione M2 introduce un iter di progettazione prestazionale che permette di affrontare le problematiche di sicurezza antincendio utilizzando un approccio basato sulle prestazioni e sui risultati attesi, piuttosto che su prescrizioni tabellari. I vantaggi dell'approccio prestazionale sono: una maggiore flessibilità progettuale, permettendo di adottare soluzioni che rispondano in modo più efficace alle specifiche esigenze dell'edificio; permettere una migliore allocazione delle risorse economiche, focalizzandosi sulle aree di maggiore rischio e ottimizzando le

soluzioni; sviluppare le soluzioni più efficaci nel garantire la sicurezza delle persone e dei beni, migliorando complessivamente la protezione antincendio.

I passi da affrontare per questo tipo di metodo sono:

- Definire gli obiettivi di sicurezza: identificare cosa si deve proteggere, se la vita umana, i beni e/o l'ambiente;
- Analizzare il rischio d'incendio: valutare i potenziali rischi d'incendio all'interno dell'edificio, come e dove si possono originare;
- Elaborare gli scenari di incendio: identificare e descrivere gli scenari di incendio tra i quali scegliere i più significativi;
- Valutare le prestazioni delle soluzioni tecniche: utilizzando metodi di calcolo e simulatori;
- Analizzare le prestazioni delle misure di sicurezza in relazione agli scenari di incendio previsti;
- Progettare sulla base delle valutazioni prestazionali, sviluppando le soluzioni tecniche più adeguate;
- Verificare e dimostrare tramite simulazioni e calcoli la validità delle soluzioni progettuali proposte.

## <span id="page-10-0"></span>**2.4 Metodologia**

Interfacciando il modello 3D creato in BIM con il simulatore fluidodinamico per le analisi dell'andamento del fuoco, dei fumi e delle temperature nel tempo (FDS), è possibile ottenere un modello matematico del comportamento dell'incendio nell'edificio in esame. Nell'immagine sottostante è rappresentato lo schema di flusso metodologico (*[Figura 6](#page-10-1)*).

<span id="page-10-1"></span>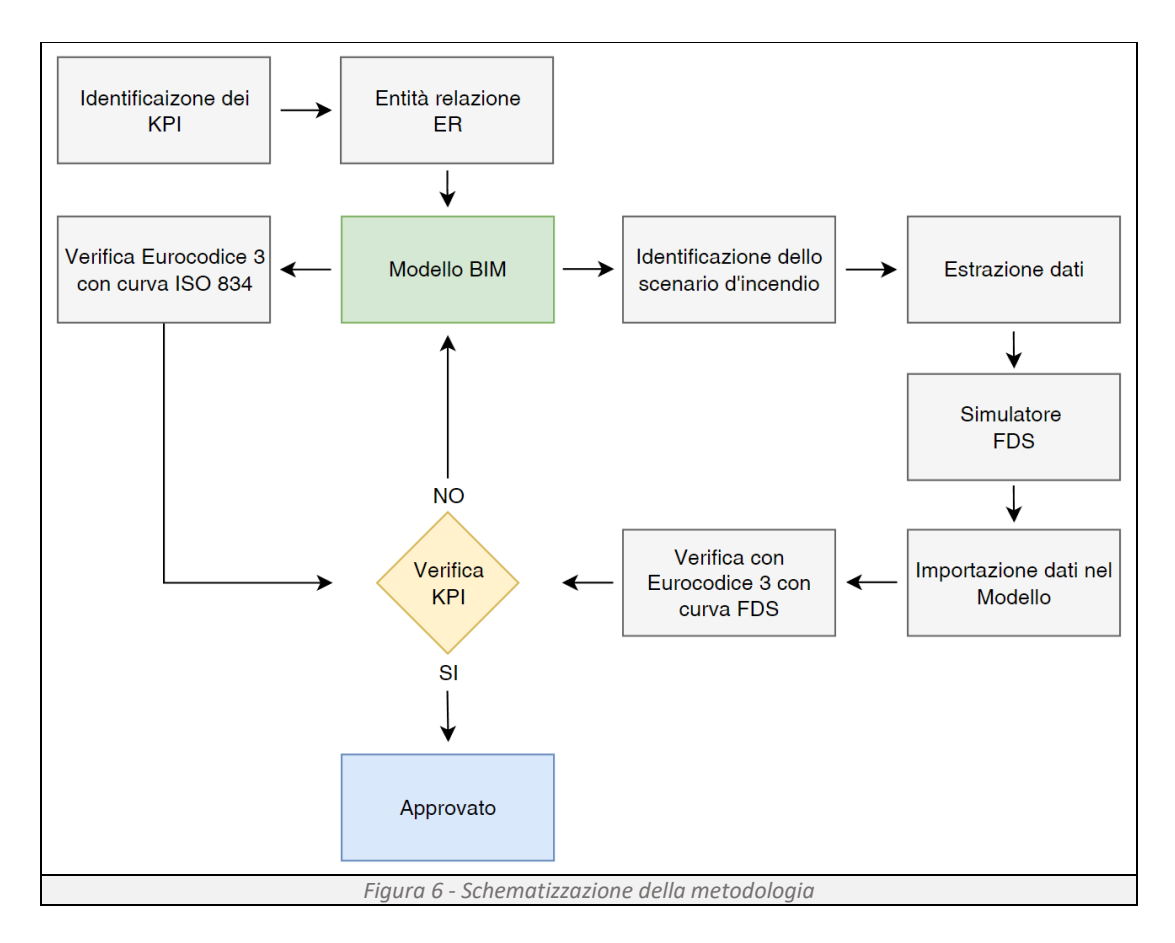

L'iter richiede diversi passaggi:

- Individuazione degli indicatori di prestazione (KPI);
- Predisposizione della mappa degli input (ER) per FDS;
- Realizzazione del modello 3D;
- Verifica con Eurocodice 3 utilizzando la curva d'incendio ISO 834;
- Scelta dello scenario d'incendio;
- Esportazione del modello in formato compatibile con FDS;
- Lancio della simulazione in FDS e output;
- Importazione dati nel modello;
- Verifica con l'Eurocodice 3 utilizzando la curva d'incendio FDS;
- Valutazione dei KPI.

Analizzando i risultati della simulazione, otteniamo un'analisi della sicurezza antincendio dell'edificio, individuando eventuali zone critiche, verificando l'efficacia delle misure di protezione ipotizzate, ottenendo una previsione dettagliata del comportamento dell'edificio sottoposto a incendio.

#### <span id="page-11-0"></span>2.4.1 Indicatori di prestazione (KPI)

I KPI, *Key Performance Indicator*, consentono di misurare oggettivamente determinati parametri e proprietà. Tali indicatori variano a seconda dell'esigenza e degli obbiettivi specifici da raggiungere. Nell'ambito del Structural Safety i KPI valutano la capacità di resistenza della struttura in presenza di un incendio.

#### 2.4.1.1 Individuazione dei KPI

L'indicatore di prestazione identificato per il caso in esame è:

Il tempo, in minuti, che l'elemento portante esposto al fuoco può garantire prima di perdere le sue caratteristiche strutturali.

### <span id="page-11-1"></span>2.4.2 Modello entità relazione (ER)

L'*Entity Relation* è una procedura usata per raffigurare graficamente i concetti e i dati utili nella progettazione dei *database*. Le parole chiave sono:

- Entità: rappresentazione di oggetti o concetti come sensori, muri, porte, ecc.;
- Associazione: determinazione di relazioni tra due o più entità;
- Attributi: identificazione di proprietà e caratteristiche delle entità.

Si procede quindi alla stesura grafica dell'ER associato al caso studio, utilizzando il software Draw.io.

#### 2.4.2.1 Identificazione delle entità e input necessari per il calcolo in FDS

Le entità si possono suddividere in 4 sottogruppi (*[Tabella 1](#page-12-0)*), Architettura, Struttura, Impianti e Regione di calcolo. In base alla categoria dell'entità, le informazioni necessarie da esportare sono differenti.

Ogni entità concorre alla compilazione delle stringe di codice, nel linguaggio Fortran 90, necessarie alla creazione del file da importare in FDS.

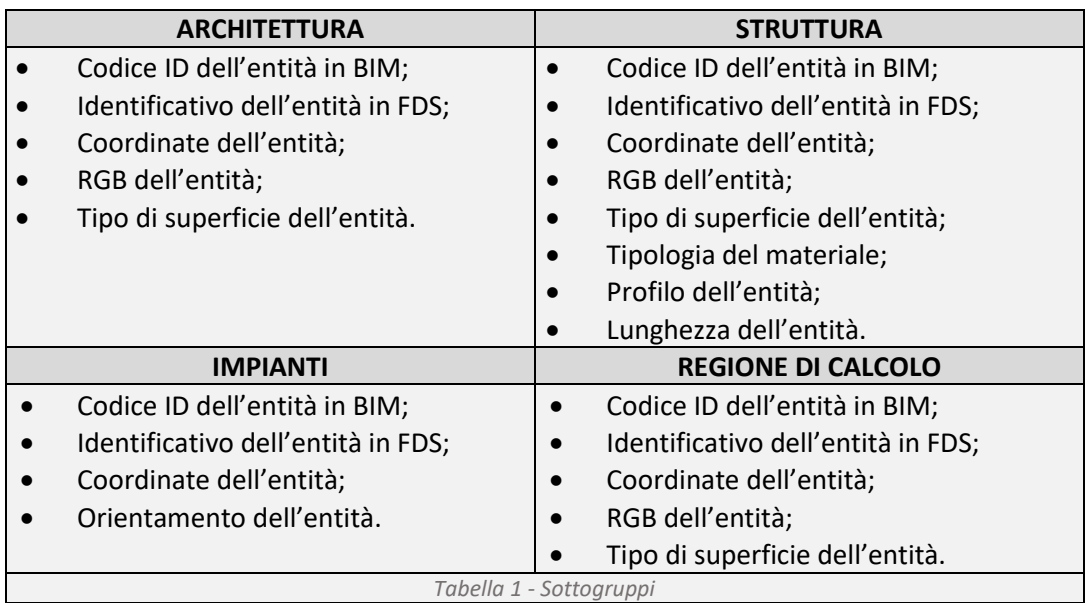

## <span id="page-12-0"></span>2.4.2.2 Identificazione delle associazioni

Ogni associazione, raffigurata graficamente da linee direzionali, rappresenta una connessione tra due o più entità (*[Figura 7](#page-12-1)*). Per identificare le associazioni, è necessario determinare le relazioni, analizzando i requisiti ed esaminando i dati tra le differenti entità coinvolte.

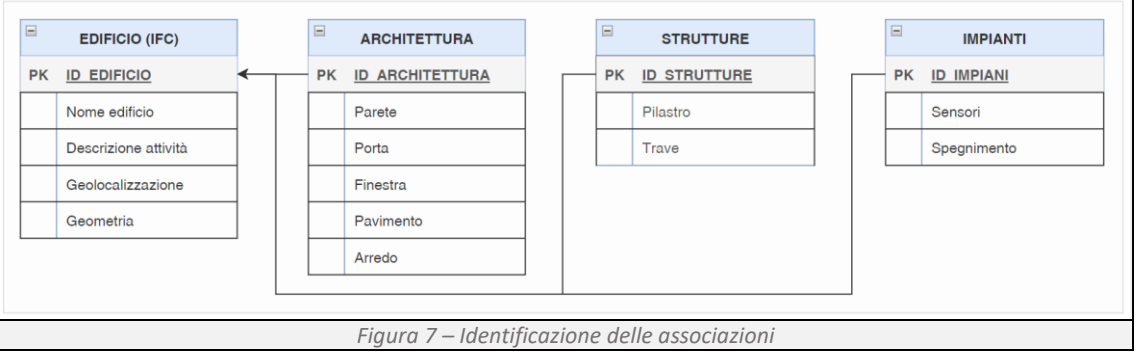

## <span id="page-12-1"></span>2.4.2.3 Identificazione degli attributi

Gli attributi, delineano le proprietà e le caratteristiche delle entità (*[Figura 8](#page-12-2)*). Per definirli è necessario identificare le informazioni di cui abbiamo bisogno e successivamente assegnarle alle entità pertinenti.  $\overline{1}$ 

<span id="page-12-2"></span>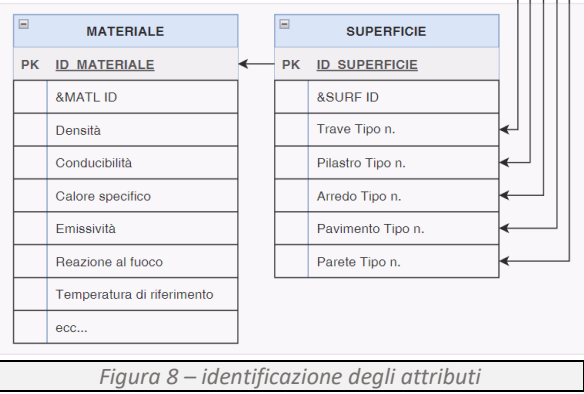

## <span id="page-13-0"></span>2.4.3 Modello BIM

La UNI 11337, nella parte 1 della norma descrive i concetti alla base del *Building information Modeling* (BIM), definendo:

- la modalità di trasmissione dei dati, che può avvenire tramite:
	- Rappresentazioni grafiche, restituite sotto forma di elaborati digitali o cartacei consultabili, ma non interrogabili;
	- Modelli e strutture informatiche interattive che permettono, a più livelli, di interrogare e navigare nel progetto.
- la definizione di oggetti digitali quali:
	- concetto di "dato", uno specifico elemento noto;
	- concetto di "informazione", raggruppamento di dati strutturati;
	- concetto di "informativo", insieme di informazioni ordinate.

i risultati di tale sviluppo che conducono a prodotti e processi.

Riassumendo, possiamo descrivere il BIM come un insieme di informazioni virtuali, composte da oggetti con determinate caratteristiche e proprietà note, in grado di restituire dati statici o dinamici dei prodotti e processi.

I livelli digitali identificati dalla UNI sono raggruppati in 5 livelli (*[Tabella 2](#page-13-1)*):

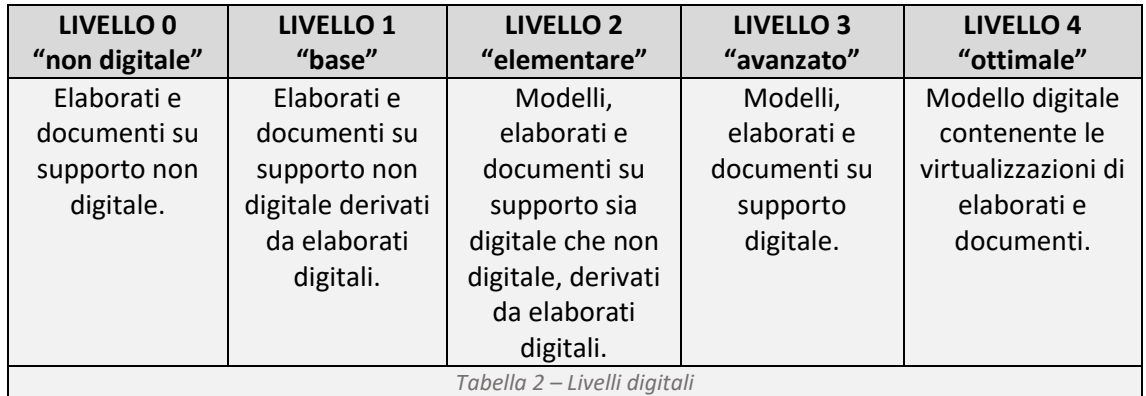

## <span id="page-13-1"></span>2.4.3.1 Configurazione del modello BIM

Il software utilizzato per la creazione del modello, oggetto del presente elaborato, è Revit, programma BIM della multinazionale Autodesk.

Per la sua realizzazione, si è proceduto in quattro fasi successive (*[Tabella 3](#page-13-2)*), implementando di volta in volta i dati necessari al raggiungimento del Livello 4 "ottimale".

<span id="page-13-2"></span>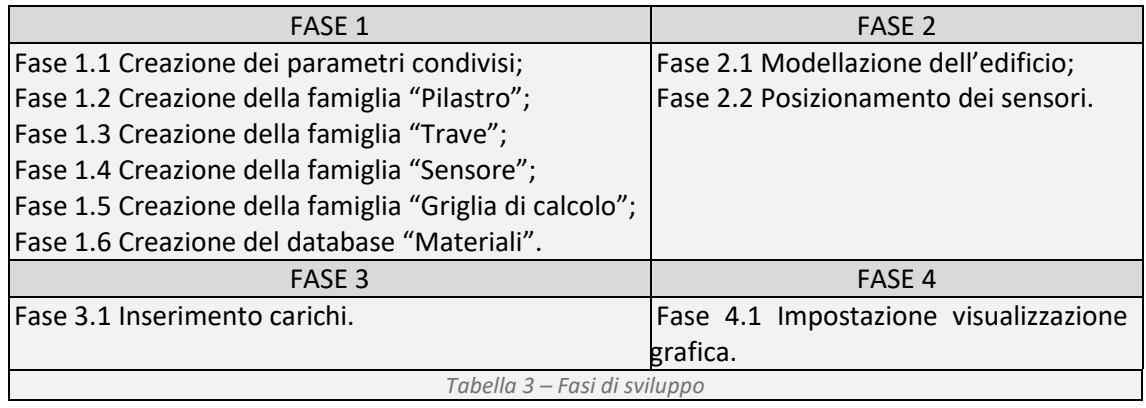

## 2.4.3.2 Fase 1.1 - Creazione dei parametri condivisi

I parametri condivisi sono delle informazioni definite dall'utente, applicabili ai diversi elementi del progetto, in grado di standardizzate le informazioni, semplificando il processo di gestione e modifica dei dati all'interno del modello progettuale. Di seguito si riportano i parametri creati (*[Tabella 4](#page-14-0)*).

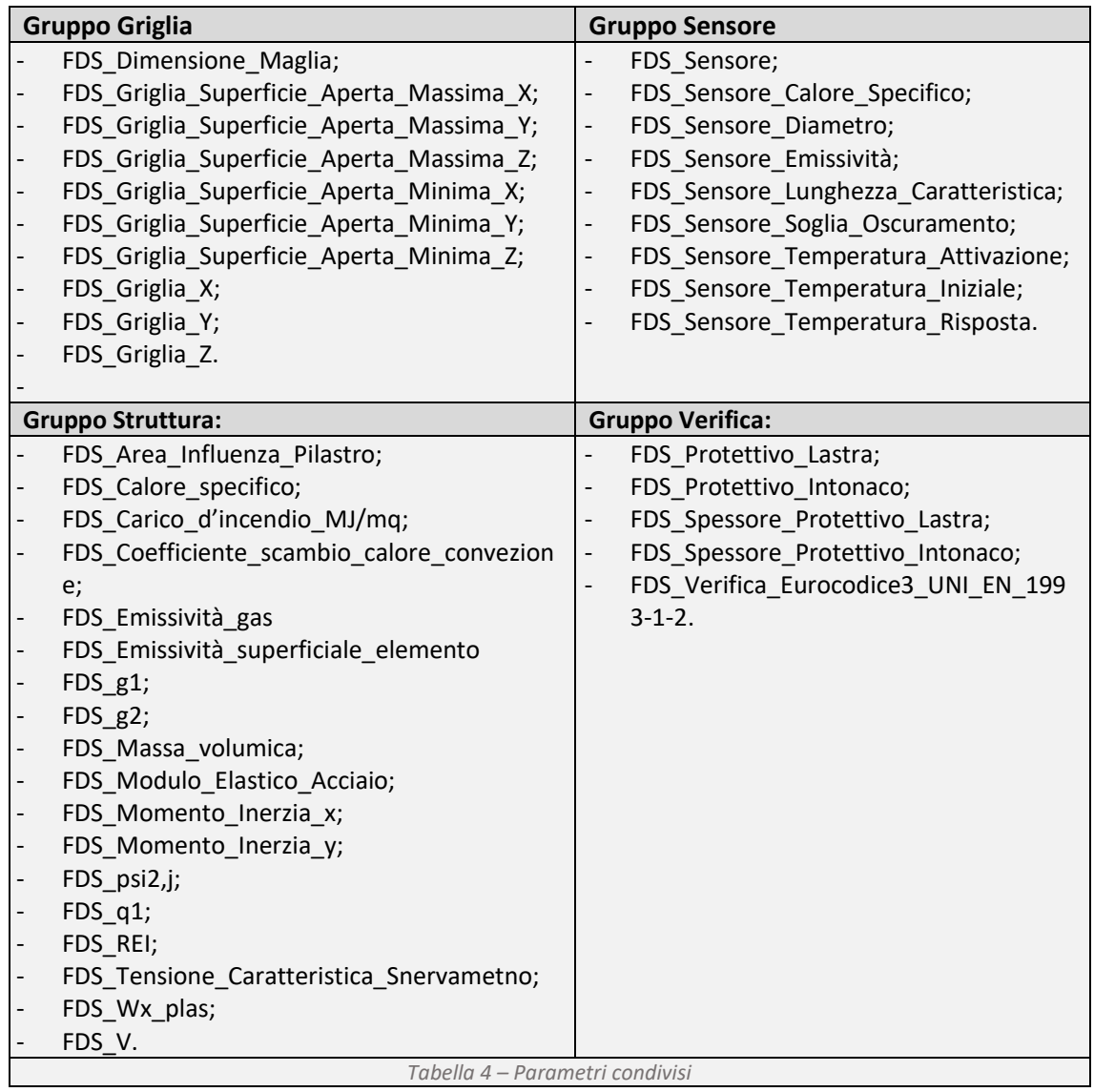

## <span id="page-14-0"></span>2.4.3.3 Fase 1.2 - Creazione della famiglia "Pilastro";

I parametri, raggruppati in paragrafi, definiscono le seguenti caratteristiche (*[Figura 9](#page-15-0)*):

- Dimensioni: la dimensione geometrica della sezione;
- Analisi strutturale: l'area attorno al pilastro in cui i carichi influenzano il suo comportamento [mq] (FDS\_Area\_Influenza\_Pilastro), i carichi permanenti [kN/mq] (FDS\_g1), i carichi permanenti non strutturali [kN/mq] (FDS\_g2), i carichi accidentali [kN/mq] (FDS\_q1) e il coefficiente per le azioni variabili q (FDS\_psi2,j);
- Dati: il volume dell'acciaio interessato dal flusso termico [mc] (FDS\_V), la tensione caratteristica di snervamento fyk [MPa] (FDS\_Tensione\_Caratteristica\_Snervamento), la quantità di calore richiesta per aumentare o abbassare la temperatura dell'unità di

massa di un grado centigrado [J/(kg·°C)] (FDS\_Calore\_specifico), il rapporto tra la massa e il volume di un oggetto [kg/mc] (FDS\_Massa\_volumica), il rapporto tra la radiazione termica emessa da una superficie di un oggetto e quella emessa da una pari superficie di un corpo nero ideale alla stessa temperatura  $\epsilon_n(\Delta\lambda, T)$  [%] (FDS\_Emissività\_superficiale\_elemento), il rapporto tra la radiazione termica emessa da un gas e quella emessa da un corpo nero ideale alla stessa temperatura ε(Δλ, T) [%](FDS\_Emissività\_gas), il trasferimento di calore per convezione tra una superficie e il fluido circostante [W/(mq·K)] (FDS\_Coefficiente\_scambio\_calore\_convezione), il rapporto tra tensione e deformazione del materiale (FDS\_Modulo\_Elastico\_Acciaio), il prodotto della massa per il quadrato della distanza dal punto di rotazione [mm<sup>4</sup>] (FDS\_Momento\_Inerzia\_x, FDS\_Momento\_Inerzia\_y);

• Altro: la scelta del protettivo scatolare in lastre di gesso antincendio [si/no] (FDS\_Protettivo\_Lastra), la scelta del protettivo a spruzzo termoisolante [si/no] (FDS\_Protettivo\_Intonaco), lo spessore della lastra protettiva [m] (FDS\_Spessore\_Protettivo\_Lastra), lo spessore dell'intonaco protettivo [m] (FDS\_Spessore\_Protettivo\_Intonaco), tempo in cui l'elemento costruttivo conserva la resistenza meccanica (FDS\_REI).

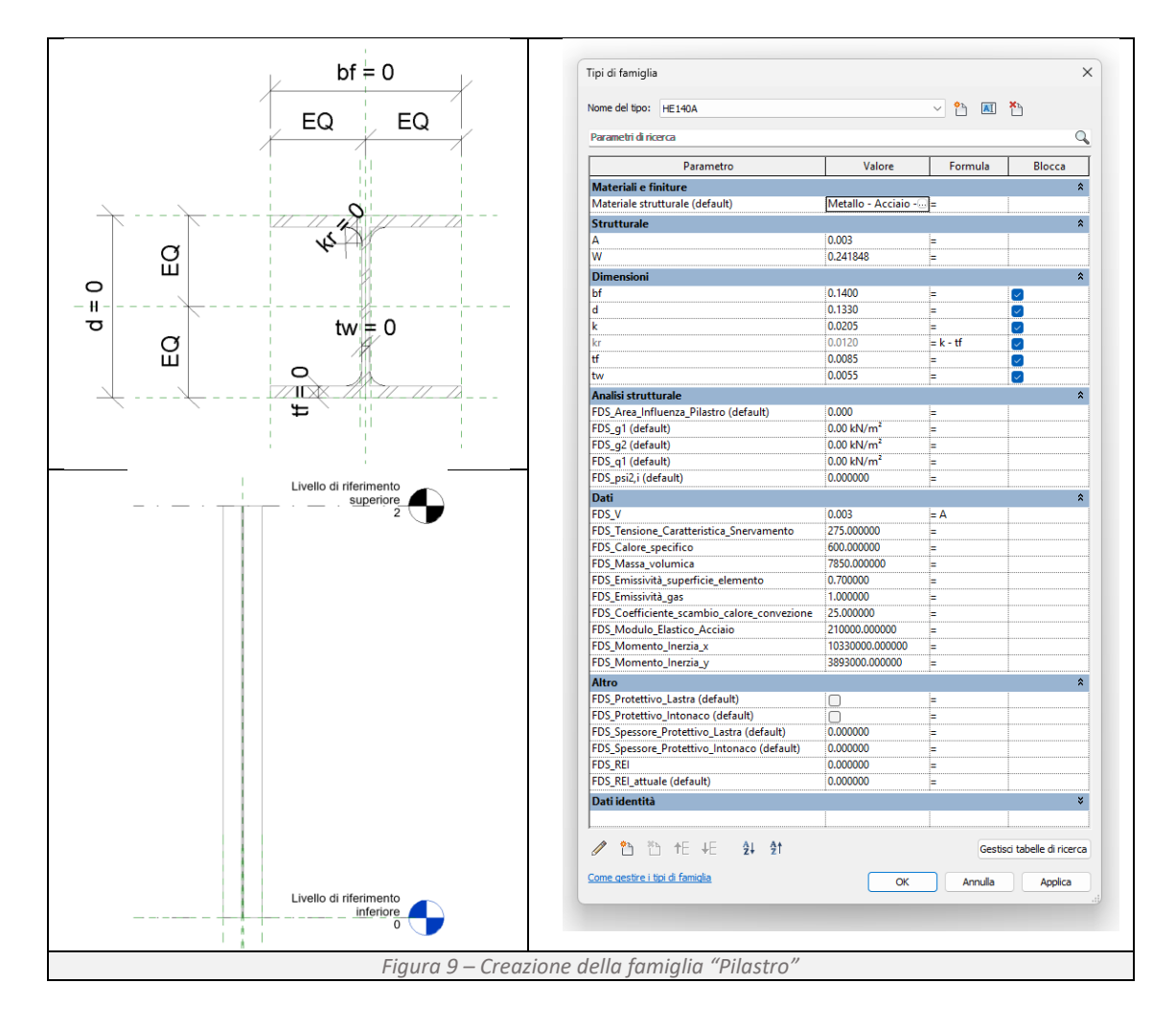

<span id="page-15-0"></span>2.4.3.4 Fase 1.3 - Creazione della famiglia "Trave";

I parametri, raggruppati in paragrafi, definiscono le seguenti caratteristiche (*[Figura 10](#page-16-0)*):

- Dimensioni: la dimensione geometrica della sezione;
- Analisi strutturale: i carichi permanenti [kN/mq] (FDS\_g1), i carichi permanenti non strutturali [kN/mq] (FDS\_g2), i carichi accidentali [kN/mq] (FDS\_q1) e il coefficiente per le azioni variabili q (FDS\_psi2,j);
- Dati: il volume dell'acciaio interessato dal flusso termico [mc] (FDS\_V), la tensione caratteristica di snervamento  $f_{\nu k}$  [MPa] (FDS Tensione Caratteristica Snervamento), la quantità di calore richiesta per aumentare o abbassare la temperatura dell'unità di massa di un grado centigrado [J/(kg·°C)] (FDS\_Calore\_specifico), il rapporto tra la massa e il volume di un oggetto [kg/mc] (FDS\_Massa\_volumica), il rapporto tra la radiazione termica emessa da una superficie di un oggetto e quella emessa da una pari superficie di un corpo nero ideale alla stessa temperatura εn(Δλ, T) [%] (FDS\_Emissività\_superficiale\_elemento), il rapporto tra la radiazione termica emessa da un gas e quella emessa da un corpo nero ideale alla stessa temperatura  $ε(Δλ, T)$ [%](FDS\_Emissività\_gas), (FDS\_Coefficiente\_scambio\_calore\_convezione), il modulo di resistenza plastico della trave (FDS\_Wx\_plas);
- Altro: la scelta del protettivo scatolare in lastre di gesso antincendio [si/no] (FDS\_Protettivo\_Lastra), la scelta del protettivo a spruzzo termoisolante [si/no] (FDS\_Protettivo\_Intonaco), lo spessore della lastra protettiva [m] (FDS\_Spessore\_Protettivo\_Lastra), lo spessore dell'intonaco protettivo [m] (FDS\_Spessore\_Protettivo\_Intonaco), tempo in cui l'elemento costruttivo conserva la resistenza meccanica (FDS\_REI).

<span id="page-16-0"></span>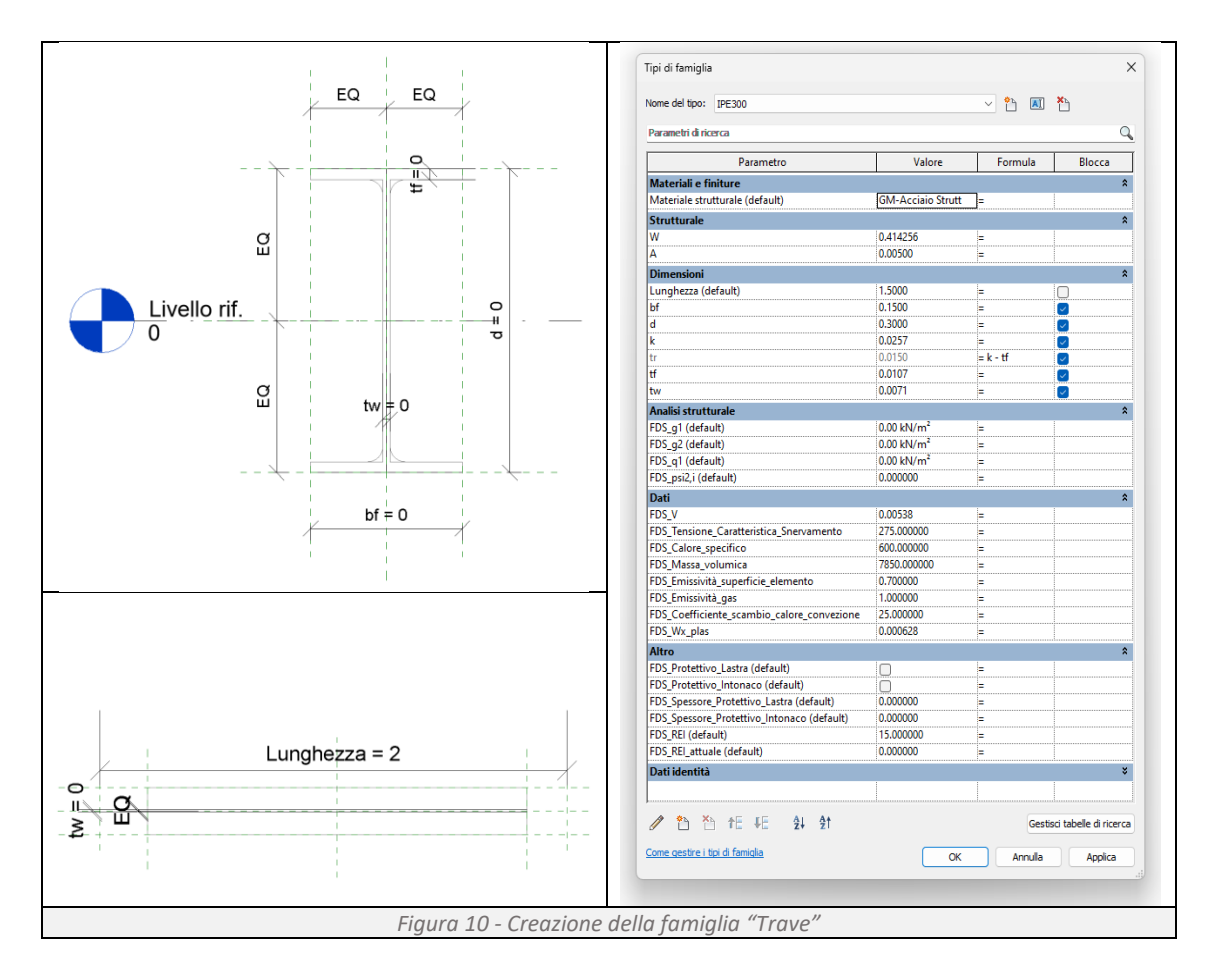

## 2.4.3.5 Fase 1.4 - Creazione della famiglia "Sensore";

La famiglia "Sensore" è composta da tre differenti dispositivi: il rivelatore di calore, il rivelatore di fumo e la termocoppia.

• Rivelatore di calore:

Il sensore è composto da tre differenti parametri, la temperatura iniziale del sensore al tempo zero [°C] (FDS\_Seneore\_Temperatura\_Iniziale), la temperatura alla quale il sensore si attiva [°C] (FDS Sensore Temperatura Attivazione) e l'indice del tempo di risposta [ms] (FDS\_Sensore\_Tempo\_Risposta).

• Rivelatore di fumo:

Il sensore è composto da due differenti parametri, la soglia di oscuramento [%/m] (FDS\_Sensore\_Soglia\_Oscuramento) e la lunghezza caratteristica [m] (FDS\_Sensore\_Lunghezza\_Caratteristica).

• Rivelatore di calore:

Il sensore è composto da tre differenti parametri, il diametro della sfera che rappresenta la termocoppia [m] (FDS Seneore Diametro), l'emissività della termocoppia (FDS\_Sensore\_Emissività) e il calore specifico del materiale con il quale è stata realizzata la termocoppia [kJ/(kg·K)](FDS\_Sensore\_Calore\_Specifico).

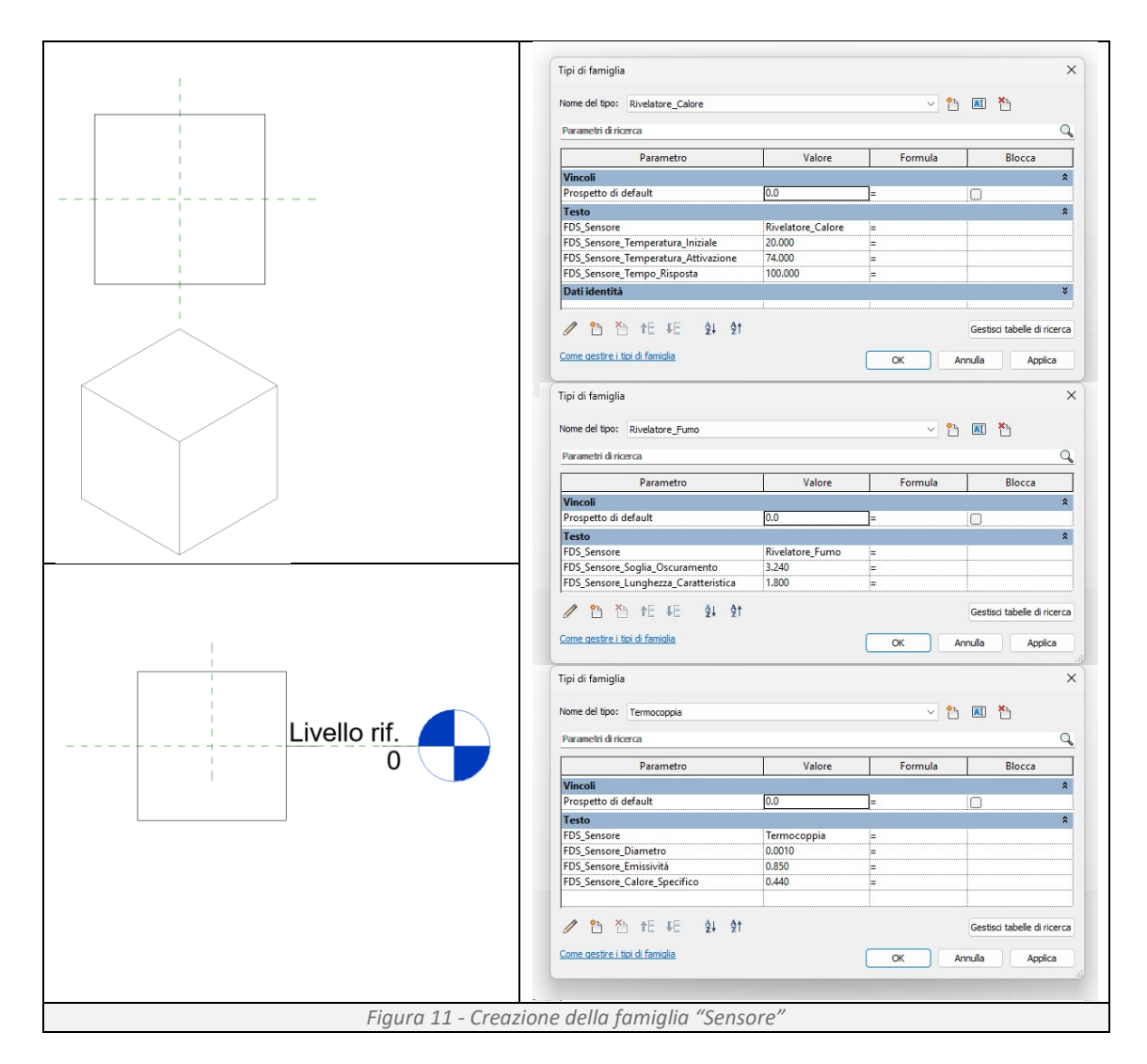

## 2.4.3.6 Fase 1.5 - Creazione della famiglia "Griglia di calcolo";

I parametri contenuti, raggruppati in paragrafi, definiscono (*[Figura 12](#page-18-0)*):

- Dimensioni: la dimensione dell'area di calcolo [cm] (Griglia\_X, Griglia\_Y, Griglia\_Z) e la dimensione della maglia di calcolo [cm] (FDS\_Dimensione\_Maglia);
- Altro: superfici da considerare aperte o chiuse nel calcolo fluidodinamico dell'incendio [si/no] (FDS Griglia Superficie Aperta).

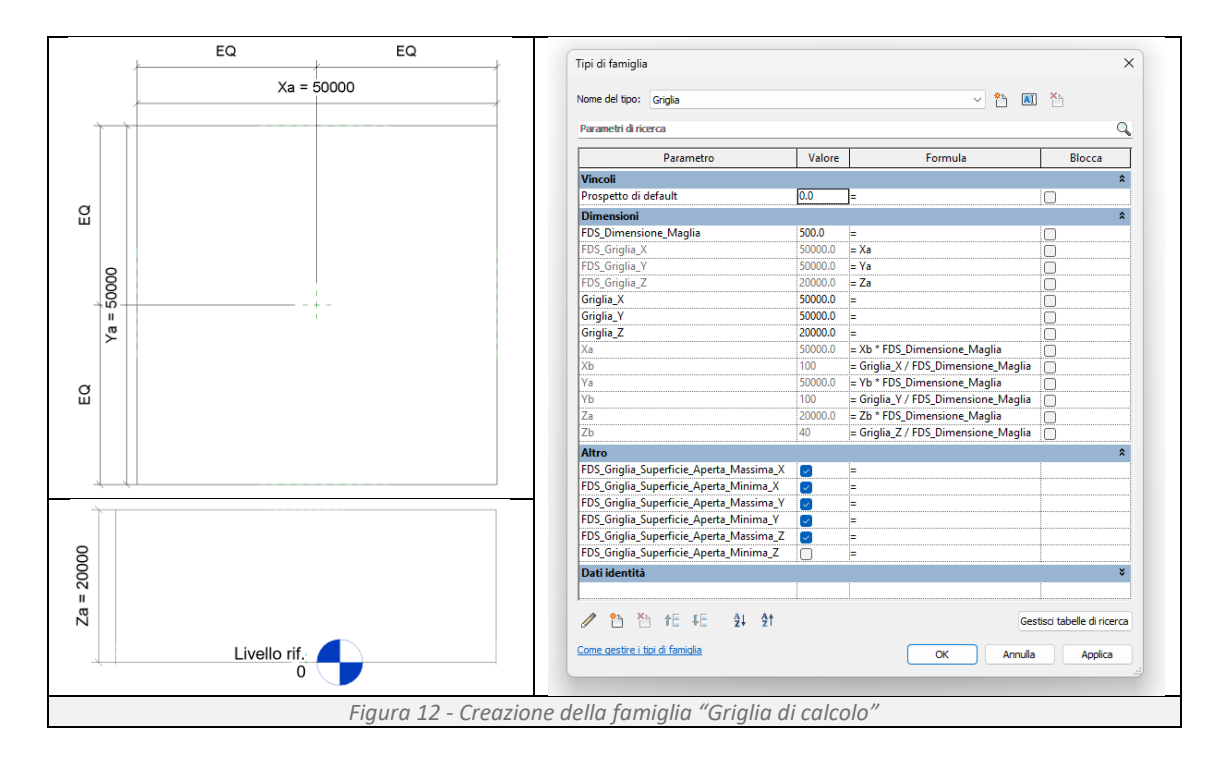

## <span id="page-18-0"></span>2.4.3.7 Fase 1.6 - Creazione del database "Materiali"

All'interno di Dynamo si determina un database con le proprietà fisico-chimiche specifiche per ogni materiale utilizzato. Tra queste troviamo la densità, la conduttività, l'emissività e il calore specifico, Ogni materiale è associato ad una parola chiave che lo rappresenta. La stessa parola chiave deve essere riportata all'interno del parametro FDS\_Materiale presente in ogni oggetto del modello BIM.

## 2.4.3.8 Fase 2.1 – Modellazione dell'edificio

Per ottenere un modello accurato e fluido, la modellazione dell'edificio richiede una serie di passaggi ben definiti. Di seguito si riportano i vari step di modellazione.

<span id="page-18-1"></span>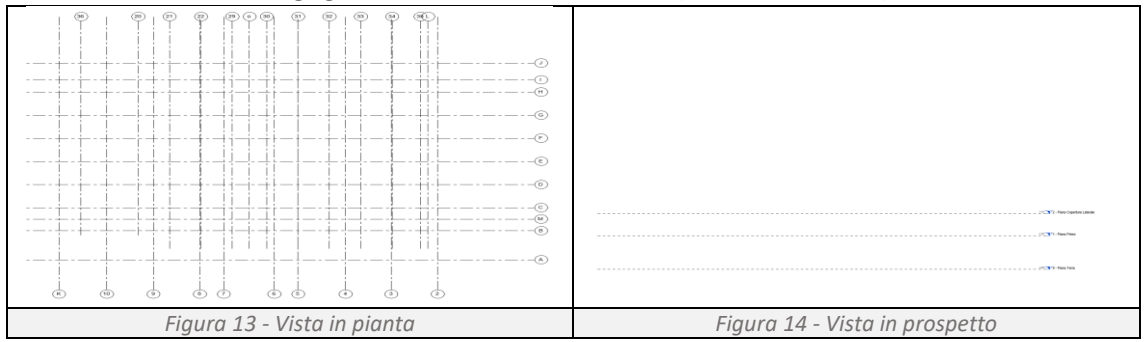

<span id="page-18-2"></span>1. Creazione delle griglie di riferimento e dei livelli (*[Figura 13](#page-18-1)*, *[Figura 14](#page-18-2)*);

2. Inserimento degli elementi strutturali (*[Figura 15](#page-19-0)*, *[Figura 16](#page-19-1)*);

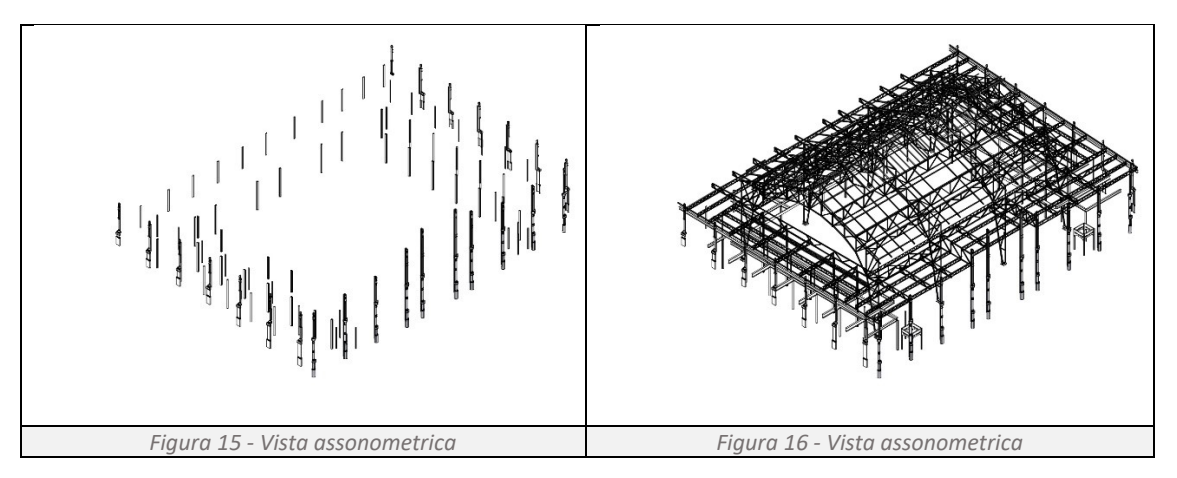

<span id="page-19-1"></span><span id="page-19-0"></span>3. Inserimento dei solai, muri, porte e finestre (*[Figura 17](#page-19-2)*, *[Figura 18](#page-19-3)*);

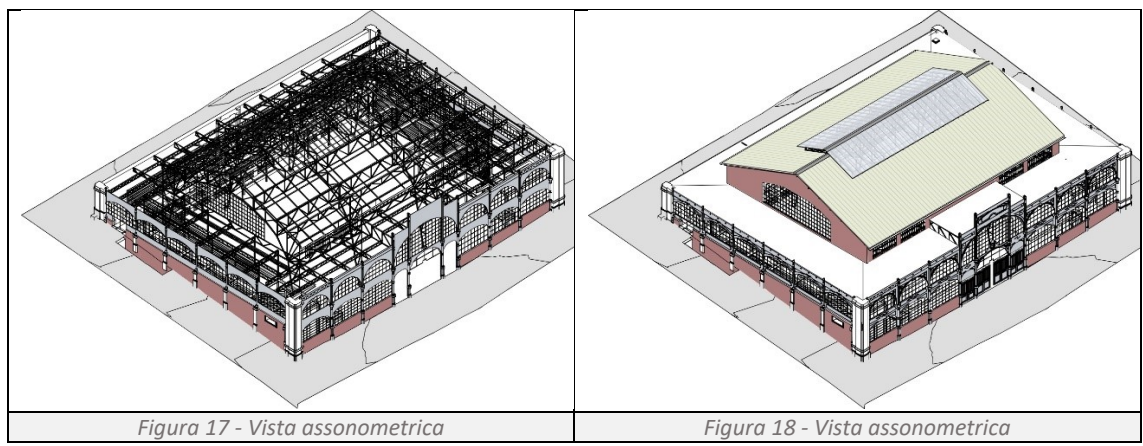

<span id="page-19-2"></span>4. Inserimento dei locali;

Dopo aver determinato i locali è necessario assegnare il nome dell'attività correlata e il parametro FDS relativo al carico d'incendio in MJ/mq.

## 2.4.3.9 Fase 2.2 – Posizionamento sensori

Il posizionamento dei sensori (*[Figura 19](#page-19-4)*) varia al variare del tipo di sensore inserito. Nel modello vengono utilizzati tre differenti sensori: la termocoppia, posizionata in mezzeria delle travi e dei pilastri, in grado di monitorare e registrare la temperatura di un determinato punto nel tempo; il rivelatore di calore, posizionato al centro di ogni vetrata, in grado di monitora la temperatura e attivarsi al superamento di un determinato valore; il rivelatore di fumo, posizionato ad una altezza di un metro e mezzo in prossimità delle vie di fuga, in grado di stabilire se la visibilità scende sotto il parametro di riferimento. *Figura 19 – Posizionamento sensori*

<span id="page-19-4"></span><span id="page-19-3"></span>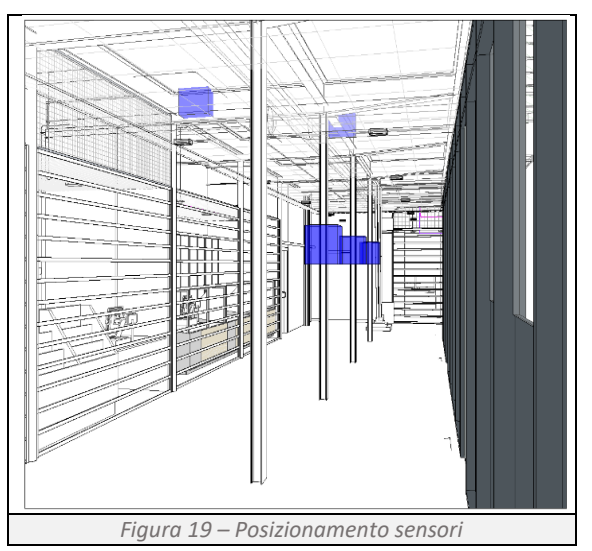

### 2.4.3.10 Fase 3.1 – Inserimento carichi

Si effettua il calcolo dei carichi che gravano sulla struttura (*[Tabella 5](#page-20-0)*, *[Tabella 6](#page-20-1)*, *[Tabella 7](#page-20-2)*). Come previsto dall'NTC 2018 rappresentiamo con la lettre "g1" i carichi permanenti strutturali, con "g2" i carichi permanenti non strutturali mentre con la "q" i carichi variabili.

#### **Solaio di copertura**

<span id="page-20-0"></span>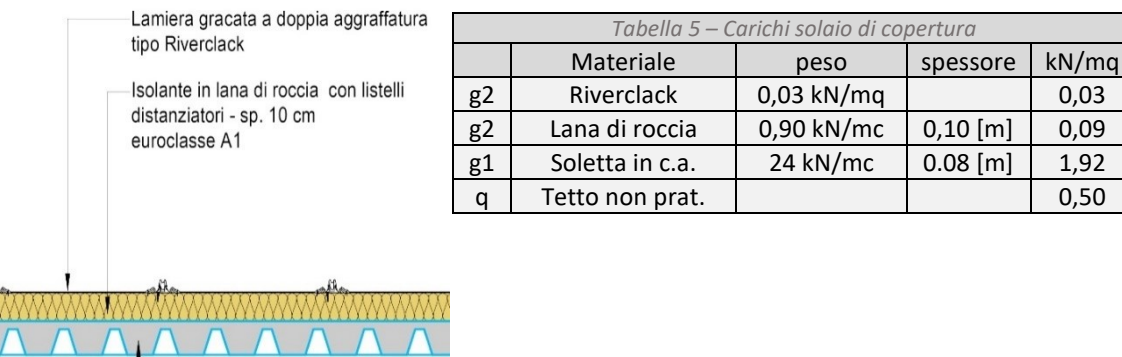

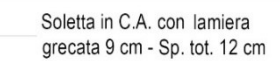

#### **Solaio interpiano**

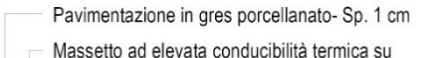

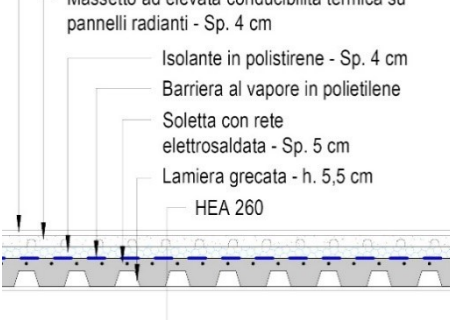

<span id="page-20-1"></span>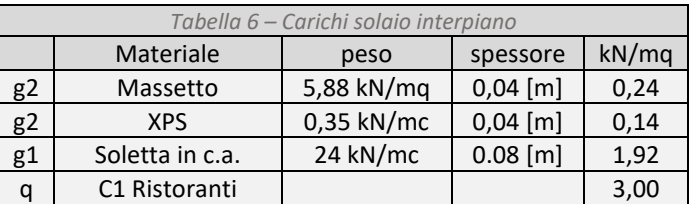

#### **Divisorio interno**

Ī

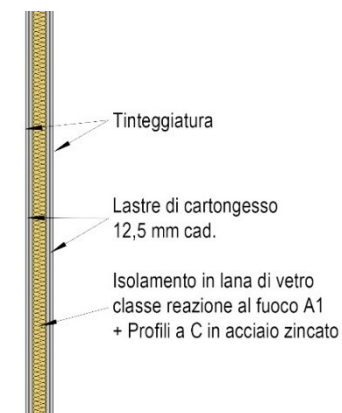

<span id="page-20-2"></span>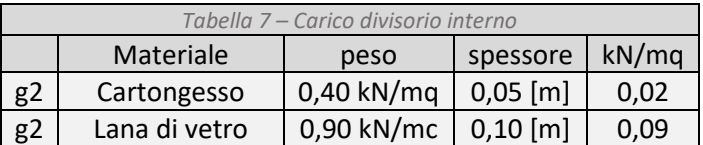

### 2.4.3.11 Fase 4.1 - Impostazione della visualizzazione grafica

Per controllare l'aspetto grafico degli elementi all'interno della vista è possibile avvalersi dei filtri. Tramite questo strumento è possibile applicare criteri ad oggetti sulla base di proprietà specifiche dell'elemento quali ad esempio i parametri. Si procede quindi con:

1. la creazione del filtro;

- 2. la definizione delle regole di selezione;
- 3. applicazione del filtro alla vista;
- 4. l'applicazione delle regole di visualizzazione;

I filtri creati per la verifica grafica della resistenza R degli elementi strutturali sono:

• FDS\_Verifica\_Protettivo\_Lastra\_SI

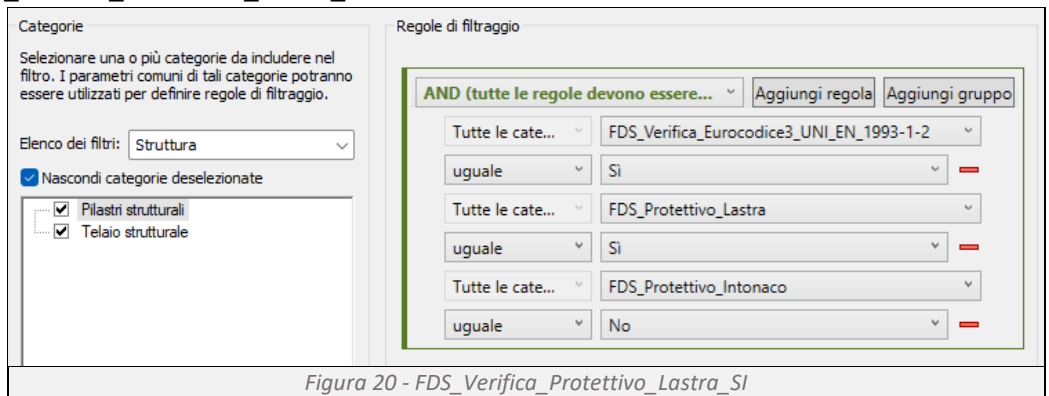

<span id="page-21-0"></span>Il filtro viene applicato sia ai pilastri che alle travi e determina la risposta grafica del programma se l'elemento strutturale, grazie all'applicazione di una lastra di protezione, verifica ai requisiti dell'Eurocodice 3 (*[Figura 20](#page-21-0)*).

• FDS\_Verifica\_Protettivo\_Lastra\_NO

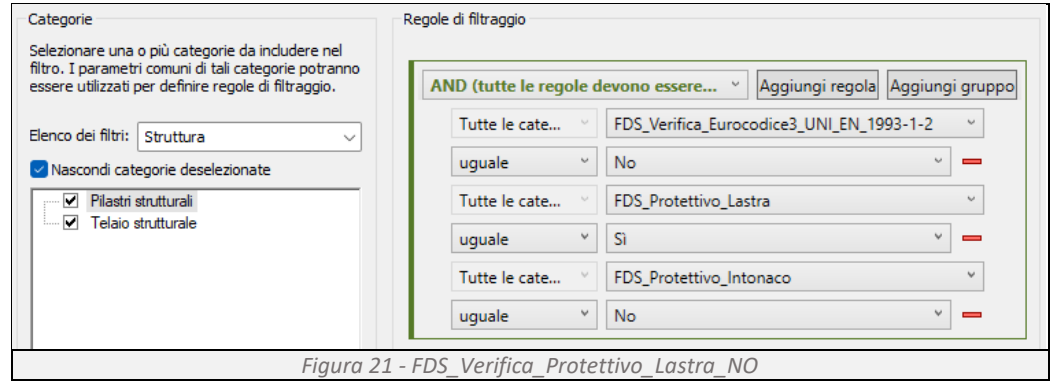

<span id="page-21-1"></span>Il filtro viene applicato sia ai pilastri che alle travi e determina la risposta grafica del programma se l'elemento strutturale, anche in seguito all'applicazione di una lastra di protezione, non verifica ai requisiti dell'Eurocodice 3 (*[Figura 21](#page-21-1)*).

• FDS\_Verifica\_Protettivo\_Intonaco\_SI

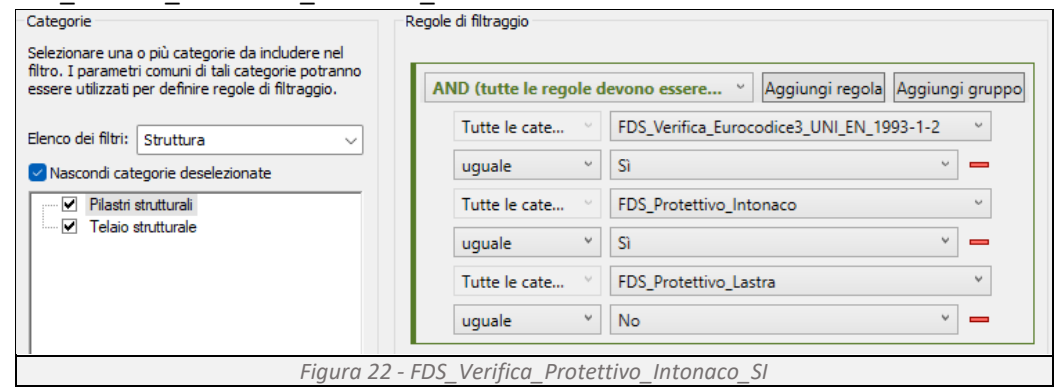

<span id="page-22-0"></span>Il filtro viene applicato sia ai pilastri che alle travi e determina la risposta grafica del programma se l'elemento strutturale, grazie all'applicazione di un intonaco protettivo, verifica ai requisiti dell'Eurocodice 3 (*[Figura 22](#page-22-0)*).

• FDS\_Verifica\_Protettivo\_Intonaco\_NO

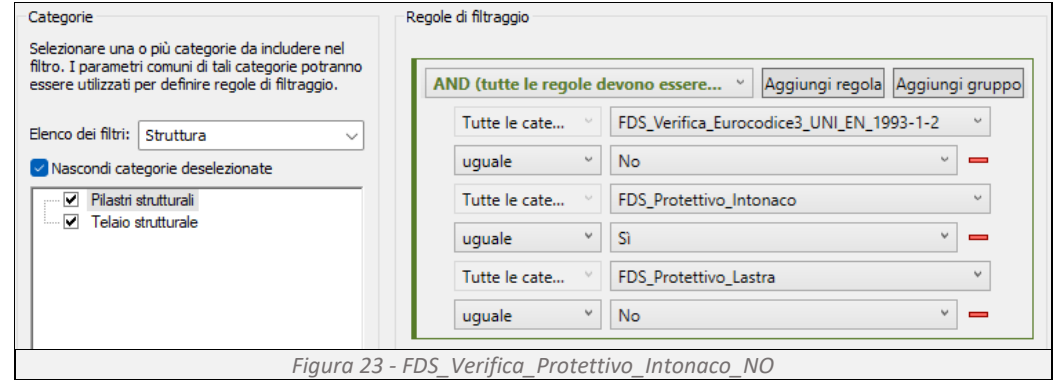

<span id="page-22-1"></span>Il filtro viene applicato sia ai pilastri che alle travi e determina la risposta grafica del programma se l'elemento strutturale, anche in seguito all'applicazione di un intonaco protettivo, non verifica ai requisiti dell'Eurocodice 3 (*[Figura 23](#page-22-1)*).

• FDS\_Verifica\_Pilastri\_SI

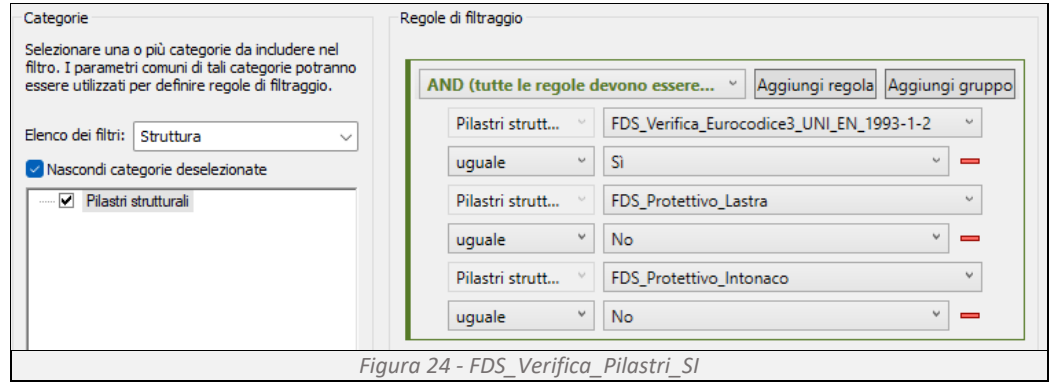

<span id="page-22-2"></span>Il filtro viene applicato ai pilastri e determina la risposta grafica del programma se l'elemento strutturale, sprovvisto di strati protettivi, verifica ai requisiti dell'Eurocodice 3 (*[Figura 24](#page-22-2)*).

#### • FDS\_Verifica\_Pilastri\_NO

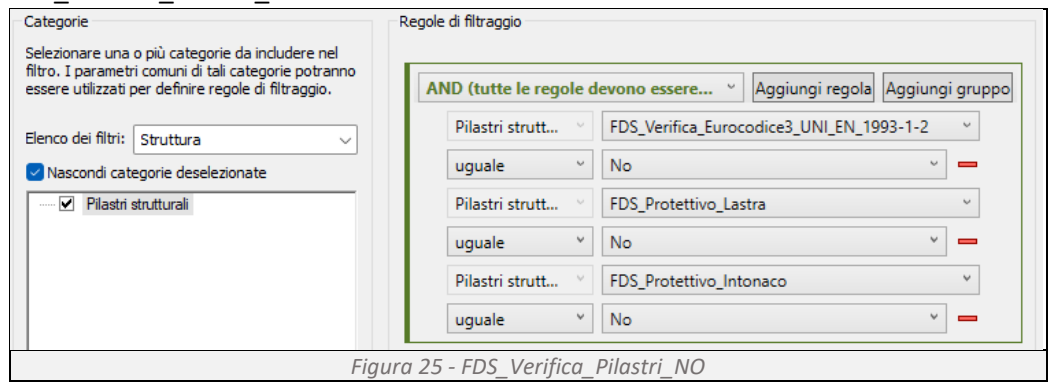

<span id="page-23-0"></span>Il filtro viene applicato ai pilastri e determina la risposta grafica del programma se l'elemento strutturale, sprovvisto di strati protettivi, non verifica ai requisiti dell'Eurocodice 3 (*[Figura 25](#page-23-0)*).

• FDS\_Verifica\_Travi\_SI

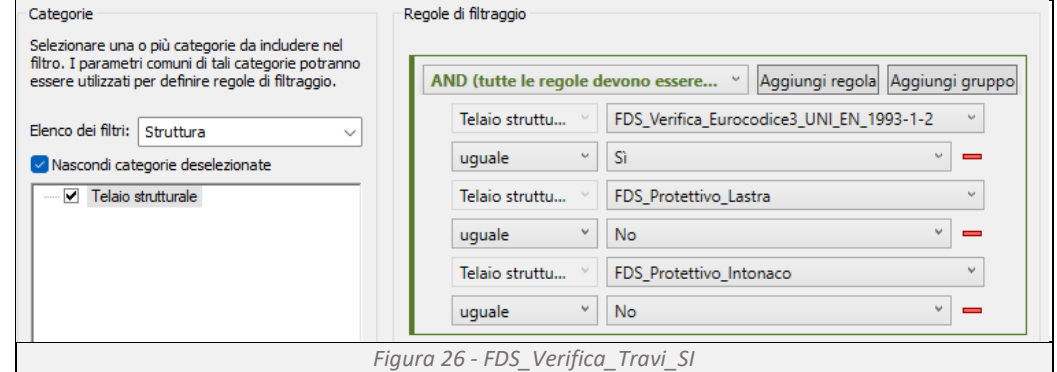

<span id="page-23-1"></span>Il filtro viene applicato alle travi e determina la risposta grafica del programma se l'elemento strutturale, sprovvisto di strati protettivi, verifica ai requisiti dell'Eurocodice 3 (*[Figura 26](#page-23-1)*).

#### • FDS\_Verifica\_Travi\_NO

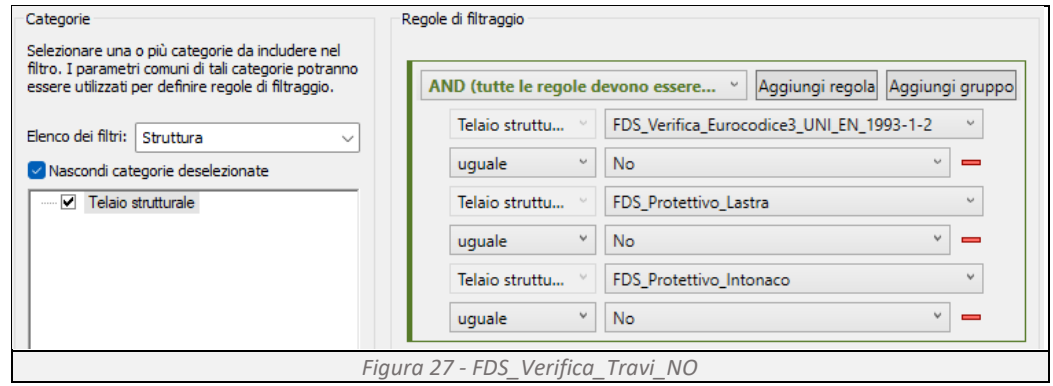

<span id="page-23-2"></span>Il filtro viene applicato alle travi e determina la risposta grafica del programma se l'elemento strutturale, sprovvisto di strati protettivi, non verifica ai requisiti dell'Eurocodice 3 (*[Figura 27](#page-23-2)*).

Di seguito si riporta il riepilogo grafico dei filtri precedentemente illustrati (*[Figura 28](#page-24-1)*).

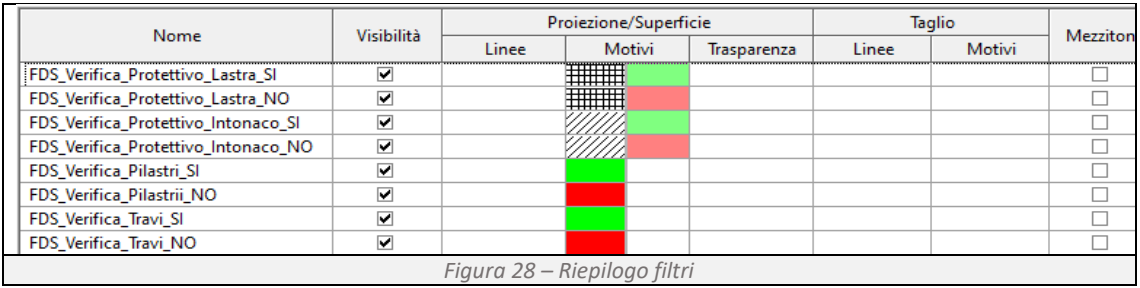

## <span id="page-24-1"></span><span id="page-24-0"></span>**2.5 Caso studio**

Come caso studio e stato scelto un generico Mercato Rionale, disposto su due livelli (*[Figura 29](#page-24-2)*, *[Figura 30](#page-24-3)*, *[Figura 33](#page-25-0)*), di cui uno seminterrato (*[Figura 31](#page-24-4)*, *[Figura 32](#page-25-1)*). Il piano terra (*[Figura 34](#page-25-2)*) è costituito da una piazza centrale circondata da piccole attività commerciali, il piano primo (*[Figura 35](#page-26-1)*) presenta un ballatoio con affaccio sulla piazza sottostante e perimetralmente al doppio volume troviamo attività di ristorazione. In pianta l'edificio si presenta di forma quadrangolare, di dimensioni quaranta per trentacinque metri e un'altezza di quindici metri. L'accesso alla struttura avviene tramite un ingrasso al piano terra e tre al paino primo. La struttura portante dell'edificio è costituita da elementi in ferro.

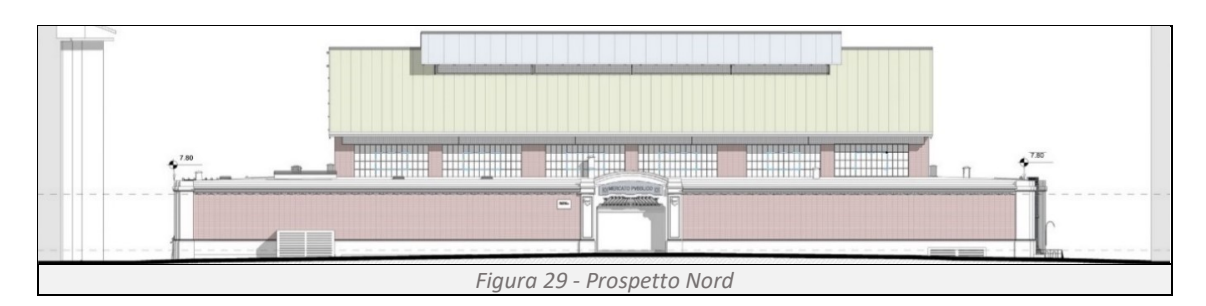

<span id="page-24-2"></span>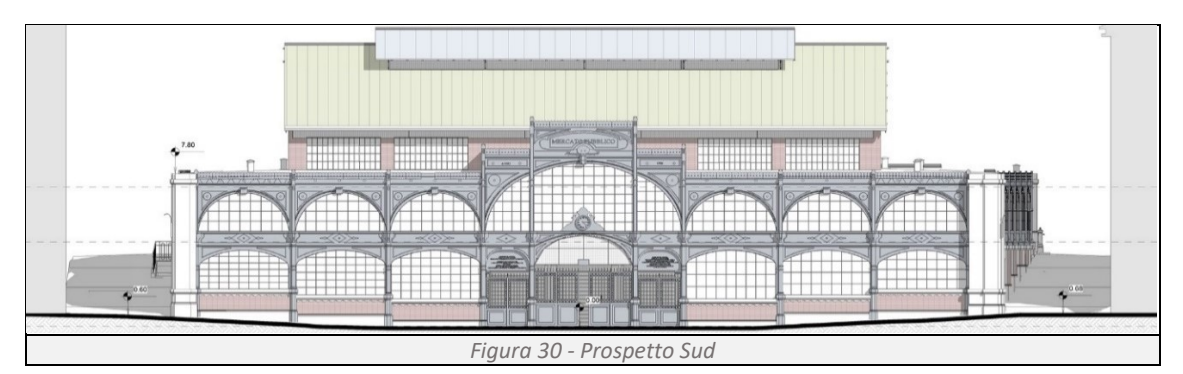

<span id="page-24-4"></span><span id="page-24-3"></span>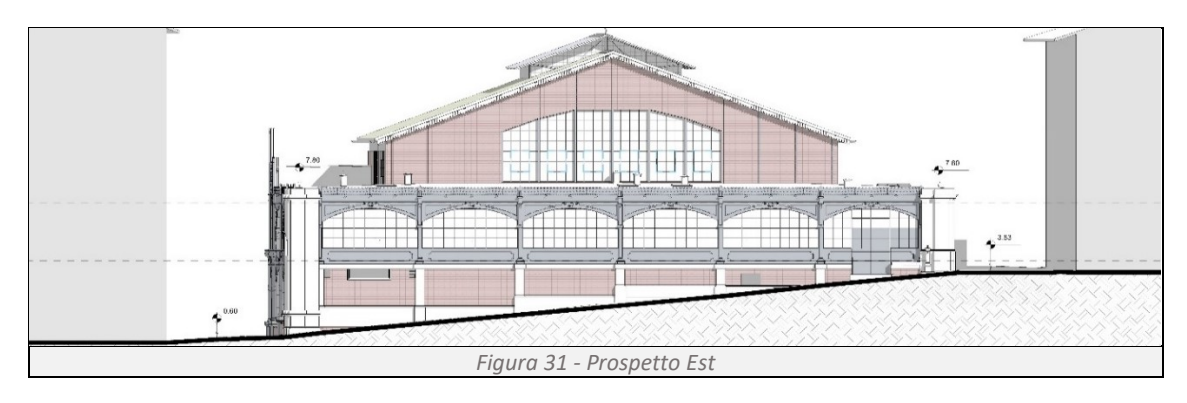

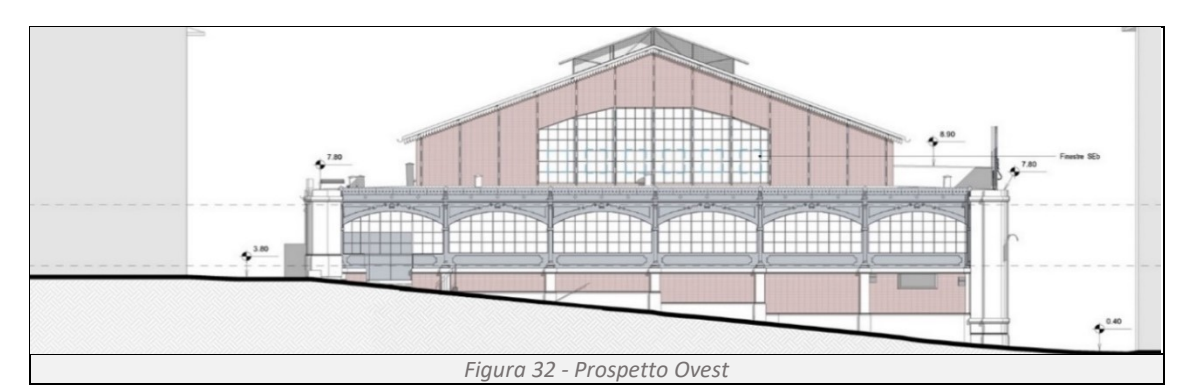

<span id="page-25-1"></span>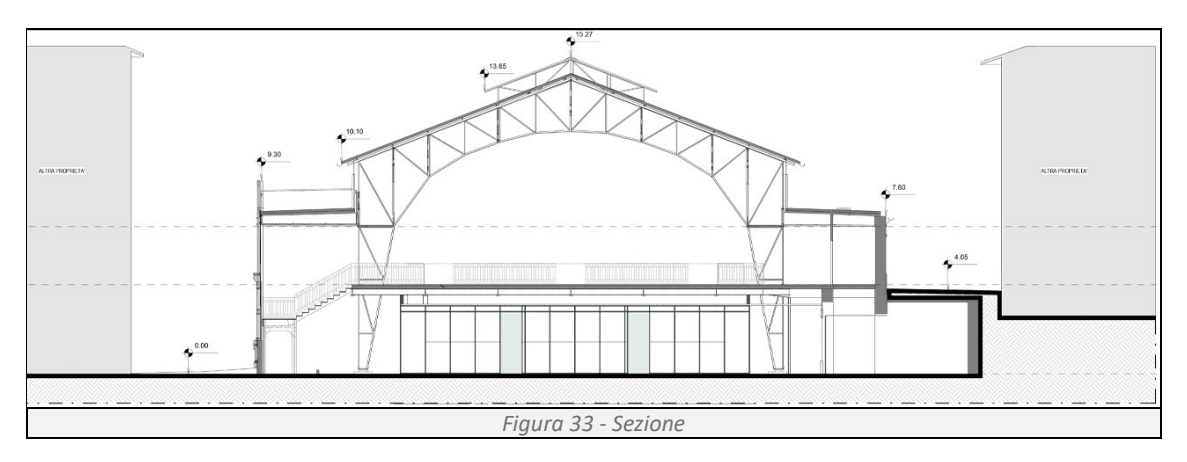

<span id="page-25-2"></span><span id="page-25-0"></span>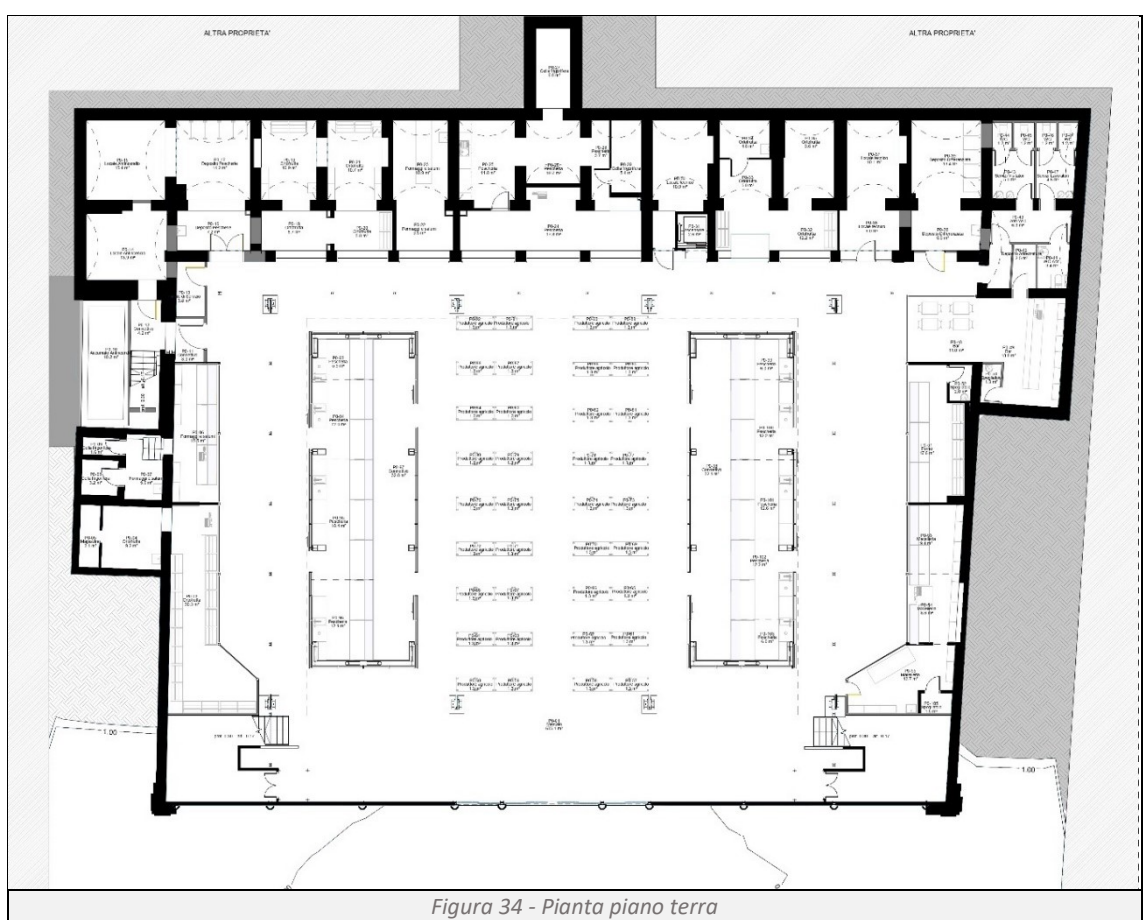

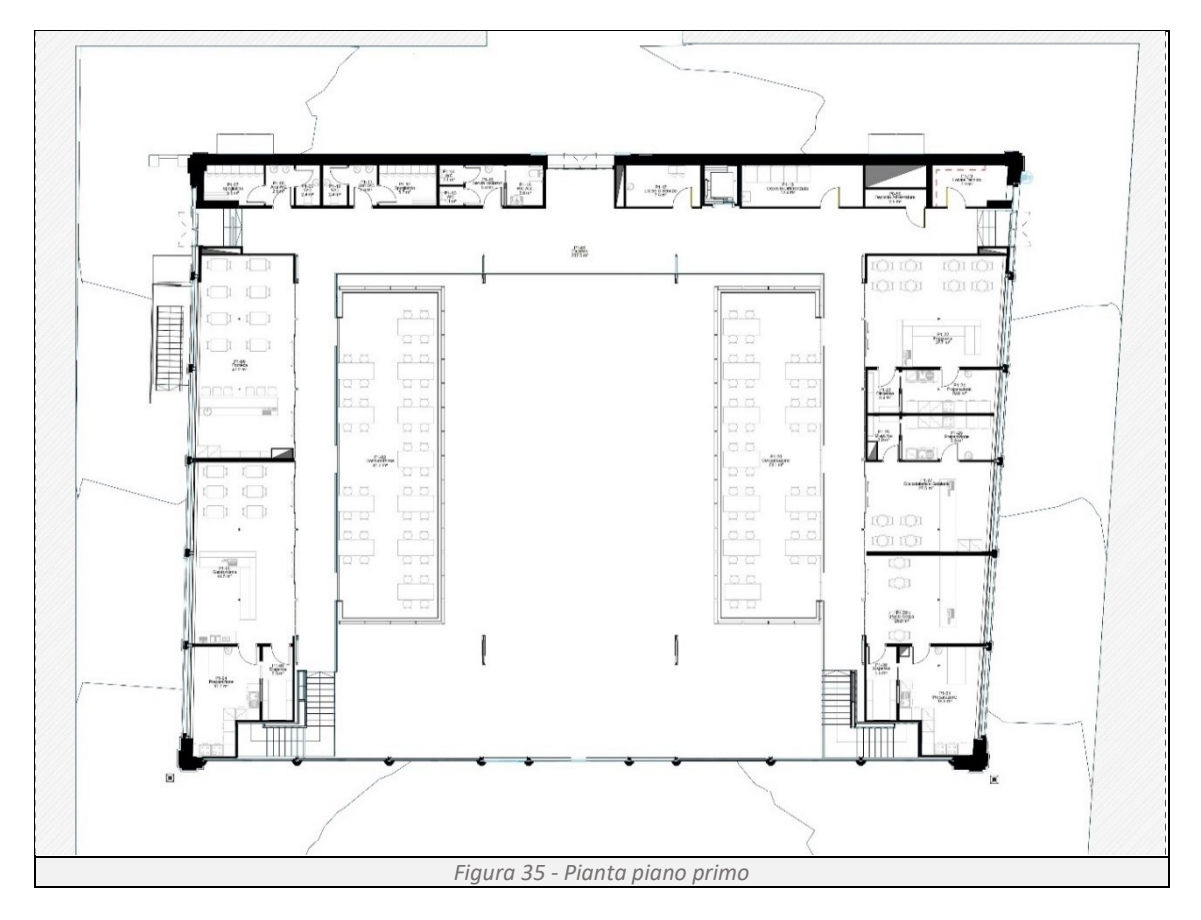

## <span id="page-26-1"></span><span id="page-26-0"></span>**2.6 Modello entità relazione del caso studio**

Nel contesto del caso di studio, lo schema ER rappresenta la struttura fondamentale per sviluppare una comunicazione efficace tra il software di modellazione BIM e il programma di simulazione FDS. Questo schema, sviluppato per permettere il dialogo tra i due programmi, illustra le entità coinvolte nel processo di integrazione, le relazioni tra queste entità e gli attributi chiave che caratterizzano ogni entità. Possiamo quindi visualizzare chiaramente come i dati vengono trasferiti, elaborati e utilizzati all'interno del sistema integrato, assicurando che tutte le informazioni necessarie siano adeguatamente collegate e accessibili. Questa visione strutturata è fondamentale per comprendere le interdipendenze tra i vari componenti del progetto e per garantire che l'integrazione tra Revit e FDS avvenga in modo efficiente e senza errori.

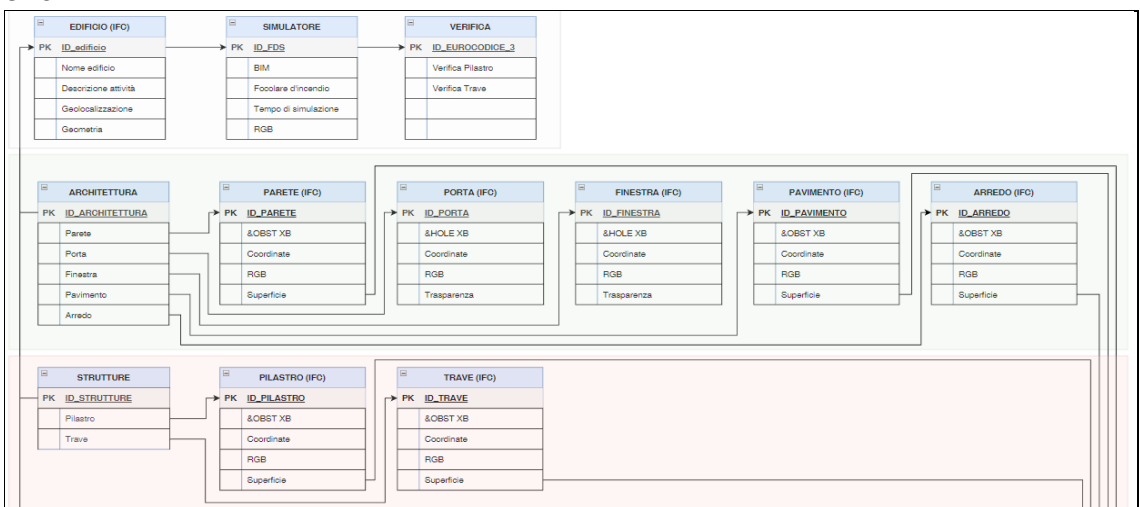

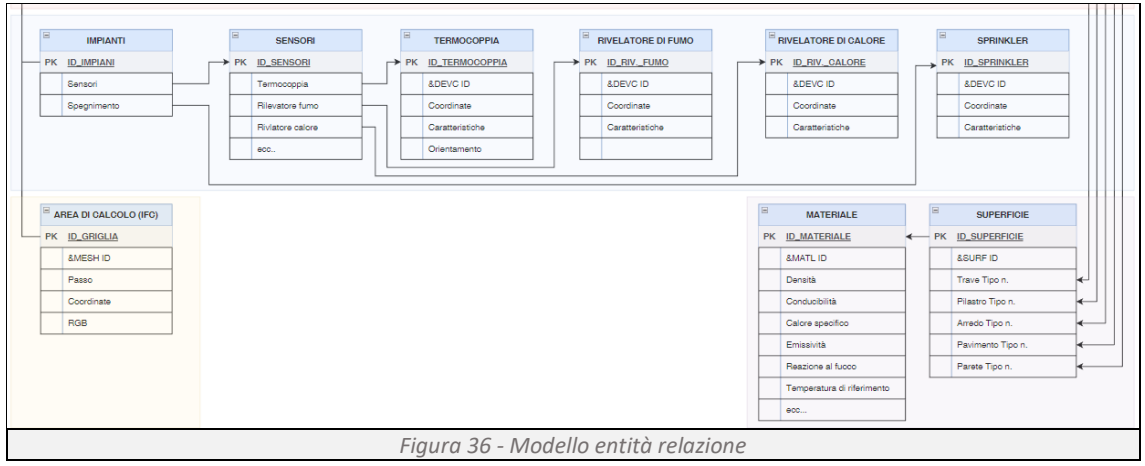

## <span id="page-27-0"></span>**2.7 Simulazione dell'incendio**

Per determinare l'andamento dell'incendio utilizziamo Fire Dynamics Simulator (FDS), un programma di simulazione computazionale utile per studiare il comportamento dell'incendio. Il software simula accuratamente vari fenomeni fisici quali la convezione, la conduzione, la radiazione e le reazioni chimiche che avvengono durante un incendio, tramite le equazioni di conservazione quali:

L'equazione di conservazione della massa, che descrive la quantità di fumo e gas e come essi si distribuiscono all'interno di un volume nel tempo;

$$
\frac{\partial \rho}{\partial t} + \nabla \cdot (\rho \vec{u}) = \dot{m}
$$

Dove:

 $\frac{\partial \rho}{\partial t}$ rappresenta la variazione della densità nel tempo;

 $\nabla \cdot (\rho \vec{u})$  rappresenta la divergenza del prodotto tra densità e velocità del fluido;

 $\rho$  rappresenta la densità del fluido;

 $\vec{u}$  rappresenta il vettore della velocità del fluido;

 $\dot{m}$  rappresenta le eventuali sorgenti o riduttori di massa.

L'equazione di conservazione dell'energia, che descrive come l'energia viene trasferita attraverso il calore nei materiali e nei gas.

$$
\rho c_p \frac{\partial T}{\partial t} + \nabla \cdot (\rho c_p \vec{u} T) = \nabla \cdot (\lambda \nabla T) + \dot{q} + \dot{q}_{chem}
$$

Dove:

 $\frac{\partial T}{\partial t}$ rappresenta la variazione di temperatura nel tempo;

 $\nabla \cdot (\rho c_n \vec{u}T)$  rappresenta la divergenza del flusso di energia termica, ossia come l'energia termica viene trasportata attraverso i flussi convettivi nel fluido;

 $\nabla \cdot (\lambda \nabla T)$  rappresenta la divergenza del flusso di calore conduttivo attraverso il fluido, ossia come il calore si diffonde da regioni a temperatura più elevata a regioni a temperatura minore all'interno del fluido;

 $\rho$  rappresenta la densità del fluido;

 $c_n$  rappresenta la capacità termica a pressione costante del fluido;

 $\vec{u}$  rappresenta il vettore della velocità del fluido;

 $\lambda$  rappresenta la conducibilità termica del fluido;

 $+ \dot{q}$ " rappresenta il flusso di calore generato da reazioni chimiche;

 $+ \dot{q}_{chem}$  rappresenta il contributo di calore dovuto alle reazioni chimiche esotermiche o endotermiche che avvengono all'interno del fluido.

- **L'equazione di conservazione del momento**, che descrive matematicamente il movimento di un fluido nel tempo, in relazione alla pressione, alla viscosità e alla gravità.

$$
\rho \frac{\partial \vec{u}}{\partial t} = -\nabla p + \mu \nabla^2 \vec{u} + \rho g + f
$$

Dove:

 $\frac{\partial \vec{u}}{\partial t}$  rappresenta il cambiamento nel tempo della velocità del fluido;

 $\rho$  rappresenta la densità del fluido;

 $p$  rappresenta la pressione del fluido;

µ rappresenta la viscosità cinematica del fluido;

 $g$  rappresenta l'accelerazione di gravità;

 $f$  rappresenta le forze esterne applicate al fluido;

Le equazioni vengono risolte nel dominio di simulazione, un volume discretizzato tramite una griglia tridimensionale che suddivide lo spazio in porzioni più piccole (*[Figura 37](#page-28-1)*). Per ogni sottospazio vengono risolte le equazioni di conservazione in modo incrementale all'avanzare del tempo.

<span id="page-28-1"></span>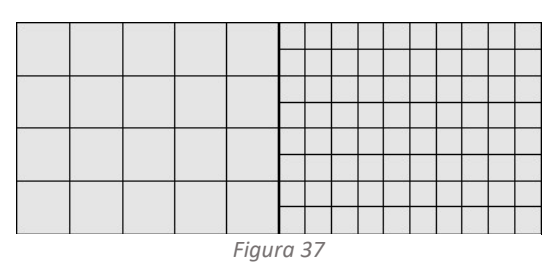

Ad ogni step temporale, il programma calcola il cambiamento della temperatura, del flusso dei gas e della concentrazione dei fumi per ogni punto della griglia. Tanto più piccola sarà la suddivisione del dominio, tanto più dettagliata sarà la simulazione e di conseguenza tanto più oneroso sarà il calcolo computazionale, con un allungamento dei tempi di calcolo.

## <span id="page-28-0"></span>2.7.1 Output di risposta

Conclusa la simulazione, i dati restituiti da FDS sul comportamento dell'incendio possono essere: l'andamento della temperatura nel tempo, la velocità e la direzione del flusso d'aria, il flusso di calore radiativo, la concentrazione dei gas e particelle, l'andamento delle fiamme e del fumo, la pressione dell'aria, i tempi di evacuazione e molti altri. I dati possono essere visualizzati sotto forma di diagrammi cartesiani o assonometrie tridimensionali che mostrano all'avanzare del tempo l'evoluzione delle condizioni.

Nel presente lavoro, ci soffermiamo sulle informazioni di temperatura-tempo in prossimità degli elementi strutturali e l'andamento dell'incendio e dei fumi all'interno dell'ambiente analizzato.

## <span id="page-29-0"></span>**3 Implementazione della metodologica**

In questo capitolo viene descritta l'implementazione pratica della metodologia che integra la progettazione BIM con le simulazioni fluidodinamiche di FDS. L'obiettivo principale è garantire che la resistenza al fuoco degli elementi strutturali sia adeguatamente valutata e ottimizzata. Ogni paragrafo affronta un problema specifico e mostra come la sinergia dei differenti plug-in sviluppati non solo accelera il processo di verifica, ma rende anche l'intero flusso di lavoro più efficiente e meno soggetto a errori, assicurando che gli elementi strutturali siano verificati con precisione in base alle normative vigenti e agli scenari di incendio.

## <span id="page-29-1"></span>**3.1 Resistenza degli elementi strutturali all'incendio**

Il metodo di calcolo utilizzato per determinare la resistenza dell'acciaio sotto l'azione dell'incendio è quello descritto dall'eurocodice 3. Per poter implementare tale calcolo all'interno del programma BIM ci si avvale di Dynamo, un ambiente di programmazione visuale supportato da Revit, in grado di automatizzare processi e creare logiche complesse. All'interno di Dynamo è stato necessario utilizzare il linguaggio di programmazione Python, potente mezzo di implementazione, necessario per estendere le funzioni di Dynamo, accedere a librerie esterne, interagire con altri software e programmare script personalizzati in grado di soddisfare requisiti specifici del progetto con logiche avanzate.

Per verificare se un edificio, durante la sua vita utile, rispetta costantemente i tempi di resistenza al fuoco imposti dall'eurocodice 3, è necessario conoscere il carico d'incendio che grava sulla struttura e la sua resistenza. Per raggiungere tale obbiettivo si sono sviluppati tre differenti programmi quali:

- Programma 1 in grado di stabilire, per ogni singolo elemento strutturale, il tempo minimo di resistenza al fuoco (R) necessario al rispetto di quanto previsto dal Codice di Prevenzione Incendi;
- Programma 2 in grado di stabilire, per ogni singola trave, quanti minuti l'elemento è in grado di mantenere le sue caratteristiche strutturali se esposto alla curva di incendio standard ISO834;
- Programma 3 in grado di stabilire, per ogni singolo pilastro, quanti minuti l'elemento è in grado di mantenere le sue caratteristiche strutturali se esposto alla curva di incendio standard ISO834;

## <span id="page-29-2"></span>3.1.1 Programma 1 – assegnazione resistenza al fuoco degli elementi strutturali

## **Obbiettivo:**

Il programma ha il compito di assegnare ad ogni elemento strutturale il valore minimo di resistenza al fuoco, previsto dal codice di prevenzione incendi, relativo al locale che lo ospita (*[Figura 38](#page-30-0)*). Se un elemento strutturale attraversa o giace su due o più locali, il programma assegnerà il valore della classe più alta.

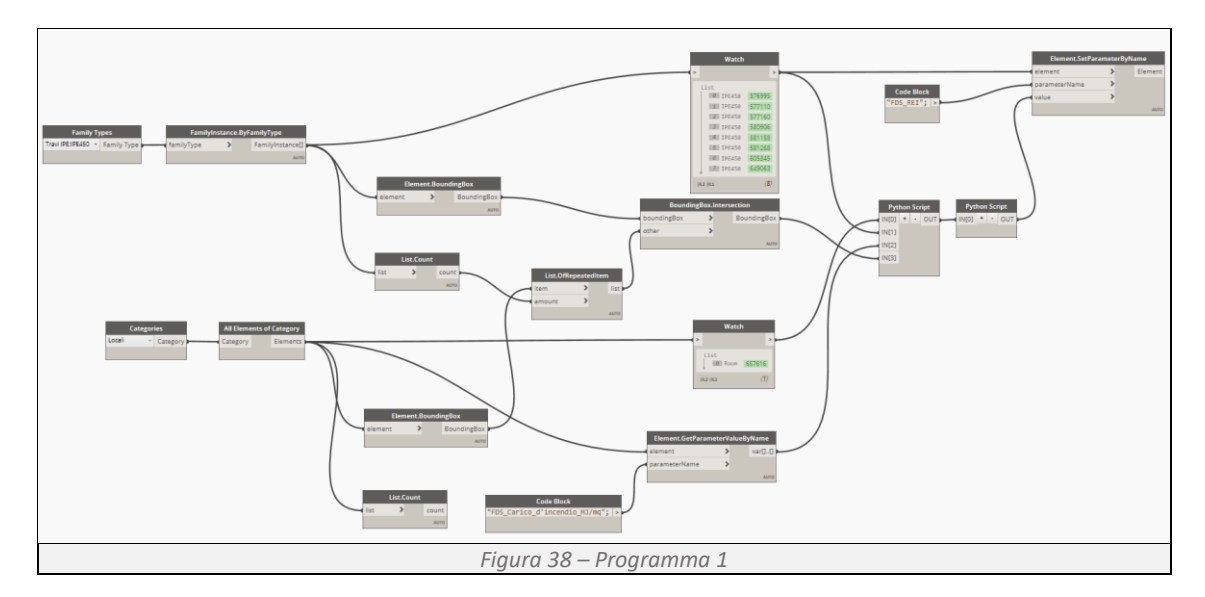

#### <span id="page-30-0"></span>**Determinazione della classe minima di resistenza al fuoco**

Il codice di Prevenzione Incendi, nella sezione S "Strategia antincendio" (norma orizzontale), stabilisce i principi generali e i requisiti di base della prevenzione incendi, da applicare a tutte le tipologie di edifici, indipendentemente dalla loro destinazione d'uso. Al capitolo S.2 "resistenza al fuoco", si stabilisce, in minuti, la capacità portante che la struttura deve avere in condizioni di incendio. Si riporta di seguito la (*[Tabella 8](#page-30-1)*), la tabella S.2-3 "Classe minima di resistenza al fuoco" presente nel paragrafo S.2.4.3.

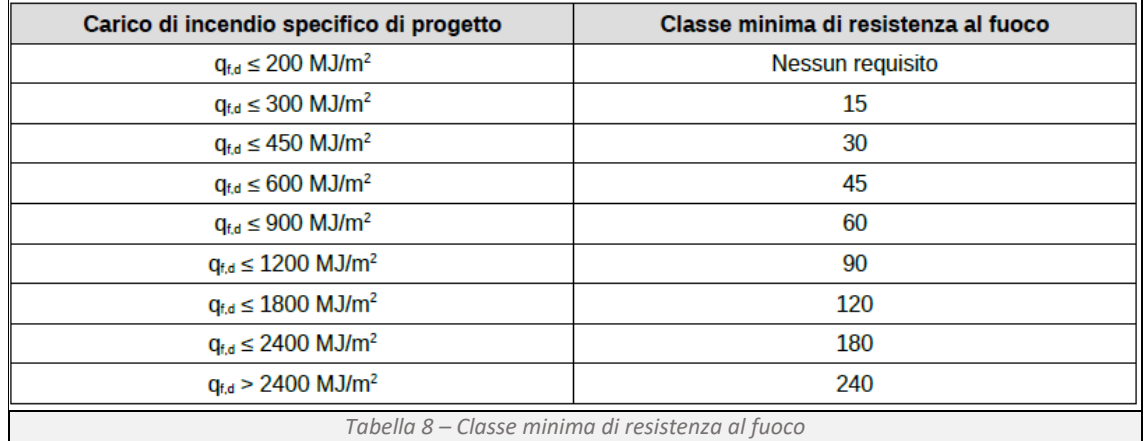

<span id="page-30-1"></span>Per determinare la classe minima di resistenza al fuoco è necessario calcolare il carico di incendio specifico di progetto che rappresenta la quantità di energia termica rilasciata per unità di superficie in caso di incendio, misurata in MJ/mq, Capitolo S.2.9 del Codice di Prevenzione Incendi.

$$
q_{f,d} = q_f \cdot \delta_{q1} \cdot \delta_{q2} \cdot \delta_n
$$

Dove:

- qf, valore nominale del carico d'incendio, determinato tramite la quantità dei materiali combustibili presenti nei locali *g<sup>i</sup>* [kg], il potere calorifico dei materiali presenti *H<sup>i</sup>* [MJ/kg], il fattore di partecipazione alla combustione *mi*, il fattore di limitazione della partecipazione alla combustione *ψ<sup>i</sup>* e la superficie lorda del locale *A*;

$$
q_f = \frac{\sum_{i=1}^{n} g_i \cdot H_i \cdot m_i \cdot \psi_i}{A}
$$

- *δq1*, fattore di rischio di incendio in relazione alla dimensione del compartimento;

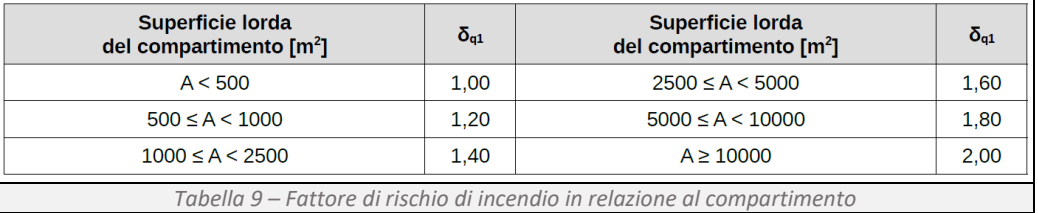

### - *δq1*, fattore di rischio in relazione al tipo di attività *δq1*;

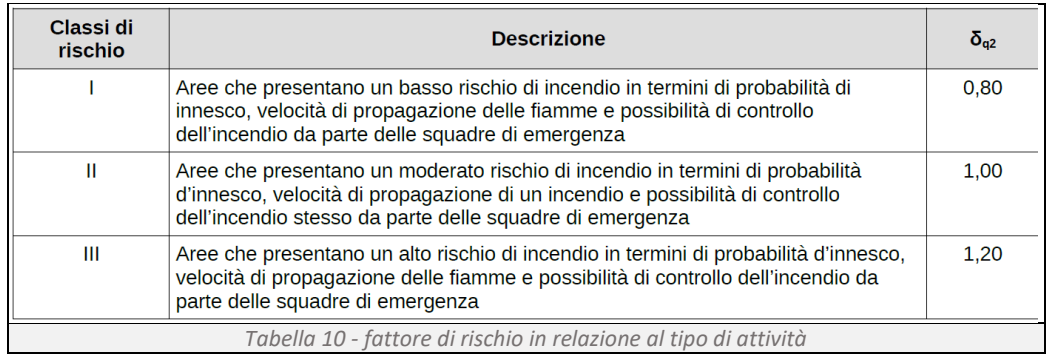

## $\delta$ <sub>n</sub>, fattore che tiene conto delle differenti misure antincendio del compartimento;

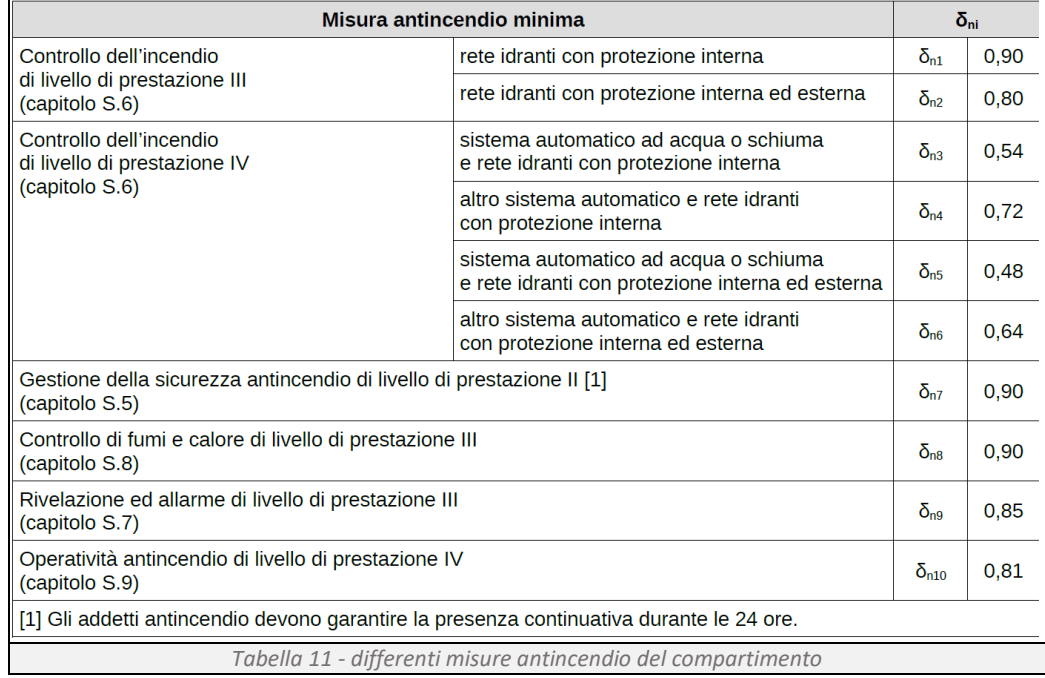

#### **Determinazione dell'associazione locali-elementi strutturali:**

Ad oggi, il programma Revit non è in grado di restituire informazioni su quali elementi strutturali sono presenti in un locale. La strategia adottata per risolvere tale problema è stata quella di utilizzare il Bounding Box e gli script Python.

### **Fase 1, determinare quali elementi strutturali sono presenti nei locali (***[Figura 39](#page-32-0)***)**

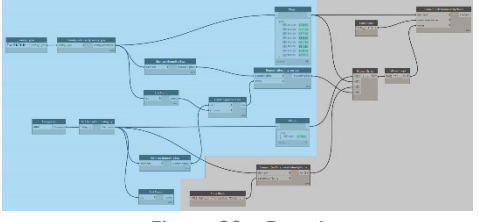

*Figura 39 – Fase 1*

Tramite le funzioni Family Type e Category si restituiscono le liste degli elementi strutturali e dei locali presenti nel modello. Utilizzando Element.BoundingBox si individua il riquadro di delimitazione intorno agli elementi strutturali e ai locali. Successivamente tramite il comando BoundingBox.Intersection si stabiliscono le intersezioni tra i differenti volumi determinando quali di questi si compenetrano (*[Figura 40](#page-32-1)*).

<span id="page-32-0"></span>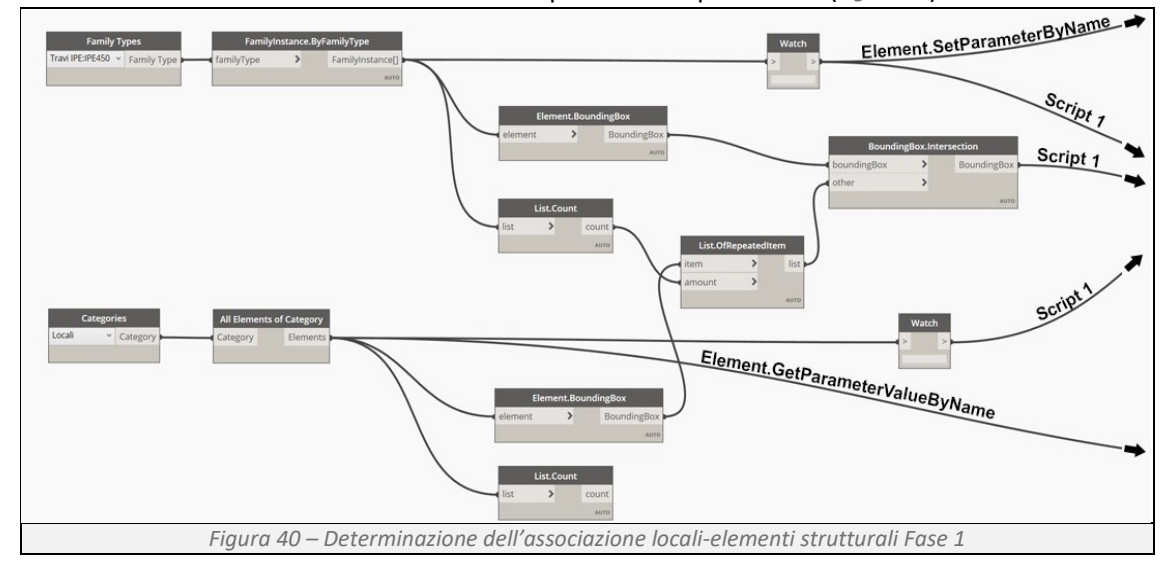

<span id="page-32-1"></span>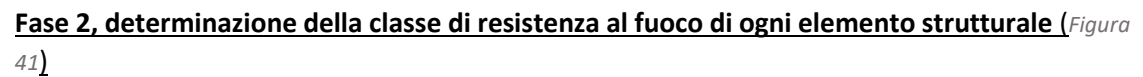

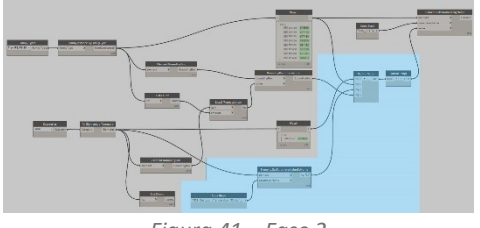

*Figura 41 – Fase 2*

Tramite il Element.GetParameterValueByName interroghiamo il modello per conoscere il carico d'incendio assegnato ad ogni singolo locale, tramite il primo script *(script1)* di Python assegniamo ad ogni elemento strutturale il valore massimo del carico d'incendio a cui sono sottoposti e infine con il secondo script *(script2)* tramutiamo questi valori in classi di resistenza al fuoco.

<span id="page-32-2"></span>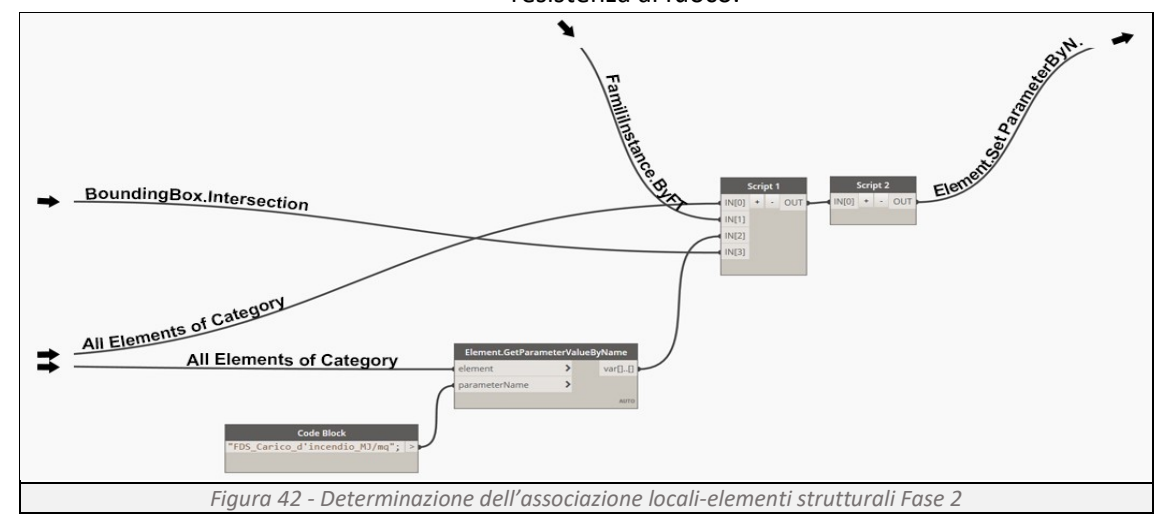

#### *Script 1*

```
nlocali, ntravi, MJ mq, int = IN
   def replace_invalid_bounding_boxes(bounding_boxes):
    for i, bbox in enumerate(bounding_boxes):
 if (bbox.MinPoint.X == 1.0 and bbox.MinPoint.Y 
== 1.0 and bbox.MinPoint.Z == 1.0 and
 bbox.MaxPoint.X == 0.0 and bbox.MaxPoint.Y 
= 0.0 and bbox. MaxPoint. Z = 0.0:
           bounding boxes[i] = Nonereturn bounding boxes
travi_purge= []
for i, trave in enumerate(int):
    travi_purge.append(replace_invalid_bounding_boxes(trave))
lista max = []for trave_purge in travi_purge:
   max locale = 0 for j, locale in enumerate(trave_purge):
        if locale is None:
           valore locale = 0 else:
           valore locale = MJmq[j]if valore locale > max locale:
           max locale = valore locale
   lista max.append(max locale)
OUT = lista_max
```
La funzione *def* **replace\_invalid\_ bounding\_boxes** permette di sostituire i valori di non compenetrazione con None necessario per rimuovere, successivamente i valori nulli dalla lista. La seconda funzione permette di determinare il valore massimo di carico d'incendio che grava sui singoli elementi e tramite il metodo **.append** creare una lista dei valori massimi per ogni elemento strutturale denominta lista\_max.

#### *Script 2*

```
ci = IN[0]REI=[]for i in range(0, len(ci)):
     if ci[i]<=200:
           REI.append(0)
      elif ci[i]>200 and ci[i]<=300:
           REI.append(15)
      elif ci[i]>300 and ci[i]<=450:
    REI.append(30)
  elif ci[i]>450 and ci[i]<=600:
    REI.append(45)
   elif ci[i]>600 and ci[i]<=900:
    REI.append(60)
   elif ci[i]>900 and ci[i]<=1200:
    REI.append(90)
  elif ci[i]>1200 and ci[i]<=1800:
    REI.append(120)
  elif ci[i]>1800 and ci[i]<=2400:
    REI.append(180)
   elif ci[i]>2400:
    REI.append(240)
OUT = REI
```
La funzione **for** itera per ogni valore contenuto nella lista ci il corrispettivo valore di resistenza al fuoco, individuato da specifici intervalli definiti da **if** ed **elif**, che viene trascritto tramite il metodo **.append** in una nuova lista denominata REI.

#### **Restituzione del dato nel modello** (*[Figura 43](#page-33-0)*)

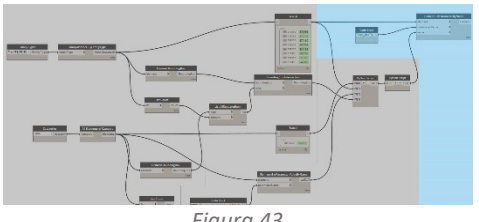

<span id="page-33-0"></span>*Figura 43*

Tramite l'Element.SetParameterByName i valori ottenuti dallo Script 2 vengono riportati all'interno dei parametri degli elementi strutturali sotto il nome di FDS\_REI. Grazie a questo sarà possibile, in un secondo momento, fare richiamare tali valori dal programma che deve stabilire se l'elemento, esposto ad una curda

d'incendio ISO834, è in grado di garantire le caratteristiche strutturali (*[Figura 44](#page-34-1)*).

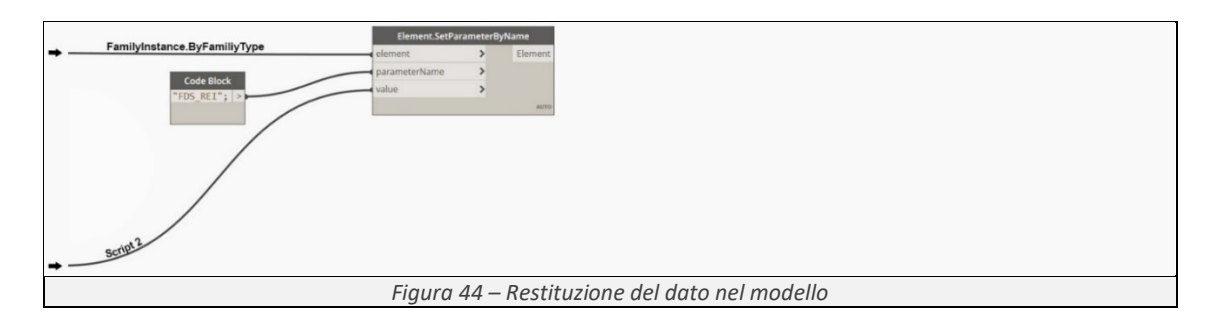

## <span id="page-34-1"></span><span id="page-34-0"></span>3.1.2 Programma 2 – Verifica della resistenza al fuoco delle travi

### **Obbiettivo:**

Il programma (*[Figura 45](#page-34-2)*) ha lo scopo di determinare, per ogni elemento trave, la sua massima resistenza al fuoco, verificare se tale valore è maggiore di quello determinato dal "Programma 1" e restituire graficamente il risultato attraverso l'impostazione dei filtri di vista.

<span id="page-34-2"></span>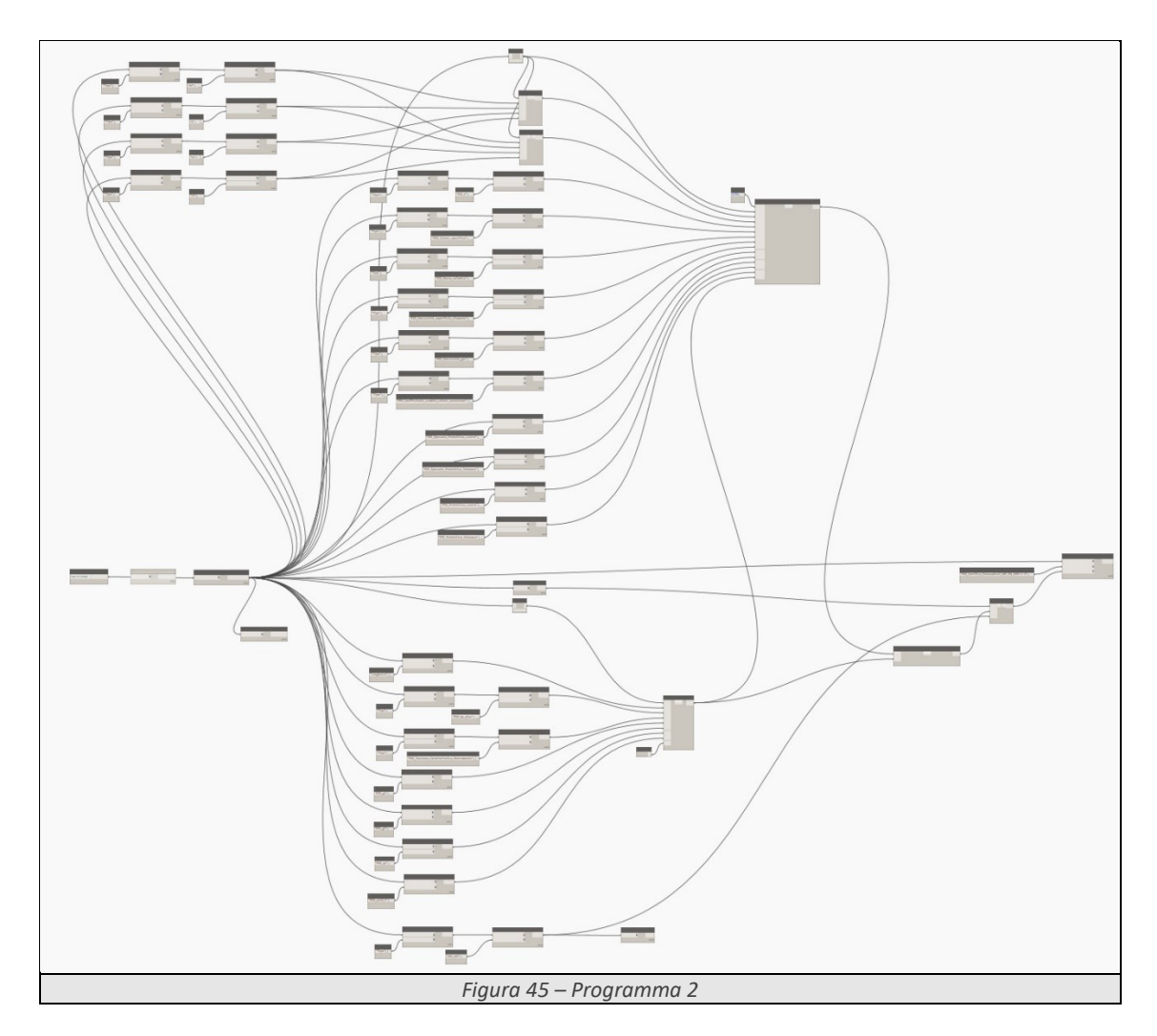

#### **Determinazione delle informazioni di base** (*[Figura 47](#page-35-0)*)

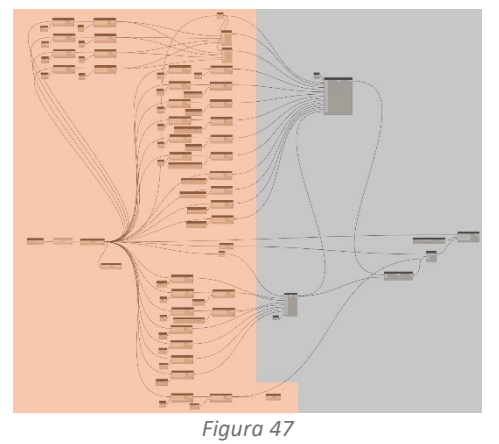

Utilizzando la funzione l'Element.GetParameterValue ByName, comando utile per recuperare informazioni sui parametri associati agli elementi del modello, si richiamano tutte le informazioni necessarie al calcolo della resistenza al fuoco delle travi. I dati raccolti si possono suddividere in due macrogruppi:

- quelli necessari per determinare l'andamento della temperatura all'interno degli elementi strutturali (*[Figura 46](#page-35-1)*) quali: la dimensione della

<span id="page-35-1"></span>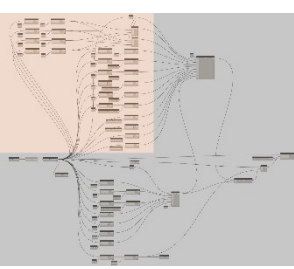

*Figura 46*

<span id="page-35-0"></span>sezione degli elementi trave (*[Figura 49](#page-36-0)*), le caratteristiche intrinseche del materiale di cui sono composte (*[Figura 48](#page-35-2)*), la presenza o meno di un materiale protettivo (*[Figura 48](#page-35-2)*) e il valore della superficie esposta al fuoco dell'elemento tramite la creazione di due script *(script3, script4)* (*[Figura 49](#page-36-0)*);

<span id="page-35-2"></span>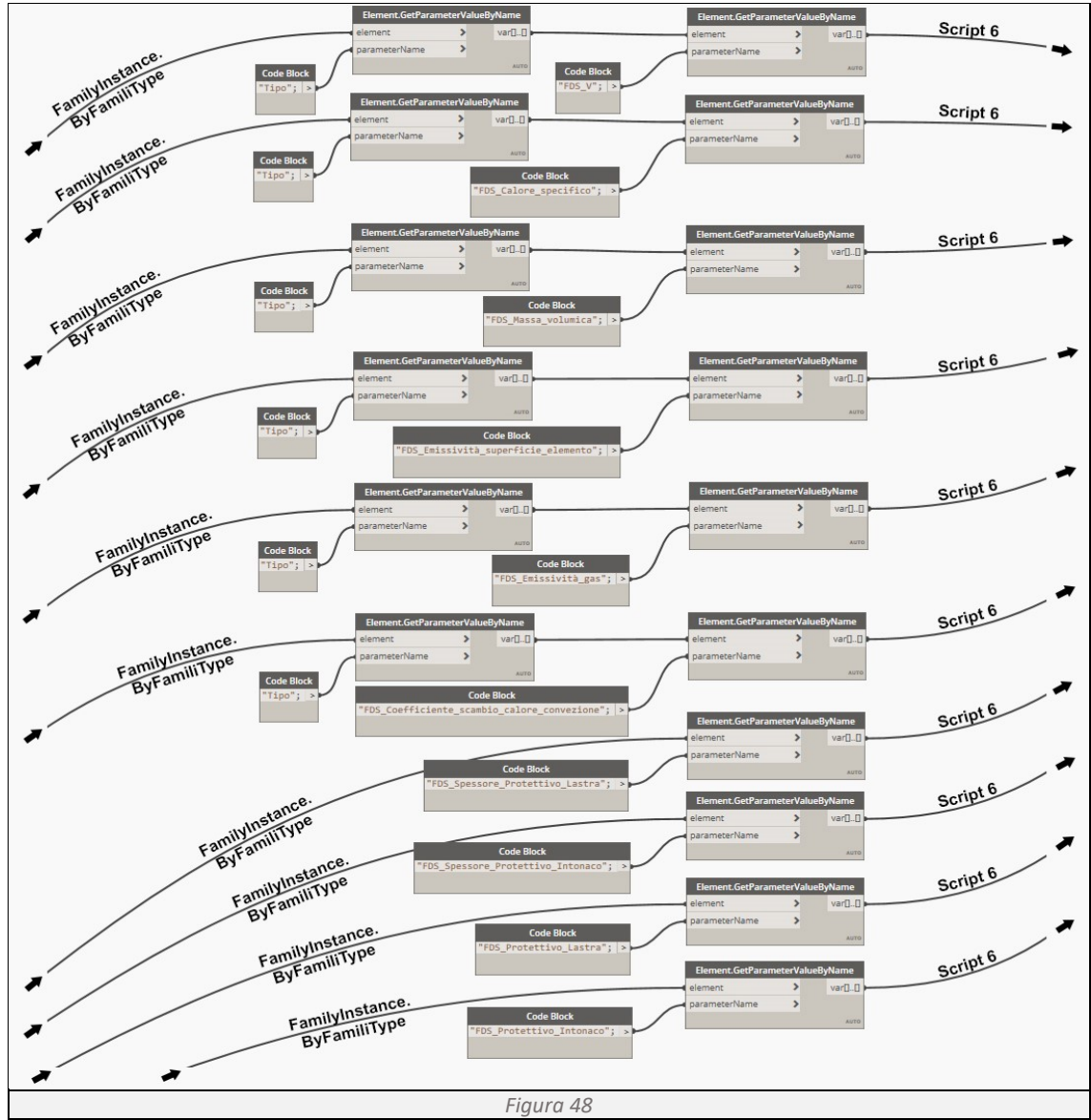
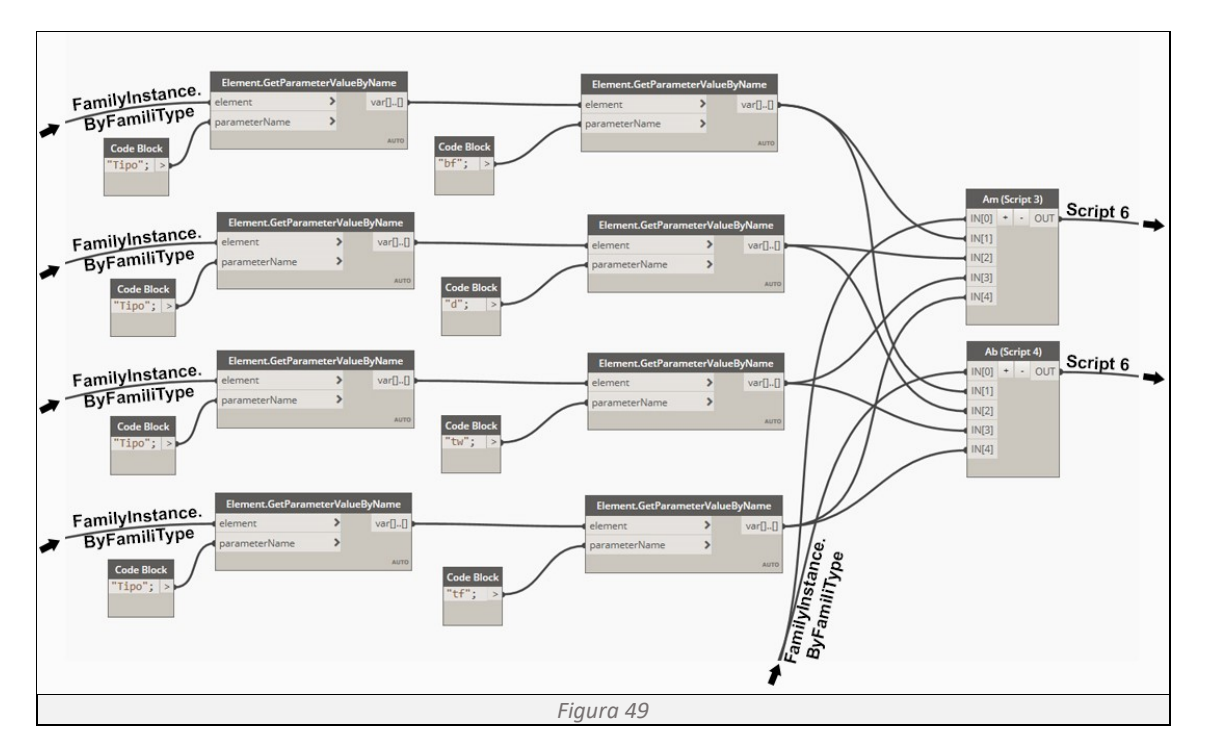

- Quelli necessari per determinare la temperatura critica delle travi (*[Figura 50](#page-36-0)*) quali: le caratteristiche intrinseche del materiale di cui sono composte, i carichi che gravano su ogni singola trave e la classe di resistenza al fuoco di ciascun elemento (*[Figura 51](#page-36-1)*), determinata dal "Programma 1".

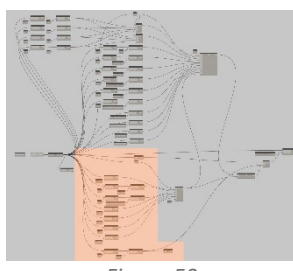

<span id="page-36-0"></span>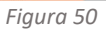

<span id="page-36-1"></span>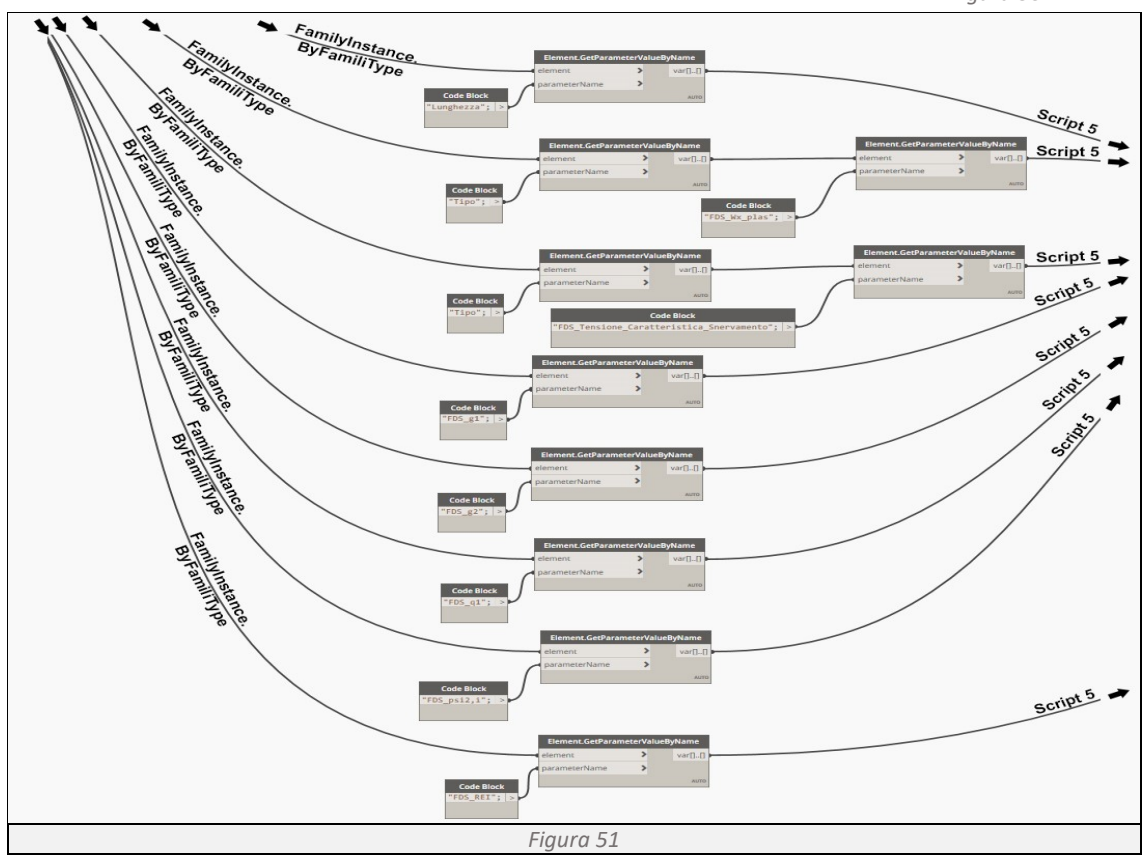

*Script 3*

```
lista, bf, d, tw, tf =IN
Am=[]
for i in range(0,len(lista)):
    calc=bf[i]*2+d[i]*2+(bf[i]-tw[i])*2
     Am.append(calc)
OUT=Am
```
Richiamando la geometria della sezione dell'elemento strutturale, si calcola il perimetro esposto al

fuoco dell'elemento non protetto o protetto con intumescente, avvalendosi della funzione **for** nell'intervallo **range**(0,**len**(lista)). Successivamente, tramite il metodo **.append**, si riportano nella lista Am i valori relativi ad ogni trave.

# *Script 4*

```
lista, bf, d, tw, tf =IN
Ab=[]for i in range(0,len(lista)):
    calc=bf[i]*2+d[i]*2 Ab.append(calc)
OUT=\Deltab
```
Richiamando la geometria della sezione dell'elemento strutturale, si calcola il perimetro esposto al

fuoco dell'elemento protetto con placcaggio, avvalendosi della funzione **for** nell'intervallo **range**(0,**len**(lista)). Successivamente, tramite il metodo **.append,** si riportano nella lista Ab i valori relativi ad ogni trave.

# **Determinazione della temperatura critica** (*[Figura 53](#page-37-0)*)

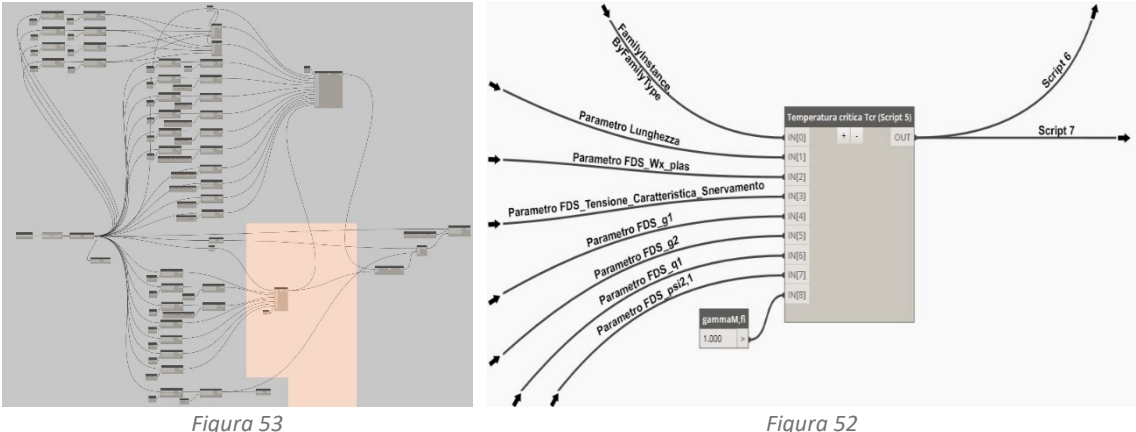

<span id="page-37-1"></span>

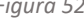

<span id="page-37-0"></span>Con il termine temperatura critica si identifica quella temperatura alla quale un materiale subisce significative riduzioni di resistenza meccanica, tali da pregiudicare la sua capacità portante al carico a cui è sottoposta. Per determinarla ci avvaliamo del metodo di calcolo proposto dall'Eurocodice 3 parte 1-2 al paragrafo 4.2.4 "Critical temperature".

$$
\theta_{a,CT} = 39{,}19 \cdot \ln\left[\frac{1}{0.9674 \cdot \mu^{3.833}} - 1\right] + 482
$$

Analizzando la formula possiamo notare come il risultato varia al variare di µ, il quale definisce il rapporto tra la sollecitazione indotta dalle azioni di progetto e la resistenza di progetto. L'eurocodice ci ricorda che questo metodo di calcolo può essere applicato solo a sezioni trasversali di travi con Classe 1, 2 o 3, capaci di resistere al carico anche dopo che l'acciaio ha superato il limite elastico e inizia a plasticizzare. Tale classificazione è definita del capitolo 7.5.2 "Classification" dell'Eurocodice 3 parte 1-1 Dicembre 2022.

Per determinare µ dobbiamo definire le sollecitazioni indotte e la resistenza di ogni elemento strutturale.

$$
\mu_0 = \frac{E_{fi,d}}{R_{fi,d,0}}
$$

Per determinare le azioni di progetto applichiamo quanto previsto dalle NTC 2018 al capitolo 2.5.3 "Combinazioni delle azioni" utilizzando la combinazione eccezionale.

$$
G_1 + G_2 + A_d + \sum_j \psi_{2j} \cdot Q_{kj}
$$

Per determinare la resistenza di progetto applichiamo quanto previsto dall'Eurocodice 3 parte 1-1 al capitolo 8.2 "Resistance of cross-sections".

$$
M_{pl, Rd} = \frac{W_{pl} \cdot f_{y}}{\gamma_{M0}}
$$

*Script 5 ([Figura 52](#page-37-1))*

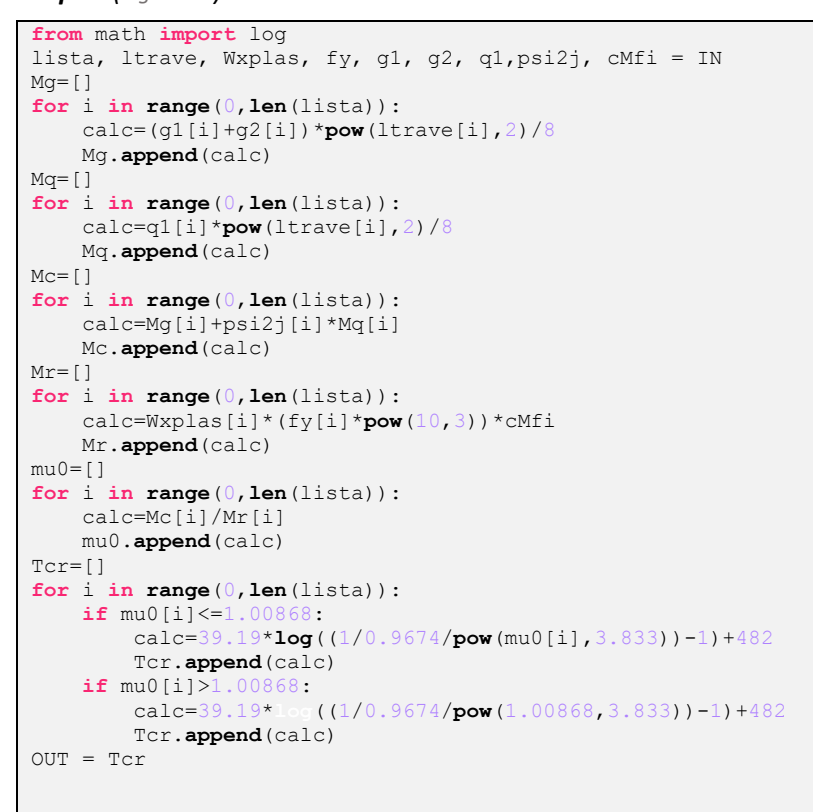

Come primo passo importiamo dalla libreria math la funzione log e richiamiamo le informazioni necessarie per effettuare i successivi calcoli. Utilizzando la funzione **for** nell'intervallo **range**(0,**len**(lista)) ci determiniamo: i carichi (Mg e Mq), le azioni di progetto  $_{\text{Mc}}$ , il momento resistente allo stato limite ultimo Mr. il grado di utilizzazione dell'acciaio mu0 e in fine la temperatura critica dell'elemento strutturale Ter.

#### **Determinazione dell'andamento della temperatura nell'elemento strutturale** (*[Figura 55](#page-38-0)*)

<span id="page-38-1"></span><span id="page-38-0"></span>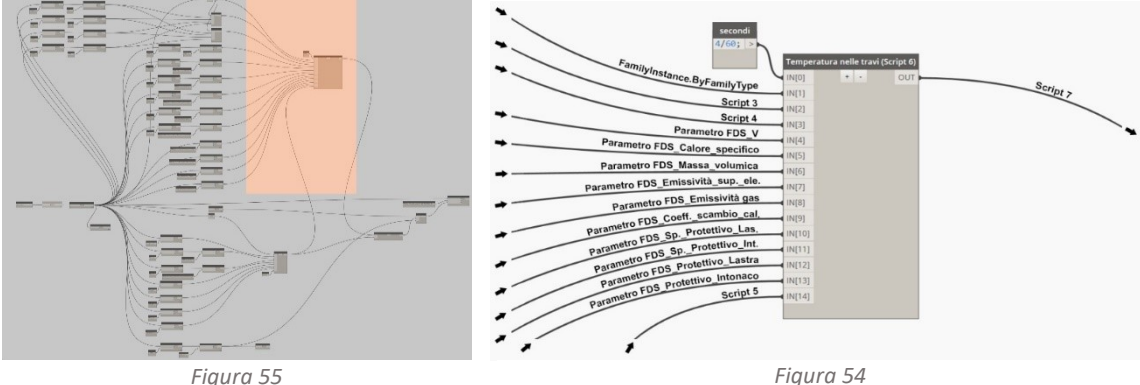

L'andamento della temperatura all'interno di un elemento strutturale dipende dal tempo di esposizione al fuoco (*[Figura 54](#page-38-1)*). Per determinare tale valore occorre risolvere per incrementi, l'equazione definita dall'Eurocodice 3 parte 1-2, al paragrafo 4.2.5 "Steel temperature development". Al suo interno troviamo due differenti equazioni, quella da utilizzare per strutture in metallo non protette, paragrafo 4.2.5.1 "Unprotected internal steelwork" e quella da utilizzare per strutture in metallo protette, paragrafo 4.2.5.2 "Internal steelwork insulated by fire protection material". L'ipotesi alla base del calcolo consiste nel considerare la temperatura uniformemente equivalente nella sezione trasversale della trave.

# **Determinazione dell'andamento della temperatura nell'elemento strutturale non protetto**

Le variabili in gioco sono: le caratteristiche geometriche dell'elemento strutturale, le proprietà intrinseche del materiale e il flusso termico dipendente dalla curva d'incendio.

$$
\Delta\theta_{a,t} = k_{sh} \cdot \frac{A_m/V}{c_a \cdot \rho_a} \cdot h_{net,d} \cdot \Delta_t
$$

Dove:

 $k_{sh}$  è il fattore di correzione dovuto all'effetto ombra  $k_{sh} = 0.9 \cdot [A_m/V]_b/[A_m/V]$ ;  $A_m/V$  è il fattore di sezione per elementi in acciaio non protetti [1/m];

 $A_m$  è l'area della superficie dell'elemento per unità di lunghezza [mq/m];

 $V$  è il volume per unità di lunghezza [mc/m];

 $c_a$  è il calore specifico dell'acciaio [J/kgK];

 $\rho_a$  è la massa volumica dell'acciaio [kg/mc];

 $h_{net,d}$  il valore di progetto del flusso termico netto per unità di superficie [W/mq], secondo la norma UNI EN ISO 1991-1-2;

 $h_{net,d} = h_{net,c} + h_{net,r}$ 

 $h_{net.c}$  è il flusso termico netto convettivo;  $h_{net,c} = \alpha_c \cdot (T_g - T)$ 

 $h_{\text{net }r}$  è il flusso termico netto radiativo;

$$
h_{net,r} = \varepsilon_m \cdot \varepsilon_f \cdot (5.67 \cdot 10^{-8}) \cdot [(T_g + 273)^4 - (T + 273)^4]
$$

 $\alpha_c$  è il coefficiente di scambio del calore per convezione;

- $\varepsilon_m$  è l'emissione della superficie dell'elemento di acciaio
- $\varepsilon_f$  è l'emissività dei gas di combustione
- $\Delta t$  è l'intervallo di tempo [s]

#### **Determinazione dell'andamento della temperatura nell'elemento strutturale protetto**

Le variabili in gioco sono: le caratteristiche geometriche dell'elemento strutturale e del protettivo, le proprietà intrinseche dei materiali e il flusso termico dipendente dalla curva d'incendio.

$$
\varDelta\theta_{a,t}=\frac{\lambda_p\cdot A_p/V}{d_p\cdot c_a\cdot \rho_a}\cdot\frac{(\theta_{g,t}-\theta_{a,t})}{(1+\varnothing/3)}\cdot \varDelta_t-(e^{\varnothing/10}-1)\cdot \varDelta\theta_{g,t}
$$

Con:

$$
\emptyset = \frac{c_p \cdot \rho_p}{c_a \cdot \rho_a} \cdot d_p \cdot A_p / V
$$

Dove:

- $A_n/V$  è il fattore di sezione per gli elementi in acciaio isolati con materiale antincendio;
- $A_n$  è l'area protetta di materiale antincendio per unità di lunghezza [mq/m];
- $V$  è il volume per unità di lunghezza  $[mc/m]$ ;
- $c_a$  è il calore specifico dell'acciaio [J/kgK];
- $c_n$  è il calore specifico del materiale protettivo [J/kgK];
- $d_p$  è lo spessore del materiale protettivo [m];
- $\Delta t$  è l'intervallo di tempo [s];
- $\theta_{a,t}$  è la temperatura dell'acciaio al tempo t [°C];
- $\theta_{a,t}$  è la temperatura ambientale del gas al tempo t [°C];
- $\Delta\theta_{at}$  è l'aumento della temperatura del gas ambientale durante l'intervallo di tempo  $\Delta t$  [K];
- $\lambda_n$  è la conducibilità termica del materiale protettivo [W/mK];
- $\rho_a$  l'unità di massa dell'acciaio [kg/mc];
- $\rho_n$  la massa unitaria del materiale antincendio [kg/mc];

## *Script 6*

```
from math import log10, e
Dt, lista, Am, Ab, V, Ca, Ra, Em, Ef, alfac, dp1, dp2, protettivo lastra,
protettivo_intonaco, Tcr = IN
step=150dt = Dt * 60t=0Rp1=800
Cp1=1700
Lp1=0.2Rp2=330
Cp2=1100
Lp2=0.2ksh=[]for i in range(0,len(lista)):
    calc=0.9*((Ab[i]/V[i])/(Am[i]/V[i])) ksh.append(calc)
fiLastra=[]
for i in range(0,len(lista)):
    calc=( (Rp1*Cp1) / (Ra[i]*Ca[i])) *dp1[i]*(Ab[i]/V[i]) fiLastra.append(calc)
fiIntonaco=[]
for i in range(0,len(lista)):
    \verb|calc=((Rp2*Cp2)/(Ra[i]*Ca[i])) * dp2[i]*(Am[i]/V[i]) fiIntonaco.append(calc)
ISO834=[]
for j in range(0,step):
     calc=20+345*log10(8*t+1)
     t=t+Dt
     ISO834.append(calc)
temperatura=[]
for i in range(0,len(lista)): deltaT=[]
    Telemento=
     for j in range(0,step):
        if protettivo lastra[i]==1:
             calc=(Lp\bar{1}/(dp1[i]*Ra[i]*Ca[i])))*(Ab[i]/V[i])*((ISO834[j]-Telemento)/(1-
(fiLastra[i]/3)))*dt-(pow(e,fiLastra[i]/10)-1)
              Telemento=Telemento+calc
        elif protettivo intonaco[i]==1:
            \text{calc} = ((\text{Lp2}/\text{dp2}[i]*\text{Ra}[i]*\text{Ca}[i])) * (\text{Am}[i]/V[i]) * ((\text{ISO}834[j]-\text{Telemento})/(1-\text{dq2}[i]))(fifintonaco[i]/3))) *dt-(pow(e,fiIntonaco[i]/10)-1) Telemento=Telemento+calc
        elif protettivo lastra[i]==0 and protettivo intonaco[i]==0:
            calc=ksh[i]*(1/(Ca[i]*Ra[i]))*(Am[i]/V[i])*(alfac[i]*(ISO834[j]-
Telemento)+Em[i]*Ef[i]*(5.67*pow(10,-8))*(pow(ISO834[j]+273,4)-
pow(Telemento+273,4)))*dt
              Telemento=Telemento+calc
         if j>0:
              deltaT.append(calc+deltaT[j-1])
          else:
```
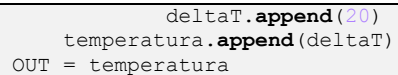

Importiamo dalla libreria math la funzione  $log10$  ed e, richiamiamo le informazioni necessarie per effettuare i successivi calcoli. Utilizzando la funzione **for** nell'intervallo **range**(0,**len**(lista)) ci determiniamo: il fattore di correzione effetto ombra ( $ksh$ ), il Ø relativo ai due differenti prodotti protettivi (fiLastra e fiIntonaco), la curva nominale di incendio standard ISO834 (ISO834), la curva dell'aumento della temperatura all'interno dell'elemento metallico, gestita con la funzione **if** e **elif** per differenziare il calcolo nelle tre differenti configurazioni, trave non protetto, trave protetta con placcaggio, trave protetta con intonaco (temperatura).

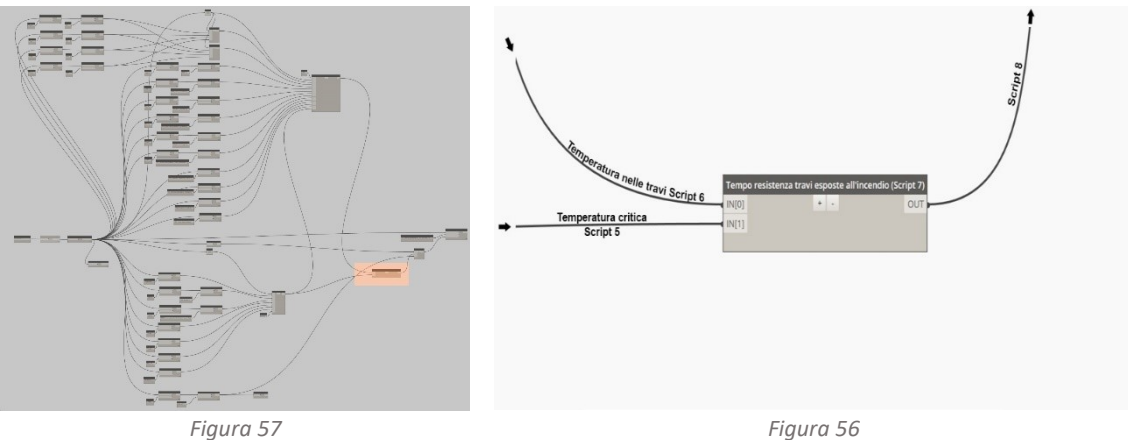

**Determinazione del tempo di resistenza al fuoco dell'elemento strutturale**

Identificando il valore di temperatura critica sulla curva temperatura-tempo dell'elemento strutturale, si determina il tempo massimo di resistenza della trave esposta all'incendio standard ISO834 (*[Figura 58](#page-41-0)*).

<span id="page-41-0"></span>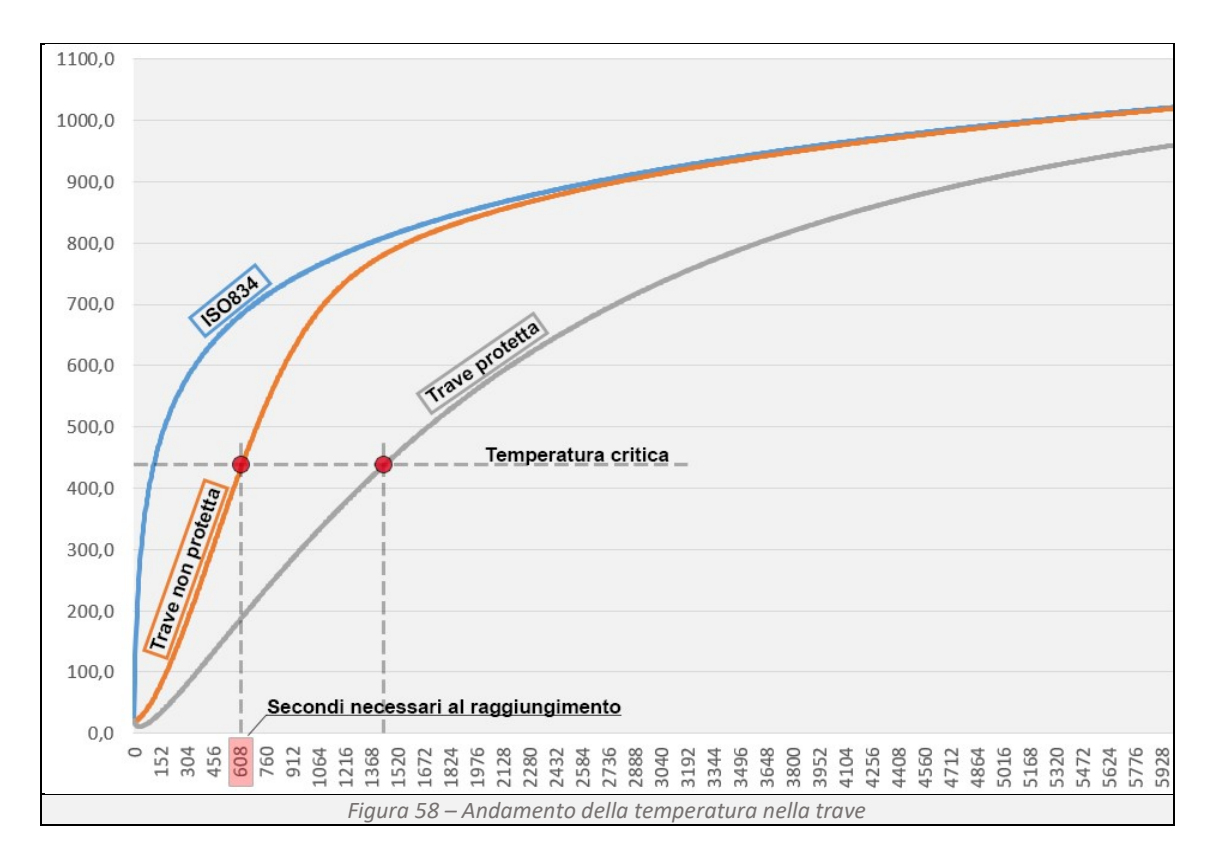

### *Script 7*

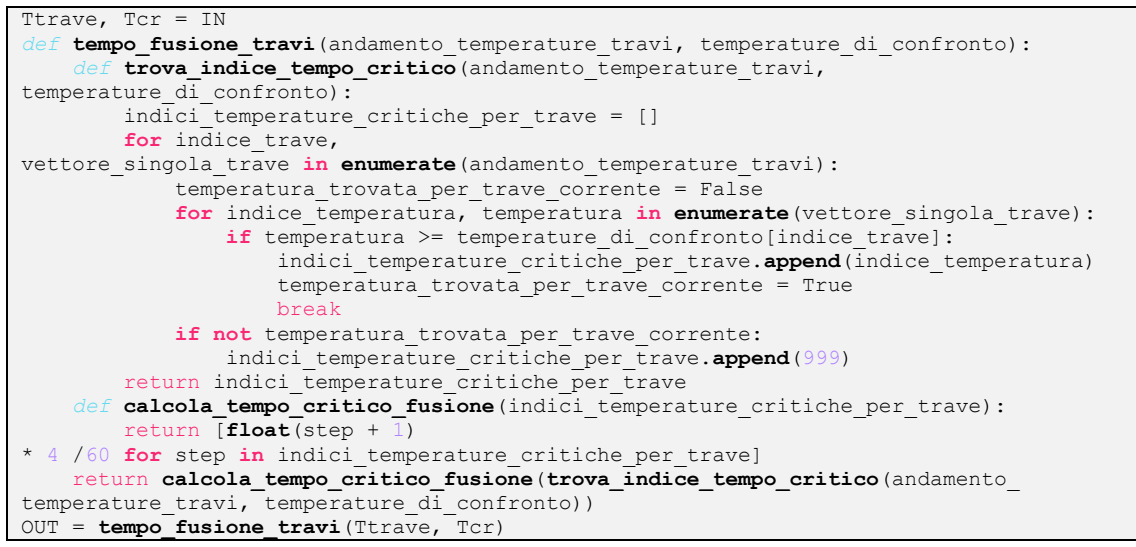

Con *def* **nome**(parametro) si definisce una nuova funzione, al quale si assegna un nome e degli imput, tramite il comando return Python restituisce i valori calcolati dalla funzione. All'interno di *def* utilizzando **for** e il metodo **enumerate** si ottiene il valore cercato e il suo indice, calcolati seguendo le regole imposte da **if** e **if not** si genera un loop, che viene interrotto dal comando break quando viene soddisfatta la condizione imposta.

#### **Restituzione grafica del risultato** (*[Figura 60](#page-42-0)*)

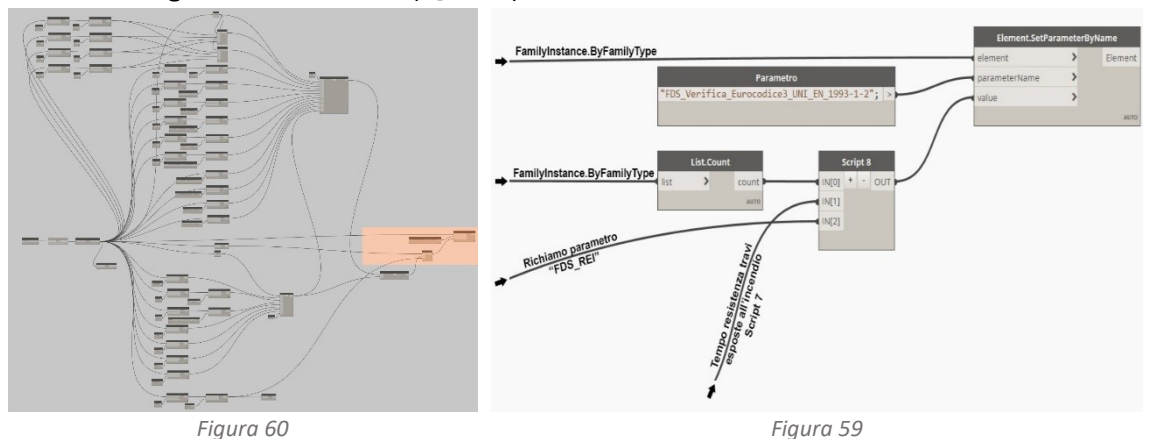

<span id="page-42-1"></span><span id="page-42-0"></span>Si determina tramite lo script 8 se la resistenza al fuoco dell'elemento strutturale è sufficiente a garantire quanto richiesto dal codice di prevenzione incendi (*[Figura 59](#page-42-1)*). Se il risultato è positivo, tramite Element.SetParameter ByName, funzione di Dynamo che consente di impostare i valori dei parametri dell'elemento trave, si attiva il parametro condiviso FDS\_Verifica\_Eurocodice3 facendo assume all'elemento la colorazione prevista dai filtri di visualizzazione grafica.

#### *Script 8*

```
lista, t_resistenza, REI = IN
verifica=[]
for i in range(0,lista):
     calc=t_resistenza[i]-REI[i]
    a = True
     b=False
     if calc>0:
         verifica.append(a)
     else:
         verifica.append(b)
OUT = verifica
```
Importiamo come imput i valori calcolati dallo script7 e dal Programma 1, tramite la funzione **for range**(0,**len**(lista)) determiniamo se il tempo di resistenza al fuoco dell'elemento strutturale è maggiore di quello richiesto dal codice di prevenzione incendi, restituendo nella lista verifica i risultati sotto forma di vero o falso.

# 3.1.3 Programma 3 - Verifica della resistenza al fuoco dei pilastri

# **Obbiettivo:**

Il programma ha lo scopo di determinare, per ogni elemento pilastro, la sua massima resistenza al fuoco, verificare se tale valore è maggiore di quello determinato dal "Programma 1" e restituire graficamente il risultato attraverso l'impostazione dei filtri di vista (*[Figura 61](#page-43-0)*). Il processo di verifica è similare a quanto previsto nel Programma 2 con alcune modifiche inerenti le curve di stabilità assunte e la valutazione della snellezza delle membrature.

<span id="page-43-0"></span>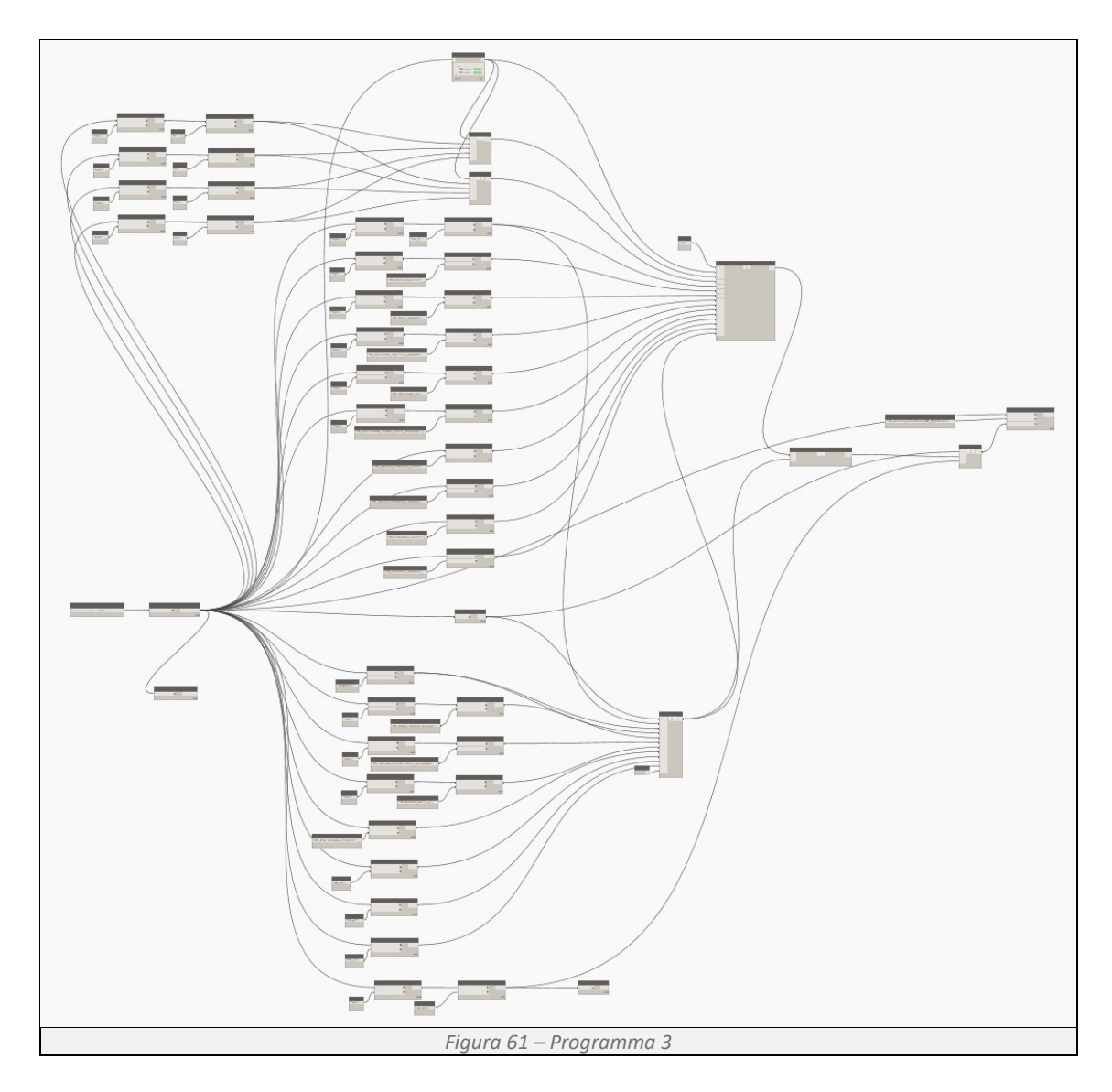

# **Determinazione delle informazioni di base** (*[Figura 63](#page-44-0)*)

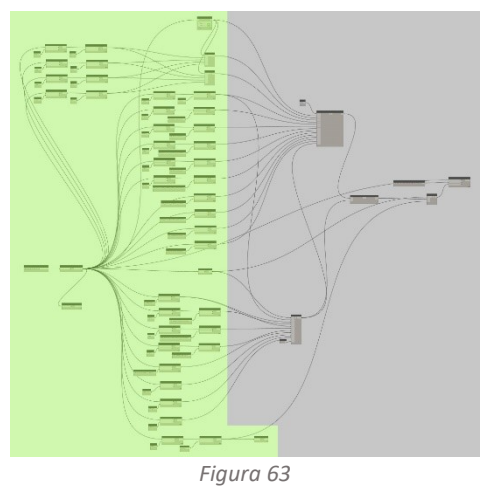

Utilizzando la funzione l'Element Get Parameter, comando utile per recuperare informazioni sui parametri associati agli elementi del modello, si richiamano tutte le informazioni necessarie al calcolo della resistenza al fuoco dei pilastri. I dati raccolti si

possono suddividere in due macrogruppi: quelli necessari per determinare l'andamento della temperatura all'interno degli elementi strutturali (*[Figura 62](#page-44-1)*) quali: la dimensione della sezione *Figura 63 Figura 62*

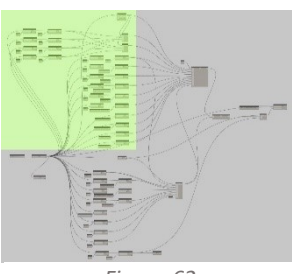

<span id="page-44-1"></span>

<span id="page-44-0"></span>degli elementi pilastro (*[Figura 65](#page-45-0)*), le caratteristiche intrinseche del materiale di cui sono composte (*[Figura 64](#page-44-2)*), la presenza o meno di un materiale protettivo (*[Figura 64](#page-44-2)*) e il valore della superficie esposta al fuoco dell'elemento (*[Figura 65](#page-45-0)*) tramite la creazione di due script *(script9, script10)*;

<span id="page-44-2"></span>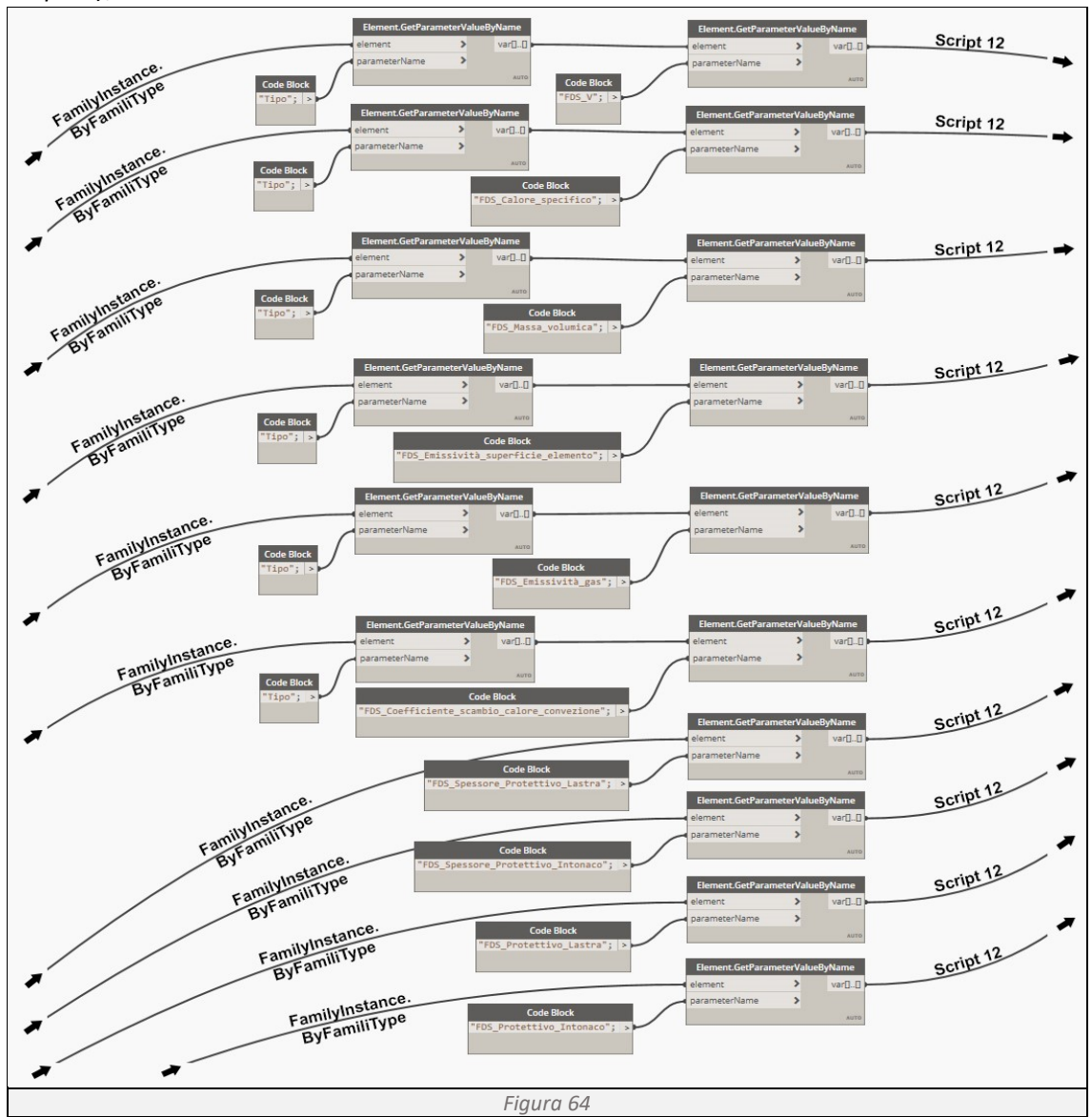

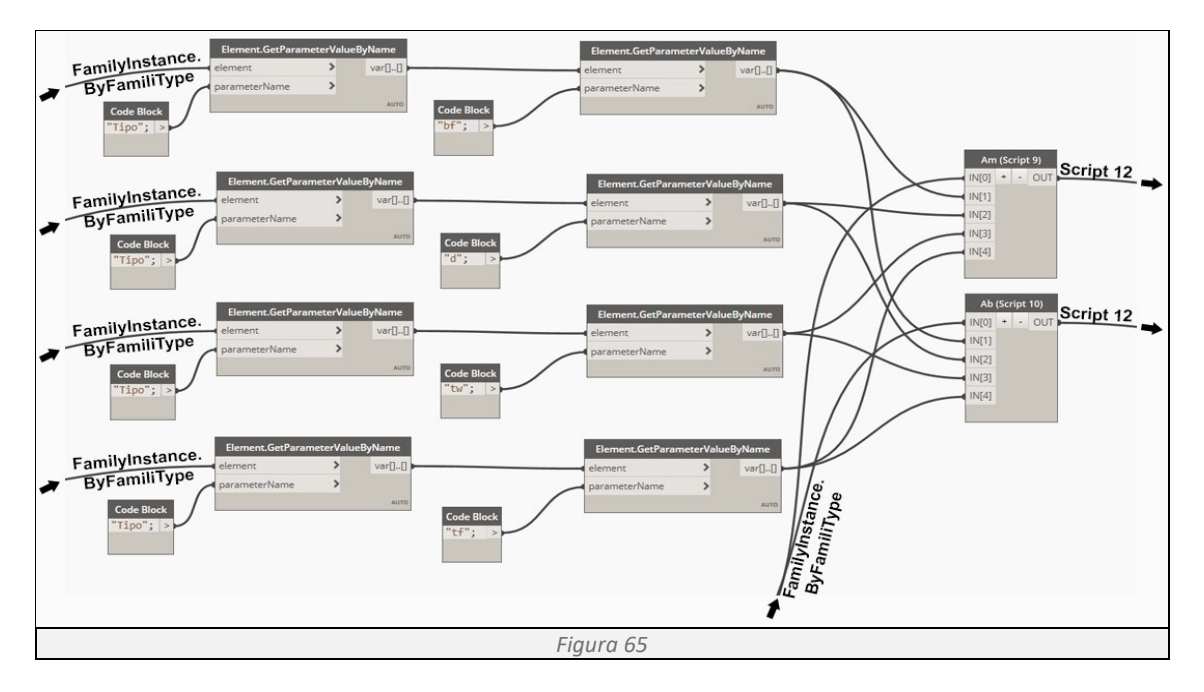

<span id="page-45-0"></span>Quelli necessari per determinare la temperatura critica dei pilastri quali: le caratteristiche intrinseche del materiale di cui sono composte, i carichi che gravano su ogni singolo pilastro e la classe di resistenza al fuoco di ciascun elemento, determinata dal "Programma 1".

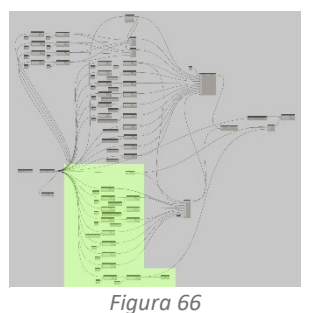

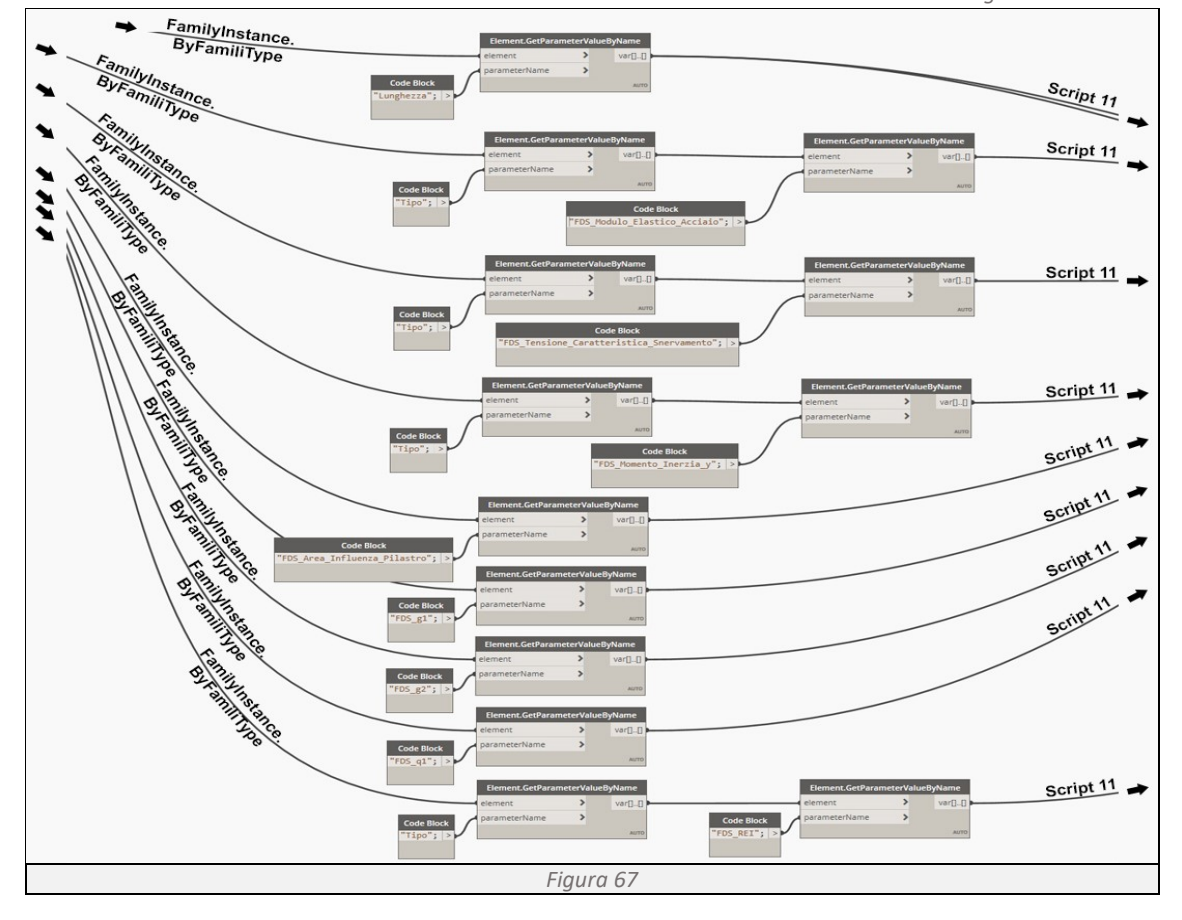

*Script 9*

```
lista, bf, d, tw, tf =IN
Am=[]
for i in range(0,len(lista)):
    calc=bf[i]*2+d[i]*2+(bf[i]-tw[i])*2
     Am.append(calc)
OUT=Am
```
Richiamando la geometria della sezione dell'elemento strutturale, si calcola il perimetro esposto al

fuoco dell'elemento non protetto o, protetto con intumescente, avvalendosi della funzione **for** nell'intervallo **range**(0,**len**(lista)). Successivamente, tramite il metodo **.append**, si riportano nella lista Am i valori relativi ad ogni pilastro.

## *Script 10*

```
lista, bf, d, tw, tf =IN
Ab=[]for i in range(0,len(lista)):
     calc=bf[i]*2+d[i]*2
     Ab.append(calc)
OUT=Ab
```
Richiamando la geometria della sezione dell'elemento strutturale, si calcola il perimetro esposto al

fuoco dell'elemento protetto con placcaggio, avvalendosi della funzione **for** nell'intervallo **range**(0,**len**(lista)). Successivamente, tramite il metodo **.append,** si riportano nella lista Ab i valori relativi ad ogni pilastro.

# **Determinazione della temperatura critica** (*[Figura 68](#page-46-0)*)

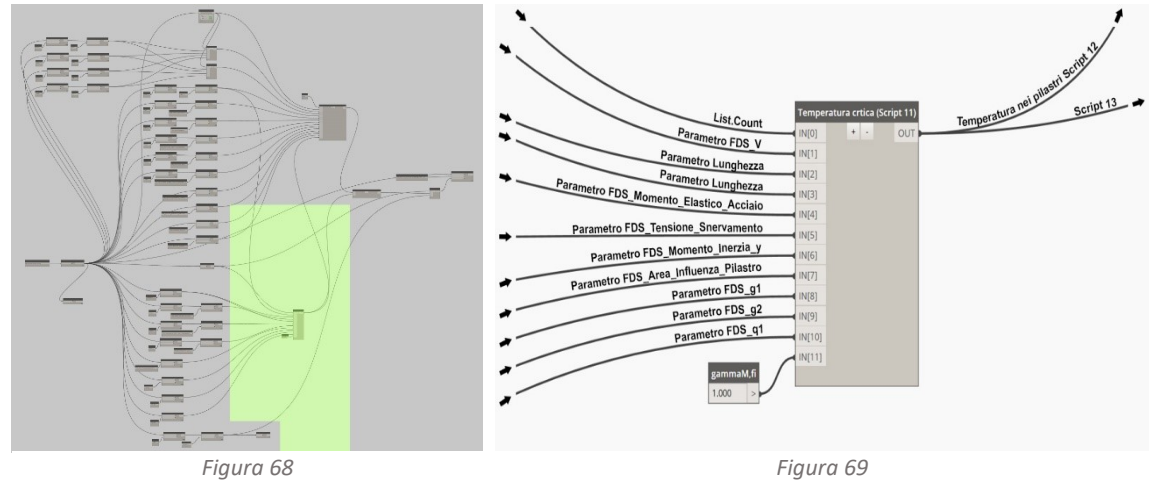

<span id="page-46-0"></span>Per determinare la temperatura critica dei pilastri (*[Figura 69](#page-46-1)*), è necessario verificare l'instabilità dell'elemento. Per farlo ci avvaliamo del metodo di calcolo proposto dall'Eurocodice 3 parte 1- 2 al paragrafo 4.2.3.2 "Compression members with Class1, Class 2 or Class 3 cross-sections".

<span id="page-46-1"></span>
$$
N_{b,fi,t,Rd} = \chi_{fi} \cdot A \cdot k_{y,\theta} \cdot f_y / \gamma_{M,fi}
$$

 $\chi_{fi}$  è il fattore di riduzione per instabilità flessionale nella situazione di incendio

$$
\chi_{fi} = \frac{1}{\varphi_{\theta} + \sqrt{\varphi_{\theta}^2 - \bar{\lambda}_{\theta}^2}}
$$

$$
\varphi_{\theta} = \frac{1}{2} \left[ 1 + \alpha \cdot \bar{\lambda}_{\theta} + \bar{\lambda}_{\theta}^2 \right] \qquad \alpha = 0.65 \cdot \sqrt{235/f_y}
$$

All'interno della formula troviamo la snellezza adimensionale  $\bar{\lambda}_{\theta}$  alla temperatura  $\Theta$ , determinata tramite il prodotto della snellezza dell'elemento λ e il rapporto tra il fattore di riduzione per la resistenza di snervamento dell'acciaio e il fattore di riduzione della pendenza del ramo elastico lineare, riferito alla medesima temperatura ϴ.

$$
\bar{\lambda}_{\theta} = \lambda \cdot [k_{y,\theta}/k_{E,\theta}]^{0.5} \qquad \lambda = \frac{l_{fi}}{\pi} \cdot \sqrt{\frac{A \cdot f_y}{E \cdot l}}
$$

Dove:

 $\chi_{fi}$  è il fattore di riduzione per instabilità flessionale nella situazione di incendio;

 $\varphi_{\theta}$  coefficiente di resistenza, tiene conto della geometria, dei vincoli e delle imperfezioni geometriche;

 $\alpha$  fattore di lunghezza effettiva;

 $\gamma_{M,fi}$  fattore di sicurezza parziale per la resistenza dei materiali;

 $\bar{\lambda}_A$ è la snellezza adimensionale ad una determinata temperatura;

 $\lambda$  è la snellezza dell'elemento strutturale;

 $l_{fi}$  è la lunghezza di libera inflessione [m];

 $A$  è l'area della sezione [m<sup>2</sup>];

 $f_{\mathcal{Y}}$   $\qquad$  è la tensione di snervamento dell'acciaio alla temperatura ambiente [N/mm<sup>2</sup>];

 $E$  è il modulo elastico dell'acciaio alla temperatura ambiente [kPa];

 $I$  è il modulo di inerzia della sezione dell'elemento [mm<sup>4</sup>];

 $k_{y,\theta}$  è il fattore di riduzione della resistenza di snervamento dell'acciaio alla temperatura  $\theta_t$ ;

 $k_{E,\theta}$  e il fattore di riduzione della pendenza del ramo elastico lineare alla temperatura  $\theta_t$ ;

Interpolando linearmente i dati della tabella 3.1 "Reduction factors for stress-strain relationship of carbon steel at elevated temperatures" dell'eurocodice 3 parte 1-2 (*[Figura 70](#page-47-0)*), determiniamo i valori  $k_{\gamma,\theta}$  e  $k_{E,\theta}$ .

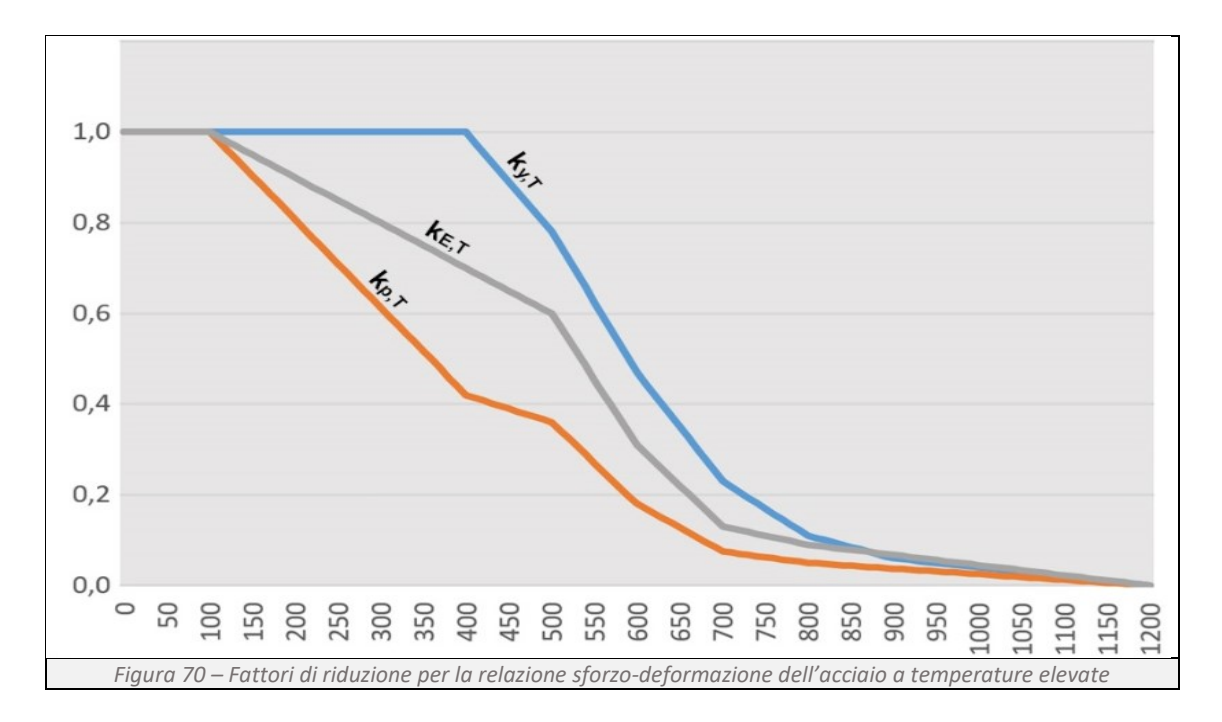

<span id="page-47-0"></span>Tramite lo Script11 determiniamo la curva di resistenza del pilastro alle diverse temperature.

# *Script 11*

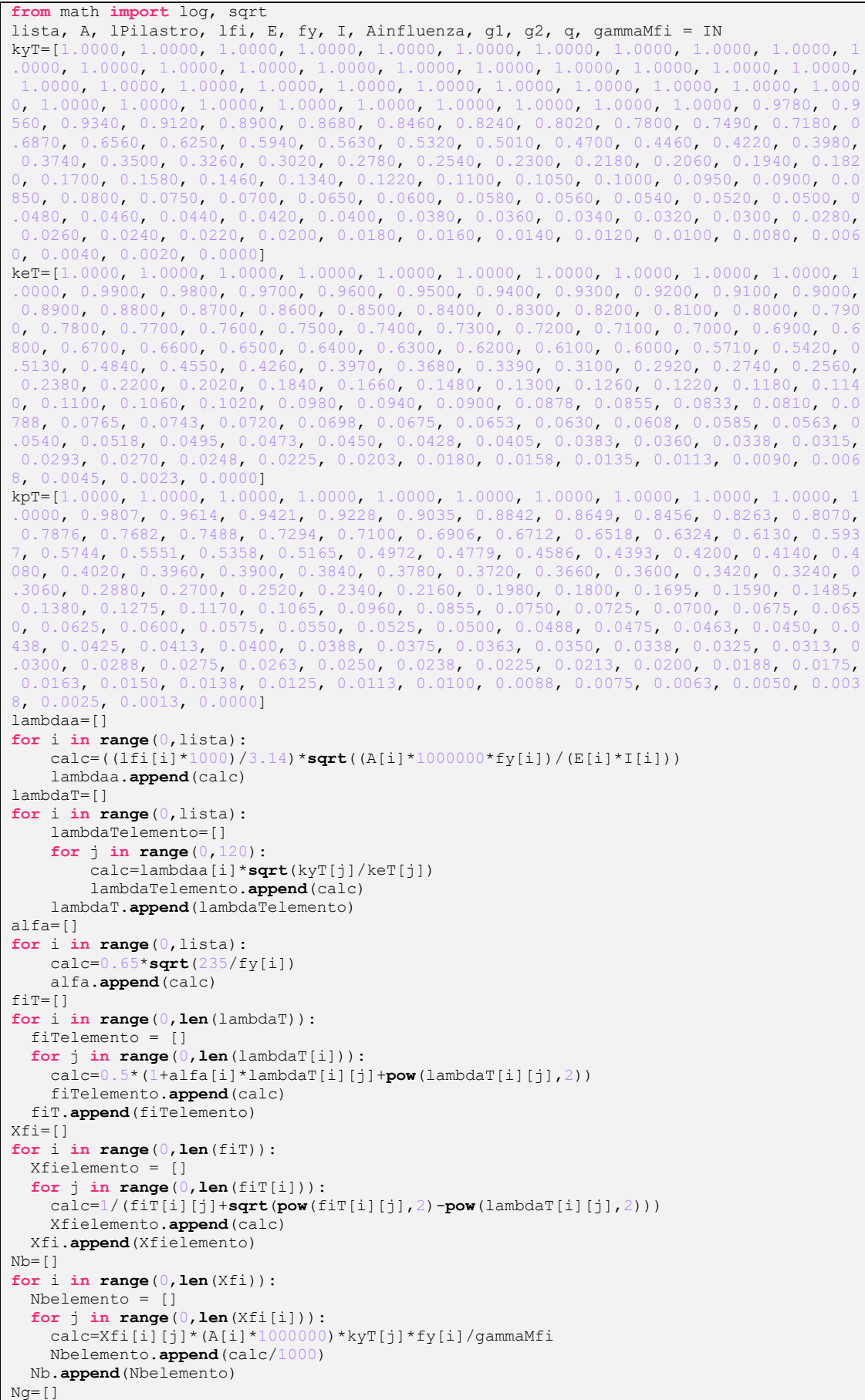

```
for i in range(0,lista):
    calc=(q1[i]+q2[i]) * Ainfluenza[i] Ng.append(calc)
Nq = []
for i in range(0,lista):
    calc=q[i]*Ainfluenza[i]
     Nq.append(calc)
NgPilastro=[]
for i in range(0,lista):
     calc=lPilastro[i]*A[i]
     NgPilastro.append(calc)
Nc = [psi2j=0.6
for i in range(0,lista):
     calc=Ng[i]+psi2j*Nq[i]
     Nc.append(calc)
valori finali = []
for i in range(0,len(Nb)):
    valori_finali.append(Nb[i].index(min(Nb[i], key=lambda x:abs(x-Nc[i]))))
Temperature = [i*10 for i in valori_finali]
OUT = Temperature
```
Importiamo dalla libreria math la funzione  $log$  e sqst, richiamiamo le informazioni necessarie per effettuare i calcoli e inseriamo i valori ottenuti dall'interpolazione lineare dei fattori di riduzione kT. Utilizzando la funzione **for** nell'intervallo **range**(0,**len**(lista)) andiamo a determinare: la snellezza  $\lambda$  (lambdaa), la snellezza adimensionale  $\bar\lambda$   $_\theta$  (lambdaT);  $\alpha$  (alfa);  $\varphi_\theta$  (fiT); il fattore di riduzione per instabilità ( $x f$ i); la resistenza all'instabilità di progetto ( $x$ b); i carichi gravanti sul pilastro (Ng, Nq e NgPilastro); lo sforzo normale di progetto (Nc) e in fine determiniamo la temperatura critica dell'elemento strutturale mettendo in relazione la resistenza all'instabilità e lo sforzo normale di progetto.

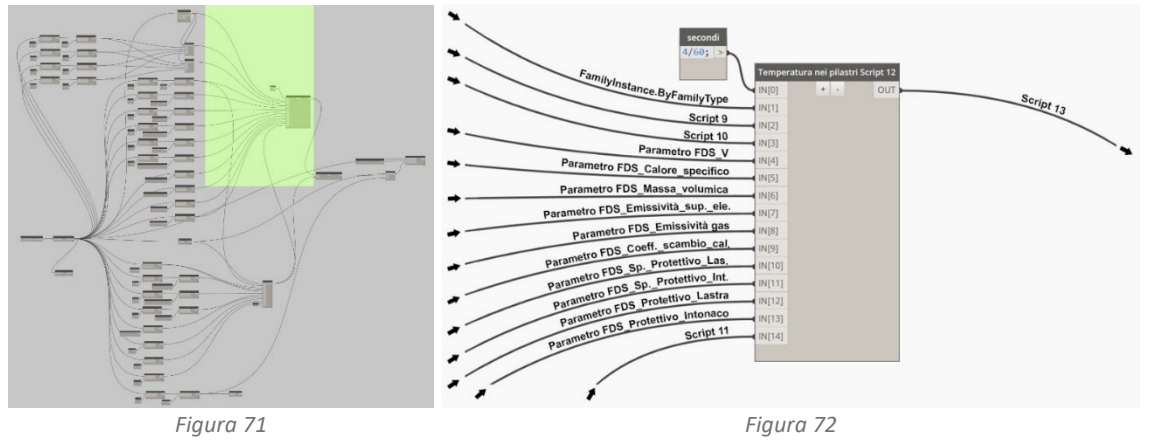

**Determinazione dell'andamento della temperatura nell'elemento strutturale** (*[Figura 71](#page-49-0)*)

<span id="page-49-1"></span><span id="page-49-0"></span>L'andamento della temperatura all'interno di un elemento strutturale dipende dal tempo di esposizione al fuoco (*[Figura 72](#page-49-1)*). Per determinare tale valore occorre risolvere per incrementi, l'equazione definita dall'Eurocodice 3 parte 1-2, al paragrafo 4.2.5 "Steel temperature development". Al suo interno troviamo due differenti equazioni, quella da utilizzare per strutture in metallo non protette, paragrafo 4.2.5.1 "Unprotected internal steelwork" e quella da utilizzare per strutture in metallo protette, paragrafo 4.2.5.2 "Internal steelwork insulated by fire protection material". L'ipotesi alla base del calcolo consiste nel considerare la temperatura uniformemente equivalente nella sezione trasversale del pilastro.

#### **Determinazione dell'andamento della temperatura nell'elemento strutturale non protetto**

Le variabili in gioco sono: le caratteristiche geometriche dell'elemento strutturale, le proprietà intrinseche del materiale e il flusso termico dipendente dalla curva d'incendio.

$$
\Delta\theta_{a,t} = k_{sh} \cdot \frac{A_m/V}{c_a \cdot \rho_a} \cdot h_{net,d} \cdot \Delta_t
$$

Dove:

 $k_{sh}$  è il fattore di correzione dovuto all'effetto ombra  $k_{sh} = 0.9 \cdot [A_m/V]_b/[A_m/V]$ ;  $A_m/V$  è il fattore di sezione per elementi in acciaio non protetti [1/m];

 $A_m$  è l'area della superficie dell'elemento per unità di lunghezza [mq/m];

 $V$  è il volume per unità di lunghezza [mc/m];

 $c_a$  è il calore specifico dell'acciaio [J/kgK];

 $h_{net,d}$  il valore di progetto del flusso termico netto per unità di superficie [W/mq], secondo la norma UNI EN ISO 1991-1-2;

 $h_{net,d} = h_{net,c} + h_{net,r}$ 

 $h_{net,c}$  è il flusso termico netto convettivo;

$$
h_{net,c} = \alpha_c \cdot (T_g - T)
$$

 $h_{net,r}$  è il flusso termico netto radiativo;  $h_{net,r} = \varepsilon_m \cdot \varepsilon_f \cdot (5.67 \cdot 10^{-8}) \cdot [(T_g + 273)^4 - (T + 273)^4]$ 

 $\alpha_c$  è il coefficiente di scambio del calore per convezione;

 $\varepsilon_m$  è l'emissione della superficie dell'elemento di acciaio;

 $\varepsilon_f$  è l'emissività dei gas di combustione;

 $\Delta t$  è l'intervallo di tempo [s].

# **Determinazione dell'andamento della temperatura nell'elemento strutturale protetto**

Le variabili in gioco sono: le caratteristiche geometriche dell'elemento strutturale e del protettivo, le proprietà intrinseche dei materiali e il flusso termico dipendente dalla curva d'incendio.

$$
\Delta\theta_{a,t} = \frac{\lambda_p \cdot A_p/V}{d_p \cdot c_a \cdot \rho_a} \cdot \frac{(\theta_{g,t} - \theta_{a,t})}{(1 + \emptyset/3)} \cdot \Delta_t - (e^{\emptyset/10} - 1) \cdot \Delta\theta_{g,t}
$$

Con:

$$
\emptyset = \frac{c_p \cdot \rho_p}{c_a \cdot \rho_a} \cdot d_p \cdot A_p / V
$$

Dove:

$$
A_p/V
$$
 è il fattore di sezione per gli elementi in acciaio isolati con materiale antincendio;

 $A_p$  è l'area protetta di materiale antincendio per unità di lunghezza [mq/m];

 $V$  è il volume per unità di lunghezza [mc/m];

 $c_a$  è il calore specifico dell'acciaio [J/kgK];

 $c_p$  è il calore specifico del materiale protettivo [J/kgK];

 $d_n$  è lo spessore del materiale protettivo [m];

 $\Delta t$  è l'intervallo di tempo [s]:

 $\theta_{a,t}$  è la temperatura dell'acciaio al tempo t [°C];

 $\theta_{a,t}$  è la temperatura ambientale del gas al tempo t [°C];

- $\Delta\theta_{a,t}$  è l'aumento della temperatura del gas ambientale durante l'intervallo di tempo  $\Delta t$  [K];
- $\lambda_n$  è la conducibilità termica del materiale protettivo [W/mK];
- $\rho_a$  l'unità di massa dell'acciaio [kg/mc];
- $\rho_p$  la massa unitaria del materiale antincendio [kg/mc];

#### *Script 12*

```
from math import log10, e
Dt, lista, Am, Ab, V, Ca, Ra, Em, Ef, alfac, dp1, dp2, protettivo_lastra, 
protettivo_intonaco, Tcr = IN
step=1
dt = Dt * 60t=0Rp1=800
Cp1=1700
Lp1=0.2Rp2=330Cp2=1100
Lp2=0.2ksh=[]
for i in range(0,len(lista)):
    calc = 0.9*((Ab[i]/V[i])/(Am[i]/V[i])) ksh.append(calc)
fiLastra=[]
for i in range(0,len(lista)):
    \texttt{calc} = ((\texttt{Rp1*Cp1}) / (\texttt{Ra[i]*Ca[i]})) * \texttt{dpl[i]*(Ab[i]/V[i]}) fiLastra.append(calc)
fiIntonaco=[]
for i in range(0,len(lista)):
    calc=( (Rp2*Cp2) / (Ra[i]*Ca[i])) *dp2[i]*(Am[i]/V[i])
     fiIntonaco.append(calc)
ISO834=[]for j in range(0,step):
     calc=20+345*log10(8*t+1)
    t=t+Dt ISO834.append(calc)
```
Importiamo dalla libreria math la funzione  $log10$  e e, richiamiamo le informazioni necessarie per effettuare i successivi calcoli. Utilizzando la funzione **for** nell'intervallo **range**(0,**len**(lista)) ci determiniamo: il fattore di correzione effetto ombra (ksh), il Ø relativo ai due differenti prodotti protettivi (fiLastra e fiIntonaco), la curva nominale di incendio

```
temperatura=[]
for i in range(0,len(lista)): deltaT=[]
    Telemento=
     for j in range(0,step):
         if protettivo_lastra[i]==1:
             calc=((Lp1/(dp1[i]*Ra[i]*Ca[i])))*(Ab[i]/V[i])*((ISO834[j]-Telemento)/(1-
(fiLastra[i]/3)))*dt-(pow(e,fiLastra[i]/10)-1)
              Telemento=Telemento+calc
        elif protettivo intonaco[i]==1:
             calc=((Lp2/\overline{(\text{dp2}/\text{dp2}[i]*\text{Ra}[i]*\text{Ca}[i]))} * (Am[i]/V[i]) * ((ISO834[j]-Telemento)/(1-
(fifintonaco[i]/3))) *dt-(pow(e,fiIntonaco[i]/10)-1) Telemento=Telemento+calc
        elif protettivo lastra[i]==0 and protettivo intonaco[i]==0:
            calc=ksh[i]*(1/(Ca[i]*Ra[i]))*(Am[i]/V[i])*(alfac[i]*(ISO834[j]-
Telemento)+Em[i]*Ef[i]*(5.67*pow(10,-8))*(pow(ISO834[j]+273,4)-
pow(Telemento+273,4)))*dt
             Telemento=Telemento+calc
         if j>0:
             deltaT.append(calc+deltaT[j-1])
         else:
             deltaT.append(20)
     temperatura.append(deltaT)
OUT = temperatura
```
standard ISO834 (ISO834), la curva dell'aumento della temperatura all'interno dell'elemento metallico, gestita con la funzione **if** e **elif** per differenziare il calcolo nelle tre differenti configurazioni, trave non protetto, trave protetta con placcaggio, trave protetta con intonaco (temperatura).

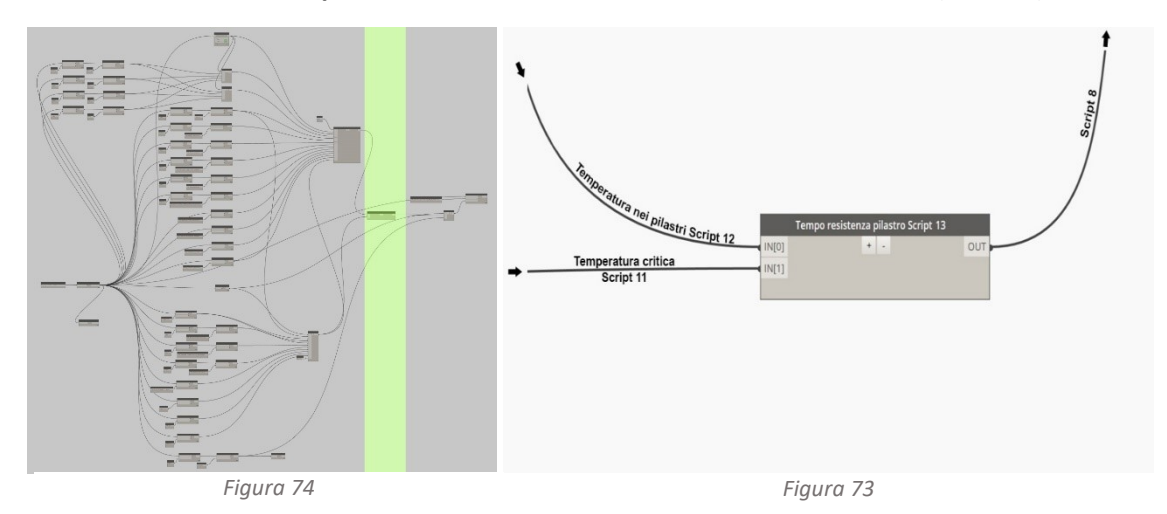

**Determinazione del tempo di resistenza al fuoco dell'elemento strutturale** (*[Figura 74](#page-52-0)*)

<span id="page-52-0"></span>Identificando il valore di temperatura critica sulla curva temperatura-tempo dell'andamento della temperatura nell'elemento strutturale, di determina il tempo massimo di resistenza della trave esposta all'incendio standard ISO834 (*[Figura 75](#page-52-1)*).

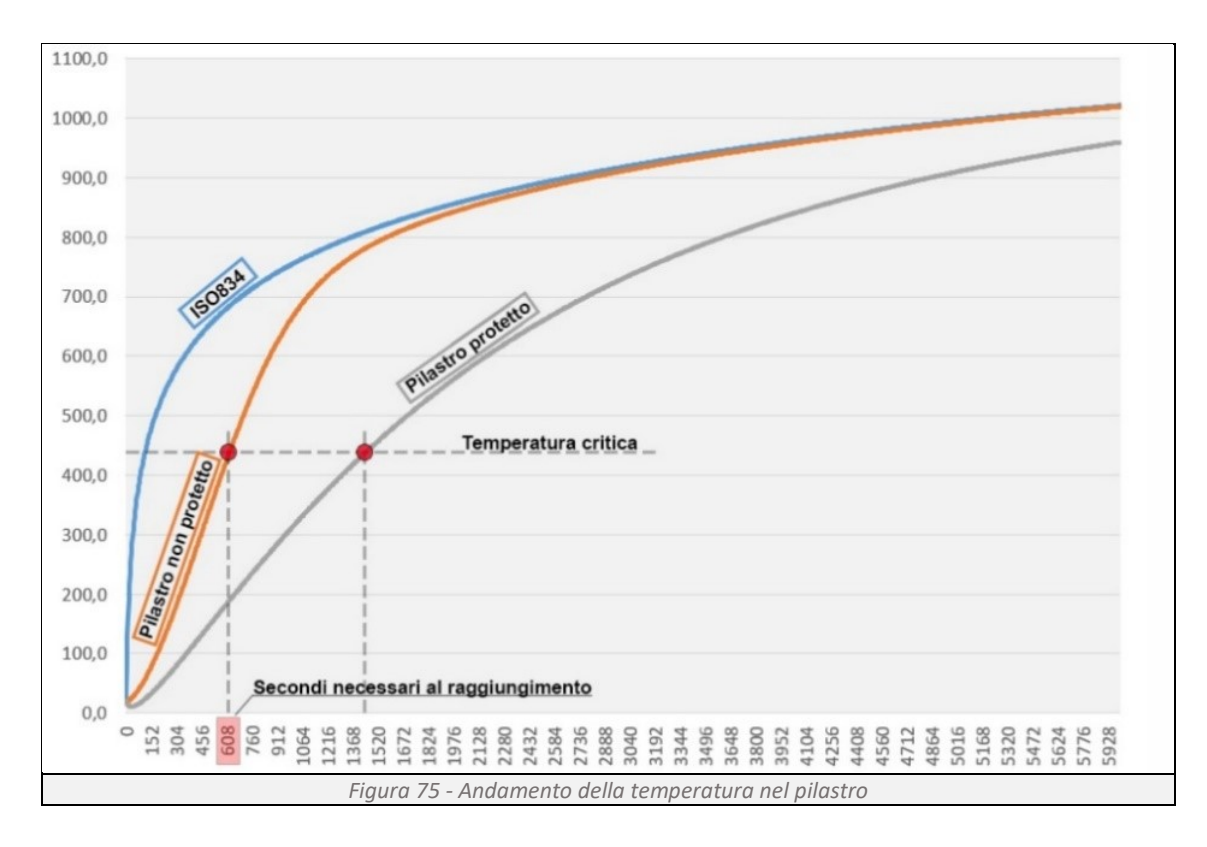

## <span id="page-52-1"></span>*Script 13*

```
Tpilastro, Tcr = IN
    tempo fusione pilastri(andamento temperature pilastri, temperature di confronto):
         def trova_indice_tempo_critico(andamento_temperature_pilastri, 
temperature di confronto):
        indici<sup>t</sup>emperature critiche per pilastro = []
        for indice pilastro,
```
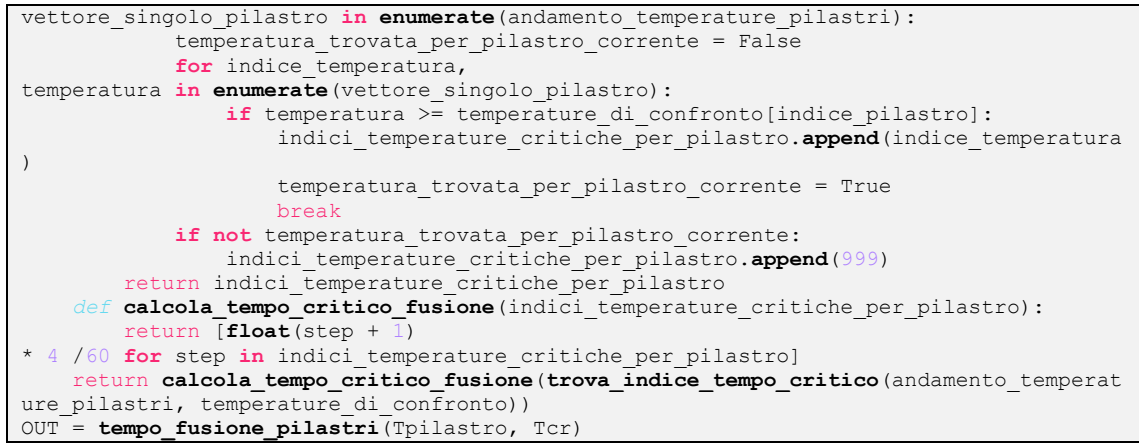

Con *def* **nome**(parametro) si definisce una nuova funzione, al quale si assegna un nome e degli input, tramite il comando return Python restituisce i valori calcolati dalla funzione. All'interno di *def* utilizzando **for** e il metodo **enumerate** si ottiene il valore cercato e il suo indice, calcolati seguendo le regole imposte da **if** e **if not** si genera un loop, che viene interrotto dal comando break quando viene soddisfatta la condizione imposta.

#### **Restituzione grafica del risultato** (*[Figura 76](#page-53-0)*)

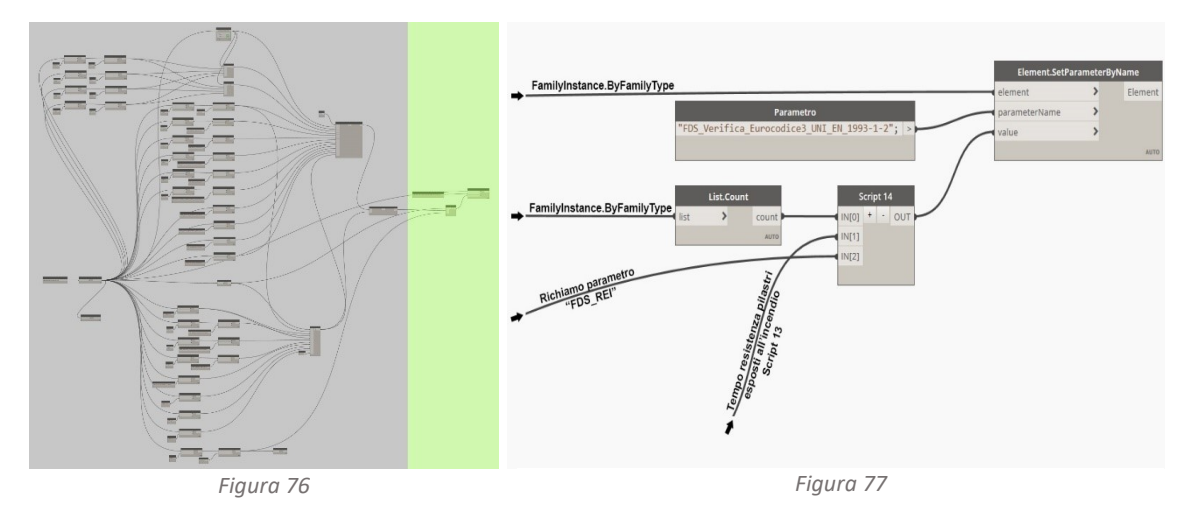

<span id="page-53-0"></span>Si determina tramite lo script14 se la resistenza al fuoco dell'elemento strutturale è sufficiente a garantire quanto richiesto dal codice di prevenzione incendi (*[Figura 77](#page-53-1)*). Se il risultato è positivo, tramite la funzione di Dynamo Element Set Parameter By Name si attiva il parametro condiviso FDS Verifica Eurocodice3.

#### *Script 14*

```
lista, t resistenza, REI = IN
verifica=[]
for i in range(0,lista):
    calc=t_resistenza[i]-REI[i]
     a=True
     b=False
     if calc>0:
         verifica.append(a)
     else:
         verifica.append(b)
OUT = verifica
```
<span id="page-53-1"></span>Importiamo come imput i valori calcolati dallo script13 e dal Programma 1, tramite la funzione **for range**(0,**len**(lista)) determiniamo se il tempo di resistenza al fuoco dell'elemento strutturale è maggiore di quello richiesto dal codice di prevenzione incendi, restituendo nella lista verifica i risultati sotto forma di vero o falso.

# **3.2 Scelta dello scenario di incendio**

Lo scenario d'incendio (DM 09/05/2017) descrive l'evoluzione dell'incendio, individuando gli eventi che lo caratterizzano. Tra questi troviamo:

- L'innesco: l'origine dell'incendio, ad esempio un cortocircuito, il surriscaldamento di apparecchiature, la presenza di una fiamma libera ecc.;
- La propagazione: la modalità in cui l'incendio si diffonde, coinvolgendo i materiali presenti nell'edificio;
- La risposta antincendio: le azioni attive, passive e l'intervento degli occupanti per ostacolare l'incendio;
- Gli effetti dell'incendio: i danni ai materiali, alla struttura, alle persone e all'ambiente.

Gli scenari ipotizzabili in un edificio sono molteplici. Il progettista antincendio, per individuare quelli più gravosi può avvalersi del Fire Risk Assessment. Il metodo consiste nel valutare il "rischio" (R), ottenuto dal prodotto tra la "probabilità" che l'evento accada (P) e le "Conseguenze" che lo scenario può provocare (C).

$$
R = P \times C
$$
 (ISO/TS 16733)

Una metodologia per valutare l'FRA consiste "nell'albero degli eventi" (*[Figura 78](#page-54-0)*), uno schema che raffigura la sequenza di eventi che intercorrono dall'accensione al termine dell'incendio, associando ad ogni scenario d'incendio la probabilità e le conseguenze.

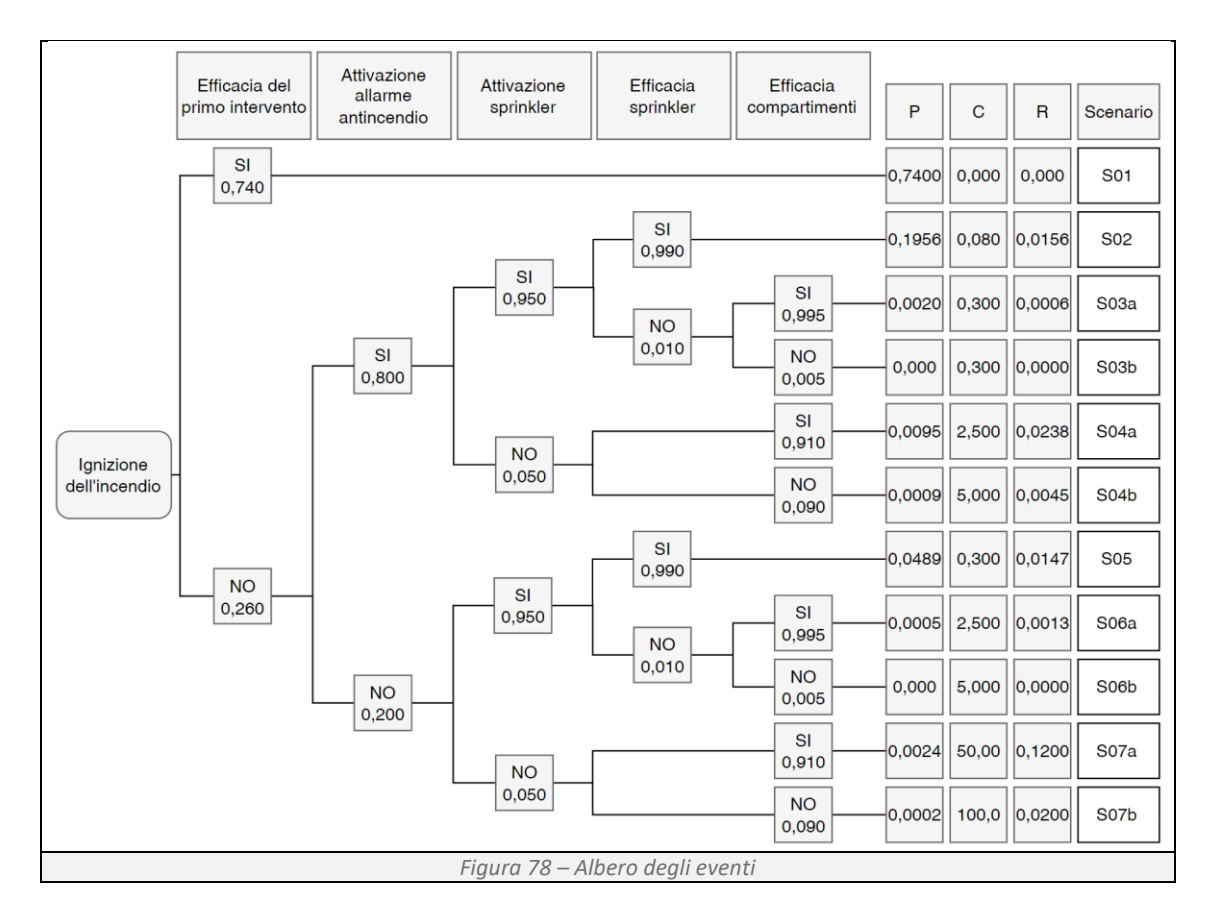

<span id="page-54-0"></span>Analizzando i vari scenari si identificano quelli con il rischio più alto e per ognuno di loro si determina la velocità con cui il calore viene liberato in un determinato intervallo di tempo (rate of heat Released "RHR") (*[Figura 79](#page-55-0)*).

Si intuisce come la scelta dello scenario di incendio non sia poi così scontata. Mettendo in comunicazione il BIM con un software fluidodinamico, in grado di restituire la curva tempo-temperatura in prossimità degli elementi strutturali, il progettista può verificare tutti i possibili scenari di incendio.

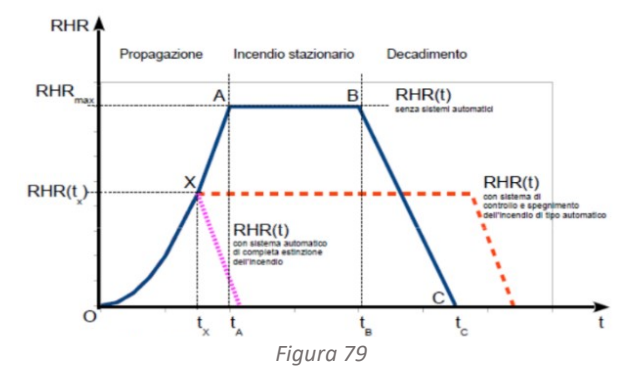

## 3.2.1 Posizione del focolare

Si ipotizza il posizionamento del focolare nel locale enoteca, posto al piano primo nel mercato (*[Figura 80](#page-55-1)*). All'interno del locale, l'innesco avviene nello spigolo Nord-Ovest della sala.

<span id="page-55-0"></span>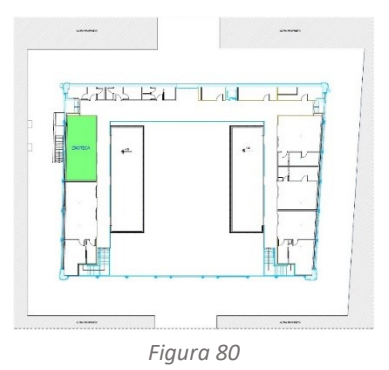

#### 3.2.2 Tipo di focolare

<span id="page-55-5"></span>*Tabella 14*

L'innesco dell'incendio è causato da sovraccarico elettrico di una delle prese all'interno del locale. Nella seduta, collocata in prossimità della presa, si innesca un principio di incendio. Di seguito si riportano le proprietà geometriche (*[Tabella 12](#page-55-2)*), termofisiche (*[Tabella 13](#page-55-3)*) e la curva HRR relativa all'oggetto sedia (*[Tabella 14](#page-55-4)*, *[Figura 81](#page-55-5)*).

<span id="page-55-2"></span>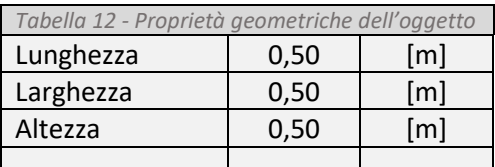

<span id="page-55-3"></span><span id="page-55-1"></span>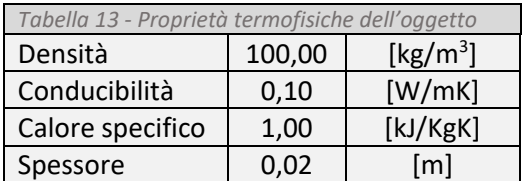

<span id="page-55-4"></span>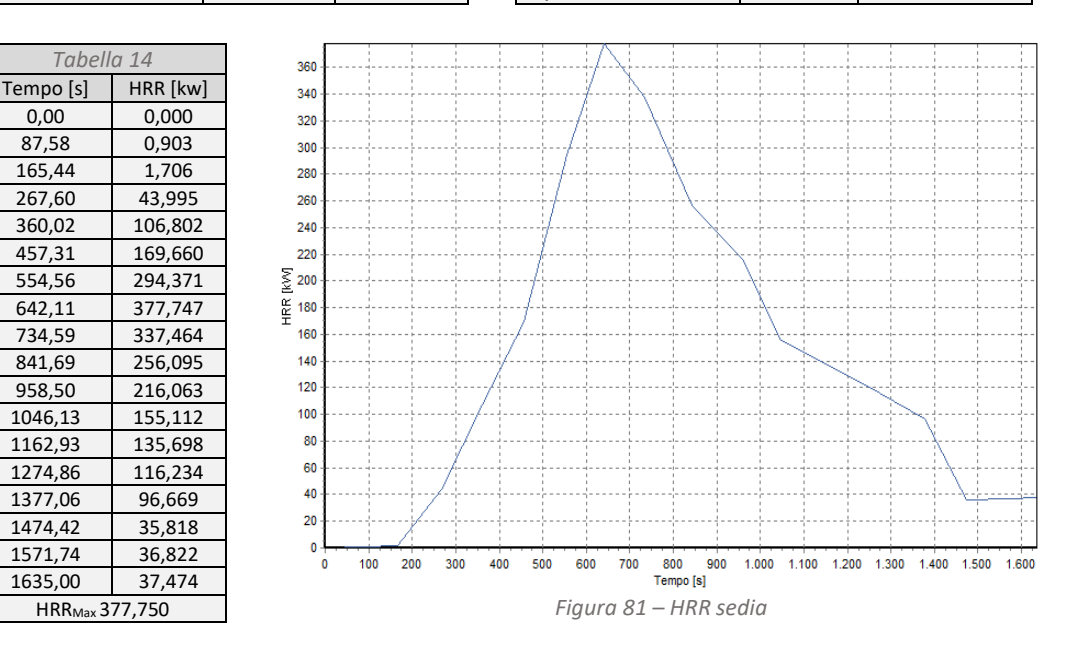

# 3.2.3 Evoluzione nel tempo dell'edificio

Durante la vita utile di un edificio, può verificarsi l'esigenza di modificare la sua destinazione d'uso, il suo involucro o le sue ripartizioni interne. Spesso tale necessità è dovuta: alla riqualificazione urbana di edifici non più funzionali, che vengono riconvertiti; al cambiamento delle normative vigenti; ai cambiamenti delle esigenze degli occupati. Nel capitolo 4 "Esempi di applicazione dell'approccio alla gestione della vita utile di edifici ad uso pubblico" si ipotizzano sia i cambiamenti legati alle esigenze gestionali dell'attività commerciale "Enoteca" che quelli dell'edificio che lo ospita.

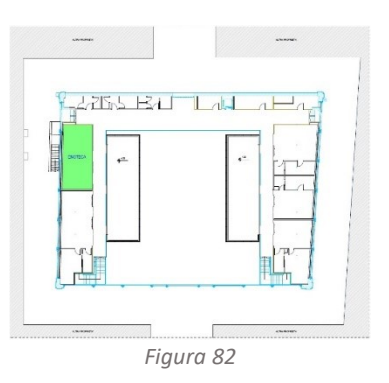

# **3.3 Esportazione dei files**

FDS "Fire Dynamics Simulator", sviluppato dal National Institute of Standards and Technology (NIST), è un software di fluidodinamica in grado di simulare il comportamento e l'evoluzione dell'incendio in ambienti chiusi, grazie a modelli matematici che contemplano: la propagazione del calore, il flusso delle particelle, la formazione di fumi caldi e la combustione.

FDS è programmato con il linguaggio Fortran, uno dei primi linguaggi di programmazione ad alto livello sviluppati per scopi scientifici. La struttura del codice è procedurale, dove le istruzioni sono eseguite in sequenza. I punti di forza di Fortran sono: la capacità di gestire efficacemente gli array, un ridotto utilizzo di memoria, una elevata velocità di elaborazione e un'ampia libreria integrata di funzioni matematiche.

La strategia adottata per poter fare dialogare il BIM con FDS è stata quella di utilizzare il linguaggio di programmazione Python, utilizzato dal plug-in Dynamo, per esportare i dati del modello nel linguaggio Fortran 90 (*[Figura 83](#page-56-0)*).

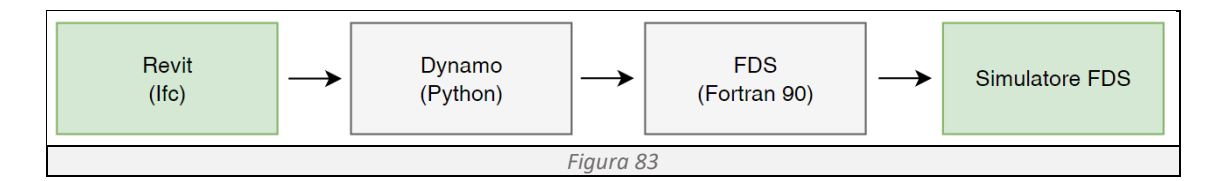

# <span id="page-56-0"></span>3.3.1 Dati necessari al funzionamento di FDS

Per garantire un corretto calcolo fluidodinamico da parte di FDS, è necessario fornire i seguenti dati:

- Geometria dell'edificio: dimensione e posizione degli elementi che compongono l'involucro dell'edificio quali muri, porte, finestre e solai;
- Geometria oggetti: dimensione e posizione degli oggetti all'interno dell'edificio quali sedie, tavoli e suppellettili;
- Proprietà dei materiali: informazioni sulle proprietà termiche (densità, emissività e coefficiente di assorbimento), conducibilità termica, calore specifico, potere calorifero e reazione del materiale all'incendio;
- Precisione di calcolo: parametri atti a definire la precisione del calcolo da eseguire;
- Condizioni iniziali: condizioni antecedenti l'incendio;
- Tempo di simulazione: durata della simulazione in secondi;

## 3.3.2 Sintassi dei dati di input

Il file di testo compilato con linguaggio Fortran90 è composto da differenti sezioni, ognuna con un ruolo ben preciso. Si riportano di seguito le sezioni e la sintassi da rispettare per ognuna di loro.

**Naming the Job:** Sezione che raccoglie le informazioni generali quali nome della simulazione (CHID) e il titolo della simulazione (TITLE).

&HEAD CHID= 'nome della simulazione', TITLE='titolo della simulazione',

**Mesh:** sezione che definisce la geometria della griglia di calcolo, identificata tramite le coordinate cartesiane dei vertici del dominio  $(x)$  e il numero di celle in cui viene scomposto ciascun asse  $(IB)$ .

&MESH XB= Xmin,Xmax,Ymin,Ymax,Zmin,Zmax, IB=10,10,10,

**Setting Time Limits:** sezione che definisce la durata del calcolo, identificato tramite il tempo iniziale ( $T$  BEGIN) e il tempo finale di calcolo ( $T$  END).

&TIME T\_BEGIN=0.000, T\_END=10.000

**Obstructions:** sezione che definisce la geometria degli elementi solidi all'interno del dominio, identificati tramite le coordinate cartesiane del primo e dell'ultimo vertice di ogni elemento  $(x)$ e la proprietà della superficie associata all'oggetto (SURF ID).

&OBST XB= Xmin,Xmax,Ymin,Ymax,Zmin,Zmax, SURF\_ID='Muro', &OBST XB= Xmin,Xmax,Ymin,Ymax,Zmin,Zmax, SURF\_ID='Solaio',

**Vois:** sezione che definisce la geometria dele aperture all'interno del dominio, identificate tramite le coordinate cartesiane del primo e dell'ultimo vertice di ogni apertura  $(x)$  e la proprietà della superficie associata (SURF\_ID).

&HOLE XB=Xmin,Xmax,Ymin,Ymax,Zmin,Zmax, SURF\_ID='Apertura',

**Ventilation:** sezione che definisce le condizioni di ventilazione all'interno del dominio tramite le coordinate cartesiane del primo e dell'ultimo vertice  $(x)$ .

&VENT XB=Xmin,Xmax,Ymin,Ymax,Zmin,Zmax,

**Thermal Boundary Conditions:** sezione che definisce le proprietà delle superfici associate ai differenti materiali, differenziate tramite il nome della superficie (SURF ID), associata al relativo materiale (MATL\_ID), la frazione di massa del materiale (MATL\_MASS\_FRACTION) e allo spessore della superficie (Thickness).

```
&SURF ID= 'nome della superficie', MATL_ID= 'materiale', MATL_MASS_FRACTION= 1.00000, 
Thickness= 0.010000,
```
**Material properties:** sezione che definisce le proprietà delle superfici associate ai differenti materiali.

```
&MATL ID= 'nome del materiale', DENSITY=100.000, CONDUCTIVITY= 0.100, SPECIFIC_HEAT= 
1.000, EMISSIVITY= 0.900 ecc.
```
**Animated boundary quantities:** &BNDF, sezione che definisce le condizioni al contorno quali parametri (P1) e la temperatura di partenza della simulazione (TMP\_FRONT).

 $\&$  BNDF P1=0.0, TMP FRONT=20.0, ecc.

Fire: &FIRE, sezione che definisce la sorgente dell'incendio;

Output: &DUMP, sezione che definisce i dati da memorizzare durante la simulazione e restituire.

**Combustion Parameters:** sezione che definisce le reazioni chimiche dei materiali all'interno del modello.

&REAC ID= 'materiale', SOOT\_YIELD=0.01, NU\_O2= 4.0, NU\_CO2= 5.0, NU\_H20= 2.0, MW\_FUEL=50, ecc.

# 3.3.3 Programma 4 – Esportazione del modello BIM in FDS

#### **Obbiettivo:**

Il programma ha lo scopo di esportare la geometria del modello e le proprietà dei materiali che lo compongono, in un linguaggio comprensibile al simulatore di fluidodinamica (*[Figura 84](#page-58-0)*). Tramite un elenco di dipendenze funzionali, si determina una sequenza di informazioni codificate con lo specifico linguaggio supportato dal software.

<span id="page-58-0"></span>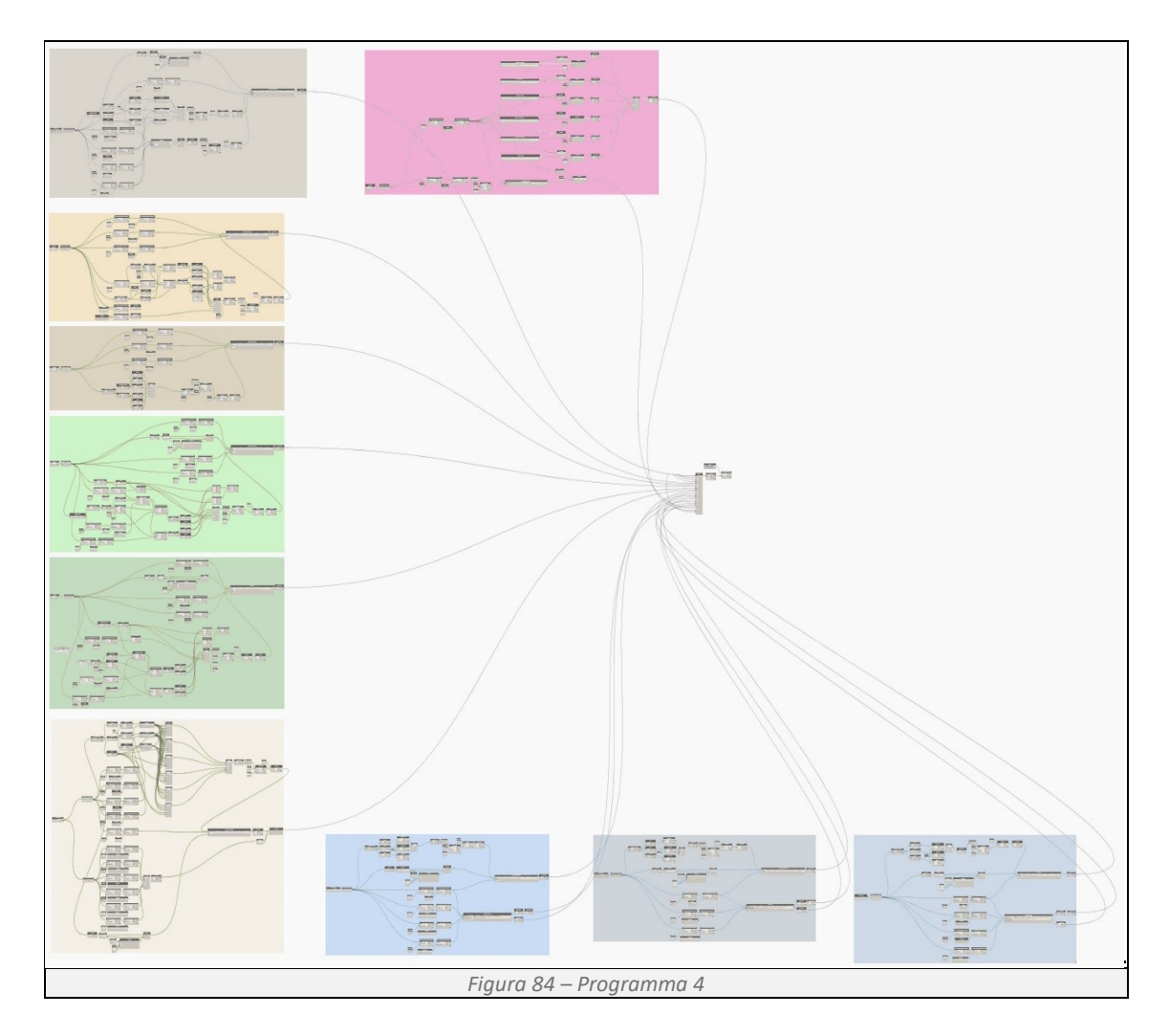

# **Determinazione della griglia di calcolo**

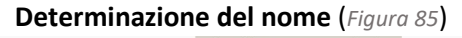

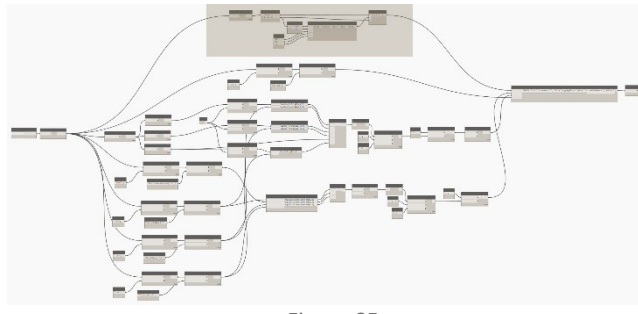

*Figura 85*

Utilizzando il comando Categories e All Elements of Category otteniamo una lista di tutte le griglie presenti nel modello. Tramite List.Count otteniamo il numero di griglie presenti e tramite una serie di Code Block si definisce il nome e il numero di ogni singola griglia. I dati raccolti vanno a confluire nel Code Block "codifica di compilazione" (*[Figura 86](#page-59-1)*).

<span id="page-59-0"></span>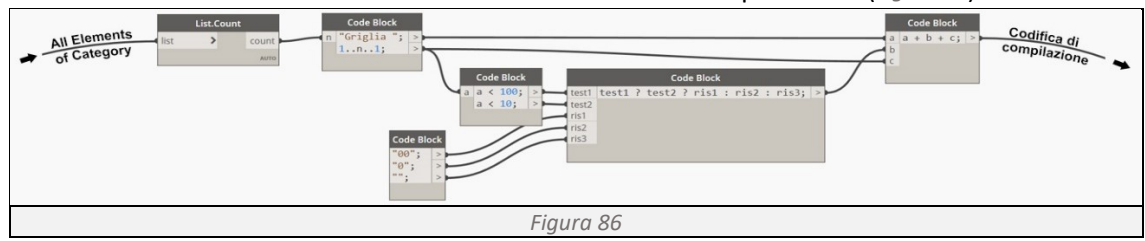

<span id="page-59-1"></span>**Determinazione della griglia** (*[Figura 87](#page-59-2)*)

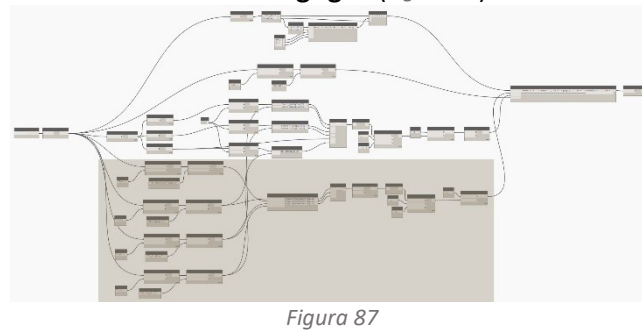

Utilizzando l'Element Get Parameter si interroga il modello per richiamare i parametri FDS\_Dimensione\_Maglia, FDS Griglia X, FDS Griglia Y e FDS\_Griglia\_Z (*[Figura 88](#page-59-3)*). Le informazioni confluiscono nel Code Block "Numero divisione griglia" il quale definisce il numero di sottospazi della griglia di calcolo. Tramite List

<span id="page-59-2"></span>Create e List.Flatten si riportano i valori in una lista ad unico livello. Successivamente sostituiamo i separatori dei decimali "," con "." attraverso String.Replace e in fine utilizzando String.join si riuniscono i dati in una sola stringa (*[Figura 89](#page-60-0)*). I dati raccolti vanno a confluire nel Code Block "codifica di compilazione".

<span id="page-59-3"></span>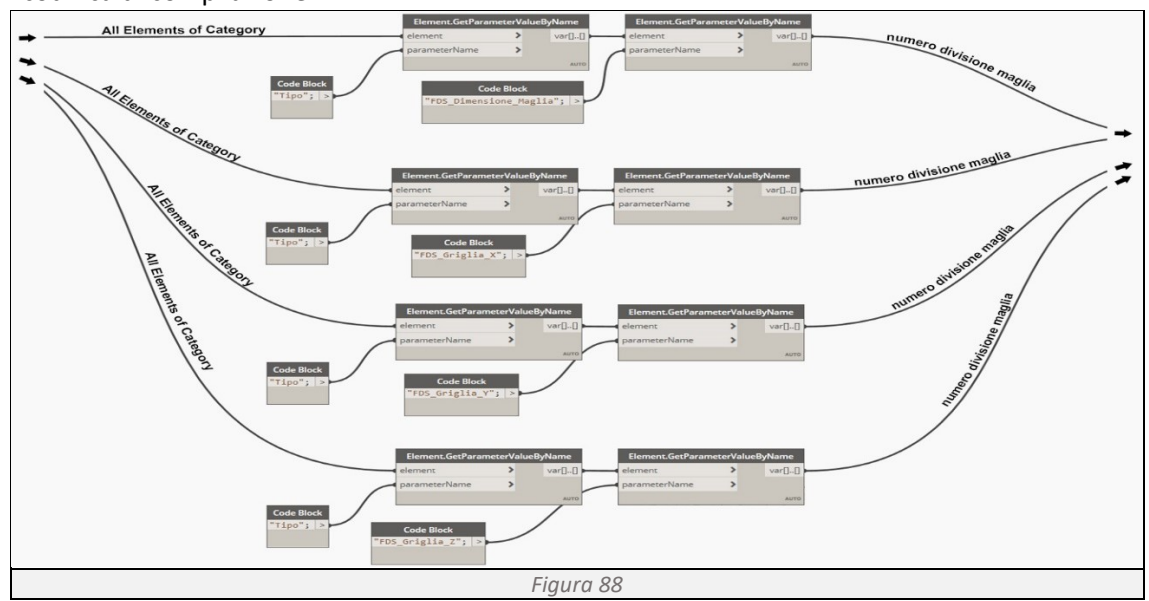

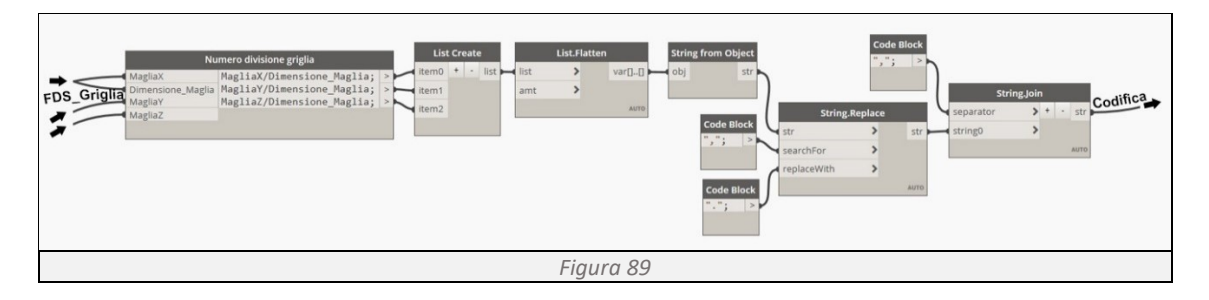

<span id="page-60-0"></span>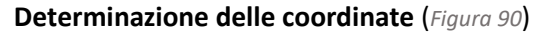

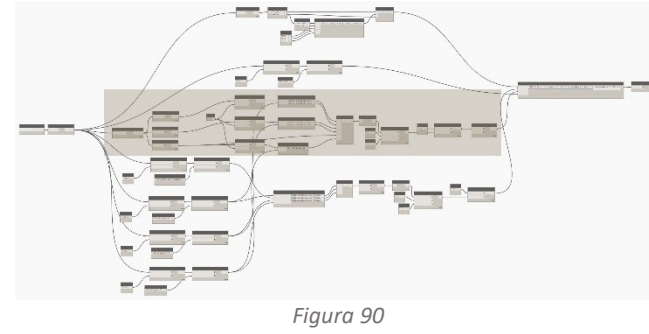

Utilizzando l'Element.GetLocation si determina il punto centrale della griglia di calcolo. Tramite il comando Point si separano le tre coordinate, ogniuna delle quali arrotondata al decimale più vicino tramite il comando Math.Round. Tramite il Code Block si determinano le coordinate minimi e massimi di ogni asse (*[Figura 91](#page-60-2)*), riunendoli in una lista

<span id="page-60-1"></span>tramite lo script 15. Successivamente tramite String.Replace sostituiamo i separatori dei decimali "," con "." e in fine con il comando String.Join raggruppiamo tutte le informazioni in un'unica stringa (*[Figura 92](#page-61-0)*). I dati raccolti vanno a confluire nel Code Block "codifica di compilazione".

<span id="page-60-2"></span>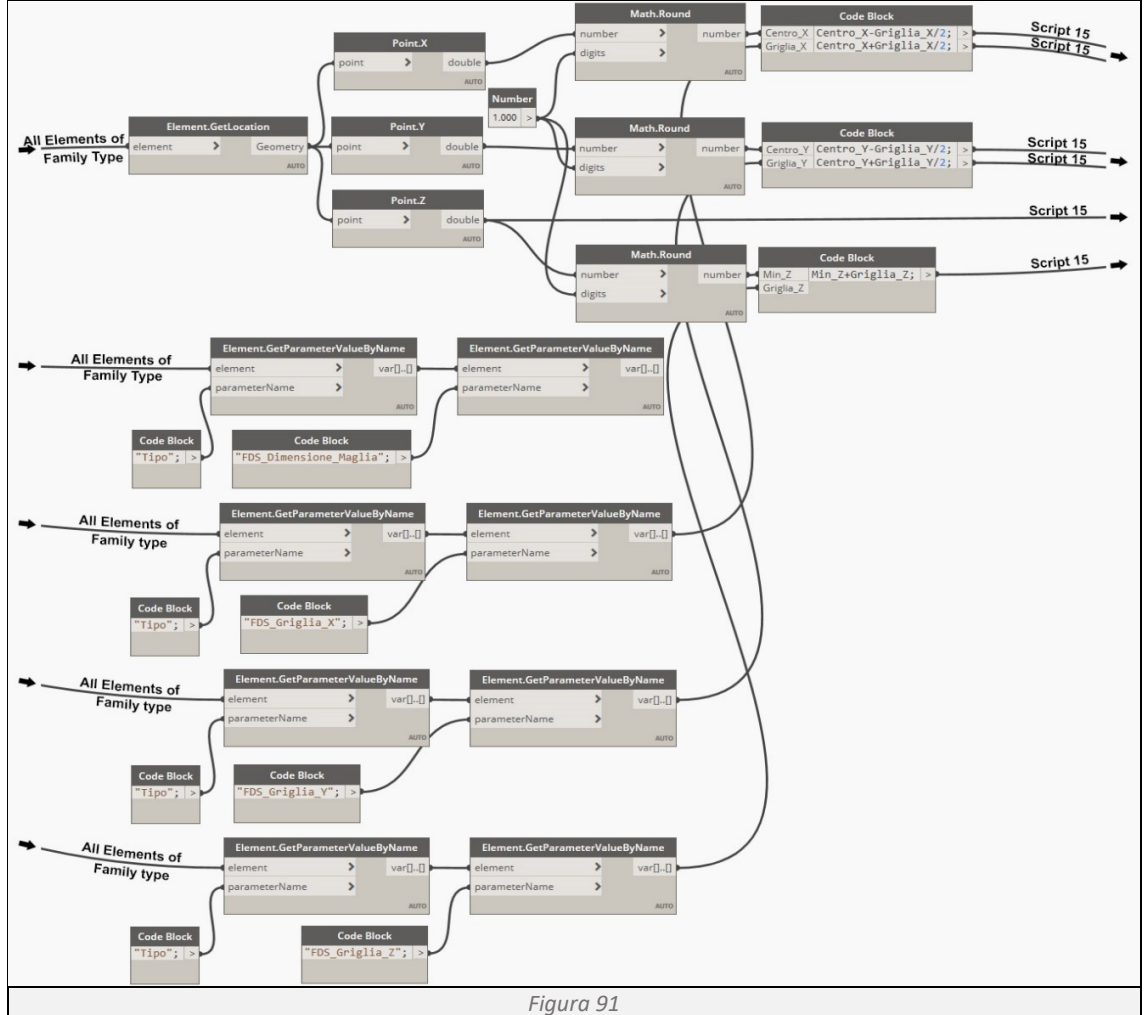

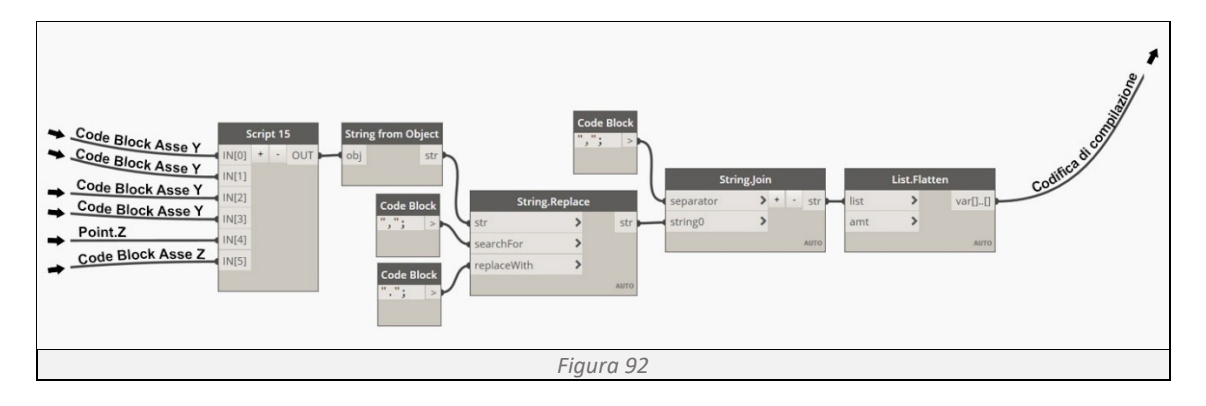

#### <span id="page-61-0"></span>*Script 15*

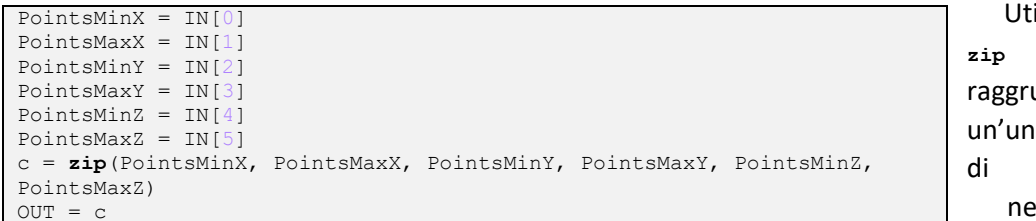

Utilizzando **zip** si raggruppo in un'unica riga di codice, nell'ordine

desiderato, tutte le coordinate minime e massime dei tre assi.

### **Determinazione del colore** (*[Figura 93](#page-61-1)*)

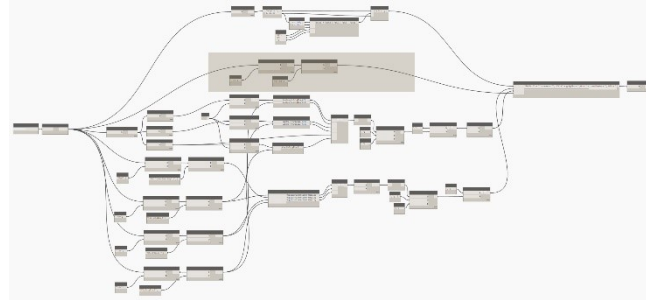

Utilizzando l'Element Get Parameter si interroga la categoria Modelli Generici nel modello, richiamando il parametro FDS\_RGB, necessario a determinare il colore dell'elemento griglia (*[Figura 94](#page-61-2)*). I dati raccolti vanno a confluire nel Code Block "codifica di compilazione".

<span id="page-61-1"></span>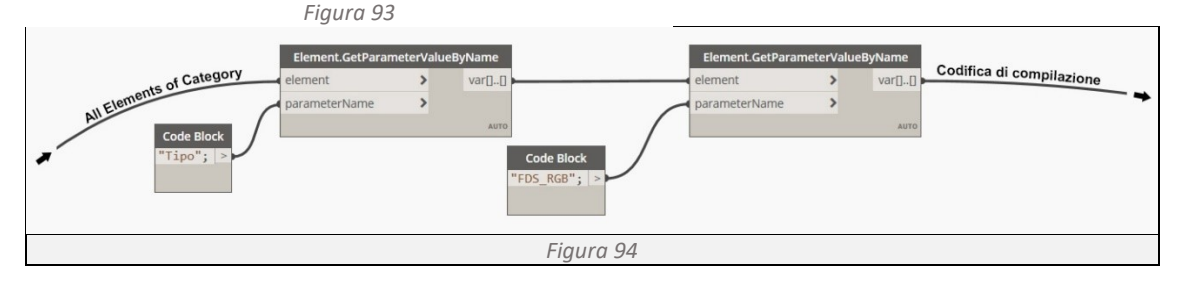

<span id="page-61-2"></span>**Codifica per Fortran 90** (*[Figura 95](#page-61-3)*)

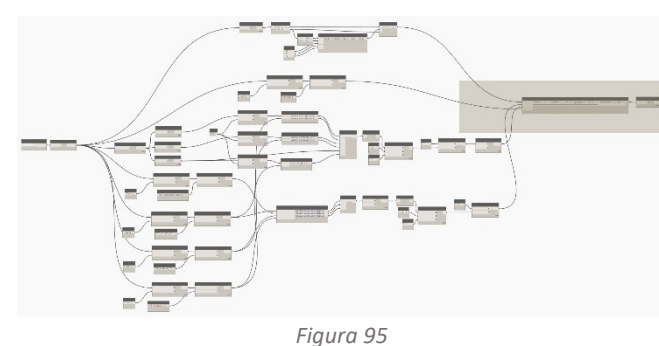

Utilizzando Code Block, una interfaccia dello scripting di testo all'interno dell'ambiente visivo di Dynamo, riuniamo tutte le informazioni in un'unica stringa di codice, aggiungendo la codifica necessaria per rendere comprensibili tali informazioni ai programmi basati sul linguaggio Fortran 90 (*[Figura 96](#page-62-0)*). Le informazioni

<span id="page-61-3"></span>così codificate confluiscono nella List Create, un'unica lista che raggruppa tutte le informazioni del modello BIM, indispensabile per avviare la simulazione in FDS.

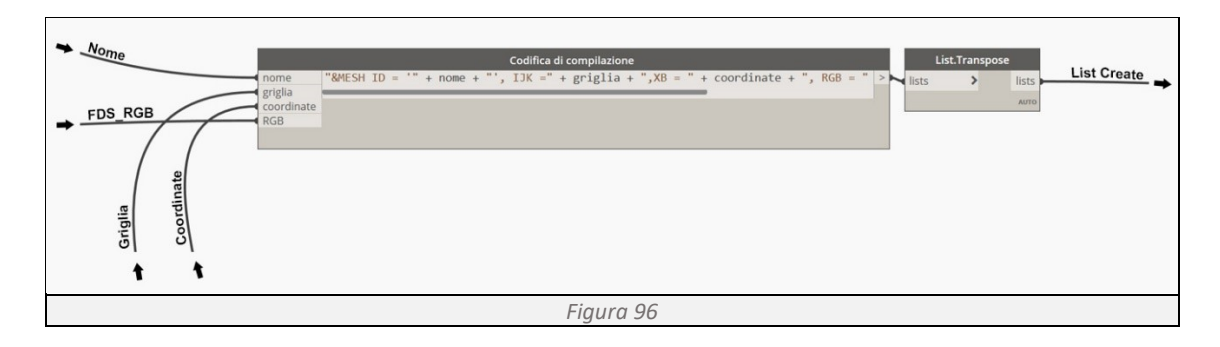

#### <span id="page-62-0"></span>**Determinazione dei muri**

**Determinazione delle coordinate** (*[Figura 97](#page-62-1)*)

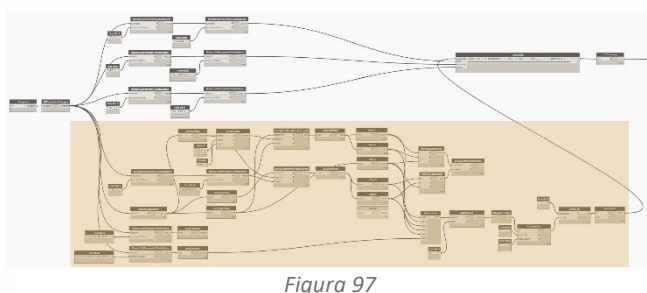

stati necessari molteplici comandi. Utilizzando il comando Categories e All Elements of Category otteniamo una lista di tutti i muri presenti nel modello. Tramite Element Get Parameter richiamiamo i valori larghezza, vincolo

Per stabilire le coordinate del punto di inizio e fine dell'elemento muro sono

<span id="page-62-1"></span>di base e vincolo superiore. Tramite Element.GetLocation, sfruttando Curve.StartPoint, Curve.EndPoint e Line.Direction determiniamo il punto di start, di end e il vettore direzione di ogni muro (*[Figura 98](#page-62-2)*). Facendo confluire tutti questi dati nel comando Line.ByStartPointDirectionLength determiniamo le coordinate di inizio e di fine di ogni muro. Separando ogni coordinata con il comando Point e importiamo nello Script 16 i singoli valori che vengono disposti nel giusto ordine (*[Figura 99](#page-63-0)*). Sostituiamo i separatori di decimali "," con "." tramite String.Replace e in fine riportiamo le coordinate di ogni muro in un'unica stringa di codice utilizzando String.join (*[Figura 100](#page-63-1)*). I dati raccolti vanno a confluire nel Code Block "codifica di compilazione".

<span id="page-62-2"></span>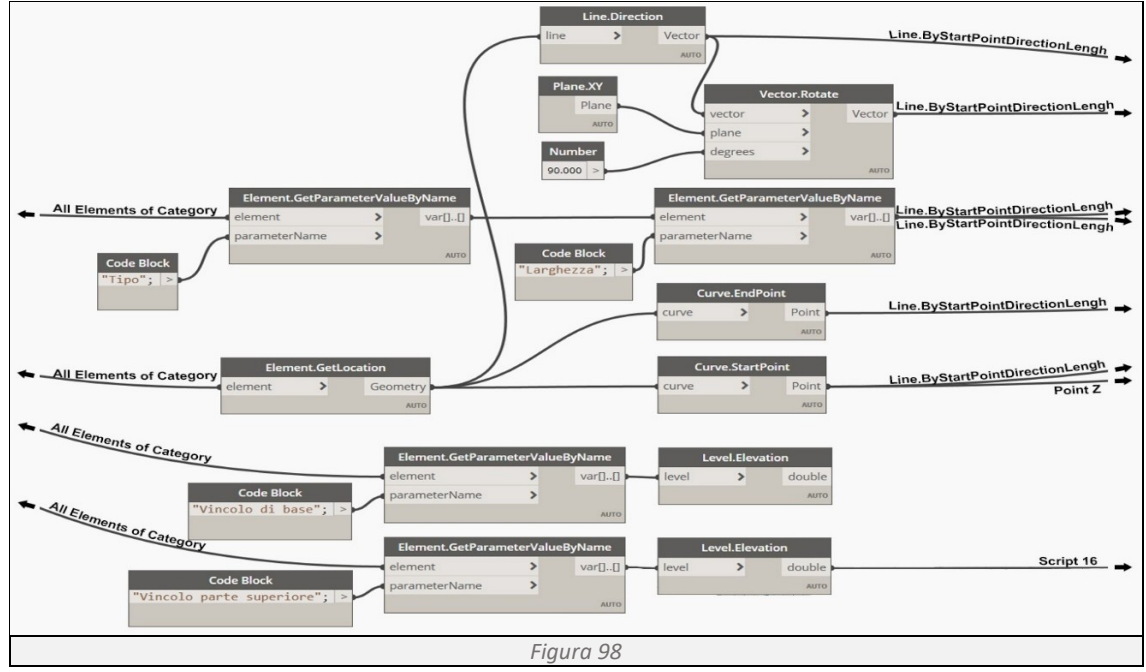

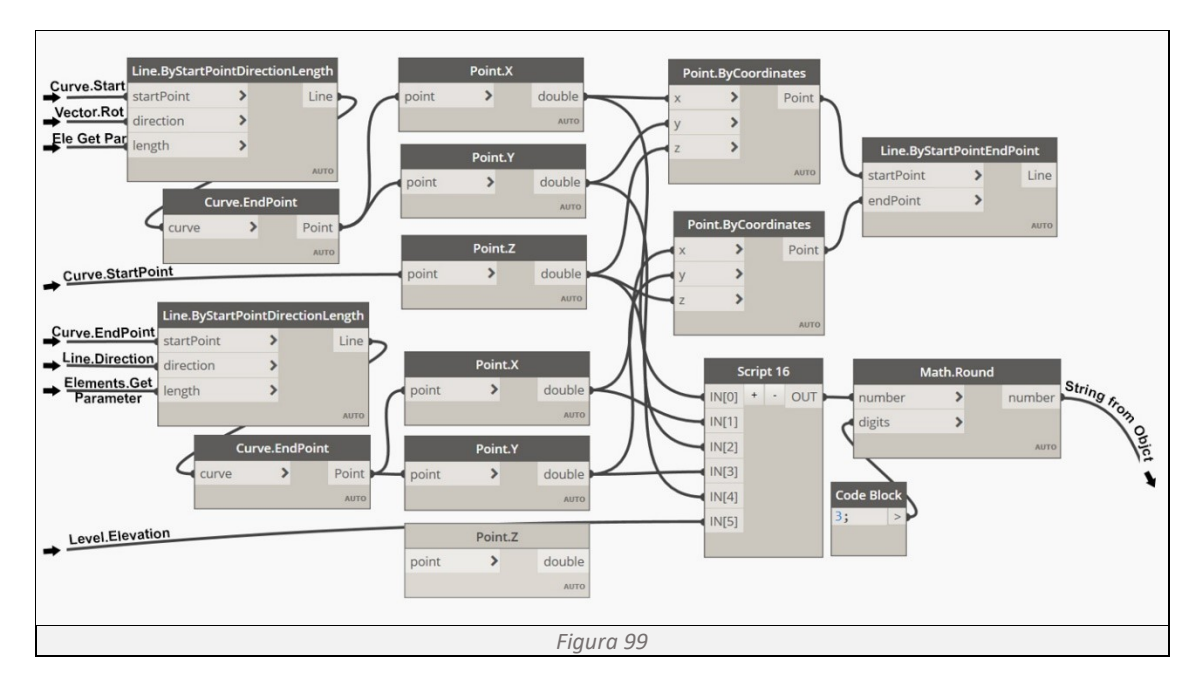

<span id="page-63-0"></span>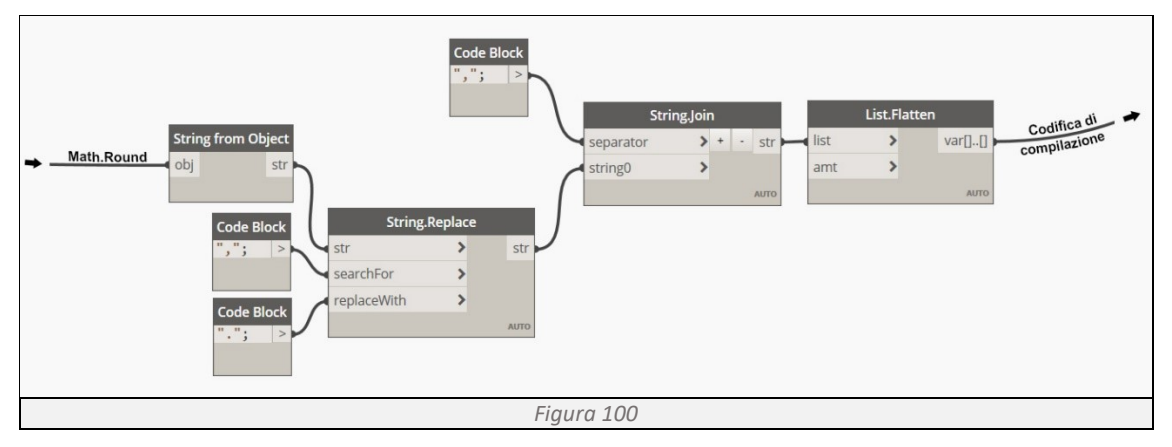

<span id="page-63-1"></span>*Script 16*

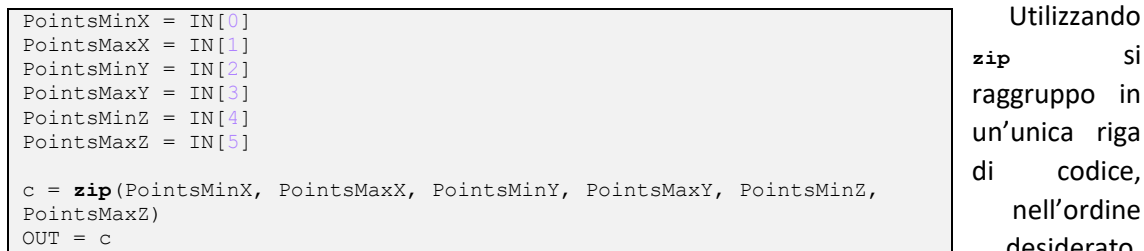

**zip** si raggruppo in un'unica riga di codice, nell'ordine desiderato,

tutte le coordinate minime e massime dei tre assi.

#### **Determinazione del colore** (*[Figura 101](#page-63-2)*)

<span id="page-63-2"></span>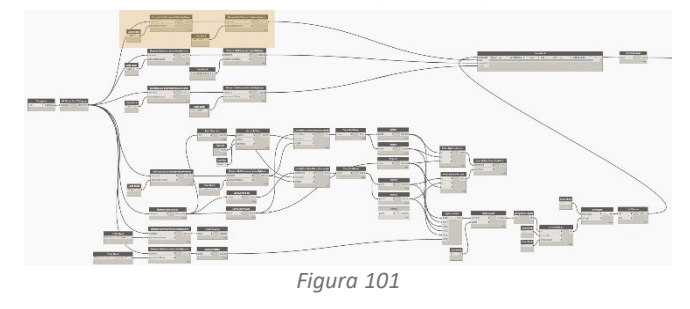

Utilizzando l'Element Get Parameter si interroga la categoria Muri nel modello, richiamando il parametro FDS\_RGB, necessario a determinare il colore dell'elemento muro (*[Figura 102](#page-64-0)*). I dati raccolti vanno a confluire nel Code Block "codifica di compilazione".

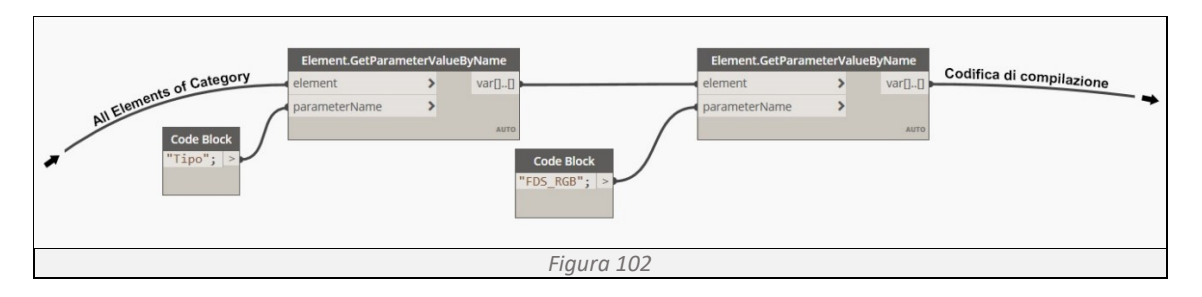

<span id="page-64-0"></span>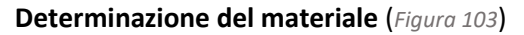

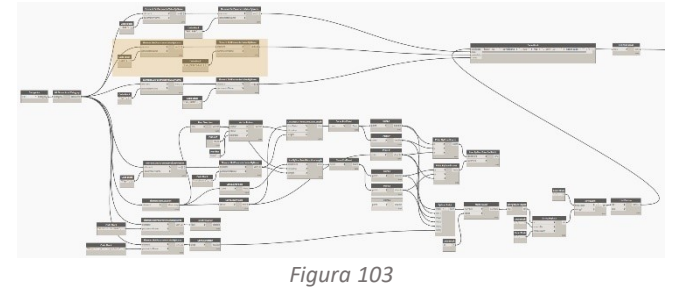

Utilizzando l'Element Get Parameter si interroga la categoria Muri nel modello, richiamando il parametro FDS Materiale, necessario a determinare le caratteristiche di comportamento al fuoco dell'elemento muro (*[Figura 104](#page-64-2)*). I dati raccolti vanno a confluire nel Code Block "codifica di compilazione".

<span id="page-64-1"></span>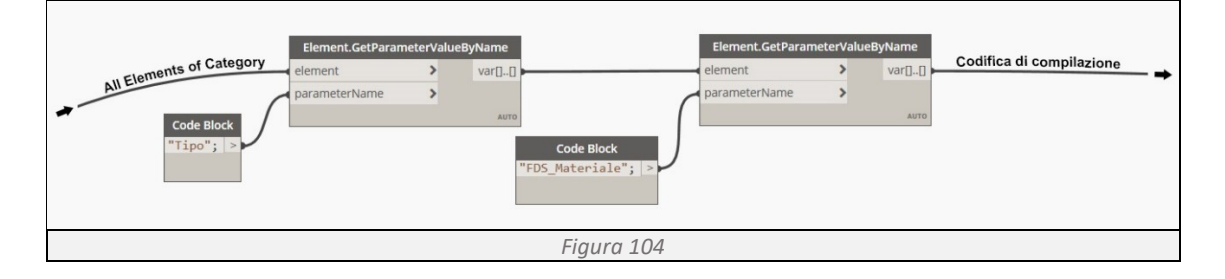

<span id="page-64-2"></span>**Determinazione del nome** (*[Figura 105](#page-64-3)*)

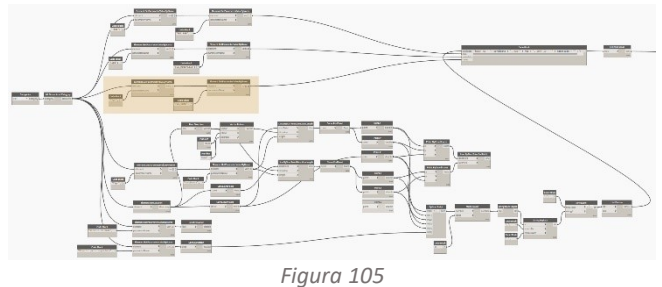

Utilizzando l'Element Get Parameter si interroga la categoria Muri nel modello, richiamando il parametro FDS Nome, necessario a determinare le caratteristiche di comportamento al fuoco dell'elemento muro (*[Figura 106](#page-64-4)*). I dati raccolti vanno a confluire nel Code Block "codifica di compilazione".

<span id="page-64-3"></span>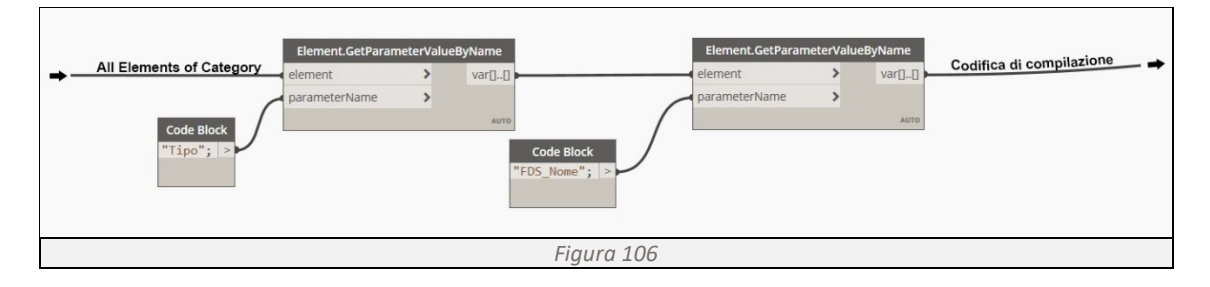

# <span id="page-64-4"></span>**Codifica per Fortran 90**

Utilizzando Code Block, una interfaccia dello scripting di testo all'interno dell'ambiente visivo di Dynamo, riuniamo tutte le informazioni in un'unica stringa di codice, aggiungendo la codifica necessaria per rendere comprensibili tali informazioni ai programmi basati sul linguaggio Fortran

90. Le informazioni così codificate confluiscono nella List Create, un'unica lista che raggruppa tutte le informazioni del modello BIM, indispensabile per avviare la simulazione in FDS (*[Figura](#page-65-0)  [107](#page-65-0)*).

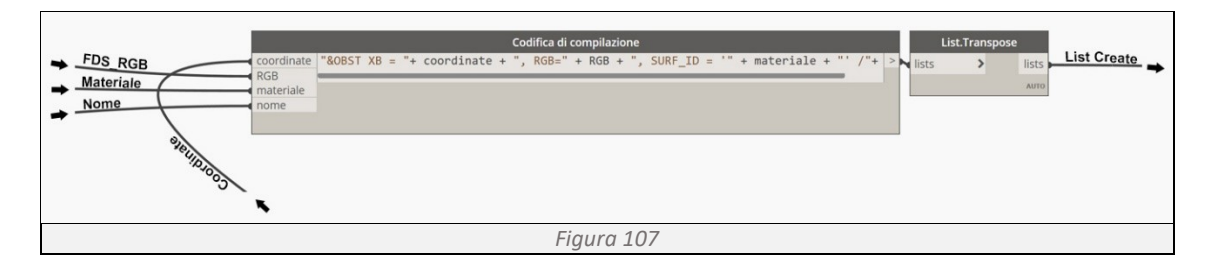

# <span id="page-65-0"></span>**Determinazione dei solai**

**Determinazione delle coordinate** (*[Figura 108](#page-65-1)*)

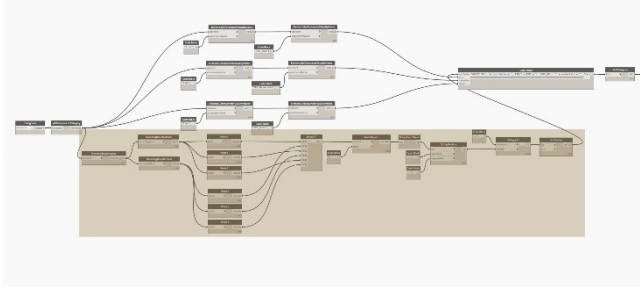

*Figura 108*

Utilizzando il comando Categories e All Elements of Category otteniamo una lista di tutti i solai presenti nel modello. Tramite Element.BoundingBox determiniamo le coordinate massime e minime di ogni solaio. Separando ogni coordinata con il comando Point e importiamo nello Script 17 i singoli valori che vengono disposti nel giusto

<span id="page-65-1"></span>ordine (*[Figura 109](#page-65-2)*). Arrotondiamo i decimali con Math.Round, sostituiamo i separatori di decimali "," con "." tramite String.Replace e in fine riportiamo le coordinate di ogni solaio in un'unica stringa di codice utilizzando String.join (*[Figura 110](#page-65-3)*). I dati raccolti vanno a confluire nel Code Block "codifica di compilazione".

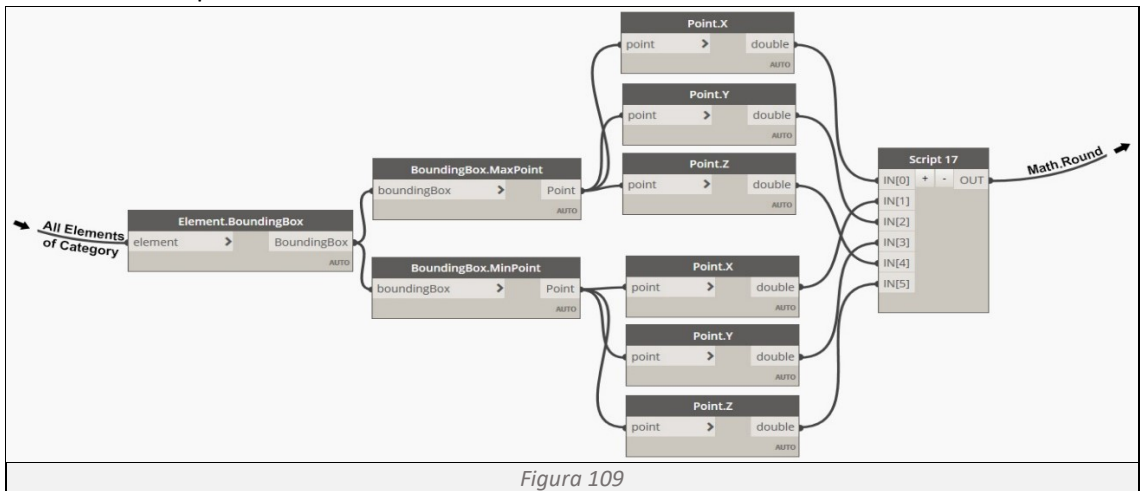

<span id="page-65-3"></span><span id="page-65-2"></span>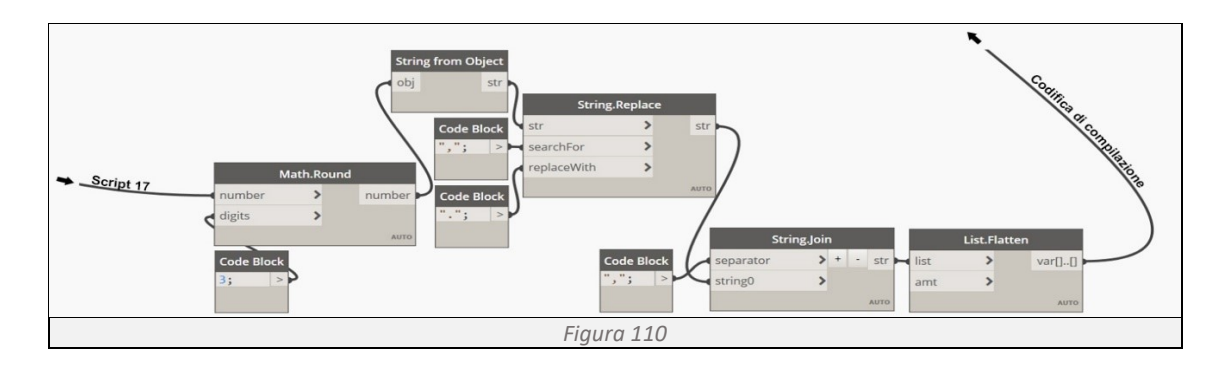

*Script 17*

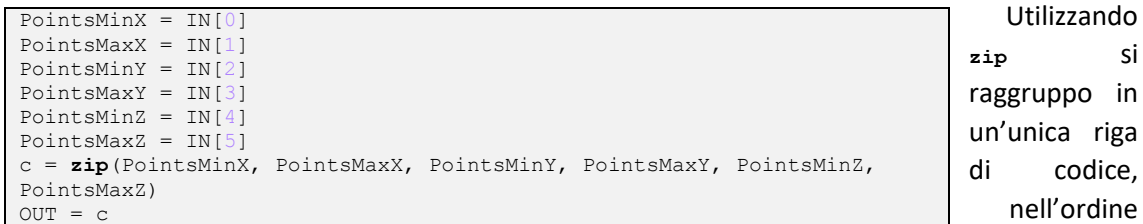

desiderato, tutte le coordinate minime e massime dei tre assi.

## **Determinazione del colore** (*[Figura 111](#page-66-0)*)

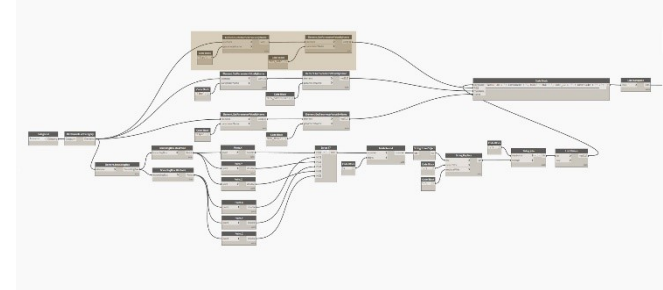

*Figura 111*

Utilizzando l'Element Get Parameter si interroga la categoria Solai nel modello, richiamando il parametro FDS\_RGB, necessario a determinare il colore dell'elemento solaio (*[Figura 112](#page-66-1)*). I dati raccolti vanno a confluire nel Code Block "codifica di compilazione".

**zip** si in

<span id="page-66-0"></span>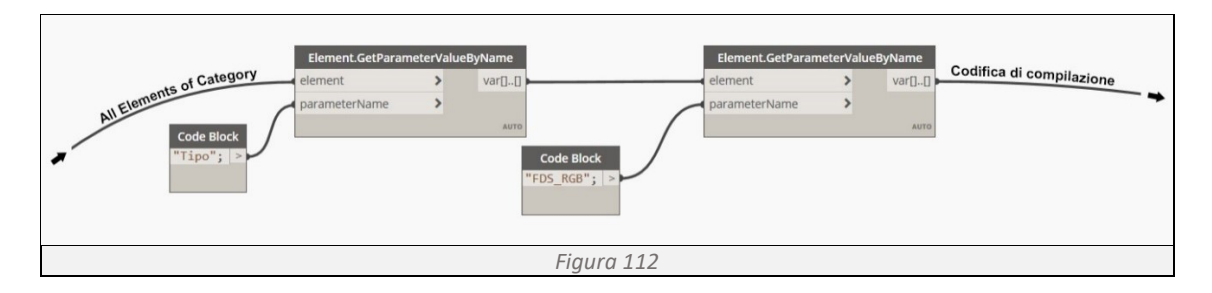

<span id="page-66-1"></span>**Determinazione del materiale** (*[Figura 113](#page-66-2)*)

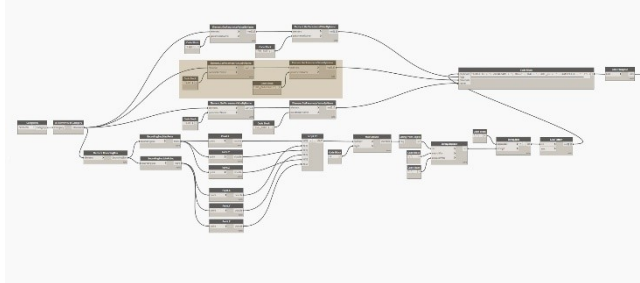

*Figura 113*

Utilizzando l'Element Get Parameter si interroga la categoria Solai nel modello, richiamando il parametro FDS\_Materiale, necessario a determinare le caratteristiche di comportamento al fuoco dell'elemento solaio (*[Figura 114](#page-66-3)*). I dati raccolti vanno a confluire nel Code Block "codifica di compilazione".

<span id="page-66-3"></span><span id="page-66-2"></span>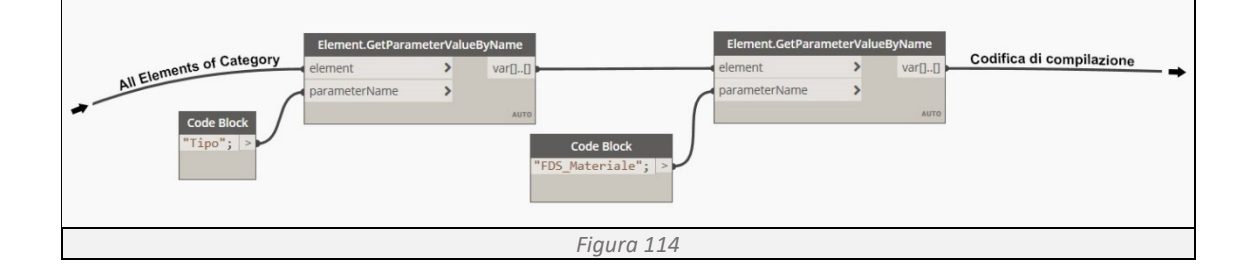

**Determinazione del nome** (*[Figura 115](#page-67-0)*)

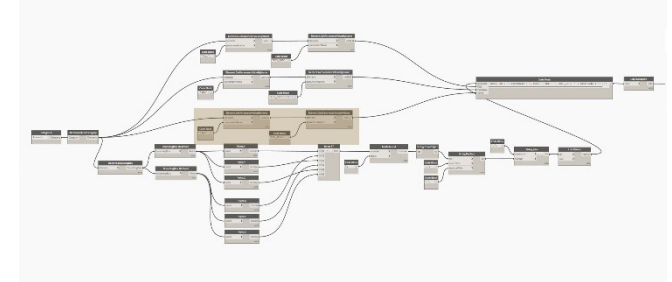

Utilizzando l'Element Get Parameter si interroga la categoria Solai nel modello, richiamando il parametro FDS Nome, necessario a determinare il nome dell'elemento solaio (*[Figura 116](#page-67-1)* ). I dati raccolti vanno a confluire nel Code Block "codifica di compilazione".

<span id="page-67-0"></span>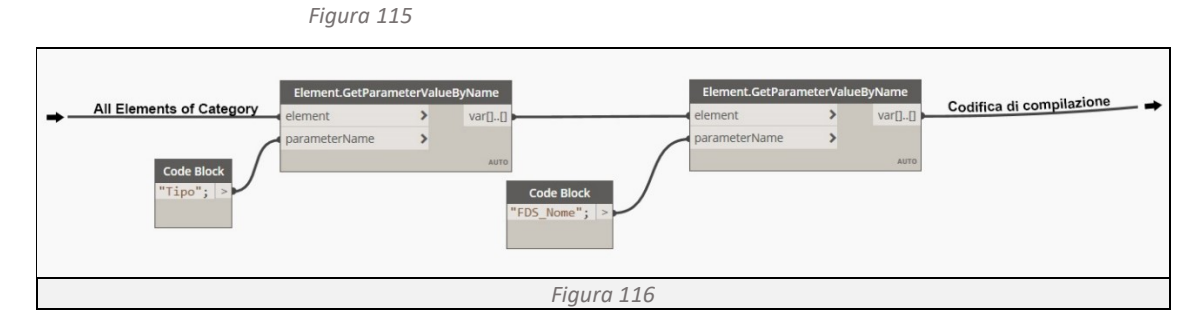

#### <span id="page-67-1"></span>**Codifica per Fortran 90**

Utilizzando Code Block, una interfaccia dello scripting di testo all'interno dell'ambiente visivo di Dynamo, riuniamo tutte le informazioni in un'unica stringa di codice, aggiungendo la codifica necessaria per rendere comprensibili tali informazioni ai programmi basati sul linguaggio Fortran 90 (*[Figura 117](#page-67-2)*). Le informazioni così codificate confluiscono nella List Create, un'unica lista che raggruppa tutte le informazioni del modello BIM, indispensabile per avviare la simulazione in FDS.

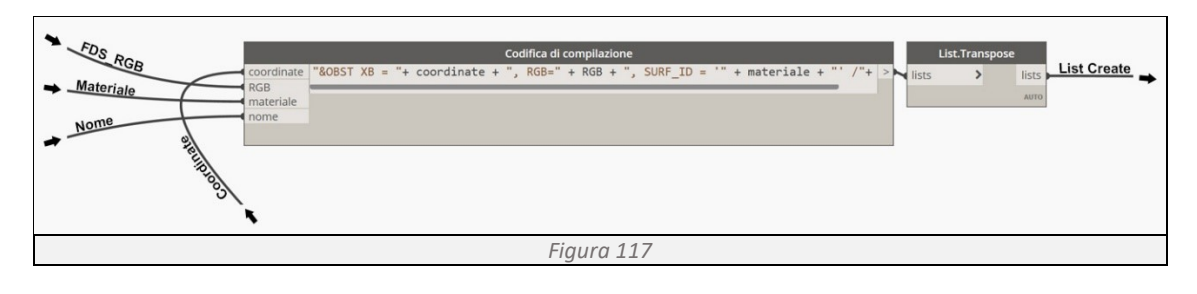

#### <span id="page-67-2"></span>**Determinazione delle finestre**

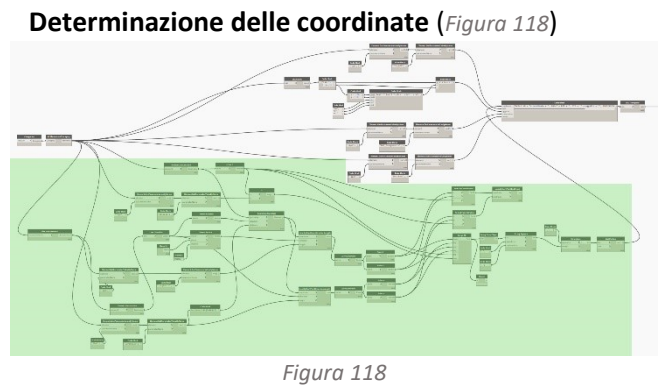

Utilizzando i comandi Categories e All Elements of Category otteniamo una lista di tutte le finestre presenti nel modello. Tramite Element Get Parameter ricaviamo le informazioni geometriche di altezza e larghezza, con Element Get Location determiniamo la loro posizione nello spazio e in fine utilizzando Get Host Element

<span id="page-67-3"></span>otteniamo la lista degli host che ospitano le finestre (*[Figura 119](#page-68-0)*). I dati raccolti, passando per i comandi Geometry Translate, Line By Start Point Direction Lengh e Curve End Point si determinano le coordinate dei vertici delle finestre. Separando ogni coordinata con il comando Point (*[Figura 120](#page-68-1)*) e importando nello Script 18 le coordinate minime e massime per ogni asse, i

singoli valori vengono disposti nel giusto ordine e tramite String Replace sostituiamo i separatori di decimali "," con ".". In fine riportiamo le coordinate di ogni solaio in un'unica stringa di codice utilizzando String.join (*[Figura 121](#page-69-0)*). I dati raccolti vanno a confluire nel Code Block "codifica di compilazione".

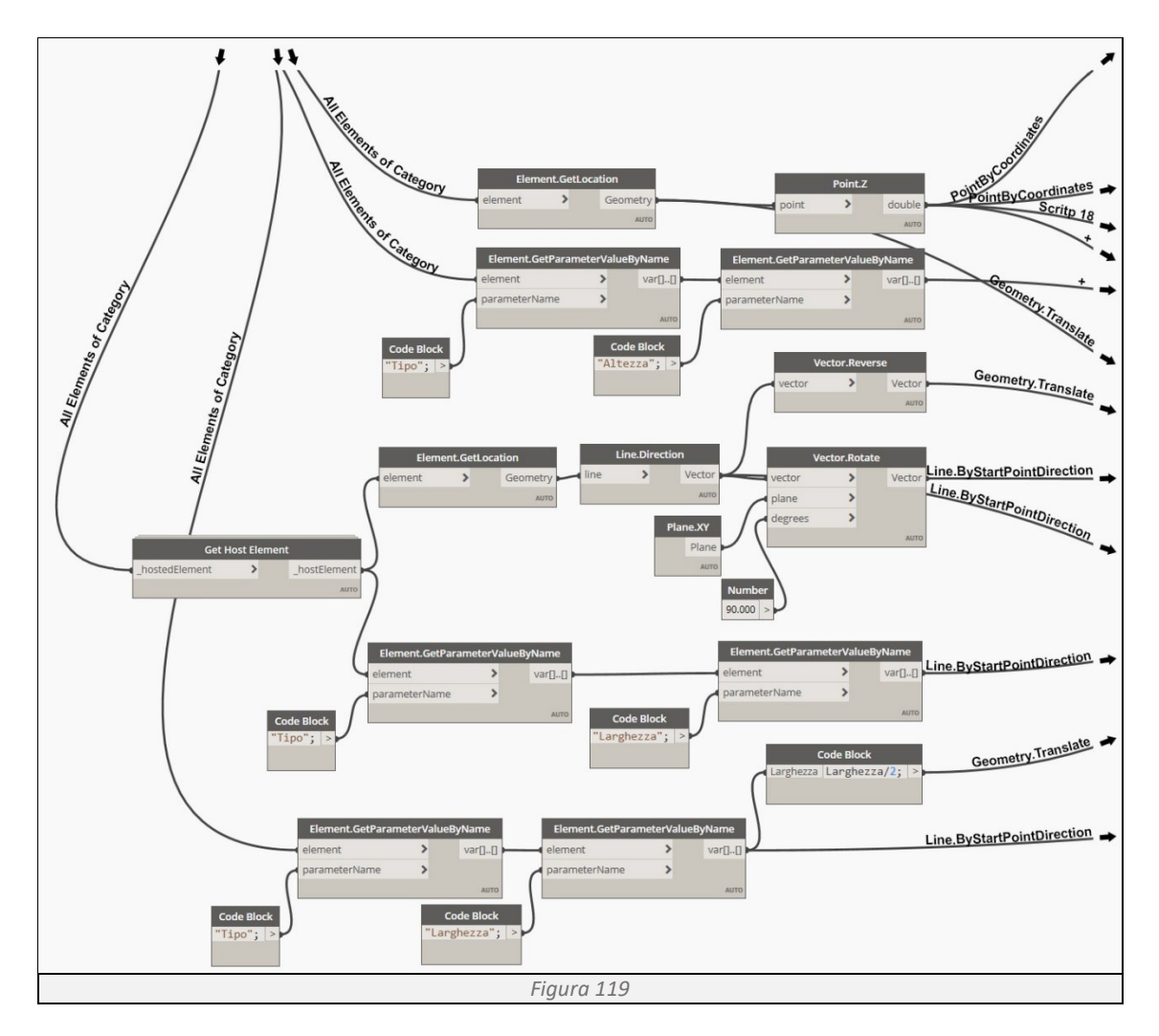

<span id="page-68-1"></span><span id="page-68-0"></span>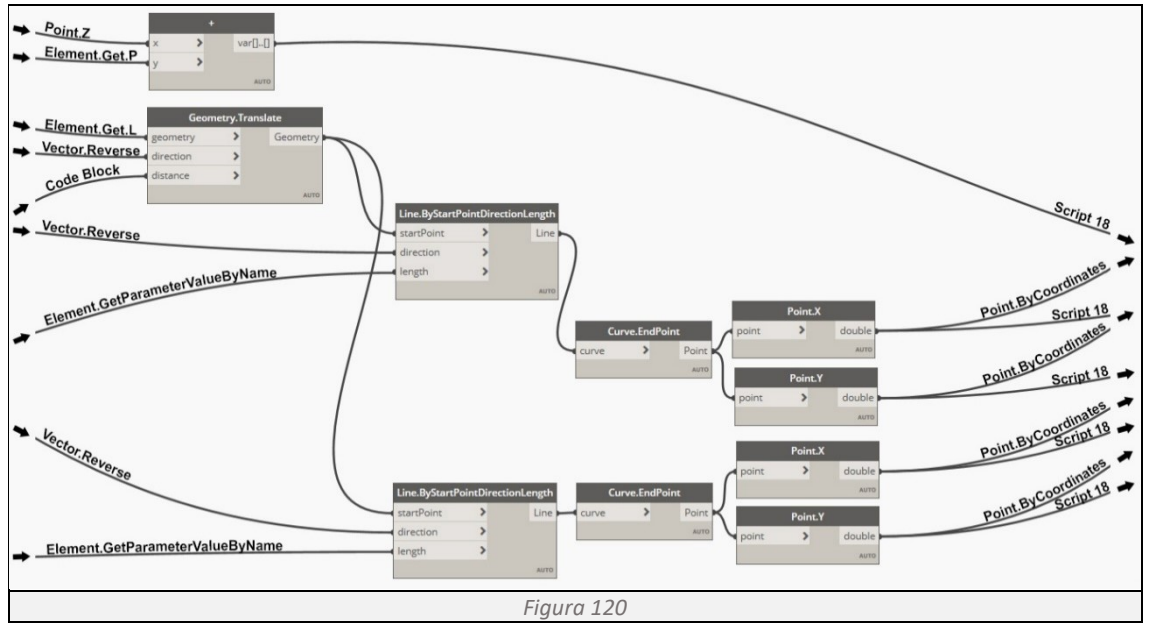

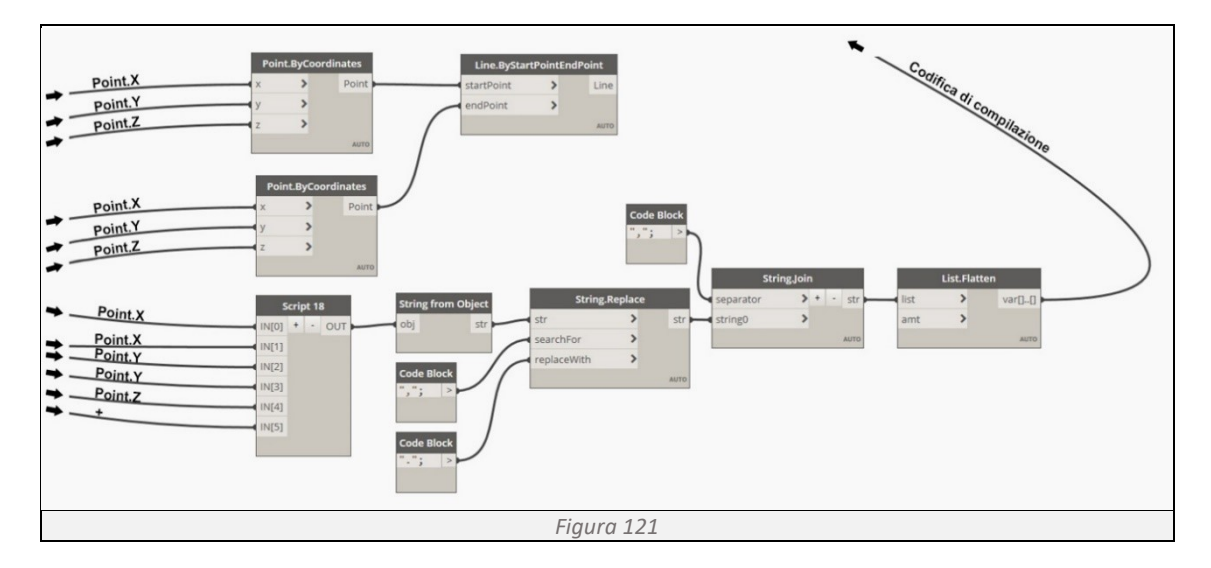

<span id="page-69-0"></span>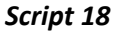

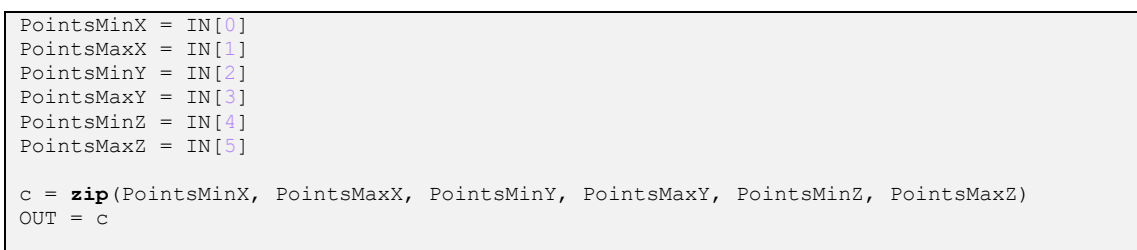

Utilizzando **zip** si raggruppo in un'unica riga di codice, nell'ordine desiderato, tutte le coordinate minime e massime dei tre assi.

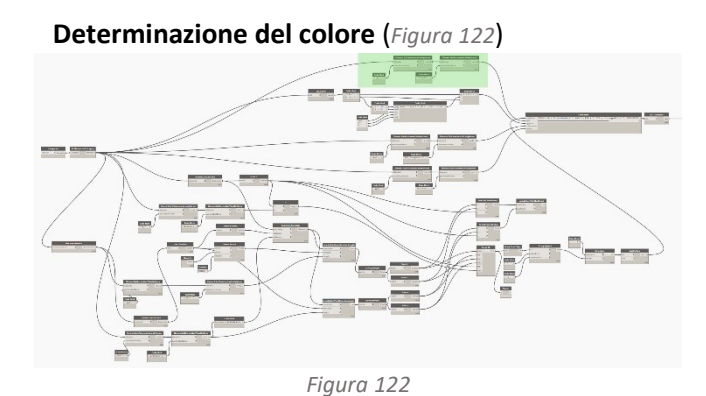

Utilizzando Element Get Parameter si interroga la categoria Finestre nel modello, richiamando il parametro FDS\_RGB, necessario a determinare il colore dell'elemento finestra (*[Figura](#page-69-2)  [123](#page-69-2)*). I dati raccolti vanno a confluire nel Code Block "codifica di compilazione".

<span id="page-69-2"></span><span id="page-69-1"></span>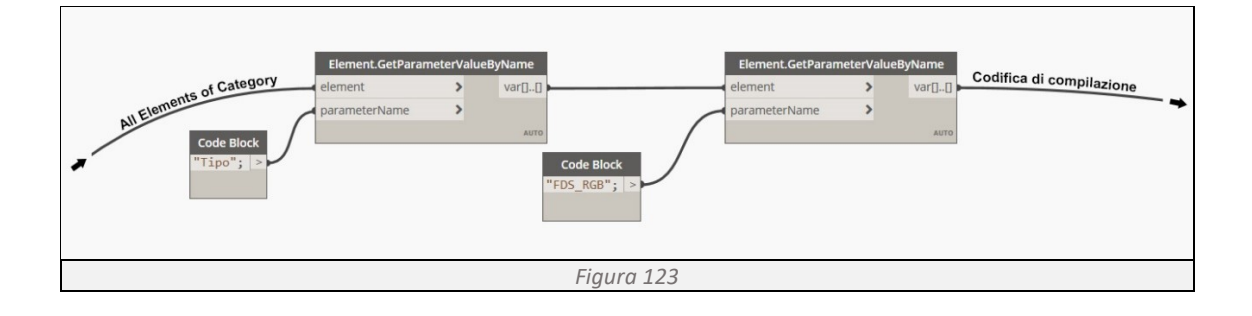

**Determinazione oggetto** (*[Figura 124](#page-70-0)*) *Figura 124*

Utilizzando List.Count si interroga il modello per conoscere il numero di finestre presenti, tramite una serie di Code Block si definisce il nome e il numero di ogni singola finestra (*[Figura](#page-70-1)  [125](#page-70-1)*). I dati raccolti vanno a confluire nel Code Block "codifica di compilazione".

<span id="page-70-0"></span>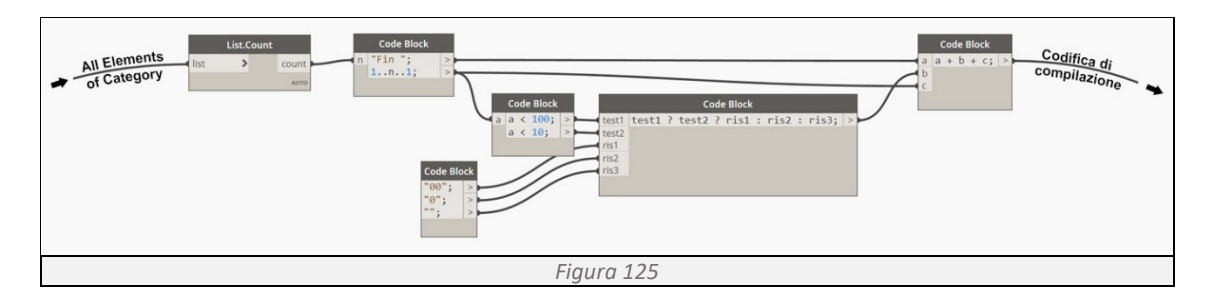

<span id="page-70-1"></span>**Determinazione trasparenza** (*[Figura 126](#page-70-2)*)

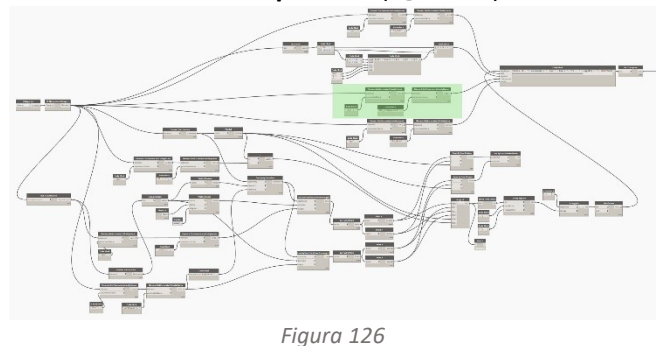

Utilizzando Element Get Parameter si interroga la categoria Finestre nel modello, richiamando il parametro "FDS\_Trasparenza", necessario a determinare la trasparenza dell'elemento finestra (*[Figura 127](#page-70-3)*). I dati raccolti vanno a confluire nel Code Block "codifica di compilazione".

<span id="page-70-2"></span>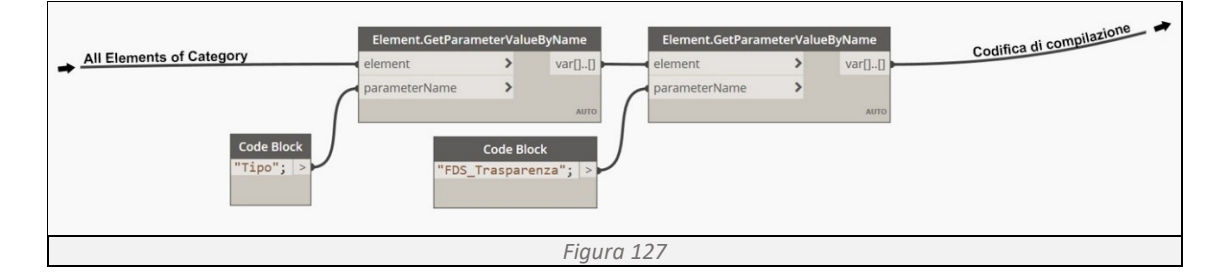

<span id="page-70-3"></span>**Determinazione del nome** (*[Figura 128](#page-70-4)*)

<span id="page-70-4"></span>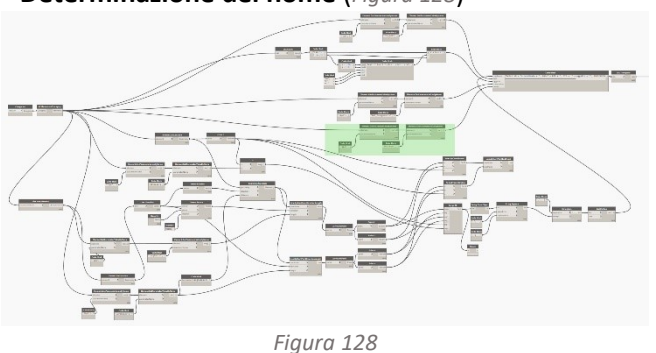

Utilizzando l'Element Get Parameter si interroga la categoria Finestre nel modello, richiamando il parametro FDS Nome, necessario a determinare il nome dell'elemento finestra (*[Figura](#page-71-0)  [129](#page-71-0)*). I dati raccolti vanno a confluire nel Code Block "codifica di compilazione".

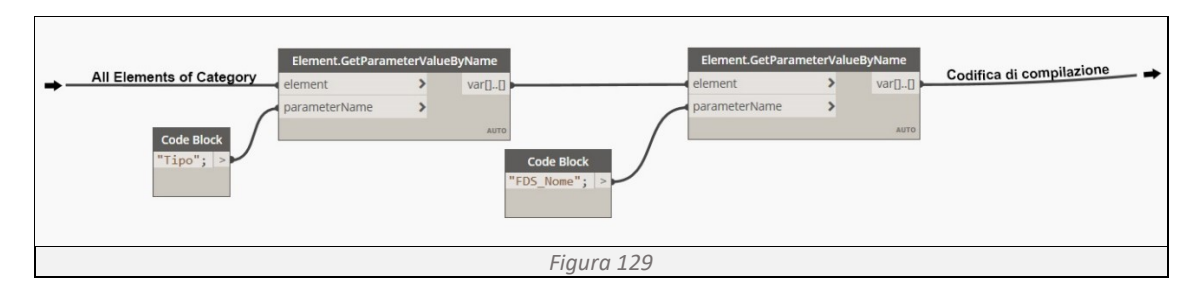

#### <span id="page-71-0"></span>**Codifica per Fortran 90** (*[Figura 130](#page-71-1)*)

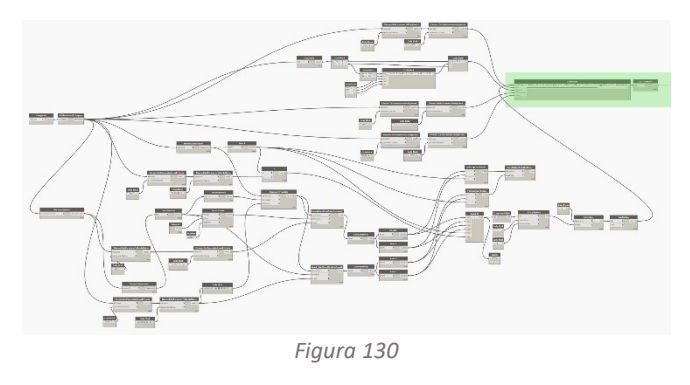

Utilizzando Code Block, una interfaccia dello scripting di testo all'interno dell'ambiente visivo di Dynamo, riuniamo tutte le informazioni in un'unica stringa di codice, aggiungendo la codifica necessaria per rendere comprensibili tali informazioni ai programmi basati sul linguaggio Fortran 90 (*[Figura 131](#page-71-2)*). Le informazioni così codificate confluiscono nella List

<span id="page-71-1"></span>Create, un'unica lista che raggruppa tutte le informazioni del modello BIM, indispensabile per avviare la simulazione in FDS.

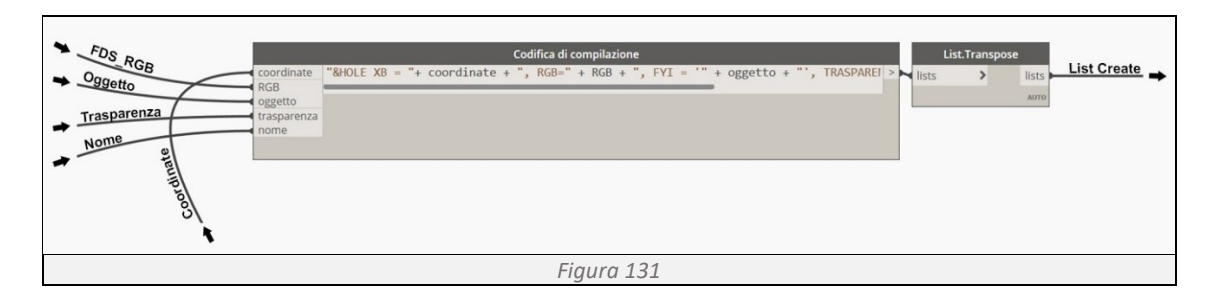

#### <span id="page-71-2"></span>**Determinazione delle porte**

**Determinazione delle coordinate** (*[Figura 132](#page-71-3)*)

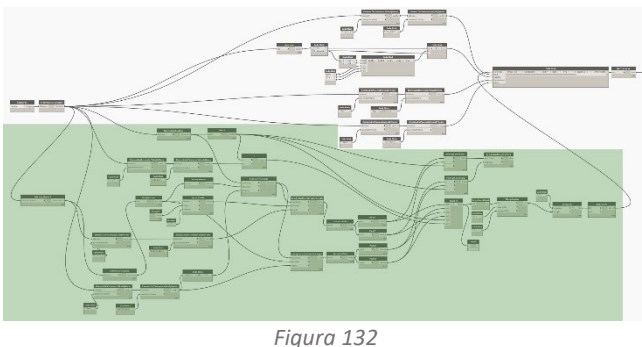

Utilizzando i comandi Categories e All Elements of Category otteniamo una lista di tutte le porte presenti nel modello. Tramite Element Get Parameter ricaviamo le informazioni geometriche di altezza e larghezza, con Element Get Location determiniamo la loro posizione nello spazio e in fine utilizzando Get Host Element

<span id="page-71-3"></span>otteniamo la lista degli host che ospitano le finestre (*[Figura 133](#page-72-0)*). I dati raccolti, passando per i comandi Geometry Translate, Line By Start Point Direction Lengh e Curve End Point si determinano le coordinate dei vertici delle finestre (*[Figura 134](#page-72-1)*). Separando ogni coordinata con il comando Point e importando nello Script 18 le coordinate minime e massime per ogni asse, i singoli valori vengono disposti nel giusto ordine e tramite String Replace sostituiamo i separatori di decimali "," con ".". In fine riportiamo le coordinate di ogni solaio in un'unica stringa di codice
utilizzando String.join (*[Figura 135](#page-73-0)*). I dati raccolti vanno a confluire nel Code Block "codifica di compilazione".

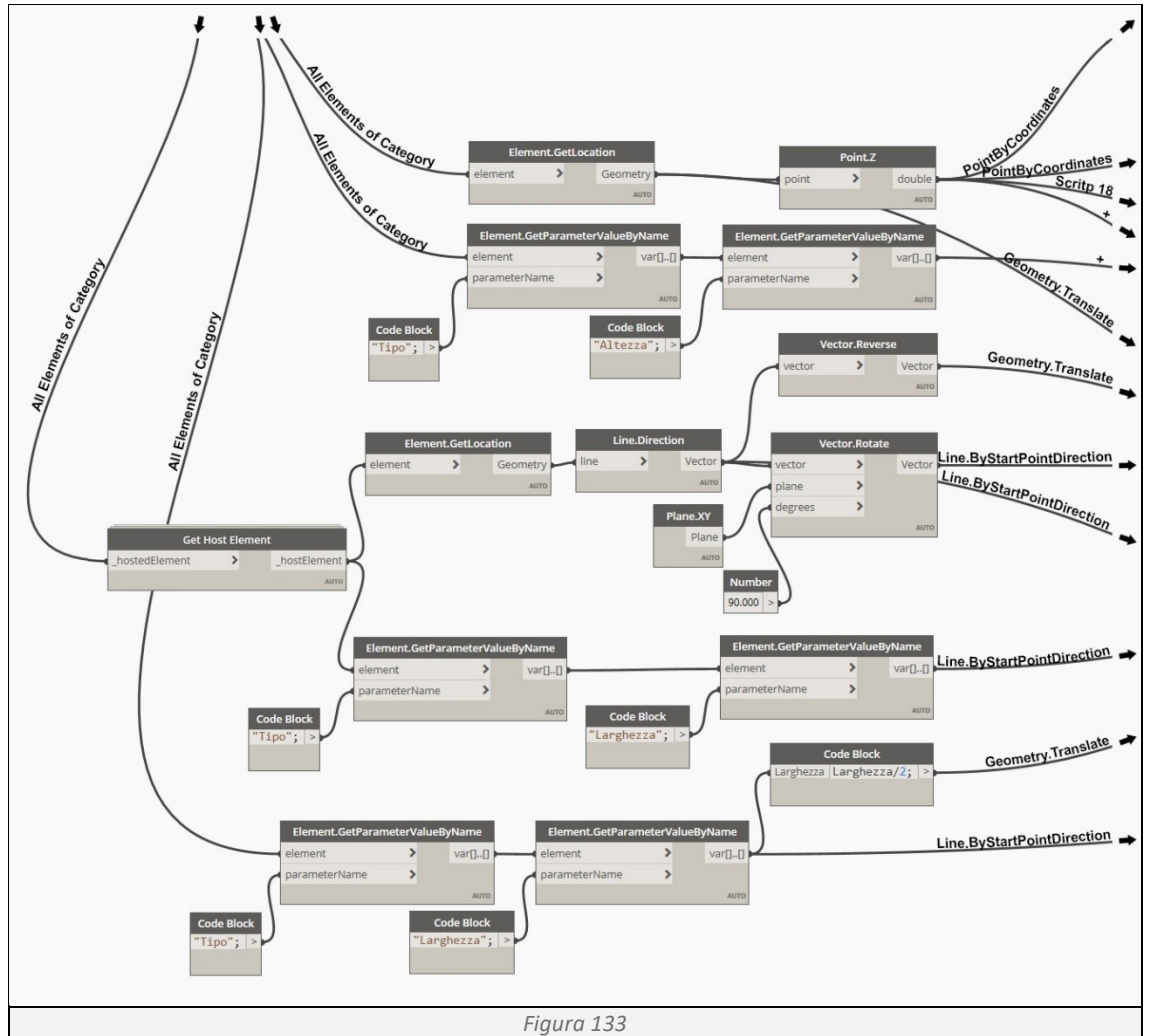

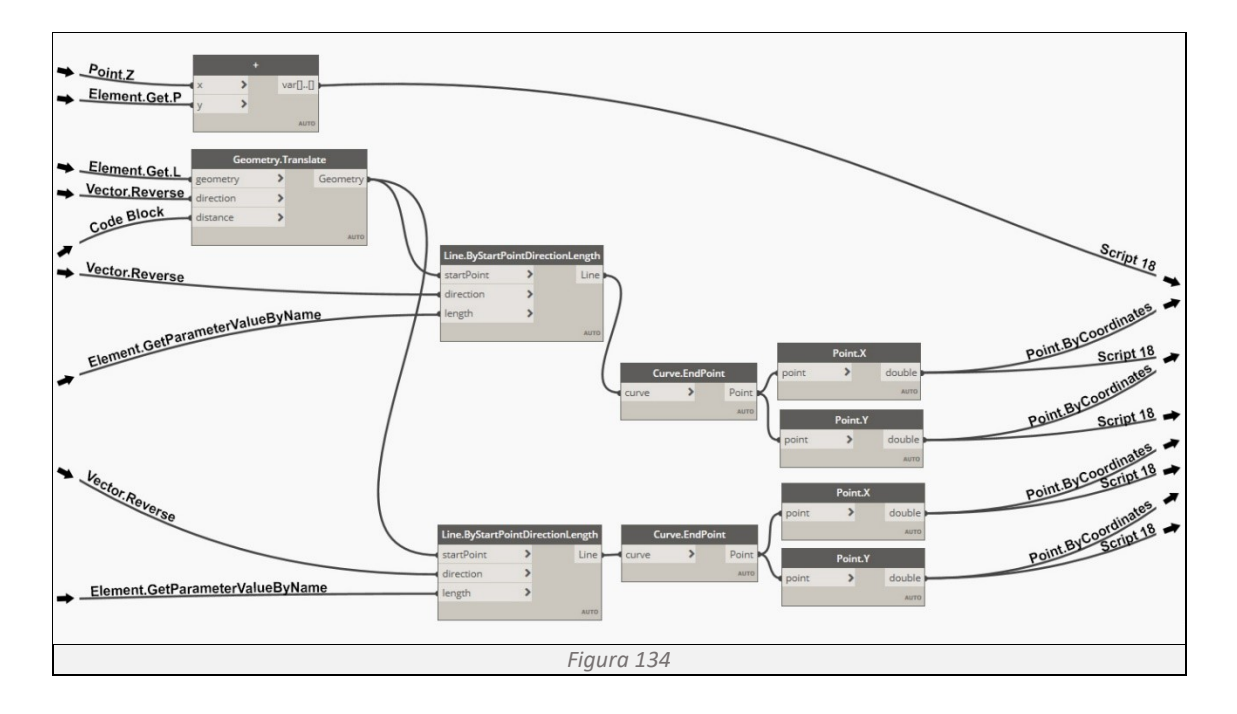

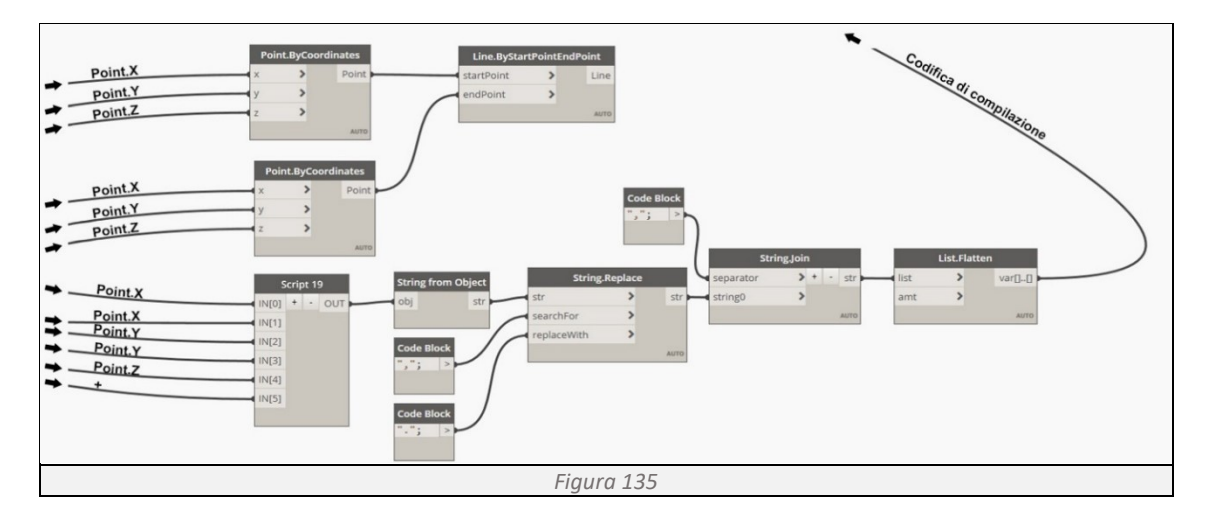

## <span id="page-73-0"></span>*Script 19*

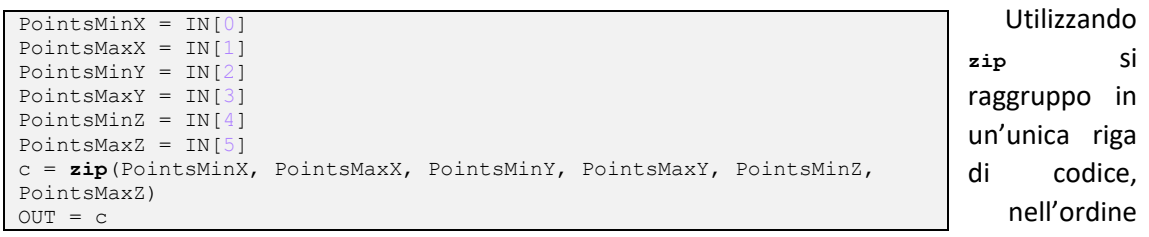

desiderato, tutte le coordinate minime e massime dei tre assi.

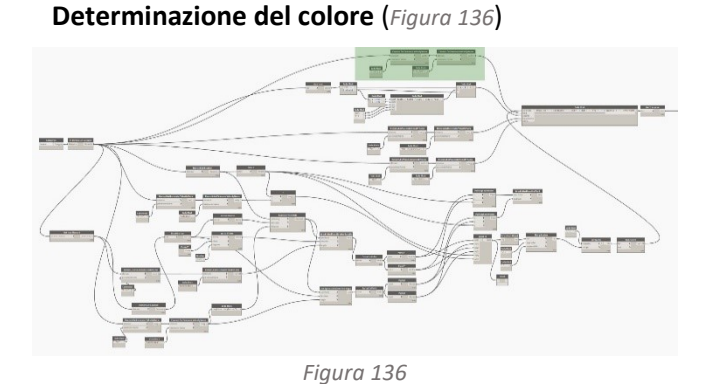

Utilizzando l'Element Get Parameter si interroga la categoria Porte nel modello, richiamando il parametro FDS\_RGB, necessario a determinare il colore dell'elemento porta (*[Figura 137](#page-73-2)*). I dati raccolti vanno a confluire nel Code Block "codifica di compilazione".

<span id="page-73-1"></span>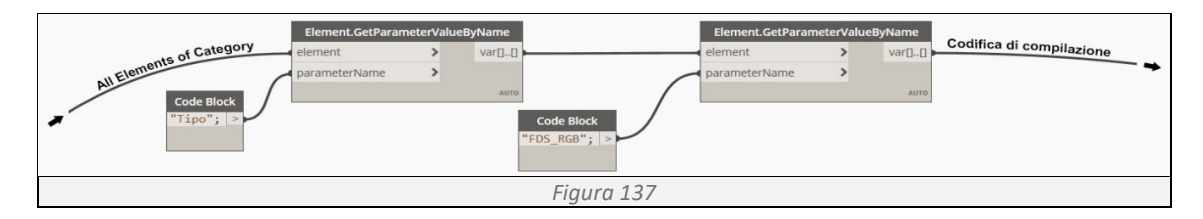

<span id="page-73-2"></span>**Determinazione oggetto** (*[Figura 138](#page-73-3)*)

<span id="page-73-3"></span>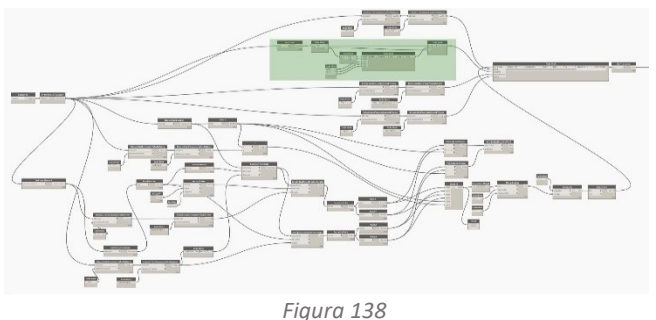

Utilizzando List.Count si interroga il modello per conoscere il numero delle porte presenti, tramite una serie di Code Block si definisce il nome e il numero di ogni singola finestra (*[Figura](#page-74-0)  [139](#page-74-0)*). I dati raccolti vanno a confluire nel Code Block "codifica di compilazione".

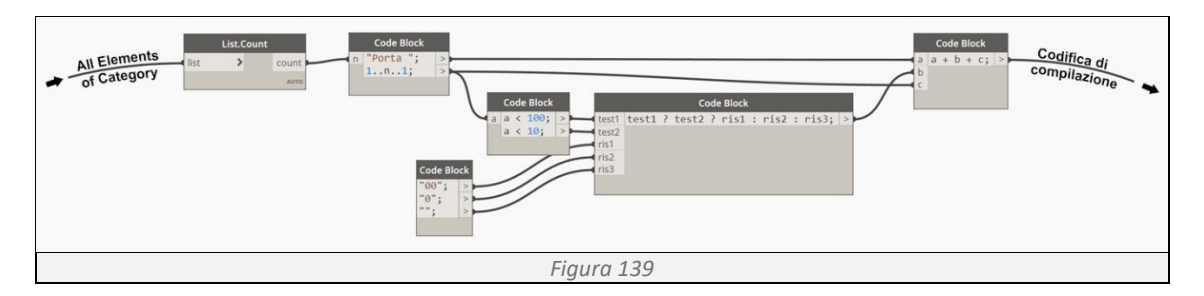

<span id="page-74-0"></span>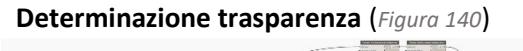

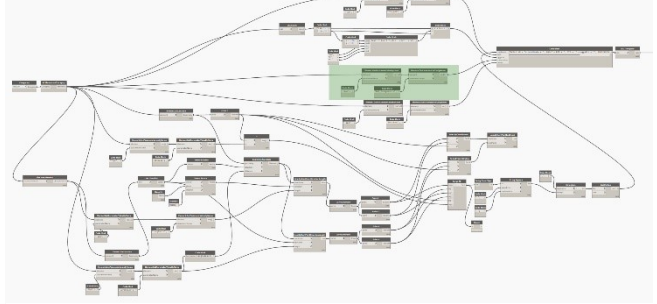

*Figura 140*

interroga la categoria Porte nel modello, richiamando il parametro "FDS\_Trasparenza", necessario a determinare la trasparenza dell'elemento porta (*[Figura 141](#page-74-2)*). I dati raccolti vanno a confluire nel Code Block "codifica di compilazione".

Utilizzando Element Get Parameter si

<span id="page-74-1"></span>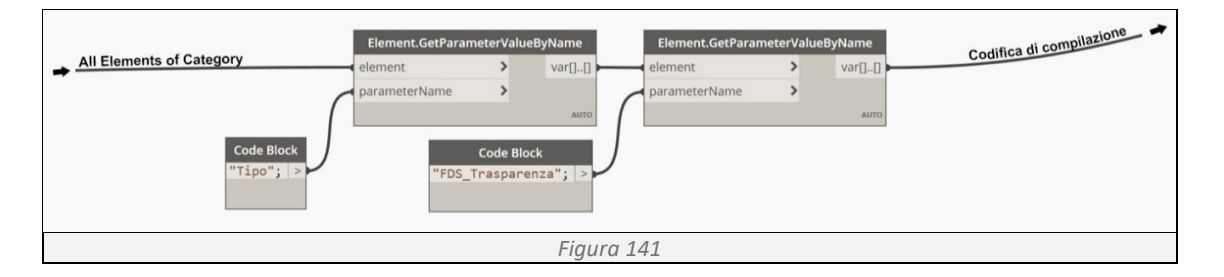

<span id="page-74-2"></span>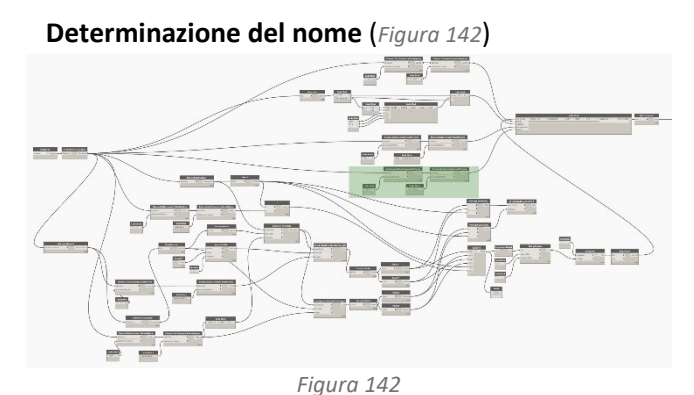

Utilizzando l'Element Get Parameter si interroga la categoria Porte nel modello, richiamando il parametro FDS\_Nome, necessario a determinare il nome dell'elemento porta (*[Figura 143](#page-74-4)*). I dati raccolti vanno a confluire nel Code Block "codifica di compilazione".

<span id="page-74-4"></span><span id="page-74-3"></span>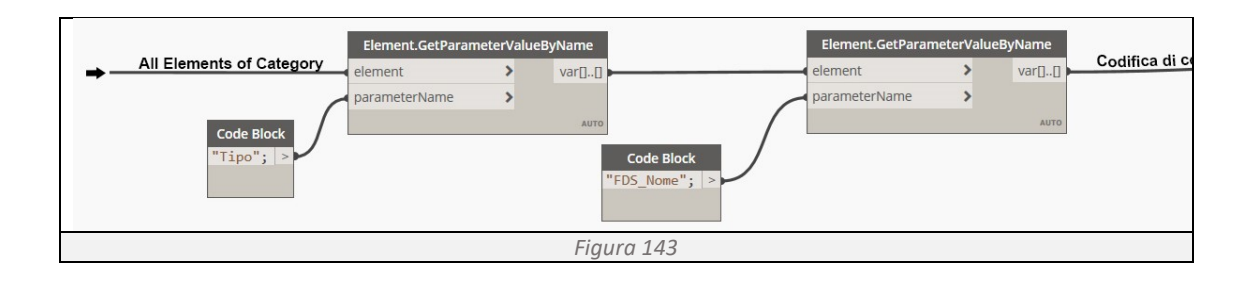

**Codifica per Fortran 90** (*[Figura 144](#page-75-0)*)

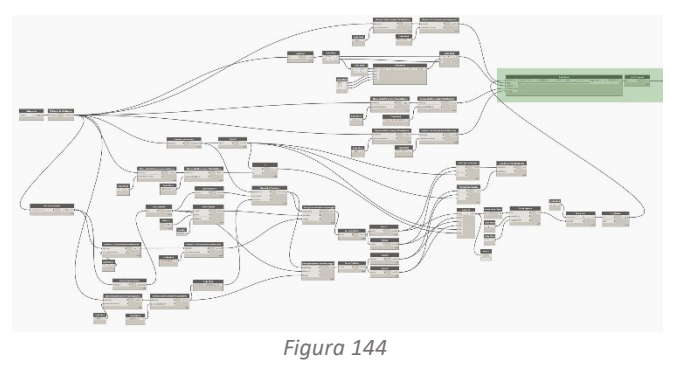

Utilizzando Code Block, una interfaccia dello scripting di testo all'interno dell'ambiente visivo di Dynamo, riuniamo tutte le informazioni in un'unica stringa di codice, aggiungendo la codifica necessaria per rendere comprensibili tali informazioni ai programmi basati sul linguaggio Fortran 90 (*[Figura 145](#page-75-1)*). Le informazioni così codificate

<span id="page-75-0"></span>confluiscono nella List Create, un'unica lista che raggruppa tutte le informazioni del modello BIM, indispensabile per avviare la simulazione in FDS.

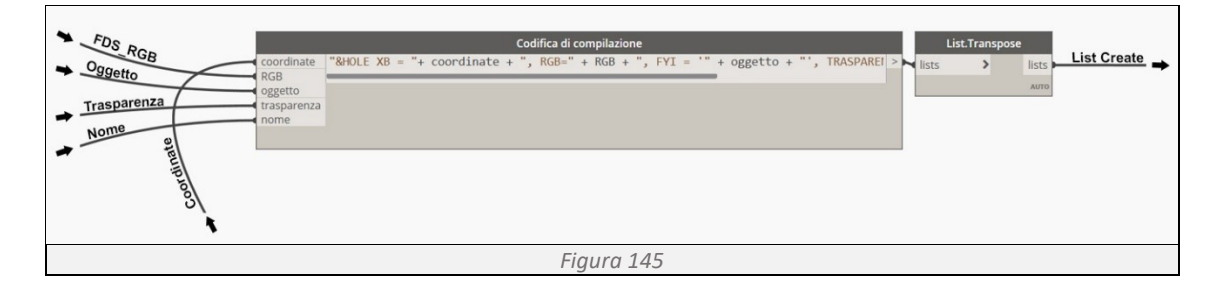

## <span id="page-75-1"></span>**Determinazione delle aperture della griglia di calcolo**

**Determinazione delle coordinate** (*[Figura 146](#page-75-2)*)

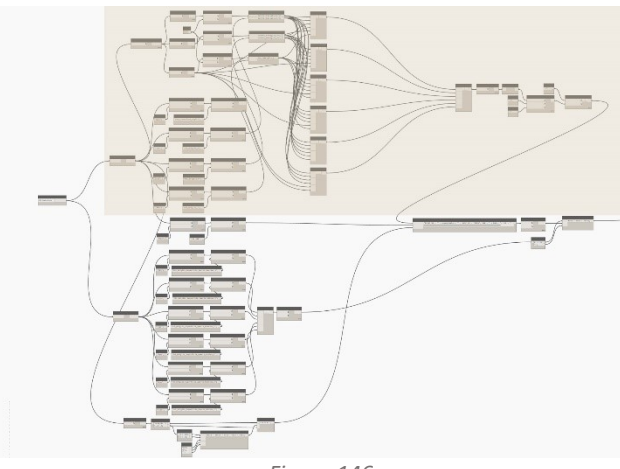

*Figura 146*

Utilizzando i comandi Family Types, All Elements of Family Type e Element.GetLocation determiniamo le coordinate del centro della griglia. Separiamo con Point le coordinate in X, Y e Z e ad ogniuna di loro, tramite Code Block, aggiungiamo il valore necessario a restituire la coordinata centrale di ogni faccia, tramite la lunghezza di ogni lato, richiamata dal comando Element.GetParameterValueByName. Questi valori confluiscono in 6

differenti Script, in grado di restituire le

<span id="page-75-2"></span>coordinate delle singole facce della griglia di calcolo (*[Figura 147](#page-76-0)*). Raggruppiamo i dati con List Create e tramite String from Object sostituiamo i separatori di decimali "," con ".". In fine riportiamo le coordinate di ogni faccia in un'unica stringa di codice utilizzando String.join (*[Figura](#page-76-1)  [148](#page-76-1)*). I dati raccolti vanno a confluire nel Code Block "codifica di compilazione".

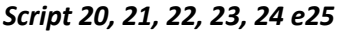

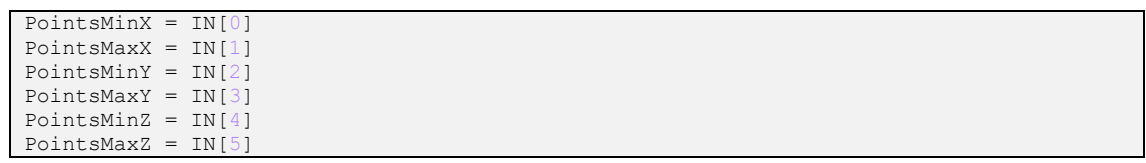

c = **zip**(PointsMinX, PointsMaxX, PointsMinY, PointsMaxY, PointsMinZ, PointsMaxZ)  $OUT = c$ 

Utilizzando **zip** si raggruppo in un'unica riga di codice, nell'ordine desiderato, tutte le coordinate minime e massime dei tre assi.

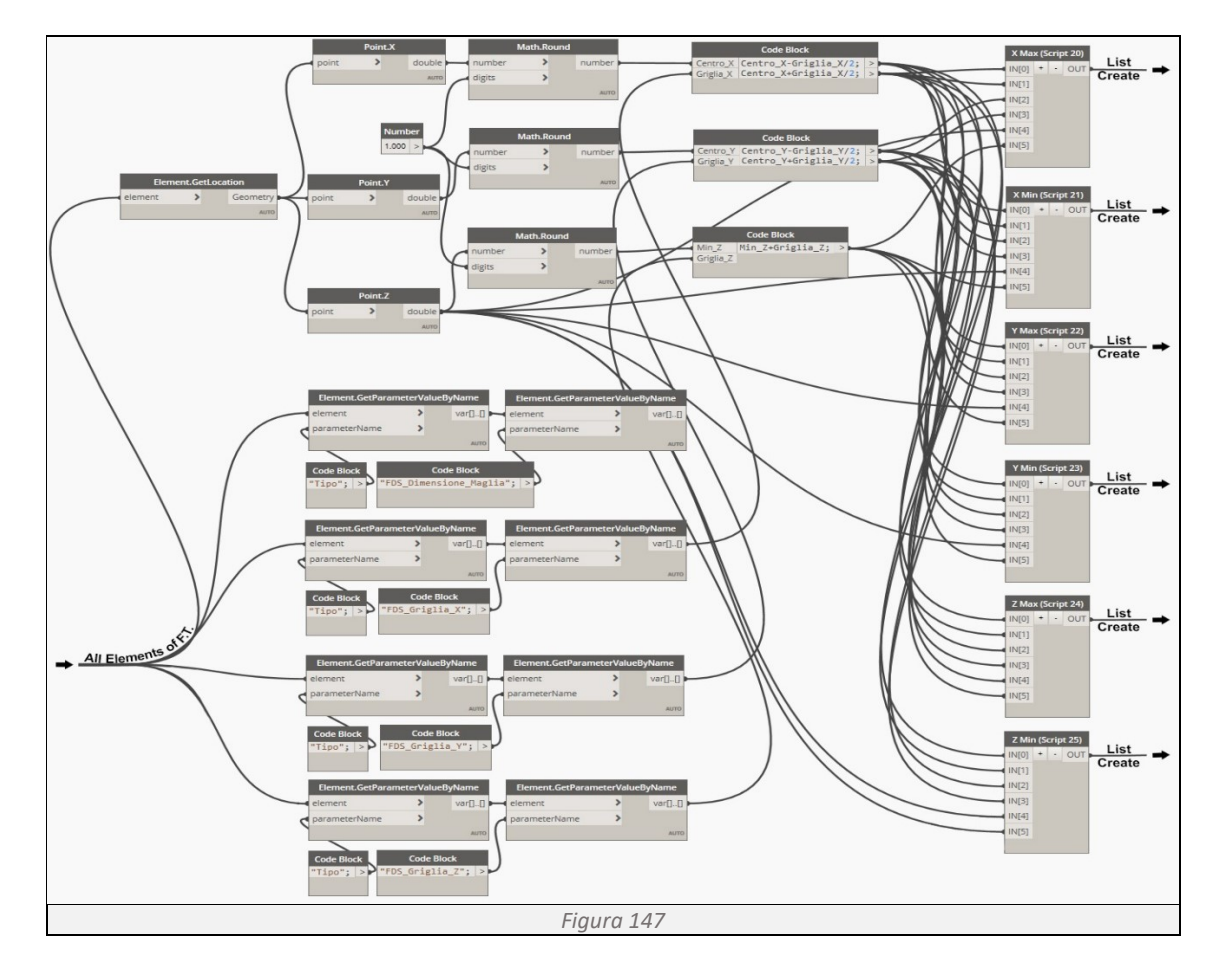

<span id="page-76-0"></span>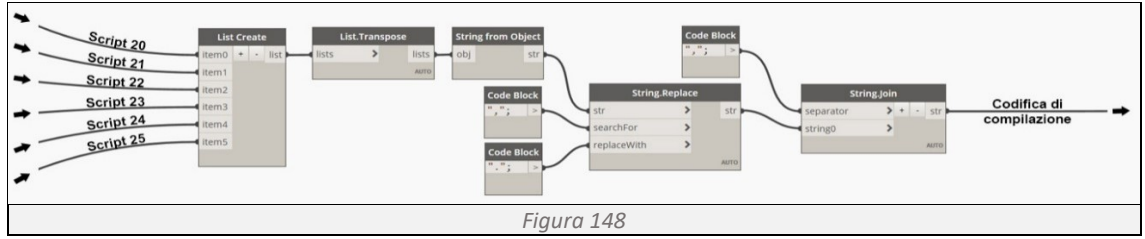

<span id="page-76-1"></span>**Determinazione del colore** (*[Figura 149](#page-76-2)*)

<span id="page-76-2"></span>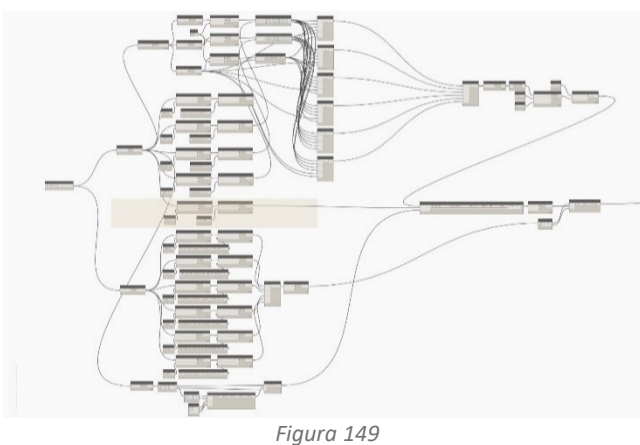

interroga la categoria Modelli Generici nel modello, richiamando il parametro FDS\_RGB, necessario a determinare il colore dell'elemento griglia (*[Figura 150](#page-77-0)*). Il dato raccolto va a confluire nel Code Block di codifica della compilazione in Fortran 90.

Utilizzando l'Element Get Parameter si

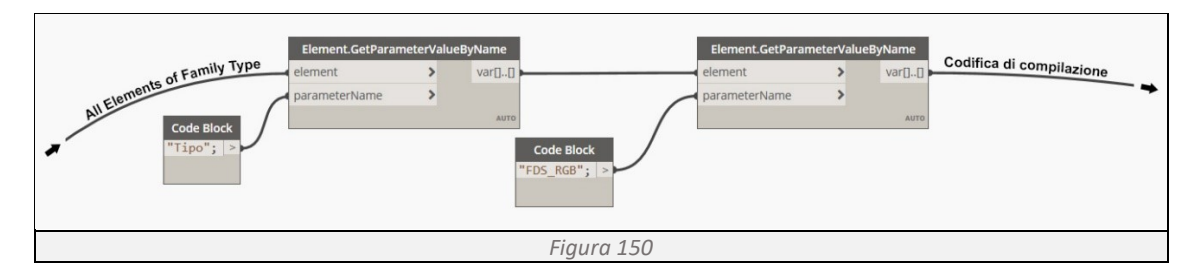

<span id="page-77-0"></span>**Determinazione del nome** (*[Figura 151](#page-77-1)*)

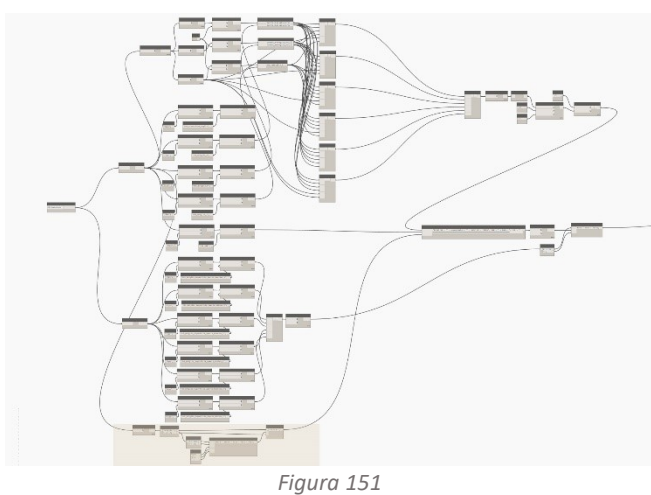

Utilizzando List.Count si interroga il modello per conoscere il numero delle porte presenti, tramite una serie di Code Block si definisce il nome e il numero di ogni singola finestra (*[Figura](#page-77-2)  [152](#page-77-2)*). I dati raccolti vanno a confluire nel Code Block "codifica di compilazione".

<span id="page-77-1"></span>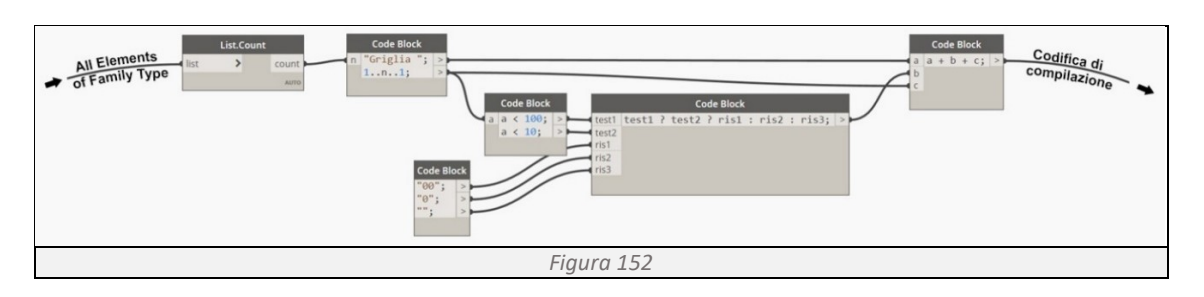

<span id="page-77-2"></span>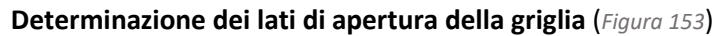

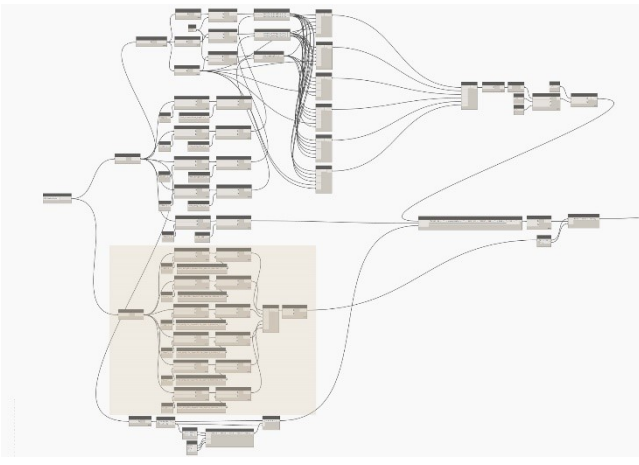

Utilizzando l'Element Get Parameter si interroga il modello, richiamando i parametri FDS Griglia Superificie\_Aperta\_Massima e Minima negli assi X,Y e Z (*[Figura 154](#page-78-0)*). I dati così richiamati confluiscono in una lista tramite List Create che dopo essere stata trasformata in una lista ad un unico livello da List.Flatten va a confluire nel Code Block di verifica.

<span id="page-77-3"></span>*Figura 153*

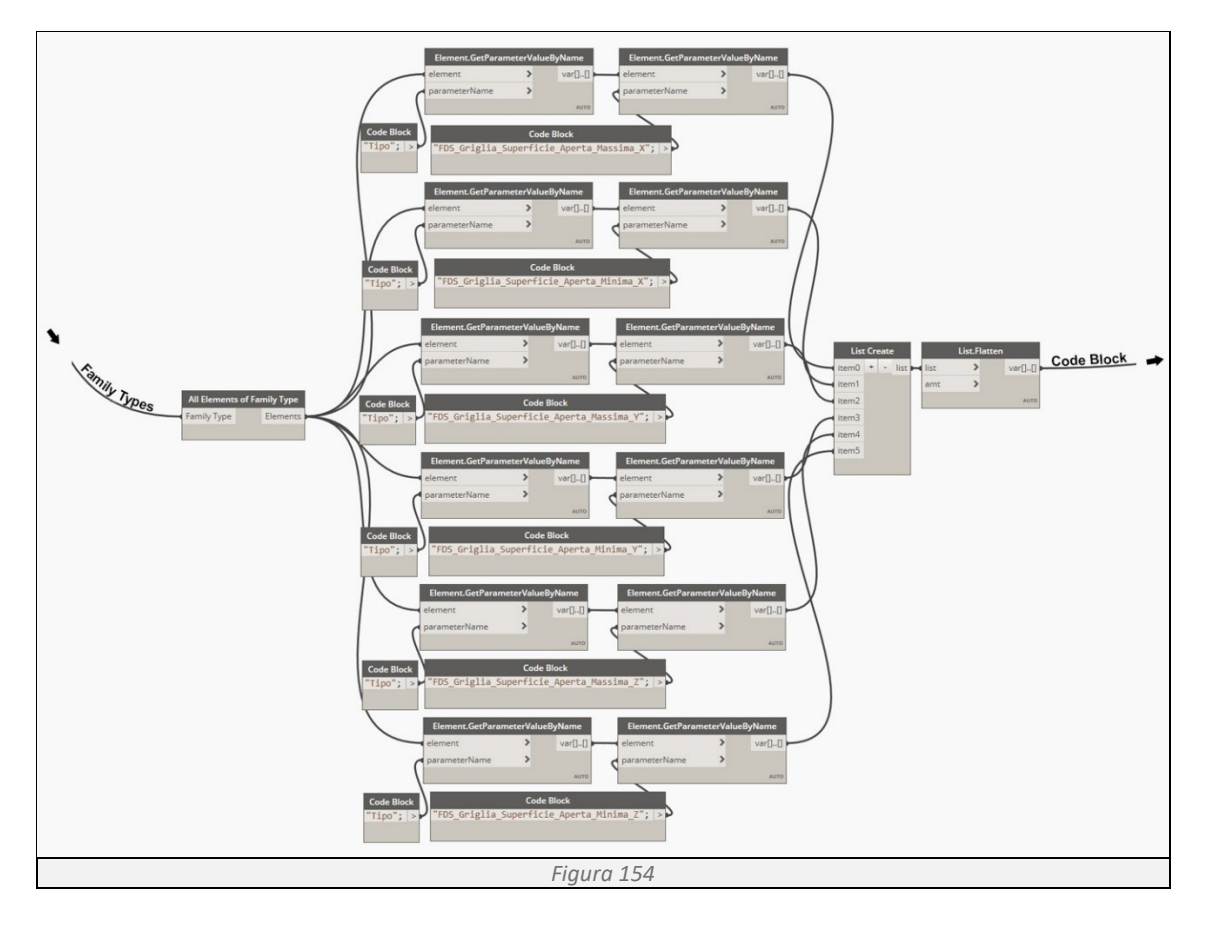

<span id="page-78-0"></span>**Codifica per Fortran 90** (*[Figura 155](#page-78-1)*)

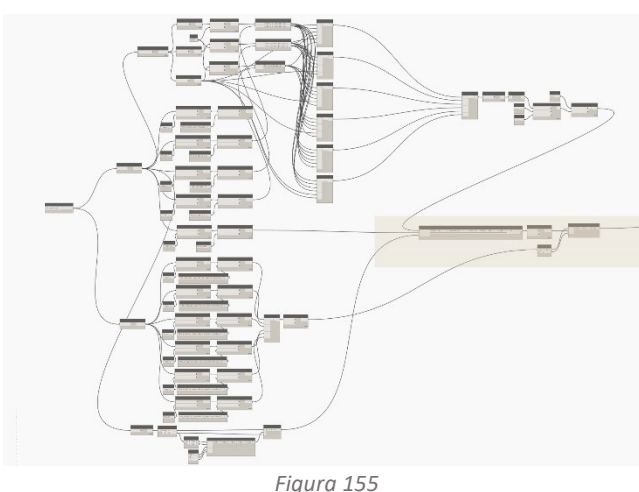

Utilizzando Code Block, una interfaccia dello scripting di testo all'interno dell'ambiente visivo di Dynamo, riuniamo tutte le informazioni in un'unica stringa di codice, aggiungendo la codifica necessaria per rendere comprensibili tali informazioni ai programmi basati sul linguaggio Fortran 90. Tramite due Code Block si stabilisce quali facce della griglia di calcolo sono aperte (*[Figura 156](#page-78-2)*) e le informazioni così codificate confluiscono nella List Create, un'unica

<span id="page-78-1"></span>lista che raggruppa tutte le informazioni del modello BIM, indispensabile per avviare la simulazione in FDS.

<span id="page-78-2"></span>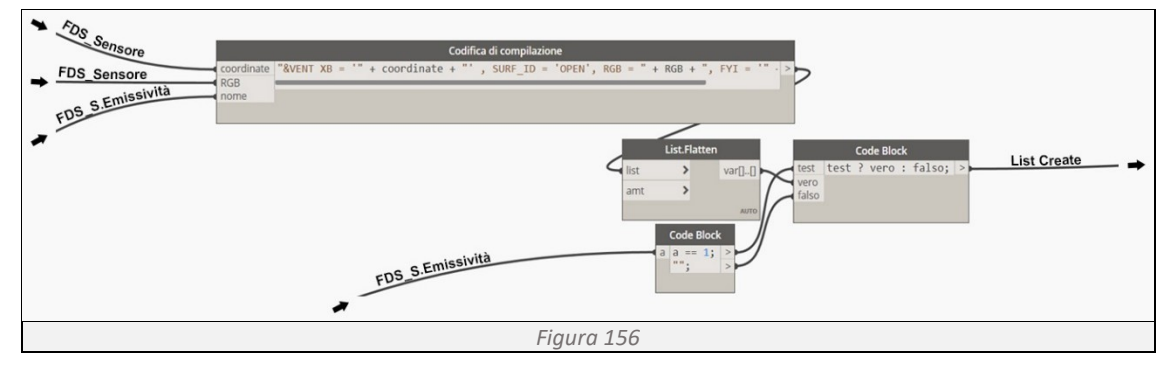

# **Determinazione del rivelatore di calore**

**Determinazione delle coordinate** (*[Figura 157](#page-79-0)*)

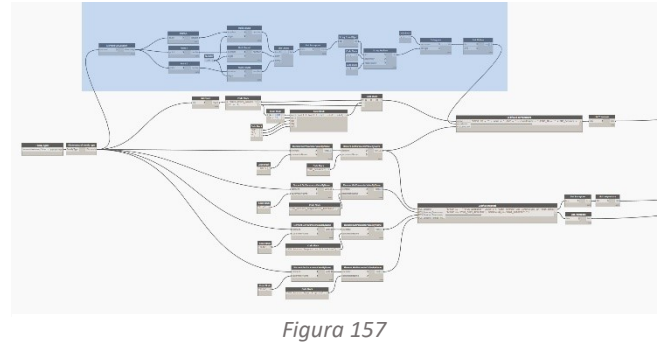

Utilizzando il comando Family Types e All Elements of Category otteniamo la lista di tutti i rivelatori di calore presenti nel modello. Tramite Element.GetLocation determiniamo le coordinate dei sensori. Separando ogni coordinata con il comando Point, arrotondiamo il loro valore al primo decimale tramite Math.Round (*[Figura](#page-79-1)* 

<span id="page-79-0"></span>*[158](#page-79-1)*) e avvalendoci di List.Transpose creiamo una lista a due livelli. Successivamente sostituiamo i separatori di decimali "," con "." tramite String.Replace e in fine riportiamo le coordinate di ogni sensore in un'unica stringa di codice utilizzando String.join (*[Figura 159](#page-79-2)*). I dati raccolti vanno a confluire nel Code Block "codifica di compilazione".

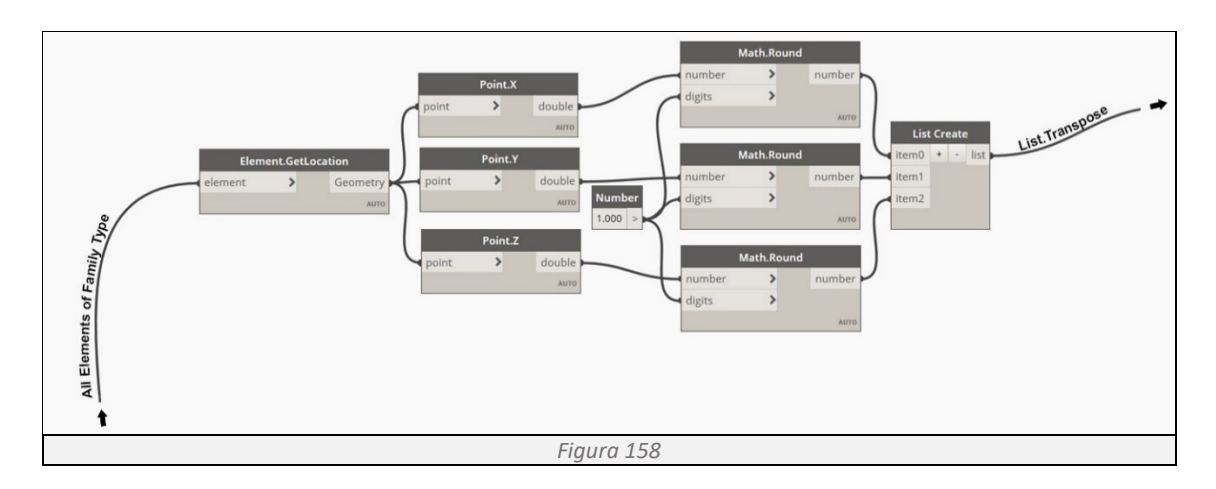

<span id="page-79-1"></span>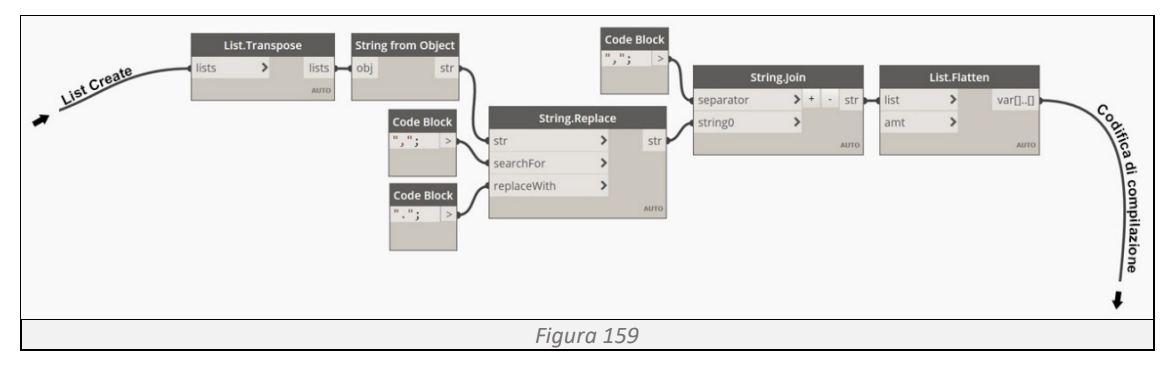

#### <span id="page-79-2"></span>**Determinazione del nome** (*[Figura 160](#page-79-3)*)

<span id="page-79-3"></span>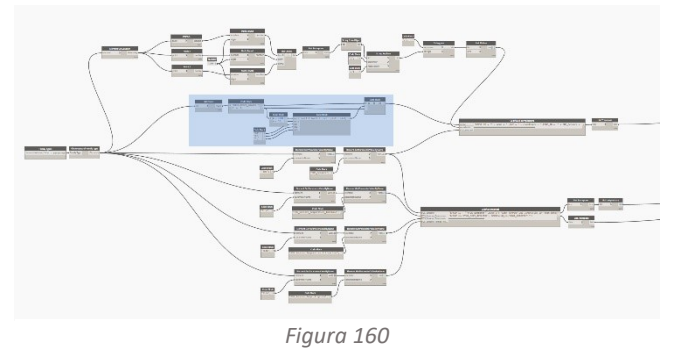

Utilizzando Familt Types si interroga la famiglia Sensori di Calore e tramite All Elements of Family Type si restituita la lista dei sensori presenti. Avvalendosi di List.Count si determina il numero di sensori e utilizzando una serie di Code Block si assegna il nome e un numero progressivo a ciascuno di essi (*[Figura](#page-80-0)* 

## *[161](#page-80-0)*). I dati raccolti vanno a confluire nel Code Block "codifica di compilazione".

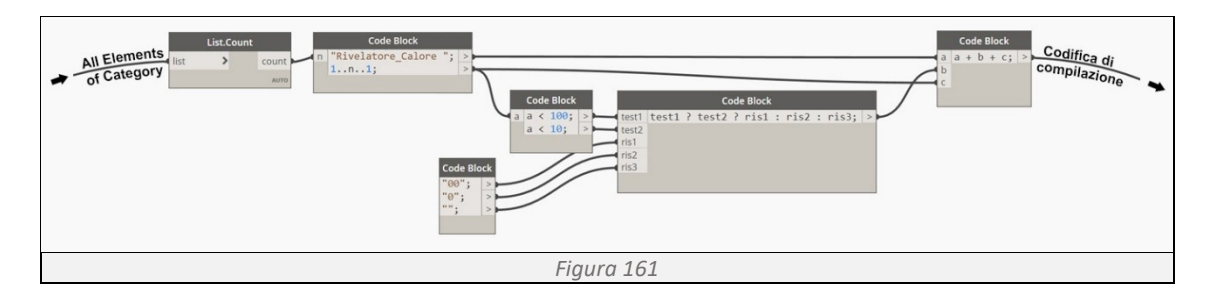

## <span id="page-80-0"></span>**Determinazione delle proprietà** (*[Figura 162](#page-80-1)*)

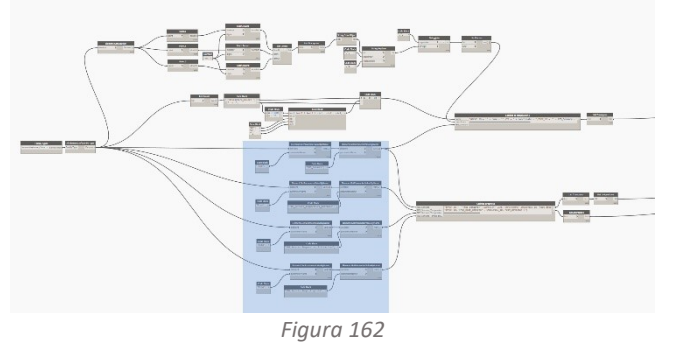

Utilizzando l'Element Get Parameter si richiamano i parametri FDS\_Sensore, FDS\_Sensore \_Temperatura\_Iniziale, FDS Sensore Temperatura Attivazione e FDS\_Sensore\_Tempo\_Risposta (*[Figura](#page-80-2)  [163](#page-80-2)*). Le informazioni confluiscono nei Code Block "codifica di proprietà" e "codifica di compilazione".

<span id="page-80-2"></span><span id="page-80-1"></span>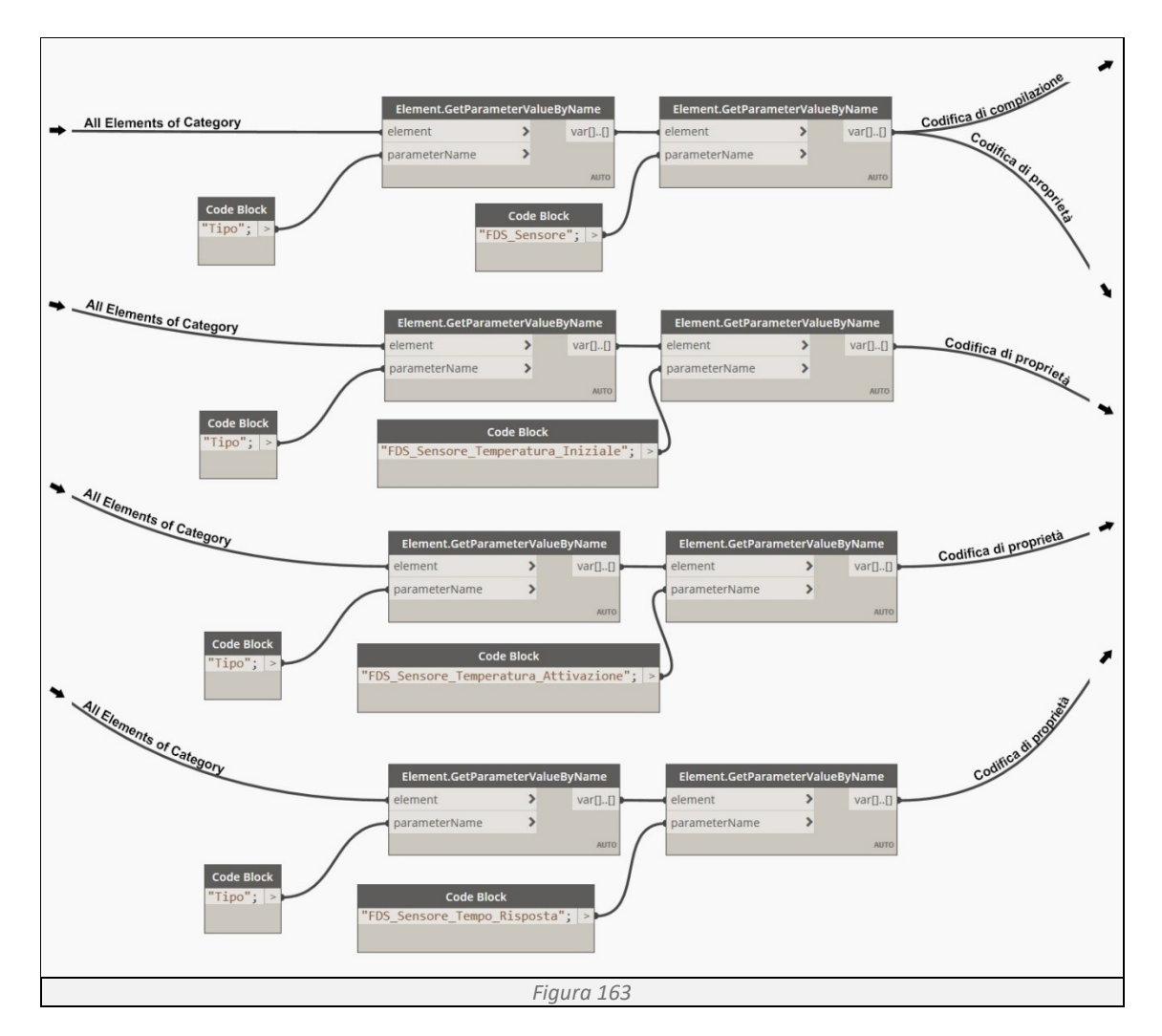

## **Codifica di compilazione in Fortran 90** (*[Figura 164](#page-81-0)*)

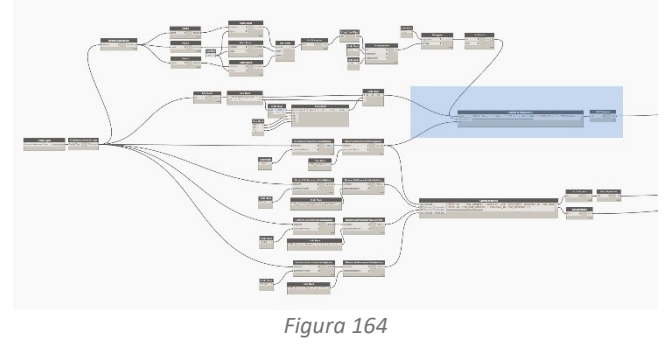

Utilizzando Code Block, una interfaccia dello scripting di testo all'interno dell'ambiente visivo di Dynamo, riuniamo tutte le informazioni in un'unica stringa di codice, aggiungendo la codifica necessaria per rendere comprensibili tali informazioni ai programmi basati sul linguaggio Fortran 90 (*[Figura 165](#page-81-1)*). Le informazioni

<span id="page-81-0"></span>così codificate confluiscono nella List Create, un'unica lista che raggruppa tutte le informazioni del modello BIM, indispensabile per avviare la simulazione in FDS.

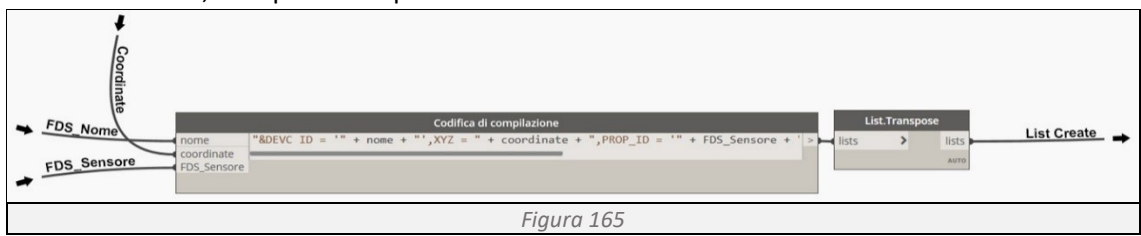

## <span id="page-81-1"></span>**Codifica delle proprietà in Fortran 90** (*[Figura 166](#page-81-2)*)

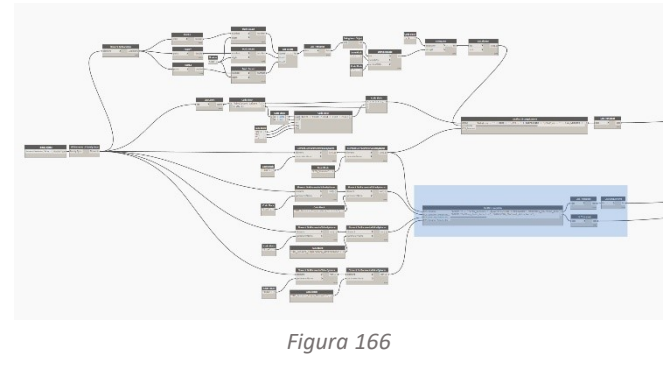

Utilizzando Code Block, riuniamo tutte le informazioni in un'unica stringa di codice, aggiungendo la codifica necessaria per rendere comprensibili tali informazioni ai programmi basati sul linguaggio Fortran 90 (*[Figura 167](#page-81-3)*). Le informazioni così codificate confluiscono nella List Create, un'unica lista che raggruppa tutte le informazioni del modello BIM,

<span id="page-81-2"></span>indispensabile per avviare la simulazione in FDS.

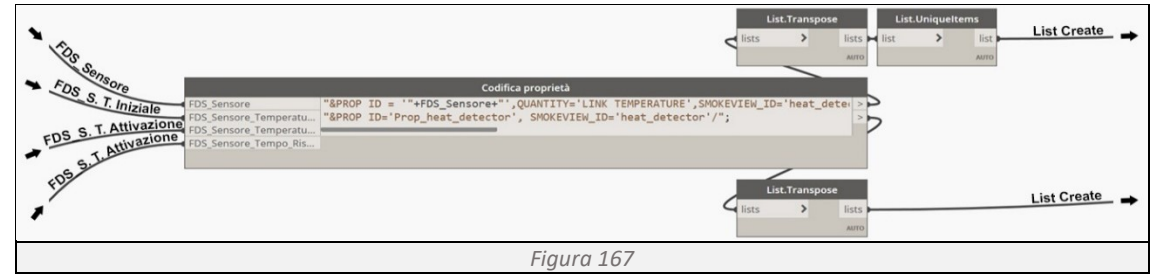

## <span id="page-81-3"></span>**Determinazione del rivelatore di fumo Determinazione delle coordinate** (*[Figura 168](#page-81-4)*)

<span id="page-81-4"></span>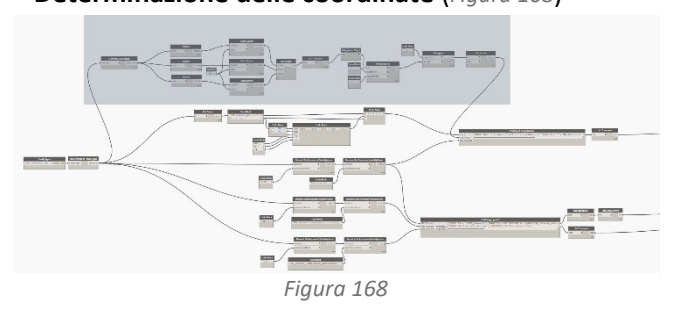

Utilizzando il comando Family Types e All Elements of Category otteniamo la lista di tutti i rivelatori di fumo presenti nel modello. Tramite Element.GetLocation determiniamo le coordinate dei sensori. Separando ogni coordinata con il comando Point,

arrotondiamo il loro valore al primo decimale tramite Math.Round (*[Figura 169](#page-82-0)*) e avvalendoci di List.Transpose creiamo una lista a due livelli. Successivamente sostituiamo i separatori di decimali "," con "." tramite String.Replace e in fine riportiamo le coordinate di ogni sensore in un'unica stringa di codice utilizzando String.join (*[Figura 170](#page-82-1)*). I dati raccolti vanno a confluire nel Code Block "codifica di compilazione".

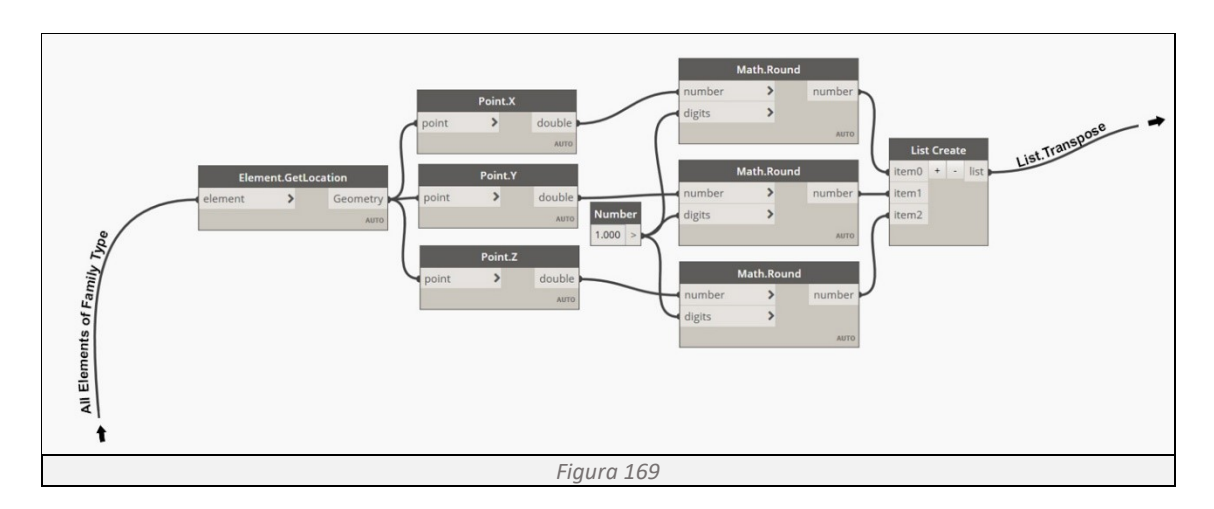

<span id="page-82-0"></span>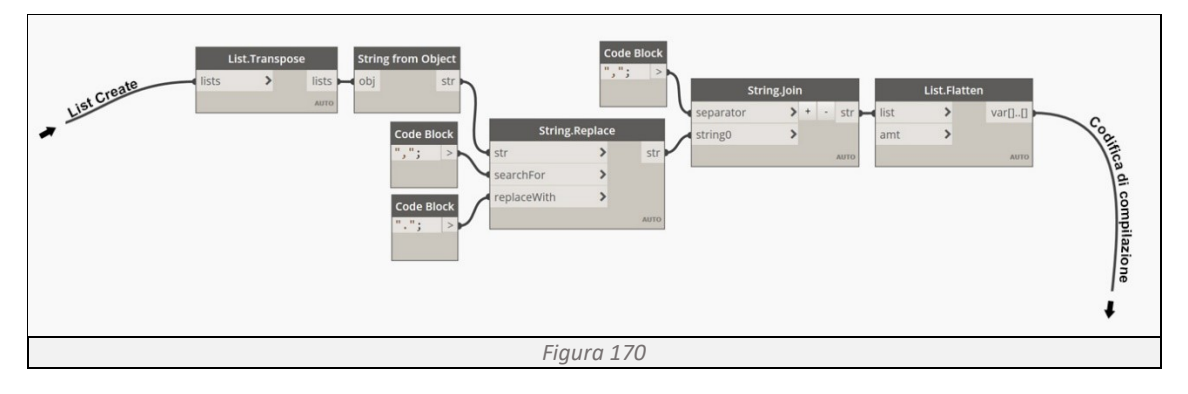

<span id="page-82-1"></span>**Determinazione del nome** (*[Figura 171](#page-82-2)*)

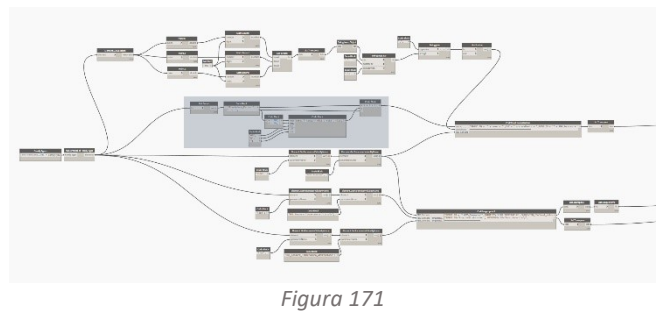

Utilizzando Familt Types si interroga la famiglia Sensori di Fumo e tramite All Elements of Family Type si restituita la lista dei sensori presenti. Avvalendosi di List.Count si determina il numero di sensori e utilizzando una serie di Code Block si assegna il nome e un numero progressivo a ciascuno di essi (*[Figura](#page-82-3)  [172](#page-82-3)*). I dati raccolti vanno a confluire nel

<span id="page-82-2"></span>Code Block "codifica di compilazione".

<span id="page-82-3"></span>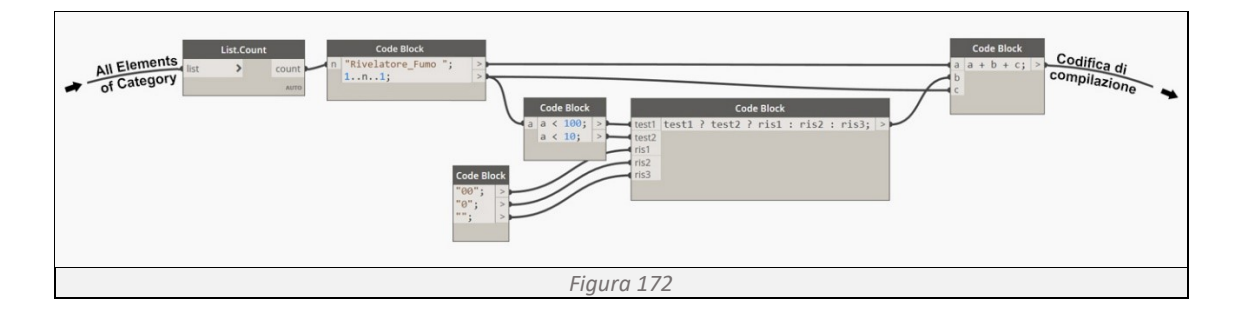

**Determinazione delle proprietà** (*[Figura 173](#page-83-0)*)

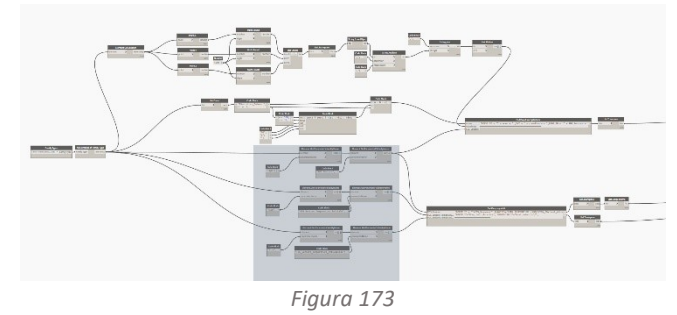

Utilizzando l'Element Get Parameter si richiamano i parametri FDS\_Sensore, FDS\_Sensore\_Soglia \_Oscuramento e FDS Sensore Lunghezza \_Caratteristica (*[Figura 174](#page-83-1)*). Le informazioni confluiscono nei Code Block "codifica di proprietà" e "codifica di compilazione".

<span id="page-83-0"></span>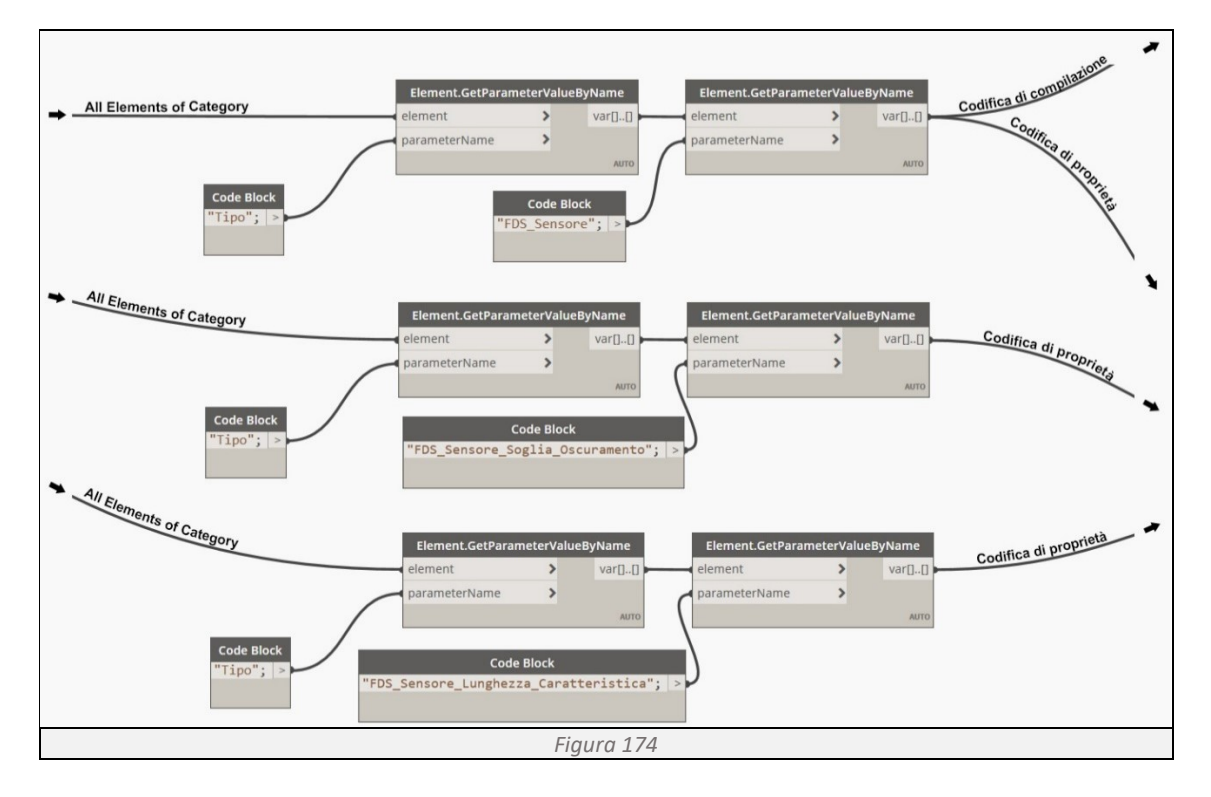

<span id="page-83-1"></span>**Codifica di compilazione in Fortran 90** (*[Figura 175](#page-83-2)*)

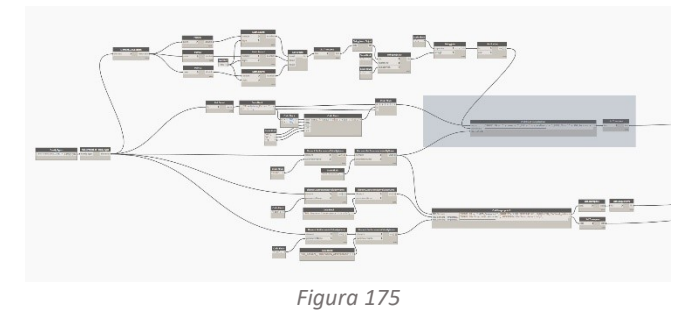

Utilizzando Code Block, una interfaccia dello scripting di testo all'interno dell'ambiente visivo di Dynamo, riuniamo tutte le informazioni in un'unica stringa di codice, aggiungendo la codifica necessaria per rendere comprensibili tali informazioni ai programmi basati sul linguaggio Fortran 90 (*[Figura 176](#page-83-3)*). Le informazioni

<span id="page-83-2"></span>così codificate confluiscono nella List Create, un'unica lista che raggruppa tutte le informazioni del modello BIM, indispensabile per avviare la simulazione in FDS.

<span id="page-83-3"></span>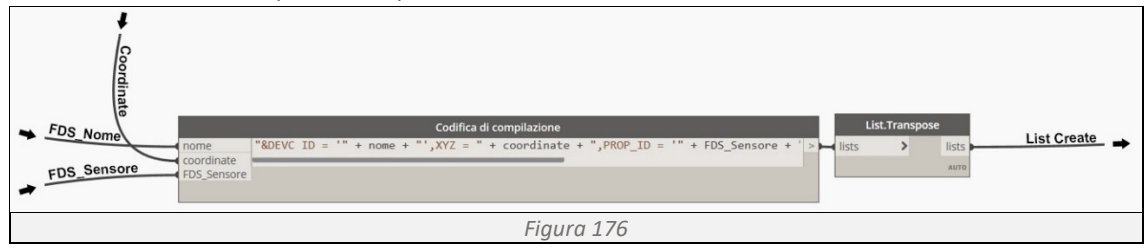

# **Codifica delle proprietà in Fortran 90** (*[Figura 177](#page-84-0)*)

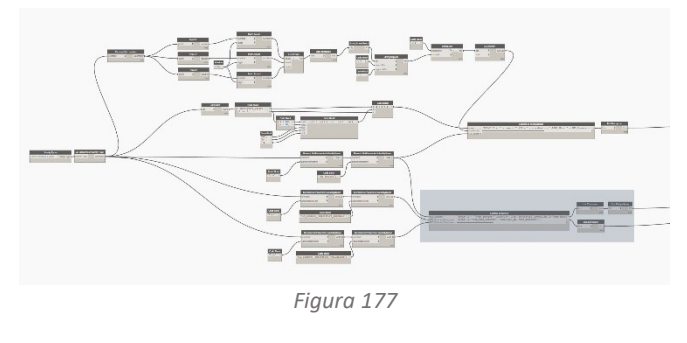

Utilizzando Code Block, riuniamo tutte le informazioni in un'unica stringa di codice, aggiungendo la codifica necessaria per rendere comprensibili tali informazioni ai programmi basati sul linguaggio Fortran 90 (*[Figura 178](#page-84-1)*). Le informazioni così codificate confluiscono nella List Create, un'unica lista che raggruppa tutte le

<span id="page-84-0"></span>informazioni del modello BIM, indispensabile per avviare la simulazione in FDS.

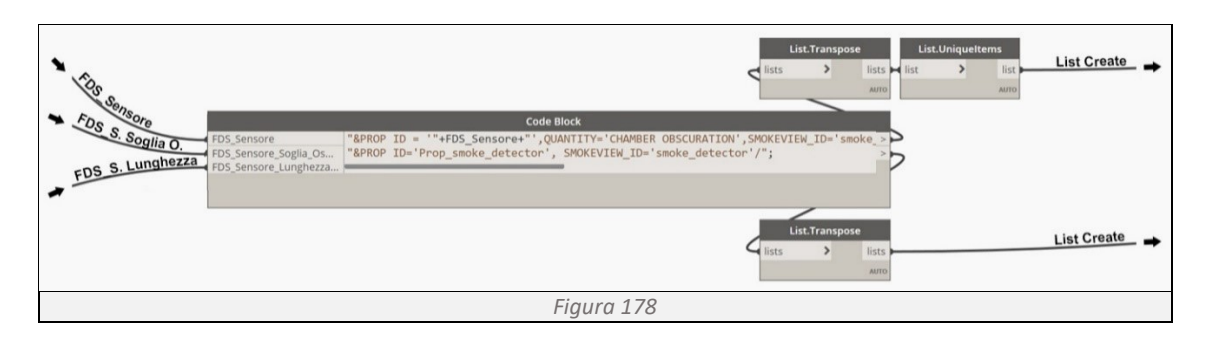

# <span id="page-84-1"></span>**Determinazione del rivelatore termocoppia**

**Determinazione delle coordinate** (*[Figura 179](#page-84-2)*)

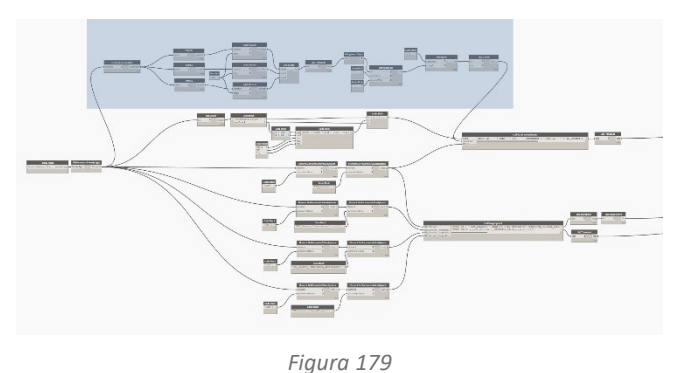

Utilizzando il comando Family Types e All Elements of Category otteniamo la lista di tutte le termocoppie presenti nel modello. Tramite Element.GetLocation determiniamo le coordinate dei sensori. Separando ogni coordinata con il comando Point, arrotondiamo il loro valore al primo decimale tramite Math.Round (*[Figura](#page-84-3)  [180](#page-84-3)*) e avvalendoci di List.Transpose

<span id="page-84-2"></span>creiamo una lista a due livelli. Successivamente sostituiamo i separatori di decimali "," con "." tramite String.Replace e in fine riportiamo le coordinate di ogni sensore in un'unica stringa di codice utilizzando String.join (*[Figura 181](#page-85-0)*). I dati raccolti vanno a confluire nel Code Block "codifica di compilazione".

<span id="page-84-3"></span>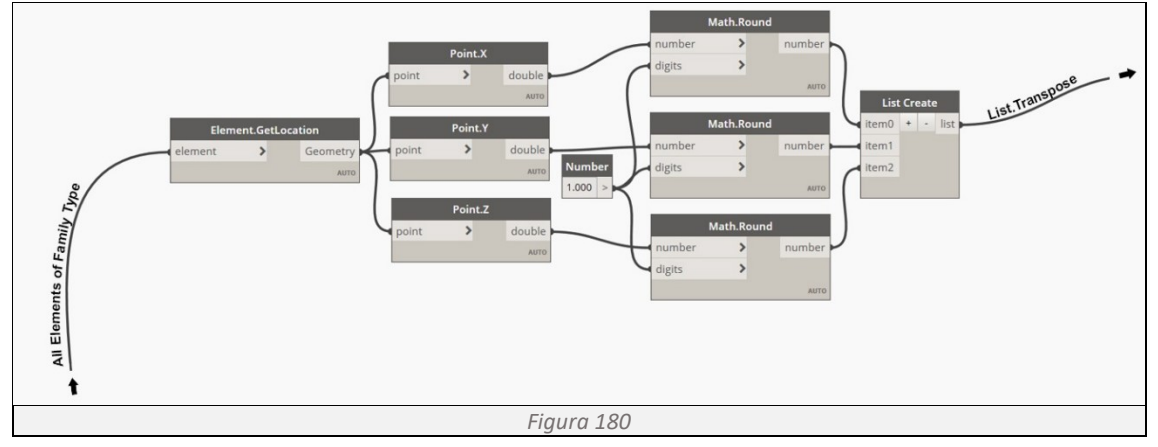

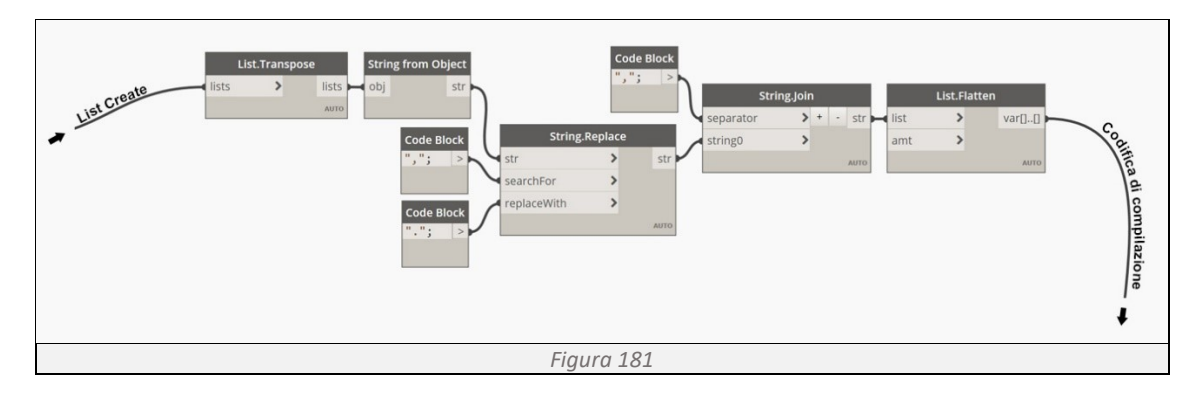

<span id="page-85-0"></span>**Determinazione del nome** (*[Figura 182](#page-85-1)*)

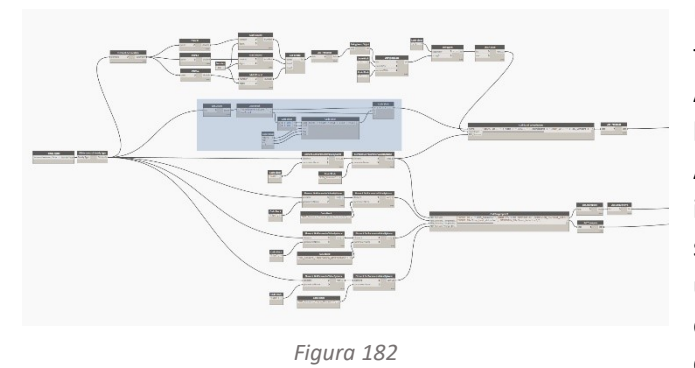

Utilizzando Familt Types si interroga la famiglia Sensori Termocoppia e tramite All Elements of Family Type si restituita la lista dei sensori presenti. Avvalendosi di List.Count si determina il numero di sensori e utilizzando una serie di Code Block si assegna il nome e un numero progressivo a ciascuno di essi (*[Figura 183](#page-85-2)*). I dati raccolti vanno a confluire nel Code Block "codifica di

<span id="page-85-1"></span>compilazione".

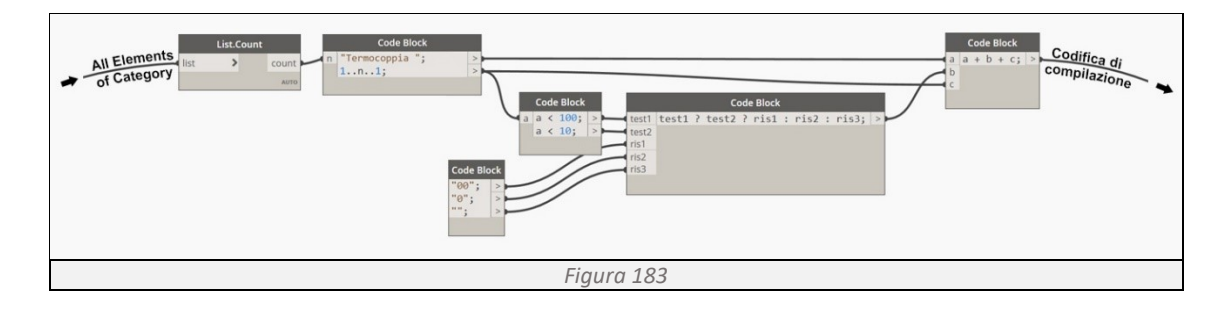

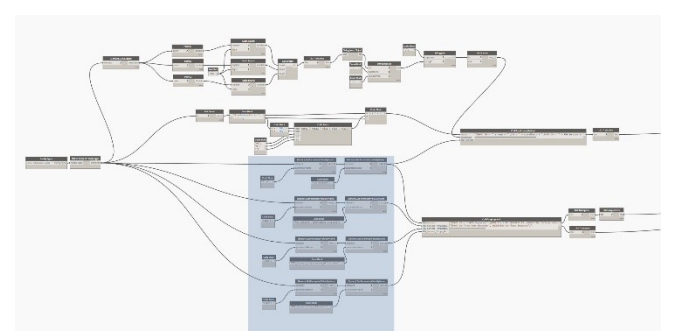

<span id="page-85-2"></span>**Determinazione delle proprietà** (*[Figura 184](#page-85-3)*)

<span id="page-85-3"></span>*Figura 184*

Utilizzando l'Element Get Parameter si richiamano i parametri FDS\_Sensore, FDS\_Sensore\_Diametro, FDS Sensore Emissività e FDS\_Sensore\_Calore \_Specifico (*[Figura](#page-86-0)  [185](#page-86-0)*). Le informazioni confluiscono nei Code Block "codifica di proprietà" e "codifica di compilazione".

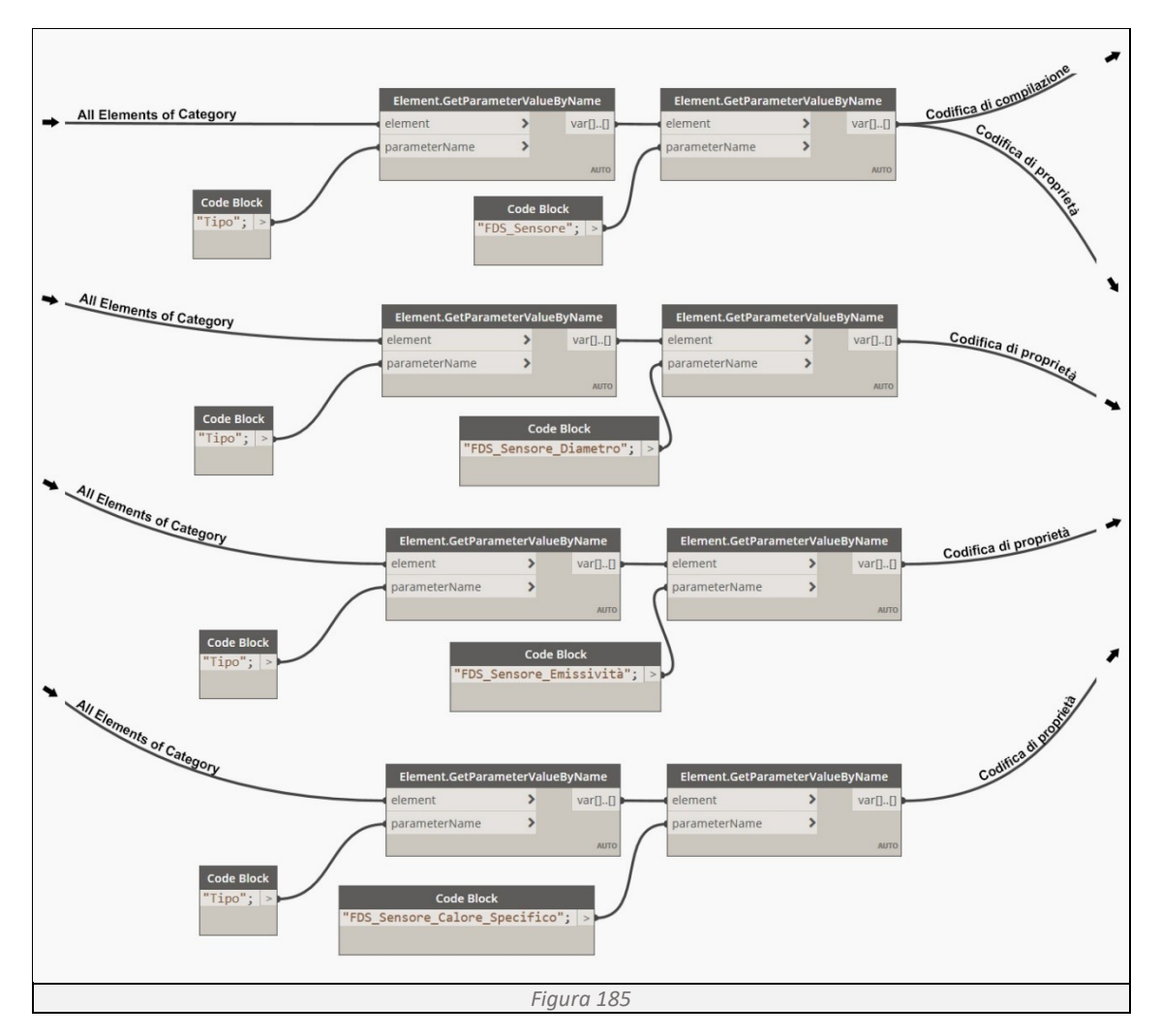

## <span id="page-86-0"></span>**Codifica di compilazione in Fortran 90** (*[Figura 186](#page-86-1)*)

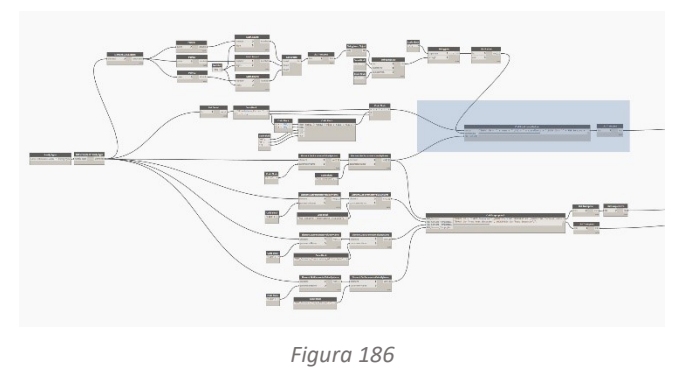

Utilizzando Code Block, una interfaccia dello scripting di testo all'interno dell'ambiente visivo di Dynamo, riuniamo tutte le informazioni in un'unica stringa di codice, aggiungendo la codifica necessaria per rendere comprensibili tali informazioni ai programmi basati sul linguaggio Fortran 90 (*[Figura 187](#page-86-2)*). Le informazioni così codificate confluiscono nella List

<span id="page-86-1"></span>Create, un'unica lista che raggruppa tutte le informazioni del modello BIM, indispensabile per avviare la simulazione in FDS.

<span id="page-86-2"></span>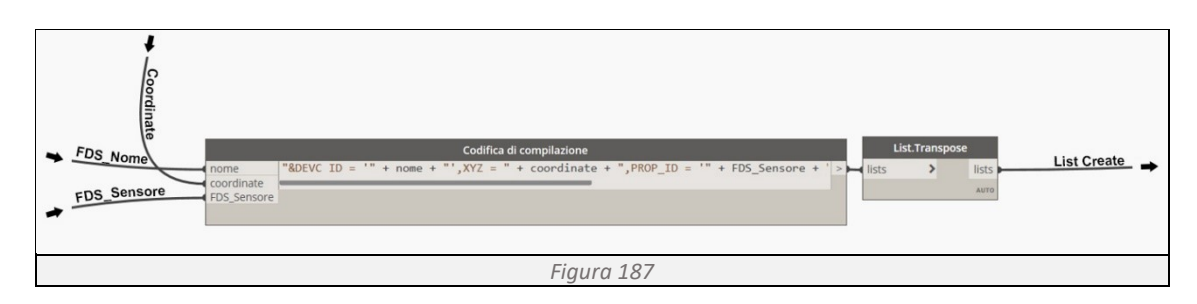

## **Codifica delle proprietà in Fortran 90** (*[Figura 188](#page-87-0)*)

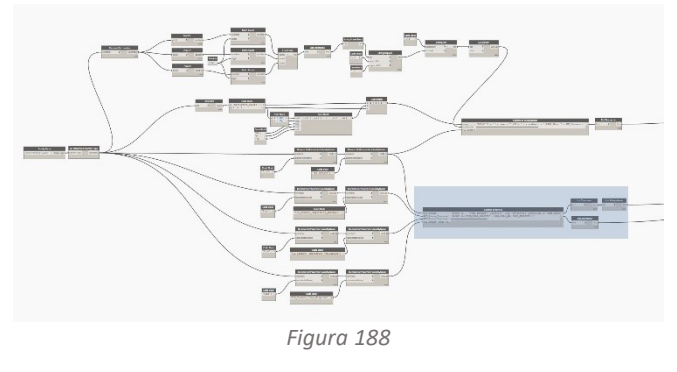

Utilizzando Code Block, riuniamo tutte le informazioni in un'unica stringa di codice, aggiungendo la codifica necessaria per rendere comprensibili tali informazioni ai programmi basati sul linguaggio Fortran 90 (*[Figura 189](#page-87-1)*). Le informazioni così codificate confluiscono nella List Create, un'unica lista che raggruppa tutte le informazioni del modello BIM,

<span id="page-87-0"></span>indispensabile per avviare la simulazione in FDS.

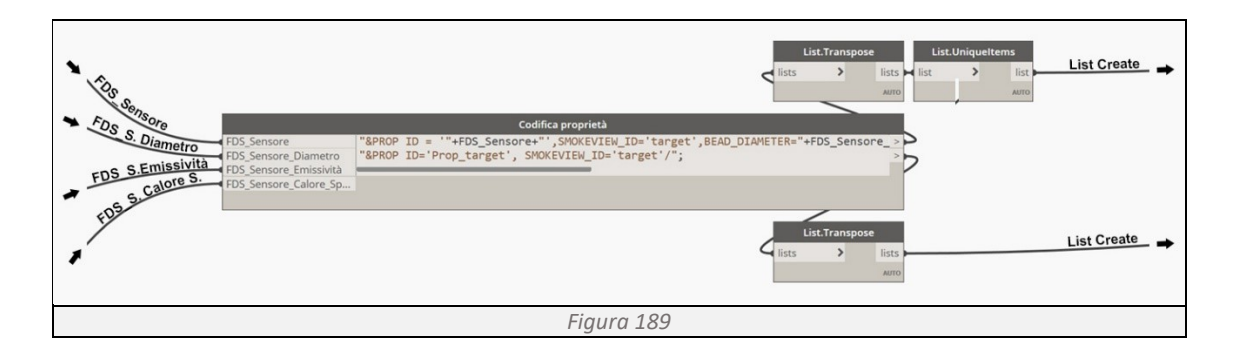

# <span id="page-87-1"></span>**3.4 Importazione dati da FDS a BIM**

Per rendere possibile la comunicazione tra FDS e Dynamo è stato necessario programmare uno script in grado di leggere i dati in uscita dal simulatore e riportarli in una lista di valori. La prima operazione da fare è quella di esportate da FDS, in formato .csv, i dati di tempo e temperatura per ogni singola termocoppia. Ogni termocoppia è associata ad un elemento strutturale per cui i files devono essere nominati con l'ID dell'elemento strutturale di riferimento. Successivamente si fanno leggere allo Script 26 i dati contenuti nei files .csv e per ogni file si creano due liste, la lista tempo e la lista temperatura. Conosciamo a questo punto gli andamenti nel tempo delle temperature di tutti i singoli elementi strutturali.

# *Script 26*

```
import csv
import os
lista_travi = IN[0]
def leggi_csv_normalizzato(file_path):
     with open(file_path, mode='r') as file:
        lettore = csv.reader(file, delimiter=';')
         lista_tempo = []
         lista_temperatura = []
         next(lettore)
         for riga in lettore:
             tempo_pulito = float(riga[0].replace('.', '')) / 100000000
             temperatura_pulita = float(riga[1].replace('.', '')) / 100000000
            lista tempo.append(tempo pulito)
            lista<sup>t</sup>emperatura.append(temperatura pulita)
     return lista_tempo, lista_temperatura
lista tempi normalizzati = {}
lista temperature normalizzate = {}
for trave in lista_travi:
```

```
home_path = os.path.expanduser('~')<br>file path = os.path.join(home path,
                                                file_path = os.path.join(home_path, 'Desktop\\csv_travi', str(trave) + '.csv')
     try:
         tempo normalizzato, temperatura normalizzata
= leggi_csv_normalizzato(file_path)
          lista_tempi_normalizzati[str(trave)] = tempo_normalizzato
          lista_temperature_normalizzate[str(trave)] = temperatura_normalizzata
     except:
         lista tempi normalizzati[str(trave)] = [i*10 for i in range(0,1001)]
          lista_temperature_normalizzate[str(trave)] = [20 for i in range(0,1001)]
OUT = lista tempi normalizzati, lista temperature normalizzate
```
Importiamo il modulo per la lettura dei files .csv csv e quello per interagire con il sistema operativo os e richiamiamo la lista delle travi. Tramite la funzione *def* leggi\_csv\_normalizzato leggiamo il flie .csv, creiamo due liste, lista tempo e lista temperatura successivamente crazie ala funzione **for**, nell'intervallo riga **in** lettore, escludiamo la prima riga del file e dopo aver diviso tutti i componenti del documento per 100.000.000, riportando i nuovi valori nelle due liste precedentemente create. Utilizzando le parentesi graffe  $\{\}$  definiamo due dizionari, lista\_tempi\_normalizzati e lista\_temperature\_normalizzate in modo da memorizzare i dati per ogni singola trave.

# **3.5 Resistenza degli elementi strutturali all'incendio simulato in FDS**

Il metodo di calcolo utilizzato per determinare la resistenza dell'acciaio sotto l'azione dell'incendio è quello descritto dall'Eurocodice 3. Per verificare se l'edificio, durante la sua vita utile, rispetta costantemente i tempi di resistenza al fuoco imposti dall'Eurocodice 3, è necessario conoscere il carico d'incendio che grava sulla struttura e la sua resistenza. Tramite il Programma 1, siamo a conoscenza del tempo minimo di resistenza al fuoco che gli elementi strutturali devo avere per poter rispettare il Codice di Prevenzione Incendi. Per stabilire invece quanti minuti l'elemento strutturale è in grado di mantenere le sue caratteristiche strutturali se esposto alla curva di incendio importata dal simulatore FDS, occorre modificare parzialmente il Programma 2 e 3.

Per raggiungere tale obbiettivo si sviluppano due programmi:

- Programma 5 in grado di stabilire, per ogni singola trave, quanti minuti l'elemento è in grado di mantenere le sue caratteristiche strutturali se esposto alla curva di incendio importata dal simulatore FDS;
- Programma 6 in grado di stabilire, per ogni singolo pilastro, quanti minuti l'elemento è in grado di mantenere le sue caratteristiche strutturali se esposto alla curva di incendio importata dal simulatore FDS.

# 3.5.1 Programma 5 - Verifica della resistenza al fuoco delle travi su dati FDS

## **Obbiettivo:**

Il programma ha lo scopo di determinare, per ogni elemento trave, la sua massima resistenza al fuoco, verificare se tale valore è maggiore di quello determinato dal "Programma 1" e restituire graficamente il risultato attraverso l'impostazione dei filtri di vista (*[Figura 190](#page-89-0)*).

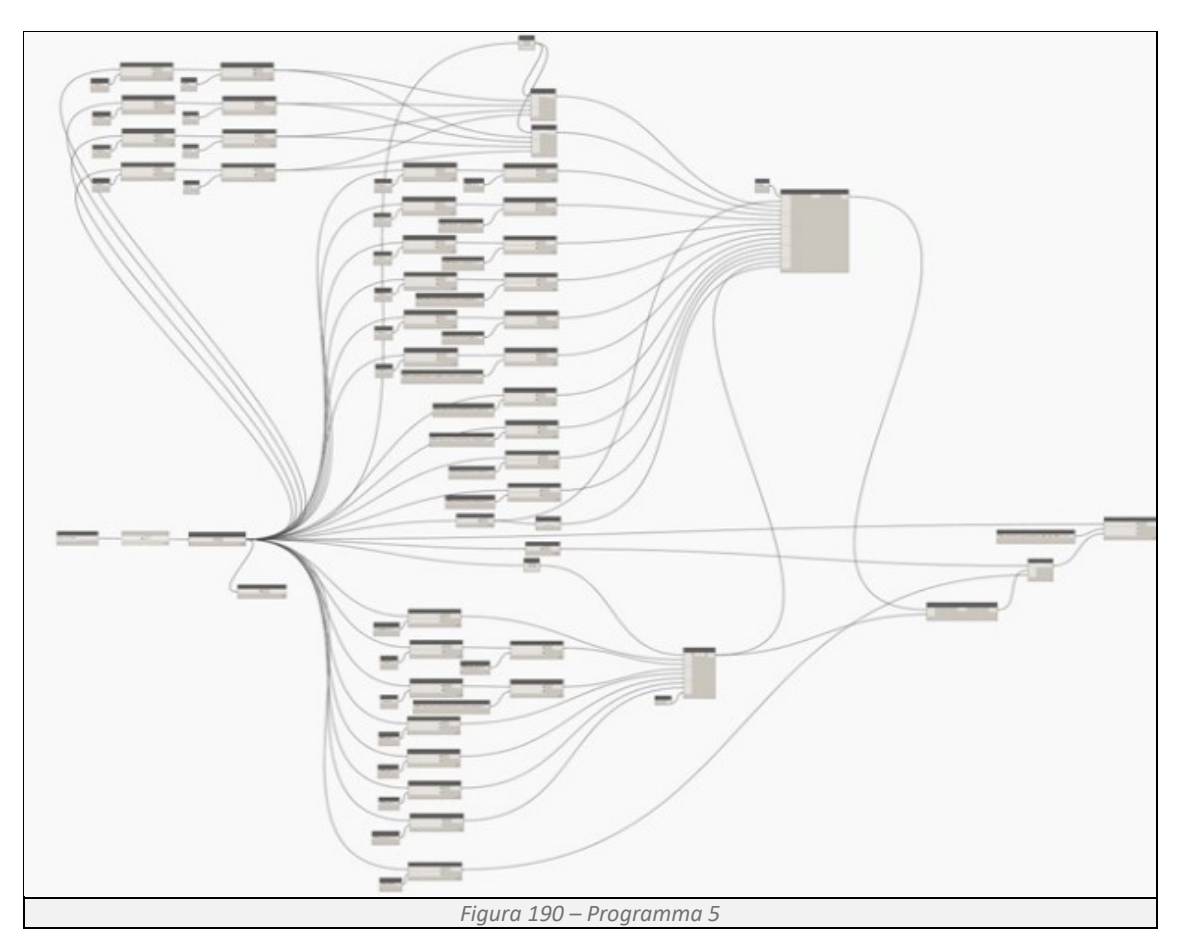

## <span id="page-89-0"></span>**Determinazione delle informazioni di base** (*[Figura 191](#page-89-1)*)

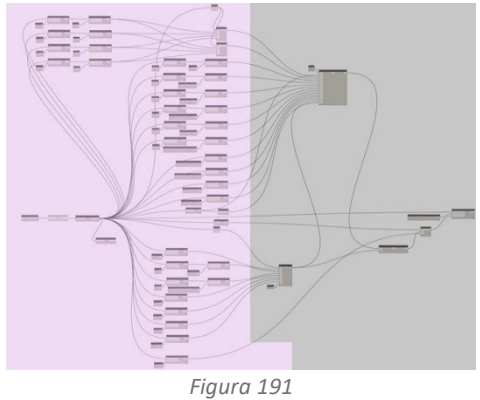

Le informazioni di base sono identiche a quelle presenti nel Programma 2 con l'aggiunta dello Script 26, definito al paragrafo 3.4, in grado di importare le curve di incendio da FDS.

<span id="page-89-1"></span>**Determinazione della temperatura critica** (*[Figura 192](#page-89-2)*)

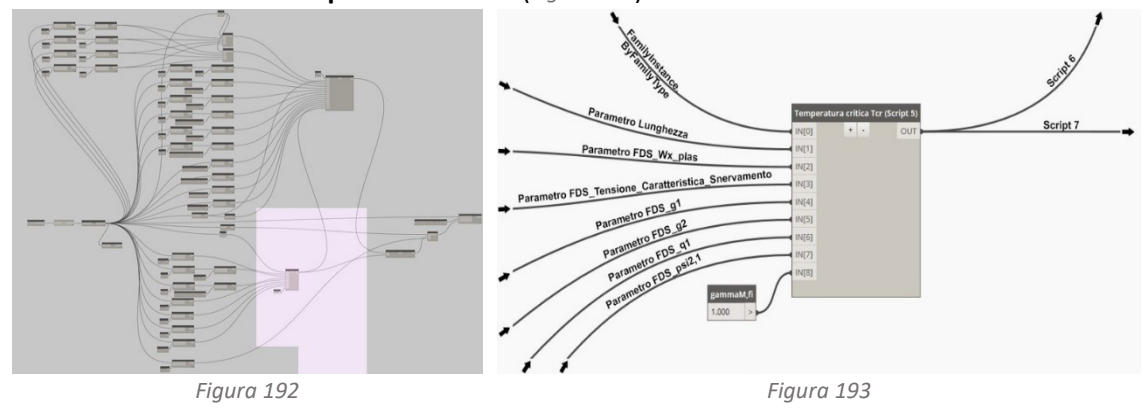

<span id="page-89-3"></span><span id="page-89-2"></span>La temperatura critica viene determinata come nel Programma 2 (*[Figura 193](#page-89-3)*).

**Determinazione dell'andamento della temperatura nell'elemento strutturale** (*[Figura 195](#page-90-0)*)

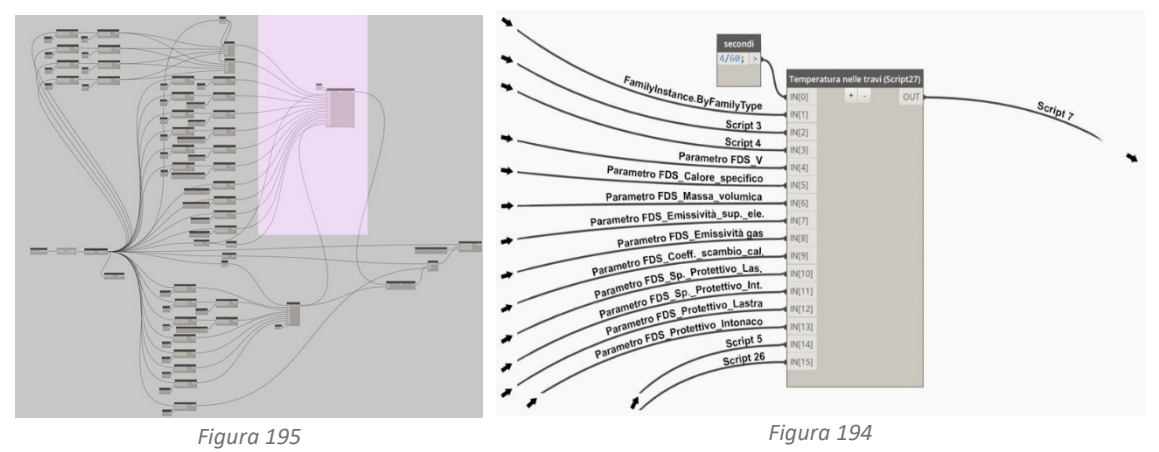

<span id="page-90-1"></span><span id="page-90-0"></span>L'andamento della temperatura all'interno di un elemento strutturale viene determinata come nel Programma 2 (*[Figura 194](#page-90-1)*). La differenza tra il Programma 5 e il 2 è nell'utilizzo della curva di incendio a cui sono esposte le travi. Nel Programma 2 utilizziamo la curva nominale di incendio standard ISO834 mentre nel Programma 5 la curva esportata dal simulatore FDS (Script27).

## *Script 27*

```
from math import log10, e
Dt, lista, Am, Ab, V, Ca, Ra, Em, Ef, alfac, dp1, dp2, protettivo lastra,
protettivo intonaco, Tcr, temperature normalizzate = IN
step=1500dt = Dt * 60t=0Rp1=800Cp1=1700
Lp1=0.2Rp2=330Cp2=1100
Lp2=0.2ksh=[]
for i in range(0,len(lista)):
    calc=0.9*((Ab[i]/V[i])/(Am[i]/V[i])) ksh.append(calc)
fiLastra=[]
for i in range(0,len(lista)):
    calc=((Rp1*Cp1)/(Ra[i]*Ca[i]))*dp1[i]*(Ab[i]/V[i])
     fiLastra.append(calc)
fiIntonaco=[]
for i in range(0,len(lista)):
    calc=( (Rp2*Cp2) / (Ra[i]*Ca[i])) * dp2[i] * (Am[i]/V[i]) fiIntonaco.append(calc)
temperatura=[]
for i in range(0,len(lista)): deltaT=[]
   Telemento=
     for j in range(0,step):
if protettivo lastra[i]==1:
            \bar{calc} = ((Lp1/(dp1[i]*Ra[i]*Ca[i])))*(Ab[i]/V[i])*((temperature_normalizzate[str(lista[i])][j]-Telemento)/(1-(fiLastra[i]/3)))*dt-
(pow(e,fiLastra[i]/10)-1)
             Telemento=Telemento+calc
        elif protettivo intonaco[i]==1:
            calc=((Lp2/(dp2[i]*Ra[i]*Ca[i])))*(Am[i]/V[i])*
((temperature_normalizzate[str(lista[i])][j]-Telemento)/(1-(fiIntonaco[i]/3)))*dt-
(pow(e,fiIntonaco[i]/10)-1)
             Telemento=Telemento+calc
        elif protettivo lastra[i]==0 and protettivo intonaco[i]==0:
            calc=ksh[i]\frac{1}{\kappa}(1/(Ca[i]*Ra[i]))*(Am[i]/V[i])*
(alfac[i]*(temperature_normalizzate[str(lista[i])][j]-
Telemento)+Em[i]*Ef[i]*(5.67*pow(10,-
8))*(pow(temperature_normalizzate[str(lista[i])][j]+273,4)-pow(Telemento+273,4)))*dt
             Telemento=Telemento+calc
         if j>0:
             deltaT.append(calc+deltaT[j-1])
```

```
 else:
              deltaT.append(20)
     temperatura.append(deltaT)
OUT = temperatura
```
Importiamo dalla libreria math la funzione  $log10$  e e, richiamiamo le informazioni necessarie per effettuare i successivi calcoli, tra cui la curva di incendio esportata dal simulatore FDS (tempera ture normalizzate).

Utilizzando la funzione **for** nell'intervallo **range**(0,**len**(lista)) ci determiniamo: il fattore di correzione effetto ombra (ksh), il Ø relativo ai due differenti prodotti protettivi (filastra e fiIntonaco), la curva dell'aumento della temperatura all'interno dell'elemento metallico, gestita con la funzione **if** e **elif** per differenziare il calcolo nelle tre differenti configurazioni, trave non protetto, trave protetta con placcaggio, trave protetta con intonaco (temperatura).

# **Determinazione del tempo di resistenza al fuoco dell'elemento strutturale** (*[Figura 197](#page-91-0)*)

Identificando il valore di temperatura critica sulla curva temperatura-tempo dell'elemento strutturale, si determina il tempo massimo di resistenza della trave esposta all'incendio simulato da FDS (*[Figura 198](#page-91-1)*). Lo script è il medesimo del Programma 2 (*[Figura 196](#page-91-2)*).

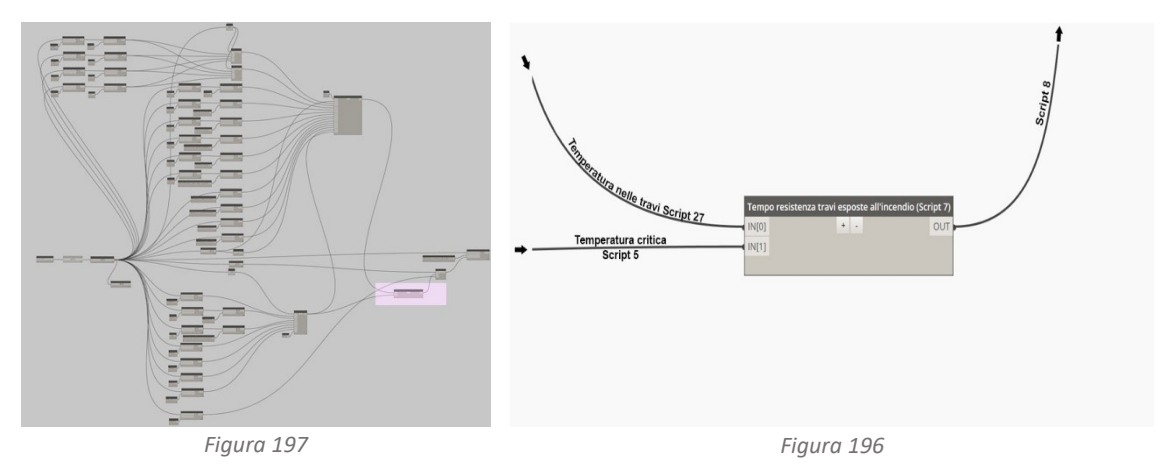

<span id="page-91-2"></span><span id="page-91-1"></span><span id="page-91-0"></span>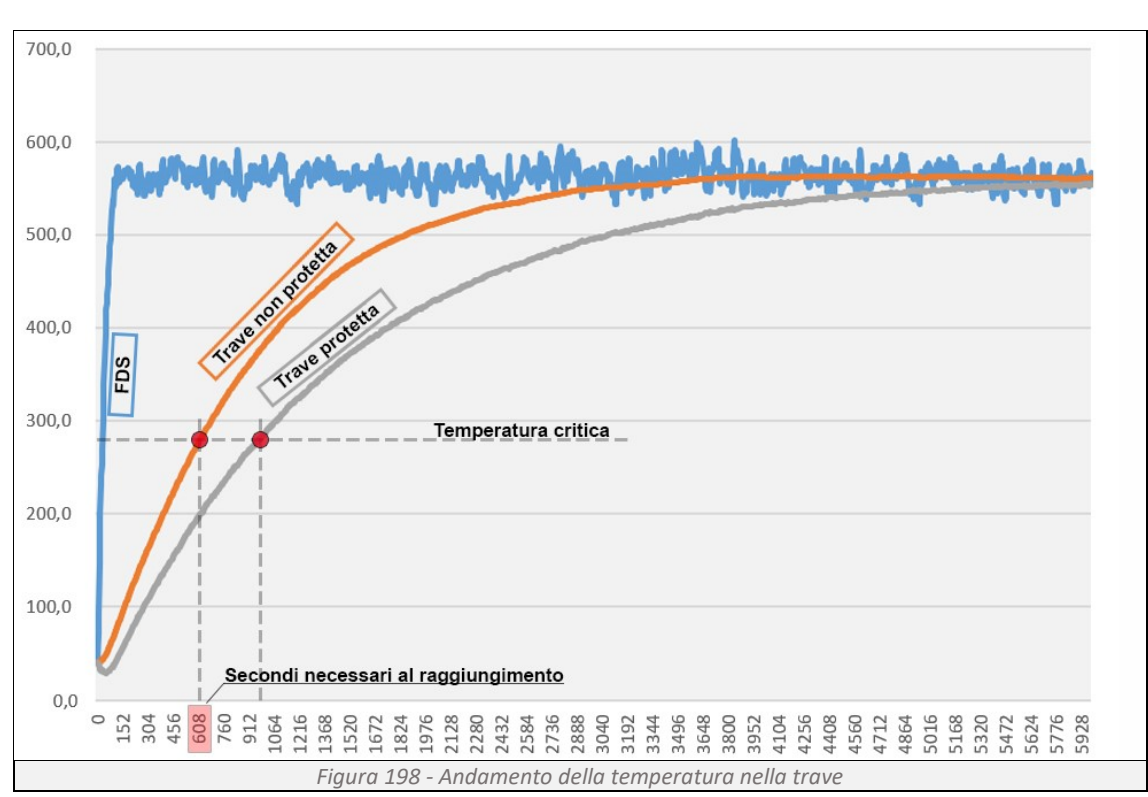

# **Restituzione grafica del risultato** (*[Figura 199](#page-92-0)*)

Come avviene per il Programma 2, la restituzione grafica avviene tramite lo script 8 (*[Figura 200](#page-92-1)*).

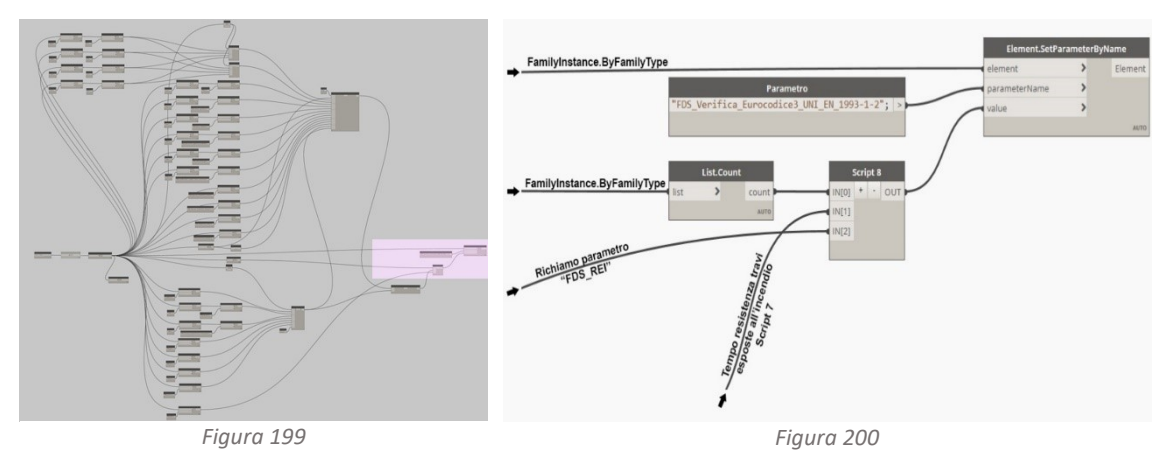

<span id="page-92-1"></span><span id="page-92-0"></span>3.5.2 Programma 6 - Verifica della resistenza al fuoco dei pilastri su dati FDS

# **Obbiettivo:**

Il programma ha lo scopo di determinare, per ogni elemento pilastro, la sua massima resistenza al fuoco, verificare se tale valore è maggiore di quello determinato dal "Programma 1" e restituire graficamente il risultato attraverso l'impostazione dei filtri di vista (*[Figura 201](#page-92-2)*).

<span id="page-92-2"></span>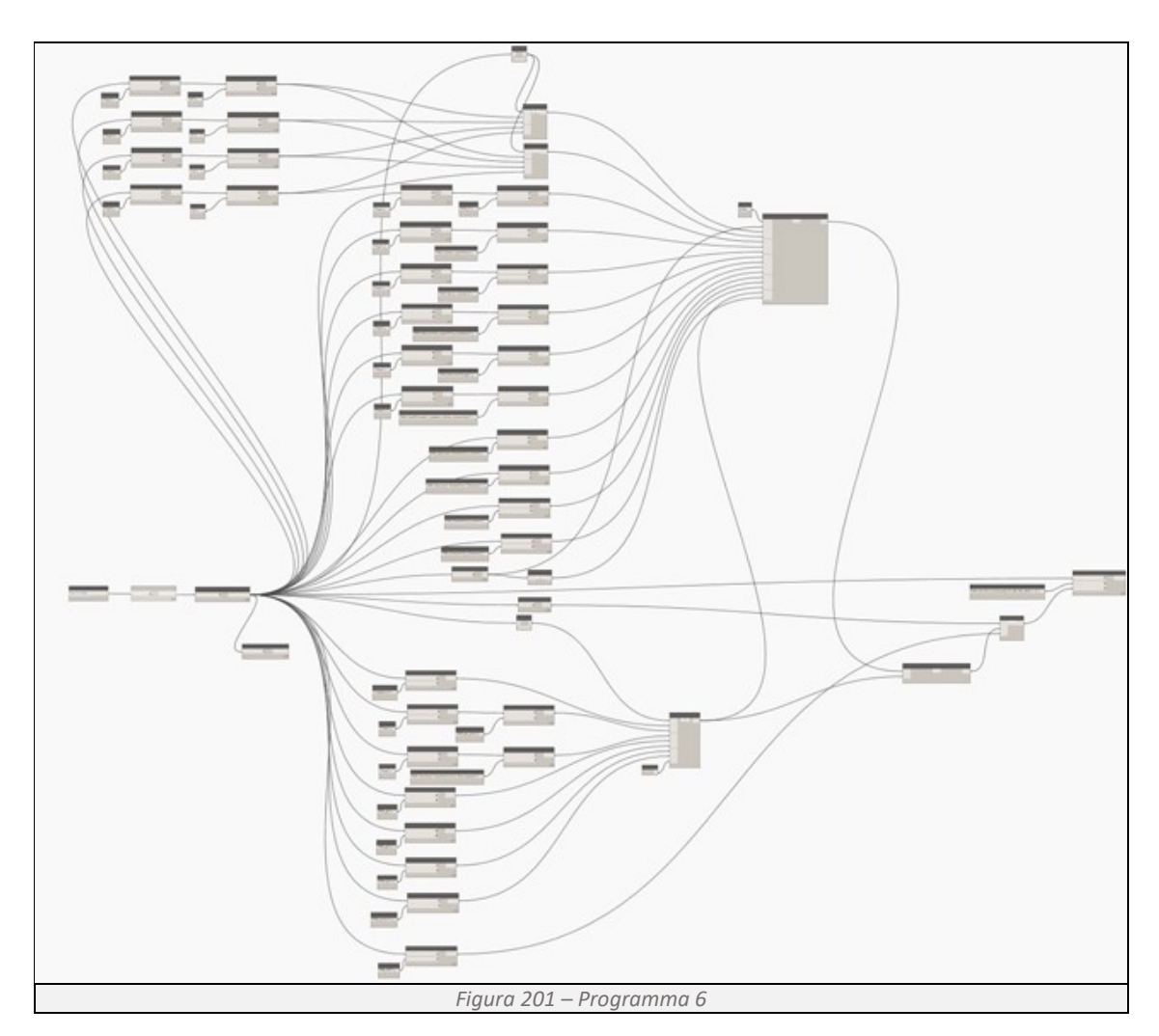

## **Determinazione delle informazioni di base** (*[Figura 202](#page-93-0)*)

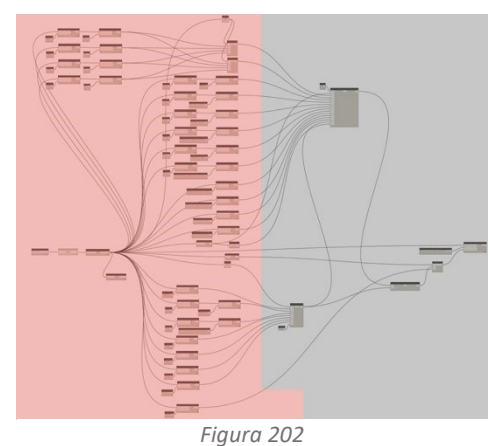

Le informazioni di base sono identiche a quelle presenti nel Programma 3 con l'aggiunta dello Script 26, definito al paragrafo 3.4, in grado di importare le curve di incendio da FDS.

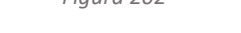

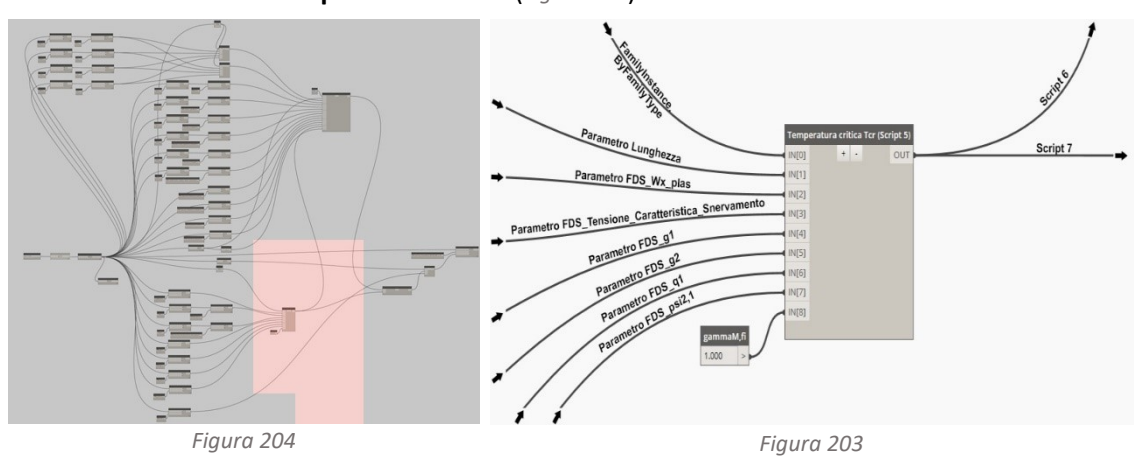

<span id="page-93-0"></span>**Determinazione della temperatura critica** (*[Figura 204](#page-93-1)*)

<span id="page-93-2"></span><span id="page-93-1"></span>La temperatura critica viene determinata come nel Programma 3 (*[Figura 203](#page-93-2)*).

**Determinazione dell'andamento della temperatura nell'elemento strutturale** (*[Figura 206](#page-93-3)*)

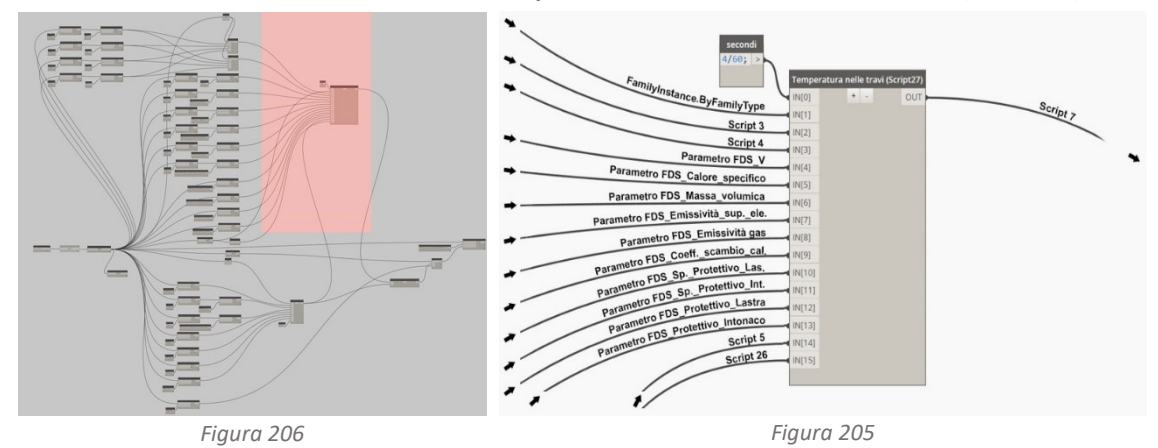

<span id="page-93-4"></span><span id="page-93-3"></span>L'andamento della temperatura all'interno di un elemento strutturale viene determinata come nel Programma 3 (*[Figura 205](#page-93-4)*). La differenza tra il Programma 6 e il 3 è nell'utilizzo della curva di incendio a cui sono esposti i pilastri. Nel Programma 3 utilizziamo la curva nominale di incendio standard ISO834 mentre nel Programma 6 la curva esportata dal simulatore FDS (Script26).

## *Script 28*

```
from math import log10, e
Dt, lista, Am, Ab, V, Ca, Ra, Em, Ef, alfac, dp1, dp2, protettivo_lastra, 
protettivo intonaco, Tcr, temperature normalizzate = IN
step=1500
dt=Dt*60t=0Rp1=800
Cp1=1700
Lp1=0.2Rp2=330Cp2=1100
Lp2=0.2ksh=[]
for i in range(0,len(lista)):
    calc=0.9*((Ab[i]/V[i])/(Am[i]/V[i])) ksh.append(calc)
fiLastra=[]
for i in range(0,len(lista)):
    calc=((Rp1*Cp1)/(Ra[i]*Ca[i]))*dp1[i]*(Ab[i]/V[i])
     fiLastra.append(calc)
fiIntonaco=[]
for i in range(0,len(lista)):
    calc=( (Rp2*Cp2) / (Ra[i]*Ca[i])) * dp2[i]*(Am[i]/V[i]) fiIntonaco.append(calc)
temperatura=[]
for i in range(0,len(lista)): deltaT=[]
   Telemento=2
     for j in range(0,step):
if protettivo_lastra[i]==1:
            \bar{\text{calc}} = ((Lp1/(dp1[i]*Ra[i]*Ca[i])))*(Ab[i]/V[i])*((temperature_normalizzate[str(lista[i])][j]-Telemento)/(1-(fiLastra[i]/3)))*dt-
(pow(e,fiLastra[i]/10)-1)
             Telemento=Telemento+calc
        elif protettivo intonaco[i] ==1:
            calc=((Lp2/(dp2[i]*Ra[i]*Ca[i])))*(Am[i]/V[i])*
((temperature_normalizzate[str(lista[i])][j]-Telemento)/(1-(fiIntonaco[i]/3)))*dt-
(pow(e,fiIntonaco[i]/10)-1)
             Telemento=Telemento+calc
        elif protettivo lastra[i]==0 and protettivo intonaco[i]==0:
             calc=ksh[i]*(1/(Ca[i]*Ra[i]))*(Am[i]/V[i])*
(alfac[i]*(temperature_normalizzate[str(lista[i])][j]-
Telemento)+Em[i]*Ef[i]*(5.67*pow(10,-
8))*(pow(temperature_normalizzate[str(lista[i])][j]+273,4)-pow(Telemento+273,4)))*dt
             Telemento=Telemento+calc
         if j>0:
             deltaT.append(calc+deltaT[j-1])
         else:
             deltaT.append(20)
     temperatura.append(deltaT)
OUT = temperatura
```
Importiamo dalla libreria math la funzione  $log10$  e e, richiamiamo le informazioni necessarie per effettuare i successivi calcoli, tra cui la curva di incendio esportata dal simulatore FDS (temperature\_normalizzate). Utilizzando la funzione **for** nell'intervallo **range**(0,**len**(lista)) ci determiniamo: il fattore di correzione effetto ombra (ksh), il Ø relativo ai due differenti prodotti protettivi (fiLastra e fiIntonaco), la curva dell'aumento della temperatura all'interno dell'elemento metallico, gestita con la funzione **if** e **elif** per differenziare il calcolo nelle tre differenti configurazioni, trave non protetto, trave protetta con placcaggio, trave protetta con intonaco (temperatura).

## **Determinazione del tempo di resistenza al fuoco dell'elemento strutturale** (*[Figura 208](#page-95-0)*)

Identificando il valore di temperatura critica sulla curva temperatura-tempo dell'elemento strutturale, si determina il tempo massimo di resistenza del pilastro esposta all'incendio simulato da FDS (*[Figura 209](#page-95-1)*). Lo script è il medesimo del Programma 3 (*[Figura 207](#page-95-2)*).

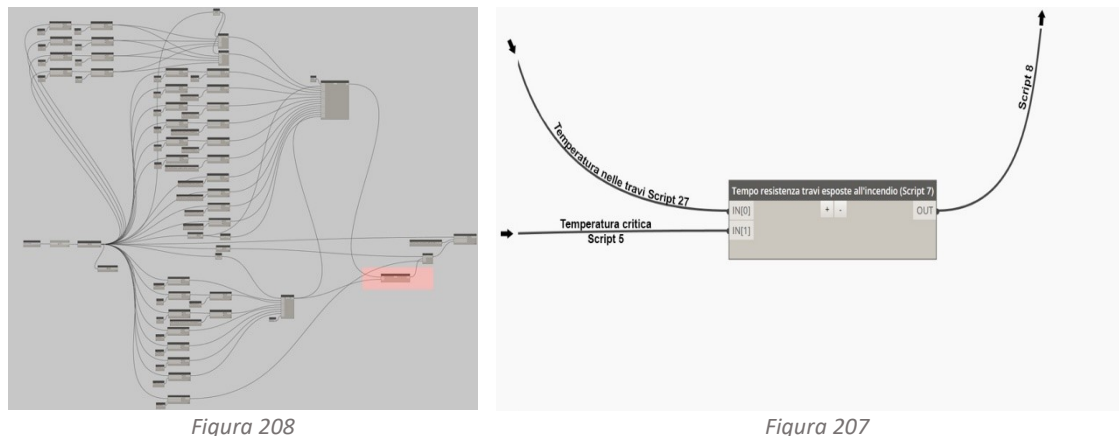

<span id="page-95-2"></span><span id="page-95-0"></span>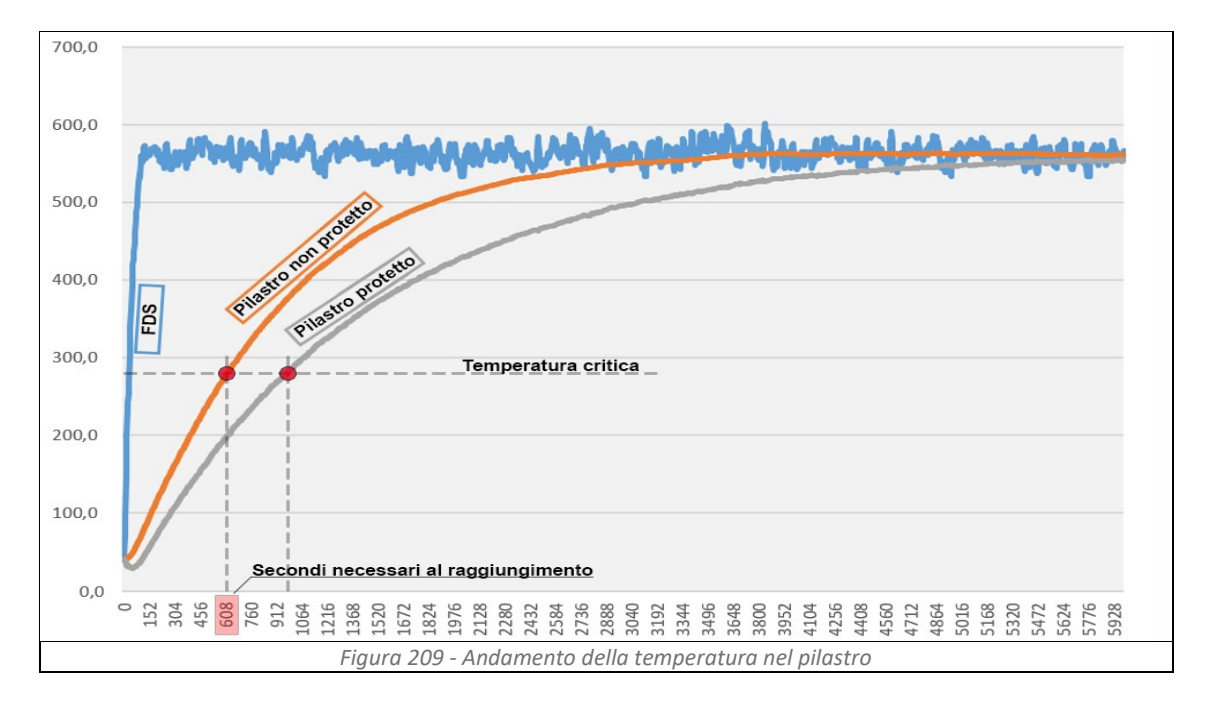

# <span id="page-95-1"></span>**Restituzione grafica del risultato** (*[Figura 210](#page-95-3)*)

Come avviene per il Programma 2, la restituzione grafica avviene tramite lo script 8 (*[Figura 211](#page-95-4)*).

<span id="page-95-4"></span><span id="page-95-3"></span>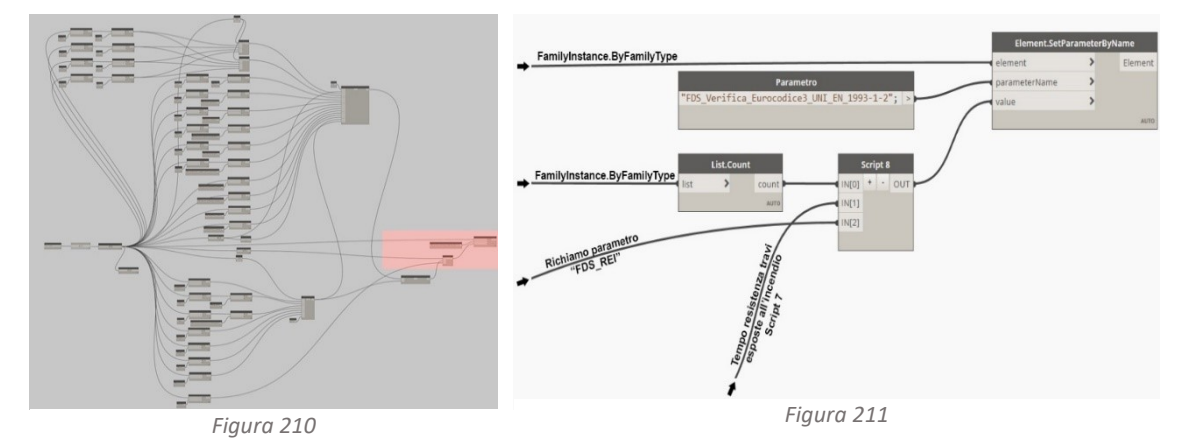

# **3.6 Restituzione dei KPI sul BIM**

Elaborando i dati di output forniti da FDS si effettua la valutazione del KPI, cruciali per valutare l'efficacia e la sicurezza degli elementi strutturali in acciaio esposti al fuoco. Il KPI analizzato è il tempo di resistenza, espresso in minuti, che misura la durata per la quale un elemento strutturale può mantenere le sue proprietà strutturali sotto l'azione del fuoco. La restituzione può avvenire in due differenti modi, garantendo una chiara comprensione dello stato di verifica degli elementi strutturali.

## Restituzione grafica

Nelle viste di carpenteria, di sezione e nell'assonometria 3D, gli elementi che rispettano i requisiti di sicurezza assumono il colore verde, mentre quelli che non li rispettano assumono il colore rosso. Questo approccio visivo permette una rapida identificazione delle aree critiche.

# Restituzione tabellare

Tramite lo strumento abaco otteniamo una lista completa di tutti li elementi strutturali presenti nell'edificio. Per ogni elemento sono riportati i valori di resistenza (in minuti), il valore di resistenza richiesto (in minuti), se l'elemento ha un protettivo applicato e se verifica. Questa tabella fornisce un resoconto dettagliato e preciso, facilitando l'analisi e la documentazione delle prestazioni antincendio degli elementi strutturali.

# **4 Esempi di applicazione dell'approccio alla gestione della vita utile di edifici ad uno pubblico**

Di seguito vengono proposti alcuni esempi pratici di come l'approccio ingegneristico alla gestione di un edificio, possa abilitare il controllo delle prestazioni durante l'intero ciclo di vita del bene. Questo approccio è particolarmente utile per il facility manager, il professionista responsabile della gestione e manutenzione della struttura, che può trarre significativi benefici dall'integrazione di tecnologie avanzate e metodologie ingegneristiche.

L'approccio ingegneristico permette di monitorare e ottimizzare le prestazioni dell'edificio attraverso una serie di strumenti e tecniche che comprendono l'analisi dei dati, la modellazione predittiva e la simulazione delle condizioni operative, consentendo di prevedere e prevenire problemi, riducendo i costi di manutenzione e migliorando l'efficienza operativa.

Il facility manager, in questo contesto, svolge un ruolo cruciale, ricoprendo la figura di supervisore e gestore dell'edificio. Le sue responsabilità includono la manutenzione degli impianti, la gestione dei servizi di sicurezza, la pianificazione delle operazioni di manutenzione ecc. Attraverso l'uso di un sistema integrato come il BIM, il facility manager può avere accesso a dati in tempo reale, strumenti di analisi avanzati che facilitano il controllo delle prestazioni e la gestione proattiva dell'edificio.

# **4.1 Analisi scenario 1 – Cambiamento dell'arredamento interno**

## **Cambiamento di arredo:**

Il gestore del locale (*[Figura 212](#page-97-0)*), rinnovando l'arredamento interno, non rispetta quanto previsto dal progetto di prevenzione incendi. Le sedute esistenti in acciaio di classe GM0, vengono sostituite da sedie in legno non trattate di classe GM4. Tale modifica comporta un aumento del carico d'incendio dell'attività che, da un valore inferiore ai 200 MJ/ $m^2$  passa a 280 MJ/ $m^2$ . Per poter rispettare quanto previsto dalle soluzioni conformi di livello III al paragrafo S.2.4.3 del Codice di Prevenzione Incendi, la classe minima di resistenza al fuoco della struttura portante deve essere almeno R15. La resistenza al fuoco degli elementi strutturali viene determinata applicando il metodo di calcolo previsto dall'Eurocodice 3, sia rispetto alla curva nominale di incendio standard ISO834 che alla curva di incendio simulata dal software di fluidodinamica FDS.

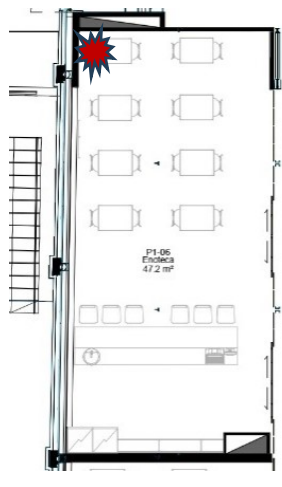

<span id="page-97-0"></span>*Figura 212*

## **Verifica della struttura secondo l'Eurocodice 3 e curva di incendio ISO834:**

L'incendio simulato dalla curva ISO834 restituisce un quadro positivo. Nonostante il carico di incendio sia aumentato, la struttura verifica con quanto previsto dal Codice di Prevenzione Incendi. Eseguendo le verifiche tramite il Programma 2 e 3 si riscontra per ogni singolo elemento strutturale una resistenza maggiore di R15. I risultati così ottenuti sono riportati nella pianta delle carpenterie (*[Figura 213](#page-98-0)*, *[Figura 214](#page-98-1)*).

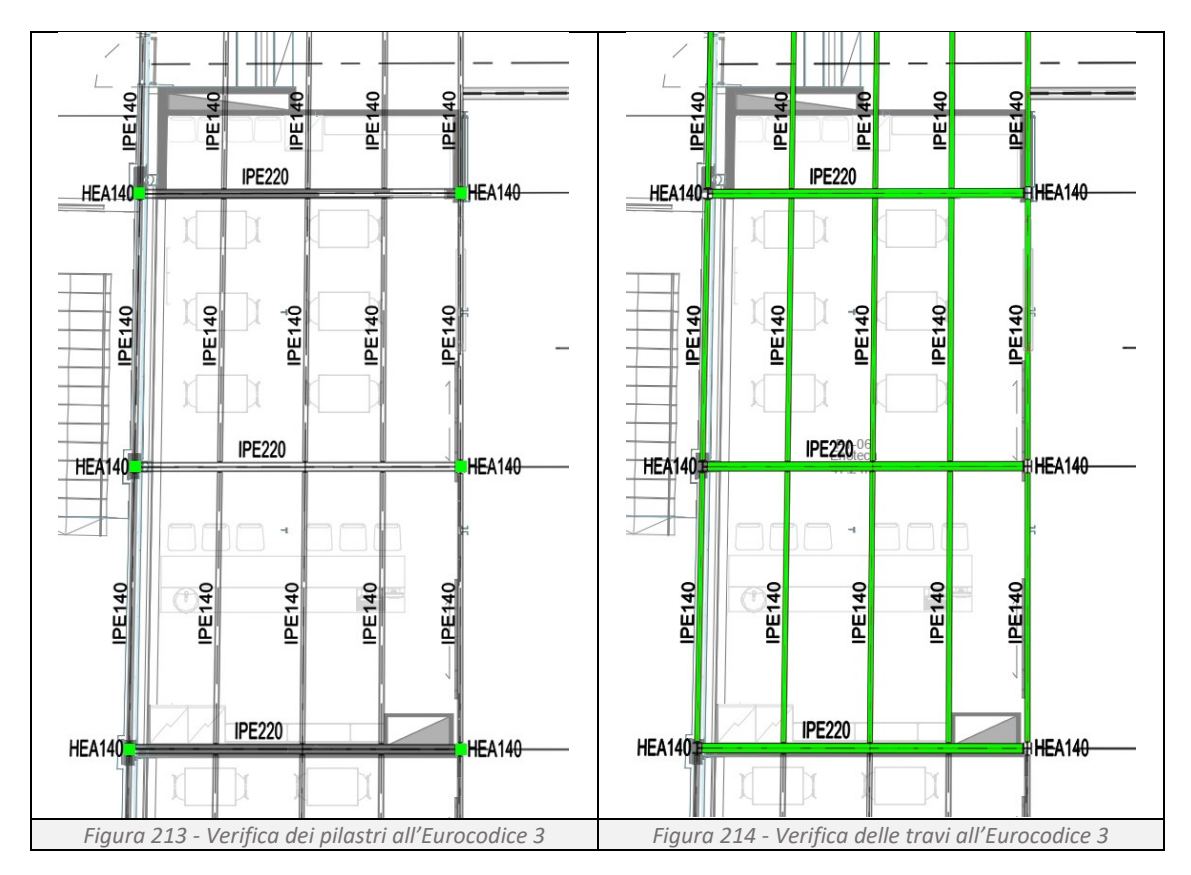

# <span id="page-98-1"></span><span id="page-98-0"></span>**Verifica della struttura secondo l'Eurocodice 3 e curva di incendio FDS**

L'incendio, innescato da un guasto elettrico, incendia una delle sedie in legno della sala [\(Figura](#page-97-0)  [212\)](#page-97-0). Nel locale i fumi caldi si accumulano a ridosso del controsoffitto e provocano al rottura delle due vetrate a 313 e 406 secondi, facendo registrare un tasso di rilascio termico massimo di 6600kW (*[Figura 215](#page-98-2)*). La temperatura massima raggiunta dal gas, rilevata dalla termocoppia 522067 è pari a 631 °C (*[Figura 216](#page-99-0)*).

<span id="page-98-2"></span>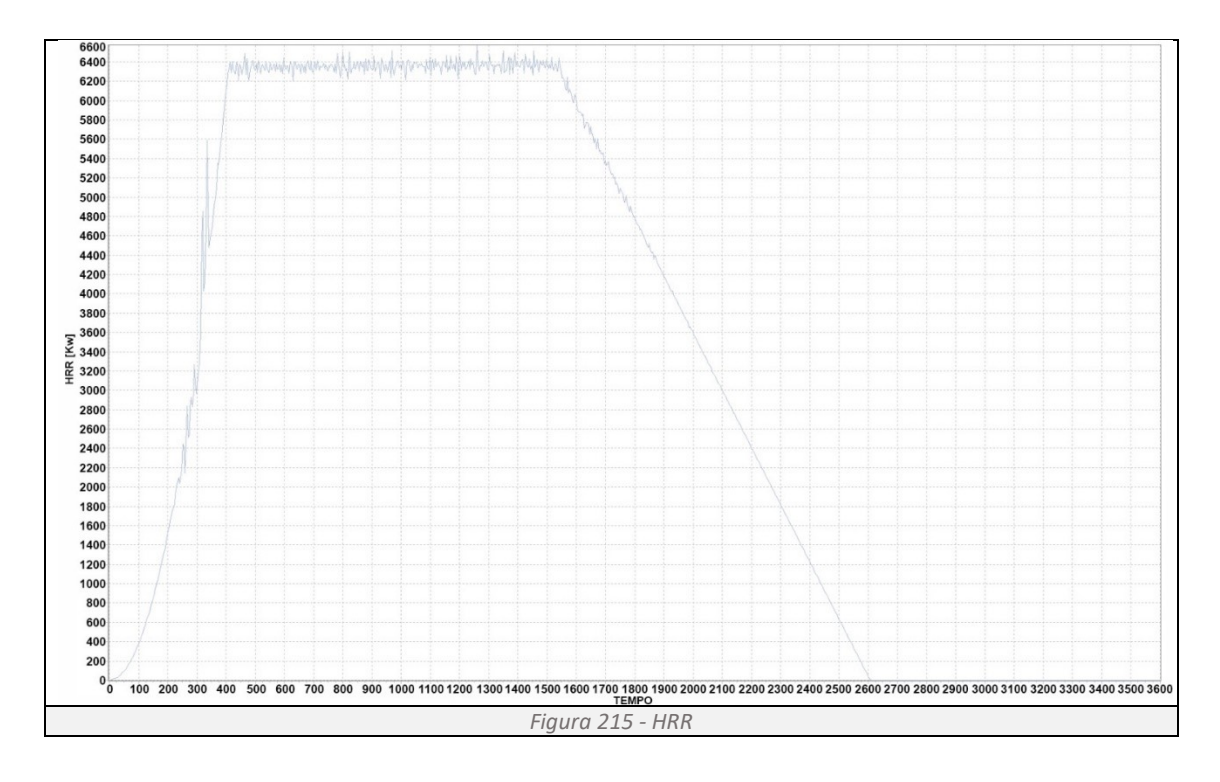

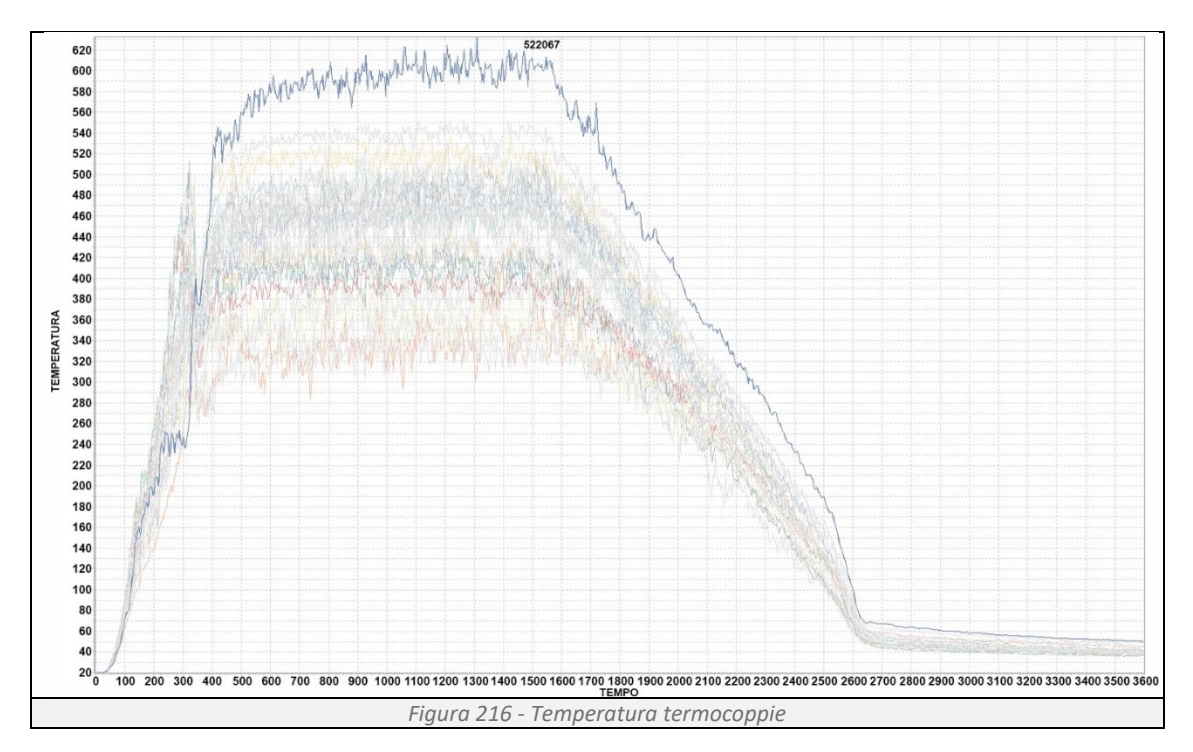

<span id="page-99-0"></span>Di seguito si restituiscono, per una lettura più comprensibile dei dati, le posizioni in pianta dele termocoppie (*[Figura 217](#page-99-1)*) e le isobare delle temperature rilevate a 1328 secondi dall'inizio dell'incendio (*[Figura 218](#page-99-2)*), l'istante che fotografa il picco massimo delle temperature.

<span id="page-99-2"></span><span id="page-99-1"></span>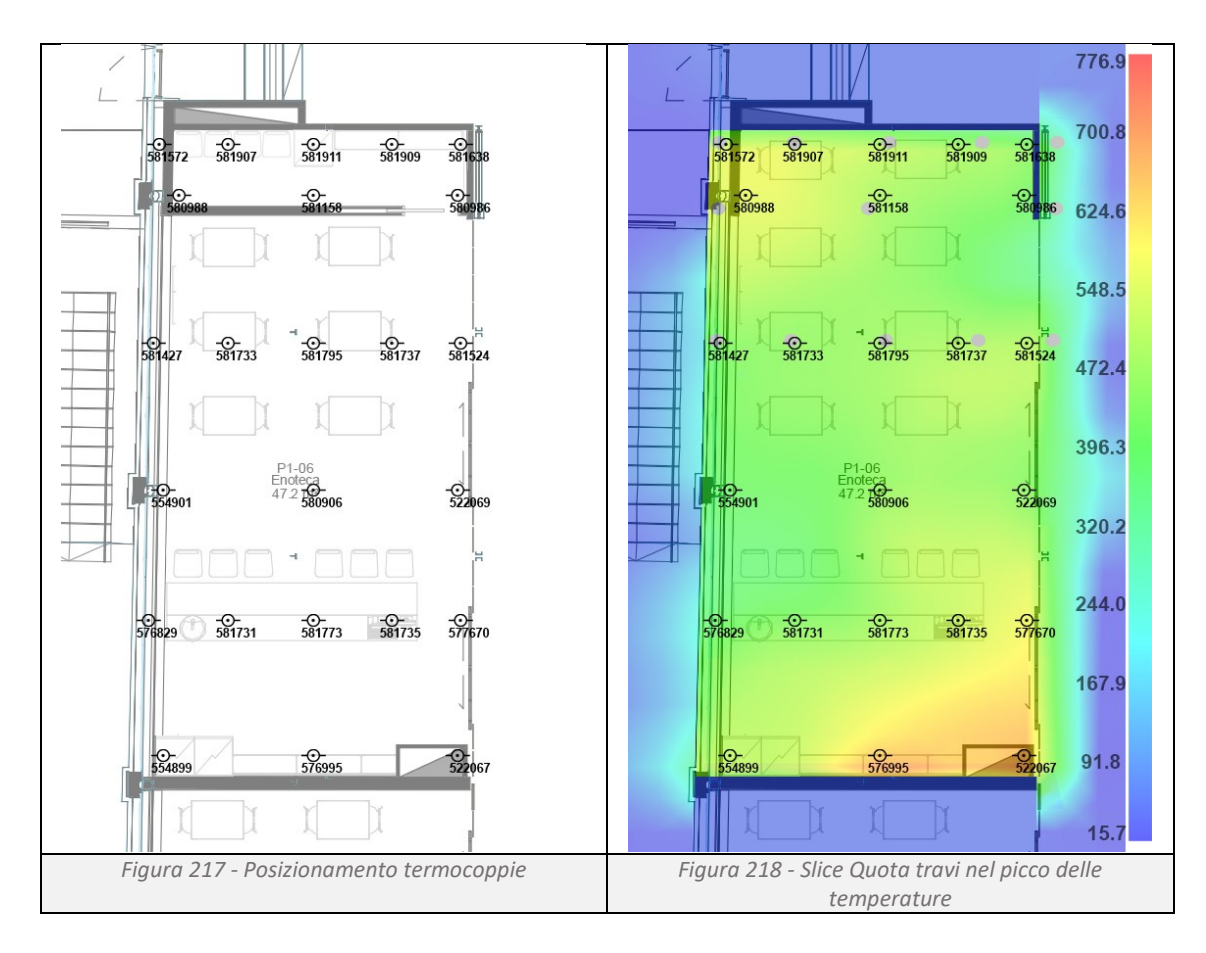

L'incendio simulato da FDS restituisce un quadro positivo. Nonostante il carico di incendio sia aumentato, la struttura verifica con quanto previsto dal Codice di Prevenzione Incendi. Eseguendo le verifiche tramite il Programma 5 e 6 si ottengono i risultati del calcolo in pianta (*[Figura 219](#page-100-0)*, *[Figura 220](#page-100-1)*).

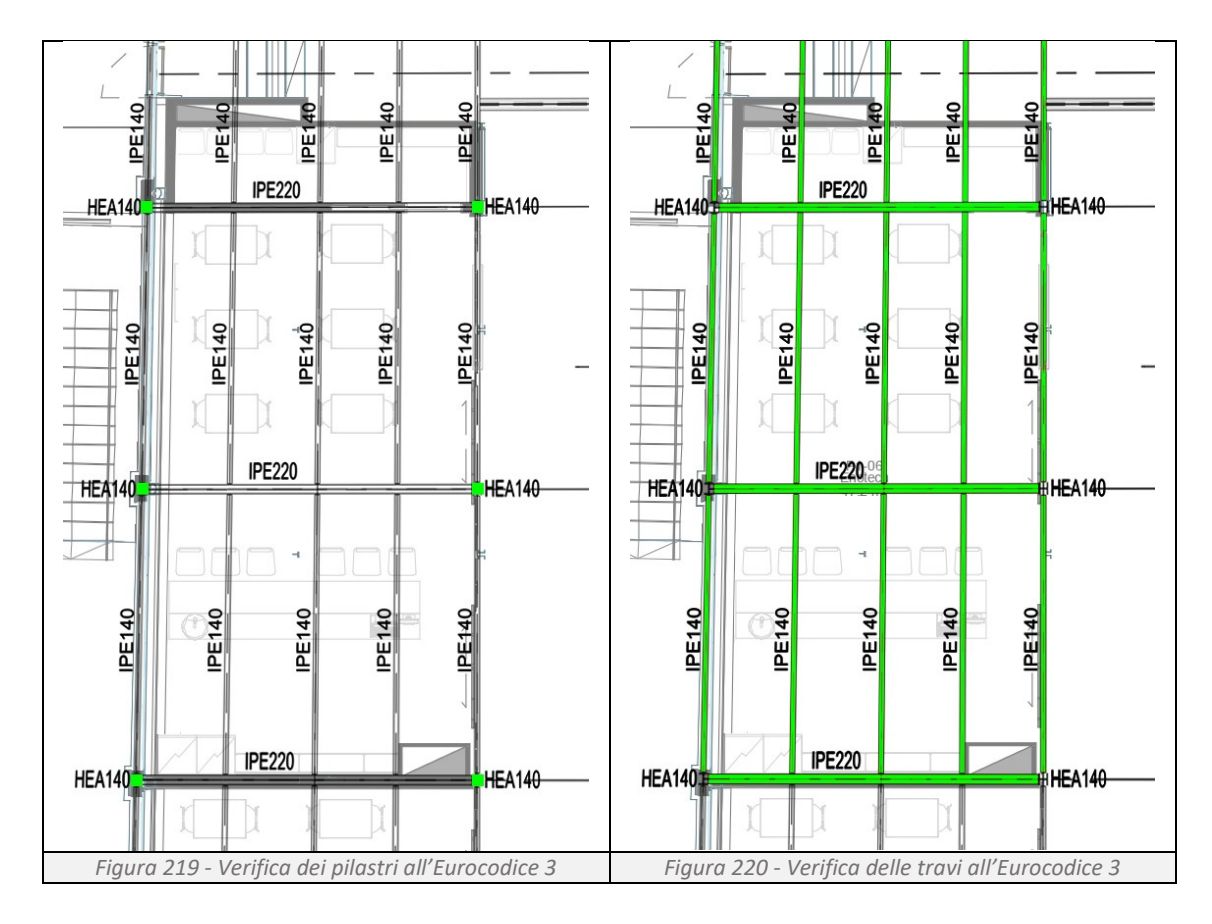

# <span id="page-100-1"></span><span id="page-100-0"></span>**Confronto tra i due metodi:**

Entrambi i metodi di verifica restituiscono il medesimo risultato.

# **Soluzioni progettuali per il rispetto delle normative vigenti:**

Non sono necessari interventi di protezione degli elementi strutturali.

## **Tempo di calcolo necessario alla verifica:**

Programmi 2, verifica delle travi, con ISO 834: 27 secondi; Programmi 3, verifica dei pilastri, con ISO 834: 19 secondi; Programma 5 e 6, verifica travi e pilastri, con FDS: 17460 secondi (291 minuti).

## **Impostazioni FDS**

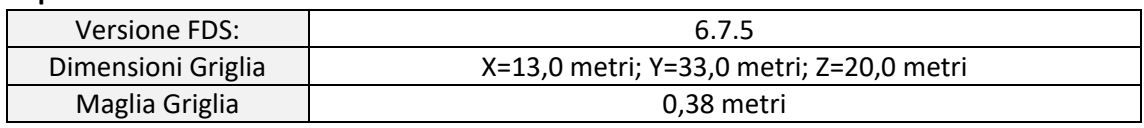

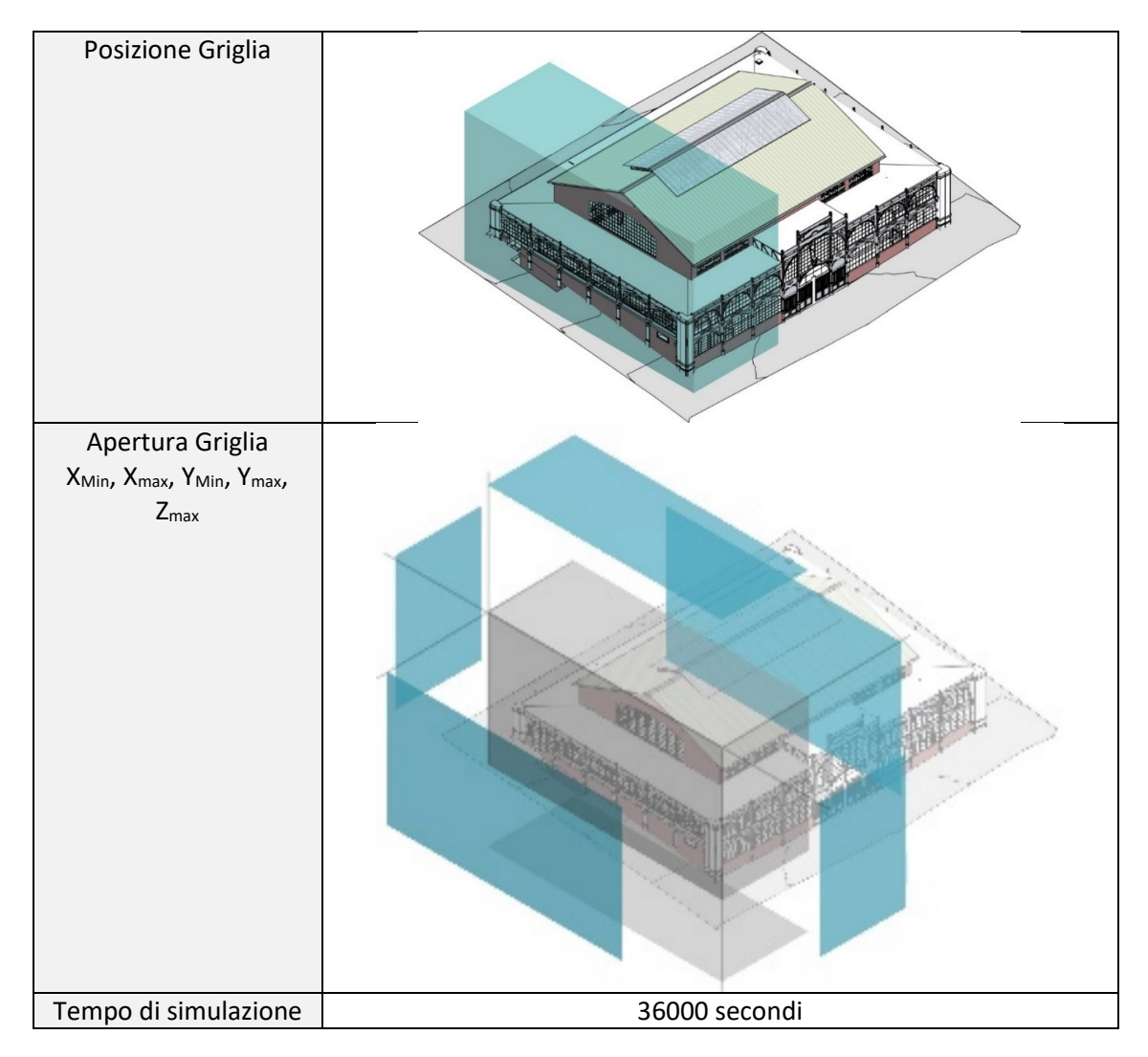

# **4.2 Analisi scenario 2 – Cambiamento dell'layout interno**

## **Cambiamento layout interno:**

Il gestore dell'enoteca fa erigere un muro in cartongesso nel fondo della sala (*[Figura 221](#page-101-0)*), ricavando un piccolo deposito dove riporre sedie e vettovaglie, non rispettando quanto previsto in origine dal progetto di prevenzione incendi. Tale modifica comporta un aumento del carico d'incendio nel locale adibito a magazzino che, da un valore inferiore ai 200 MJ/m<sup>2</sup> passa a 415 MJ/m<sup>2</sup>. Per poter rispettare quanto previsto dalle soluzioni conformi di livello III al paragrafo S.2.4.3 del Codice di Prevenzione Incendi, la classe minima di resistenza al fuoco della struttura portante deve essere almeno R30. La resistenza al fuoco degli elementi strutturali viene determinata applicando il metodo di calcolo previsto dall'Eurocodice 3, sia rispetto alla curva nominale di incendio standard ISO834 che alla curva di incendio simulata dal software di fluidodinamica FDS.

<span id="page-101-0"></span>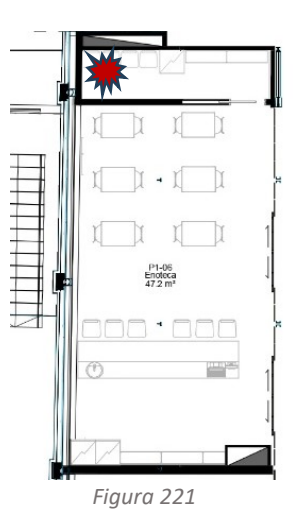

## **Verifica della struttura secondo l'Eurocodice 3 e curva di incendio ISO834:**

L'incendio simulato dalla curva ISO834 restituisce un quadro non positivo. L'aumento del carico di incendio non permette all'orditura primaria e secondaria di garantire le prestazioni richieste dal Codice di Prevenzione Incendi. Eseguendo le verifiche tramite il Programma 2 e 3 si riscontra che solo i pilastri (*[Figura 222](#page-102-0)*) hanno una resistenza maggiore di R30 mentre le travi (*[Figura 223](#page-102-1)*) non sono in grado di garantire tale resistenza. I risultati così ottenuti sono riportati nella pianta di carpenterie.

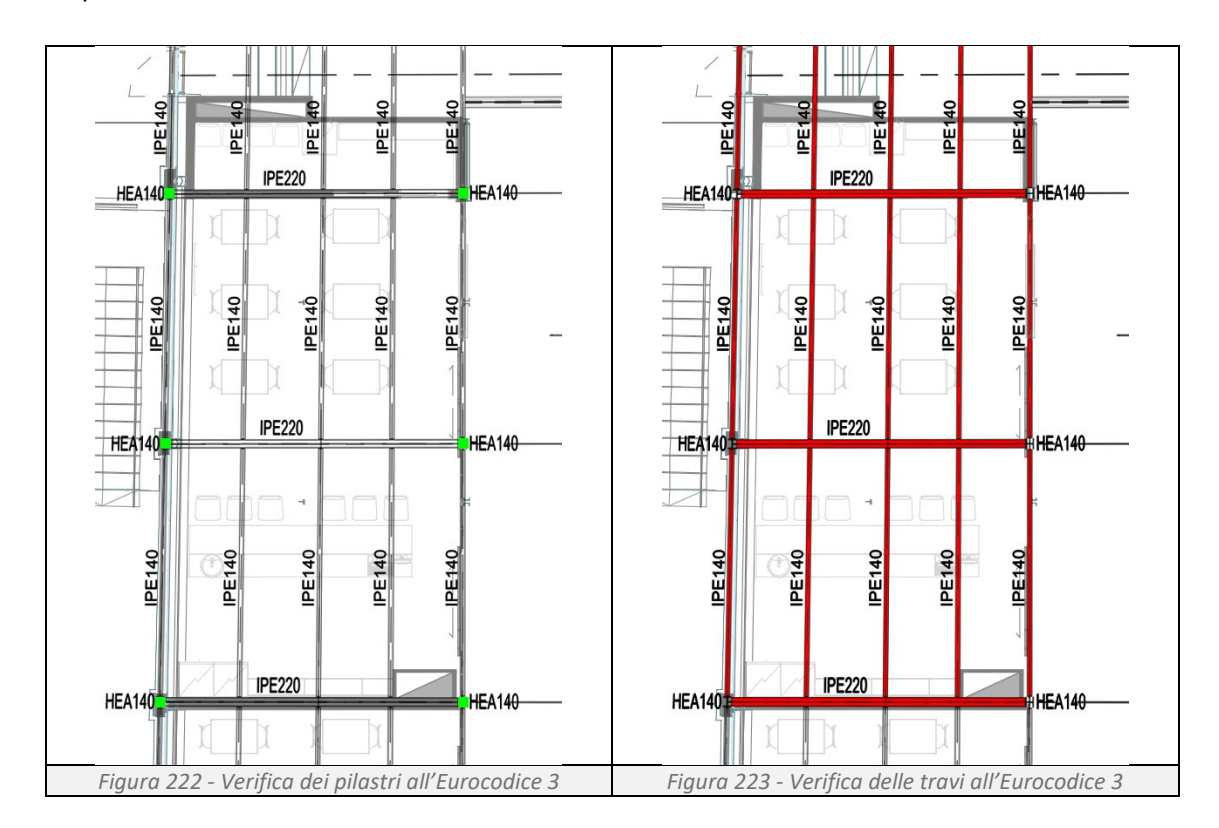

# <span id="page-102-1"></span><span id="page-102-0"></span>**Verifica della struttura secondo l'Eurocodice 3 e curva di incendio FDS**

L'incendio, innescato da un guasto elettrico, incendia una delle sedie in legno accatastate nel ripostiglio che a sua volta diffonde l'incendio nella stanza. Nel deposito, i fumi caldi si accumulano a ridosso del controsoffitto, per poi fuoriuscire dalla porta e diffondersi nell'enoteca. Il tasso di rilascio termico massimo rilevato è di 1547 kW (*[Figura 224](#page-102-2)*) mentre la temperatura massima raggiunta dal gas, rilevata dalla termocoppia 581909, è pari a 562 °C (*[Figura 225](#page-103-0)*).

<span id="page-102-2"></span>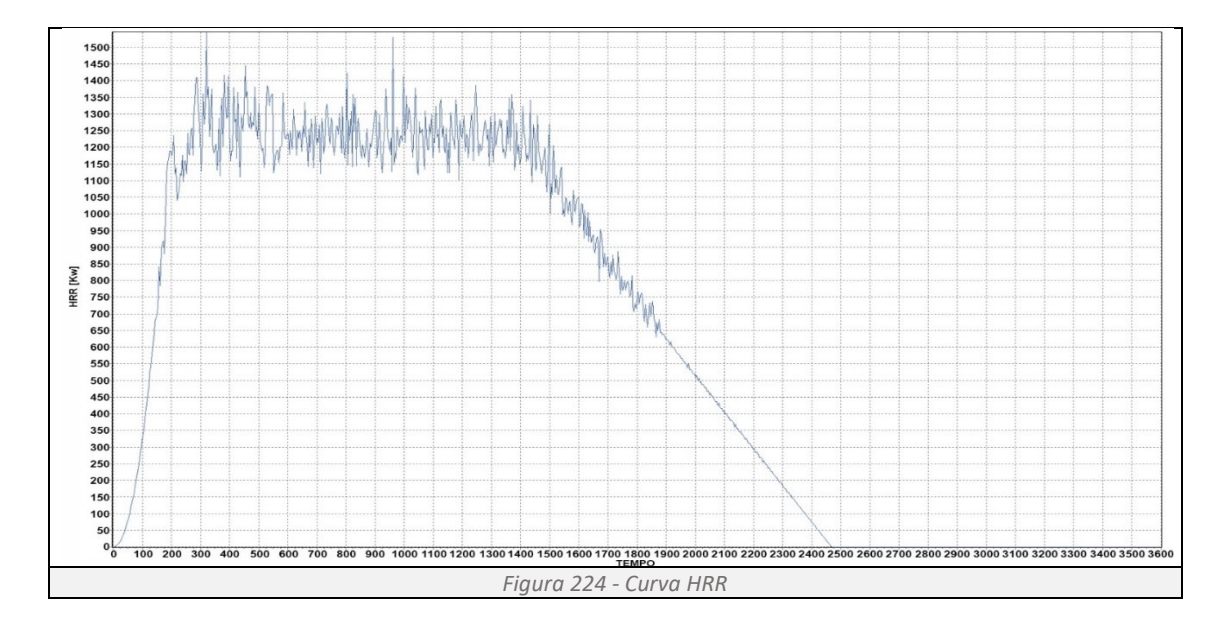

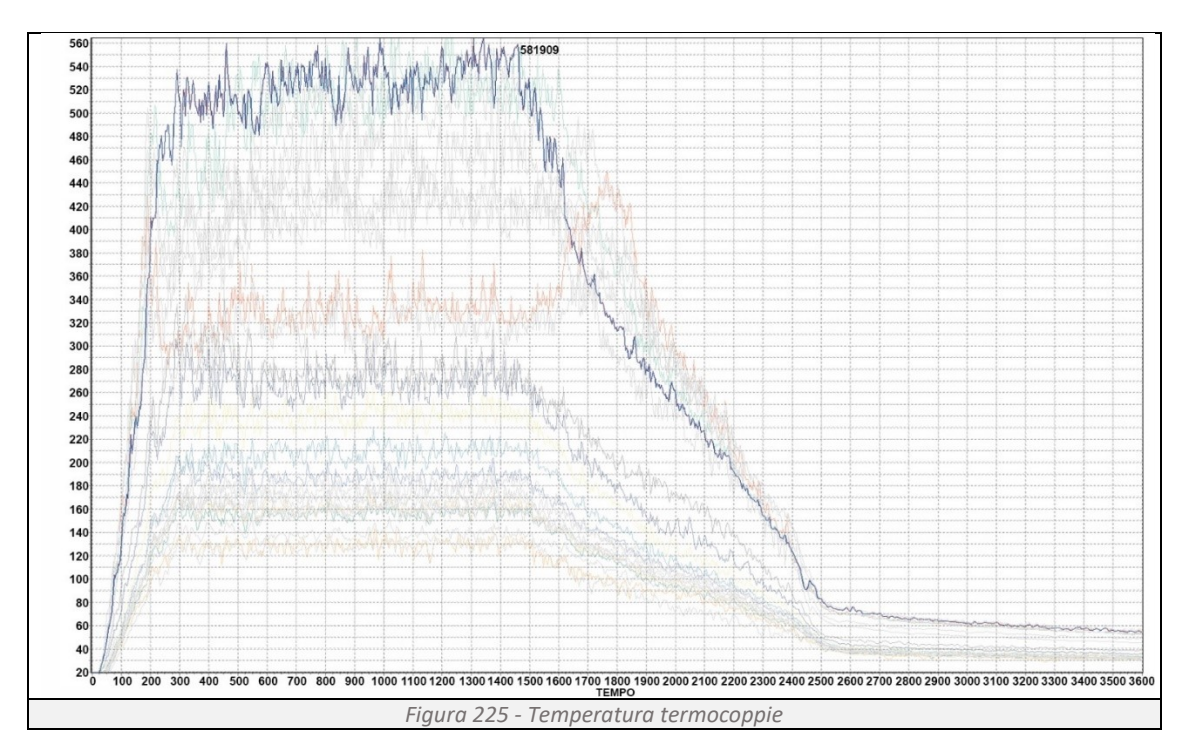

<span id="page-103-0"></span>Di seguito si restituiscono, per una lettura più comprensibile dei dati, le posizioni in pianta dele termocoppie (*[Figura 226](#page-103-1)*) e le isobare delle temperature rilevate a 1308 secondi dall'inizio dell'incendio (*[Figura 227](#page-103-2)*), l'istante che fotografa il picco massimo delle temperature.

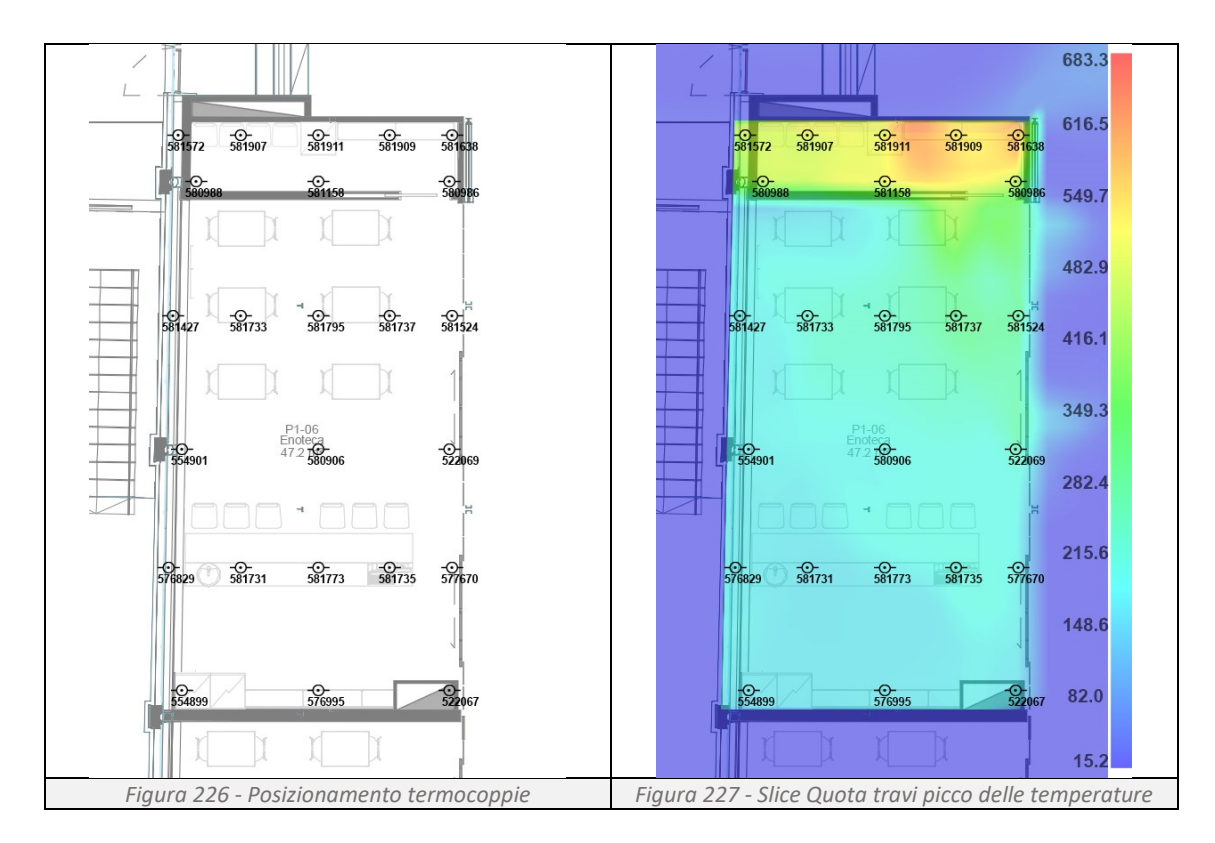

<span id="page-103-2"></span><span id="page-103-1"></span>L'incendio simulato da FDS restituisce un quadro positivo. Nonostante il carico di incendio sia aumentato, la struttura verifica con quanto previsto dal Codice di Prevenzione Incendi. Eseguendo le verifiche tramite il Programma 5 e 6 si ottengono i risultati del calcolo in pianta (*[Figura 228](#page-104-0)*, *[Figura 229](#page-104-1)*).

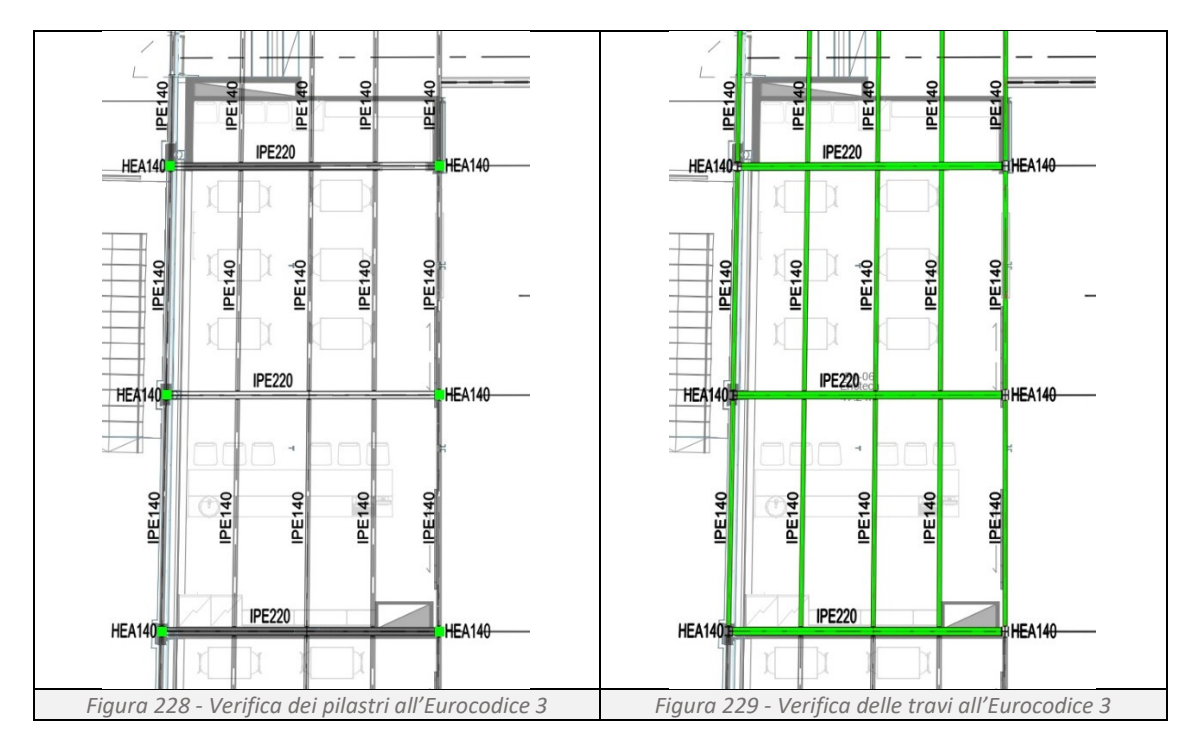

## <span id="page-104-0"></span>**Confronto tra i due metodi:**

Le due verifiche restituiscono risultati drasticamente differenti. Dalla verifica svolta con l'incendio simulato da FDS non risulta necessaria alcuna protezione mentre, per lo scenario che utilizza la curva d'incendio ISO834 è necessario proteggere tutte le travi.

## **Soluzioni progettuali per il rispetto delle normative vigenti:**

Tramite il Programma 2 si applica un protettivo scatolare (*[Figura 231](#page-104-2)*) e si effettua nuovamente il calcolo per verificare se lo spessore applicato all'elemento strutturale è sufficiente a garantire la protezione necessaria. Di seguito si riportano i risultati del programma (*[Figura 232](#page-104-3)*).

<span id="page-104-1"></span>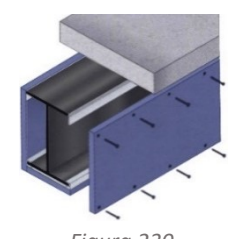

<span id="page-104-3"></span><span id="page-104-2"></span>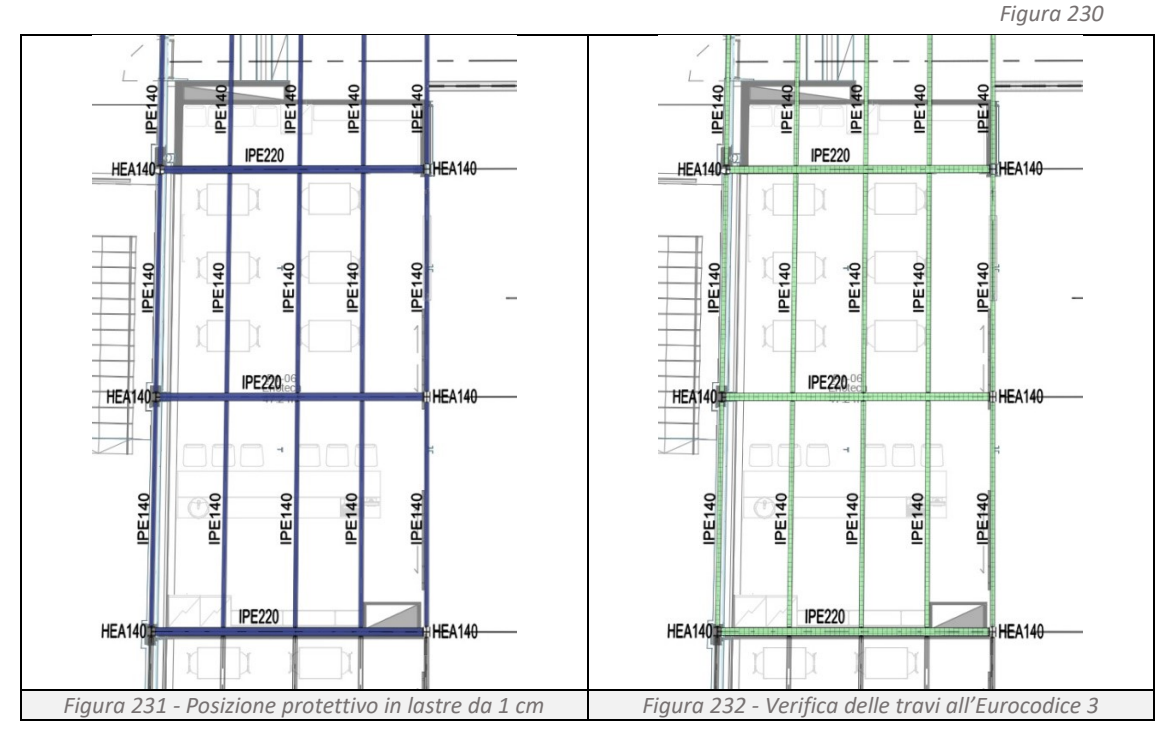

Applicando un protettivo scatolare dallo spessore di un centimetro si ha sufficiente protezione dal fuoco e la struttura può essere considerata R30.

## **Tempo di calcolo necessario alla verifica:**

Programmi 2, verifica delle travi, con ISO 834: 27 secondi Programmi 3, verifica dei pilastri, con ISO 834: 19 secondi Programma 5 e 6, verifica travi e pilastri, con FDS: 9960 secondi (166 minuti)

## **Costo della soluzione progettuale**

Effettuando la verifica con la curva nominale di incendio standard ISO834 è necessario proteggere la totalità delle travi, ponendo in opera 24 m<sup>2</sup> di lastre in calcio-silicato. Ipotizzando il costo di 15,0 €/ m<sup>2</sup> per le lastre protettive, 6,4 €/m<sup>2</sup> dell'operaio qualificato, 3,6 €/m<sup>2</sup> dei profili in acciaio zincato e 2,0 €/m<sup>2</sup> delle viti otteniamo un costo di 27,0€/ m<sup>2</sup>. Oltre al costo di placcaggio è necessario considerare le ore necessarie alla tinteggiatura, alla preparazione e successiva pulizia del locale, svolte da tre operai comuni in tre giornate di lavoro, per un costo pari a 2.304,0€. L'intervento di placcaggio avrà un costo complessivo di 2.952,0€.

## **Impostazioni FDS**

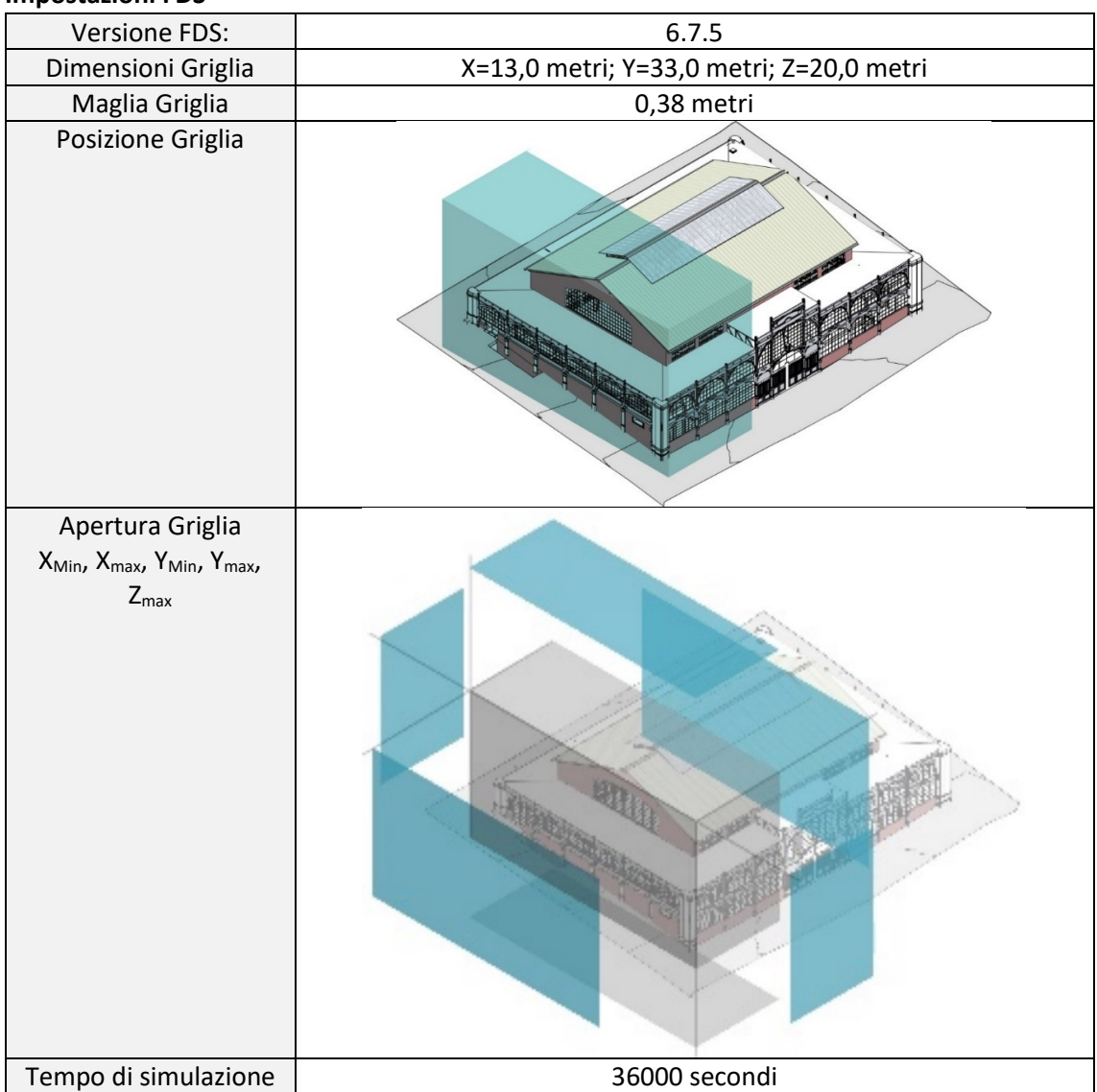

# **4.3 Analisi scenario 3 – Cambiamento degli impianti**

## **Cambiamento dei carichi in copertura:**

Il gestore del mercato fa installare due UTA sulla copertura piana del mercato (*[Figura 233](#page-106-0)*). Il posizionamento avviene sul solaio di copertura al di sopra dell'enoteca così da sfruttare i due cavedi esistenti per il passaggio dei cavi di alimentazione. L'intervento non aumenta il rischio di incendio e non modifica il carico di incendio dell'edificio. Nonostante questo, il carico aggiuntivo che grava sulla struttura pregiudica la resistenza portante degli elementi strutturali in condizioni di incendio. Il valore di temperatura critica diminuisce e di conseguenza riduce il tempo impiegato a raggiungere il collasso, non rispettando quanto previsto in origine dal progetto di prevenzione incendi. Per poter rispettare quanto previsto dalle soluzioni conformi di livello III al paragrafo S.2.4.3 del Codice di Prevenzione Incendi, la classe minima di resistenza al fuoco della struttura portante nel locale Enoteca deve essere almeno R30. La resistenza al fuoco degli elementi strutturali

<span id="page-106-0"></span>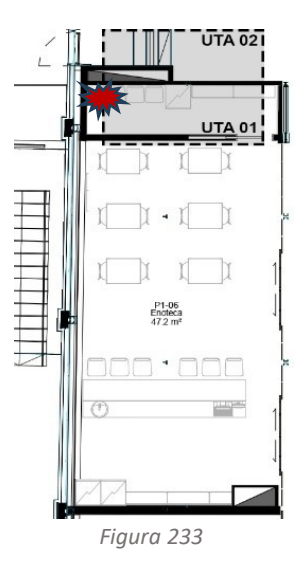

viene determinata applicando il metodo di calcolo previsto dall'Eurocodice 3, sia rispetto alla curva nominale di incendio standard ISO834 che alla curva di incendio simulata dal software di fluidodinamica FDS.

# **Verifica della struttura secondo l'Eurocodice 3 e curva di incendio ISO834:**

L'incendio simulato dalla curva ISO834 restituisce un quadro non positivo. L'aumento del carico in copertura non permette ai pilastri di garantire le prestazioni richieste dal Codice di Prevenzione Incendi. Eseguendo le verifiche tramite il Programma 2 e 3 si riscontra che solo i pilastri non direttamente interessati dall'aumento di carico hanno una resistenza maggiore di R30 mentre sia le travi (*[Figura 235](#page-106-1)*) che i pilastri (*[Figura 234](#page-106-2)*) direttamente interessati dal carico non sono in grado di garantire tale resistenza. I risultati così ottenuti sono riportati nella pianta delle carpenterie.

<span id="page-106-2"></span><span id="page-106-1"></span>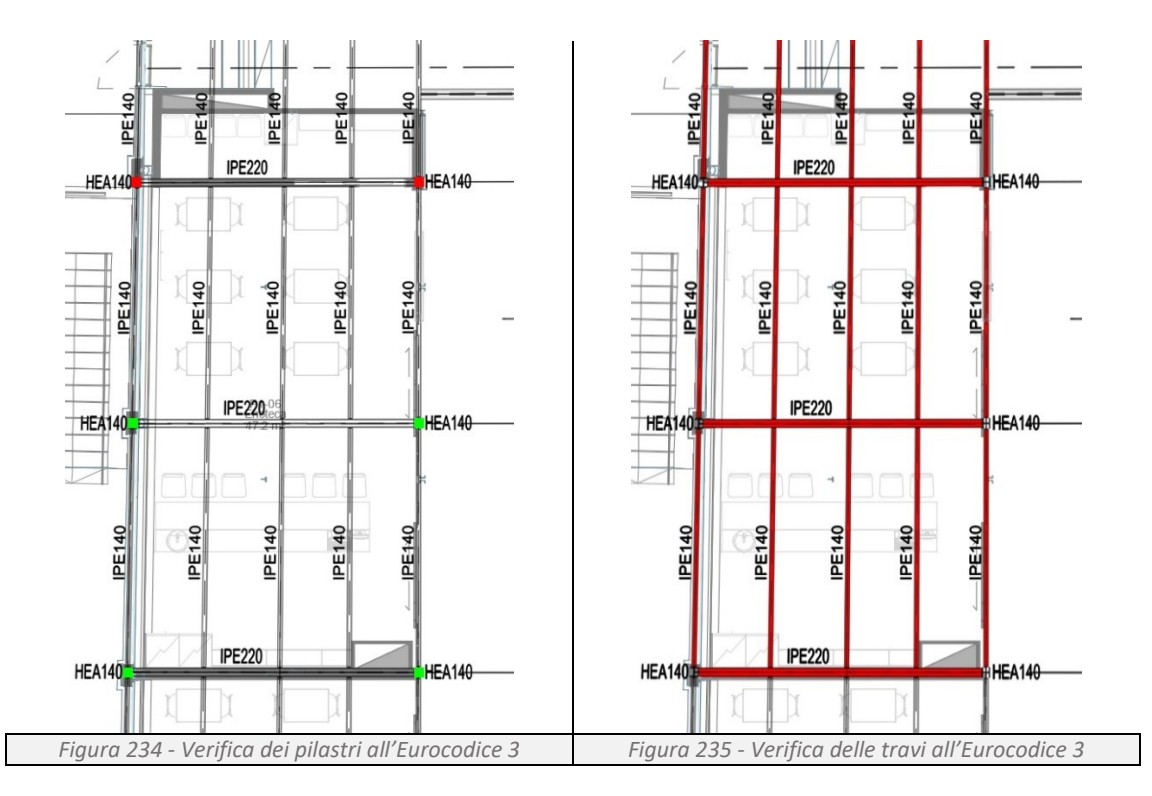

## **Verifica della struttura secondo l'Eurocodice 3 e curva di incendio FDS**

L'incendio, innescato da un guasto elettrico, incendia una delle sedie in legno accatastate nel ripostiglio che a sua volta diffonde l'incendio nella stanza. Nel deposito, i fumi caldi si accumulano a ridosso del controsoffitto, per poi fuoriuscire dalla porta e diffondersi nell'enoteca. Il tasso di rilascio termico massimo rilevato è di 1547 kW (*[Figura 236](#page-107-0)*) mentre la temperatura massima raggiunta dal gas, rilevata dalla termocoppia 581909, è pari a 562 °C (*[Figura 237](#page-107-1)*).

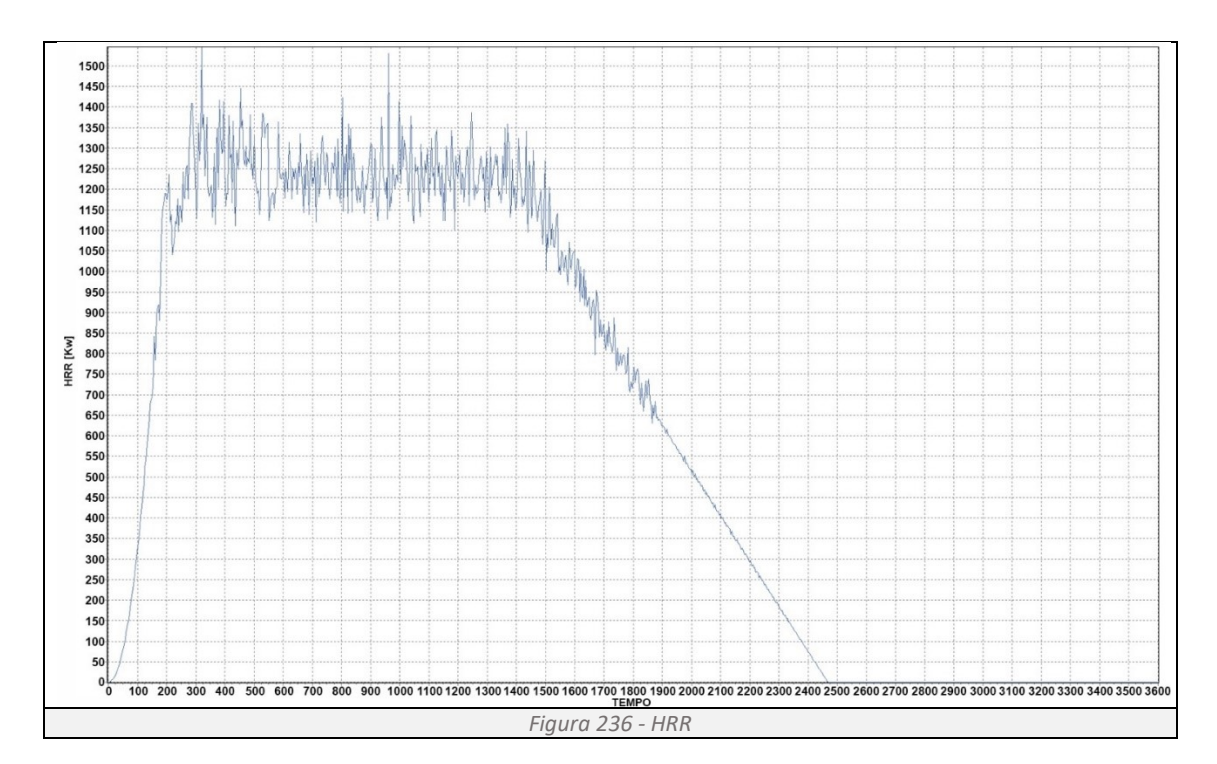

<span id="page-107-1"></span><span id="page-107-0"></span>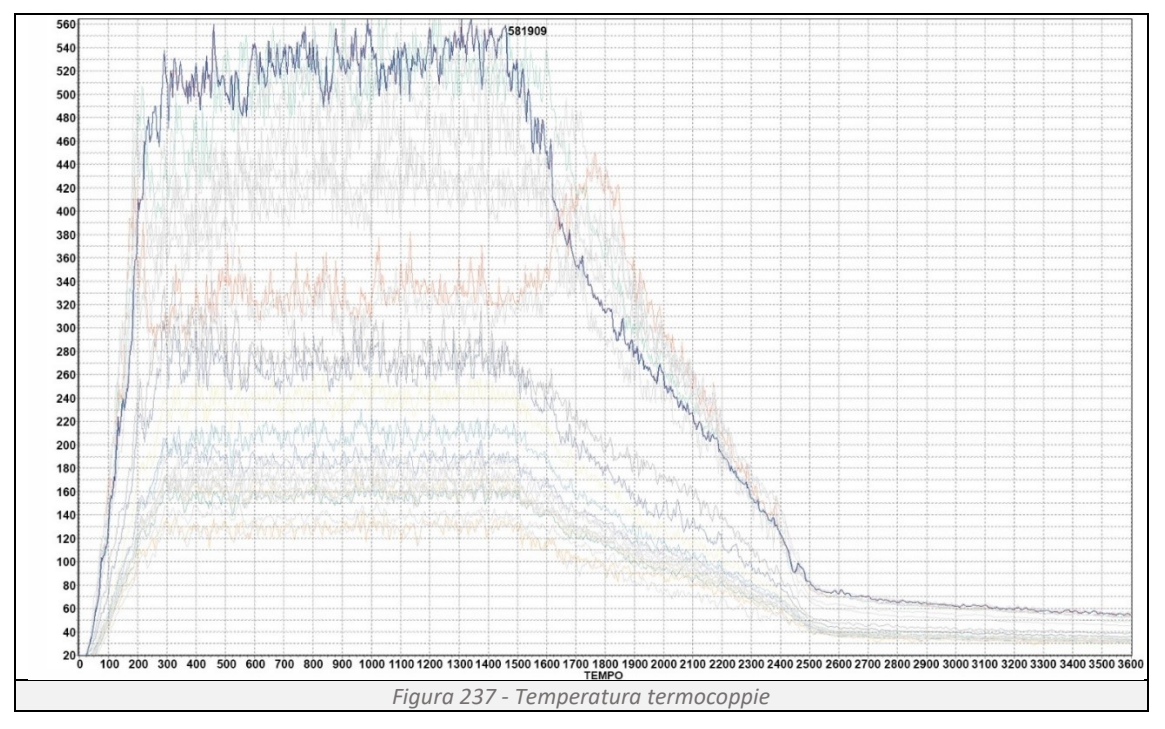
Di seguito si restituiscono, per una lettura più comprensibile dei dati, le posizioni in pianta dele termocoppie (*[Figura 238](#page-108-0)*) e le isobare delle temperature rilevate a 1308 secondi dall'inizio dell'incendio (*[Figura 239](#page-108-1)*), l'istante che fotografa il picco massimo delle temperature.

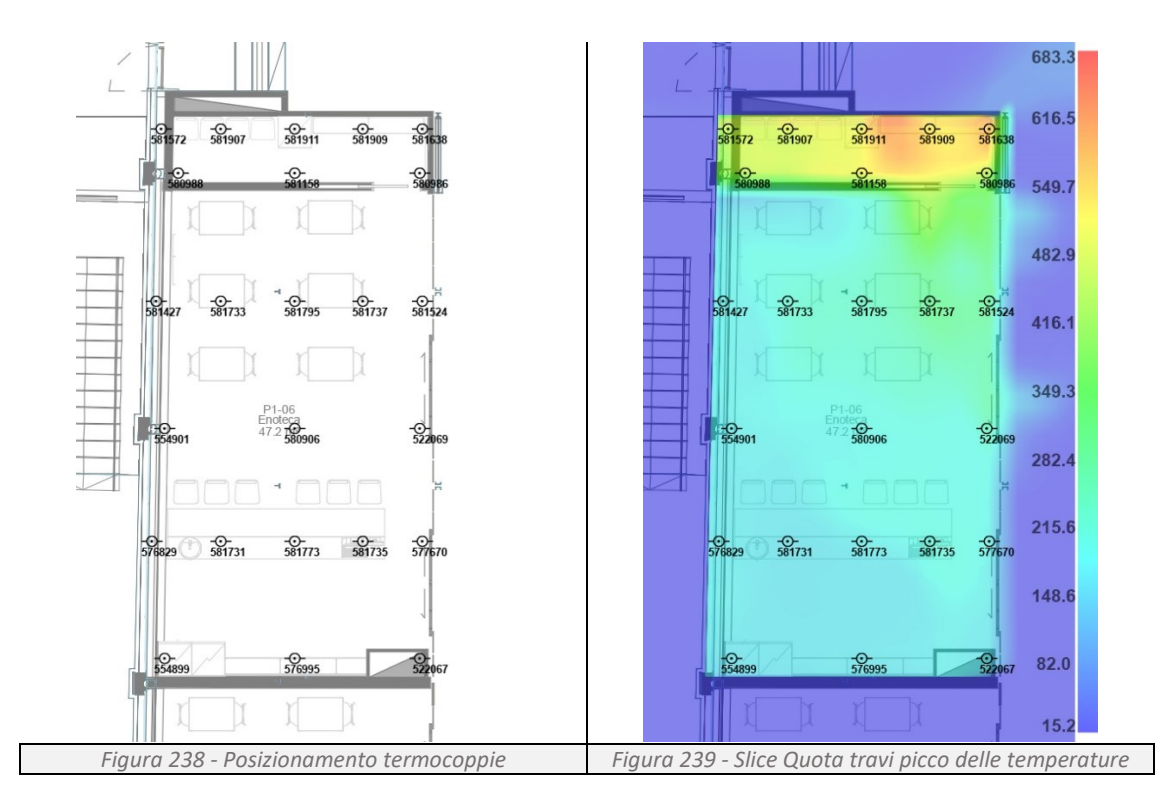

<span id="page-108-1"></span><span id="page-108-0"></span>L'incendio simulato da FDS restituisce un quadro non positivo. L'aumento del carico in copertura non permette alle tre travi secondarie interessate dal carico (*[Figura 241](#page-108-2)*) di garantire le prestazioni richieste dal Codice di Prevenzione Incendi. Eseguendo le verifiche tramite il Programma 5 e 6 si ottengono i risultati, riportati nella pianta delle carpenterie (*[Figura 240](#page-108-3)*, *[Figura 241](#page-108-2)*).

<span id="page-108-3"></span><span id="page-108-2"></span>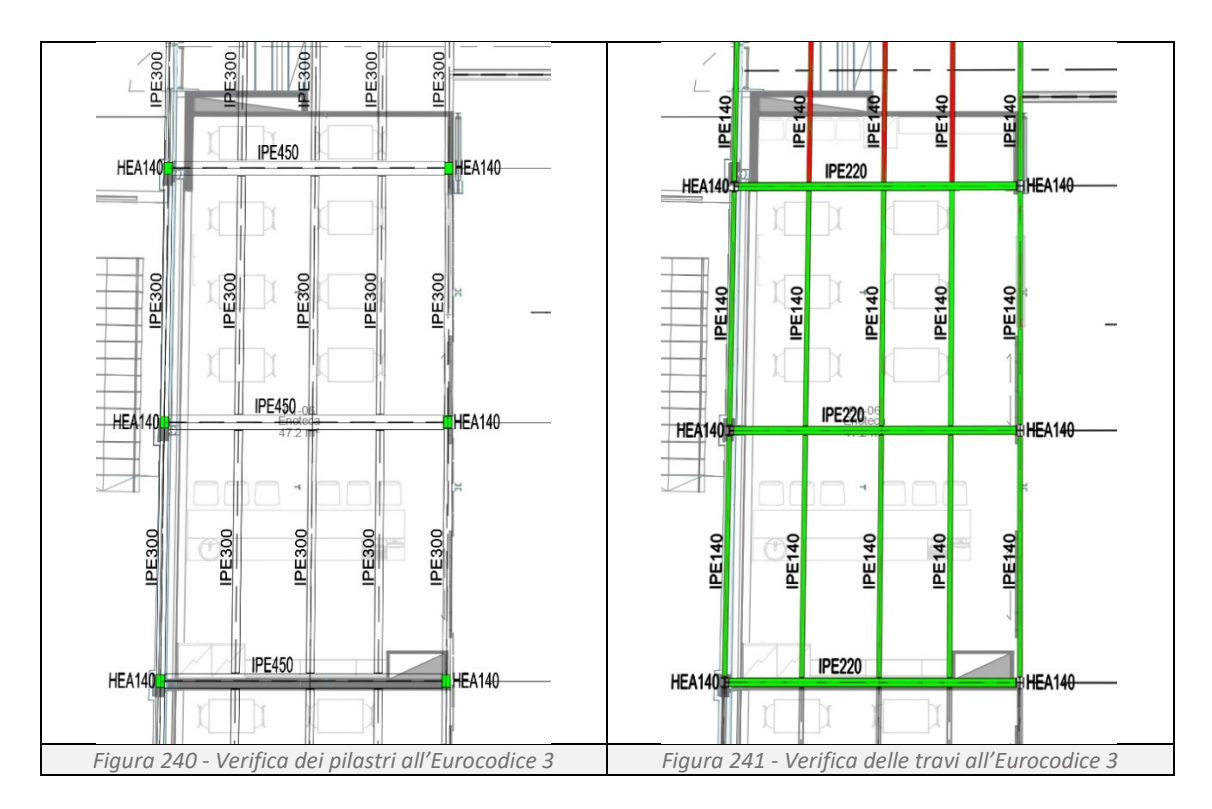

# **Confronto tra i due metodi:**

Le due verifiche restituiscono risultati differenti. Mentre per l'incendio simulato da FDS solo re travi dell'orditura secondaria non verificano, per la curva d'incendio ISO834 oltre a tutte le travi anche i pilastri interessati dall'aumento di carico in copertura non verificano. È necessario prevedere una protezione degli elementi strutturali.

# **Soluzioni progettuali per il rispetto delle normative vigenti:**

## Incendio ISO834 Travi:

Tramite il Programma 2 si applica un protettivo scatolare alle travi (*[Figura 242,](#page-109-0) [Figura 243](#page-109-1)*) e si effettua nuovamente il calcolo per verificare se lo spessore applicato all'elemento strutturale è sufficiente a garantire la protezione necessaria. Di seguito si riportano i risultati del programma.

<span id="page-109-0"></span>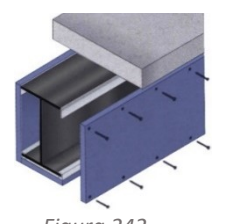

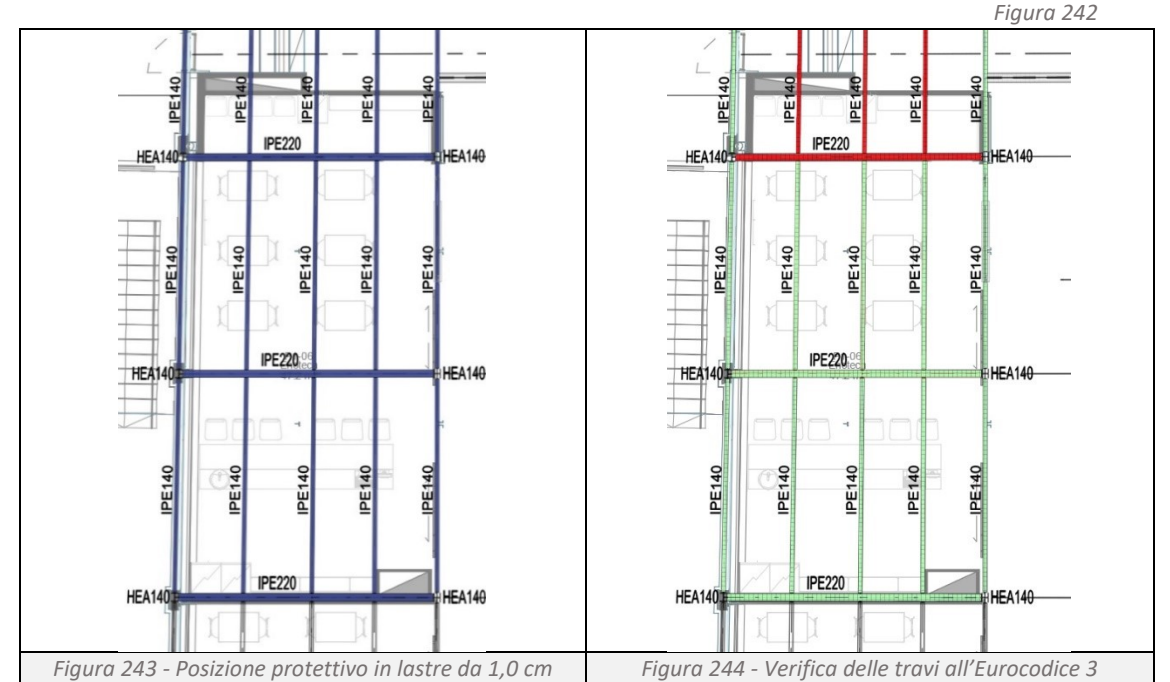

<span id="page-109-4"></span><span id="page-109-3"></span><span id="page-109-2"></span><span id="page-109-1"></span>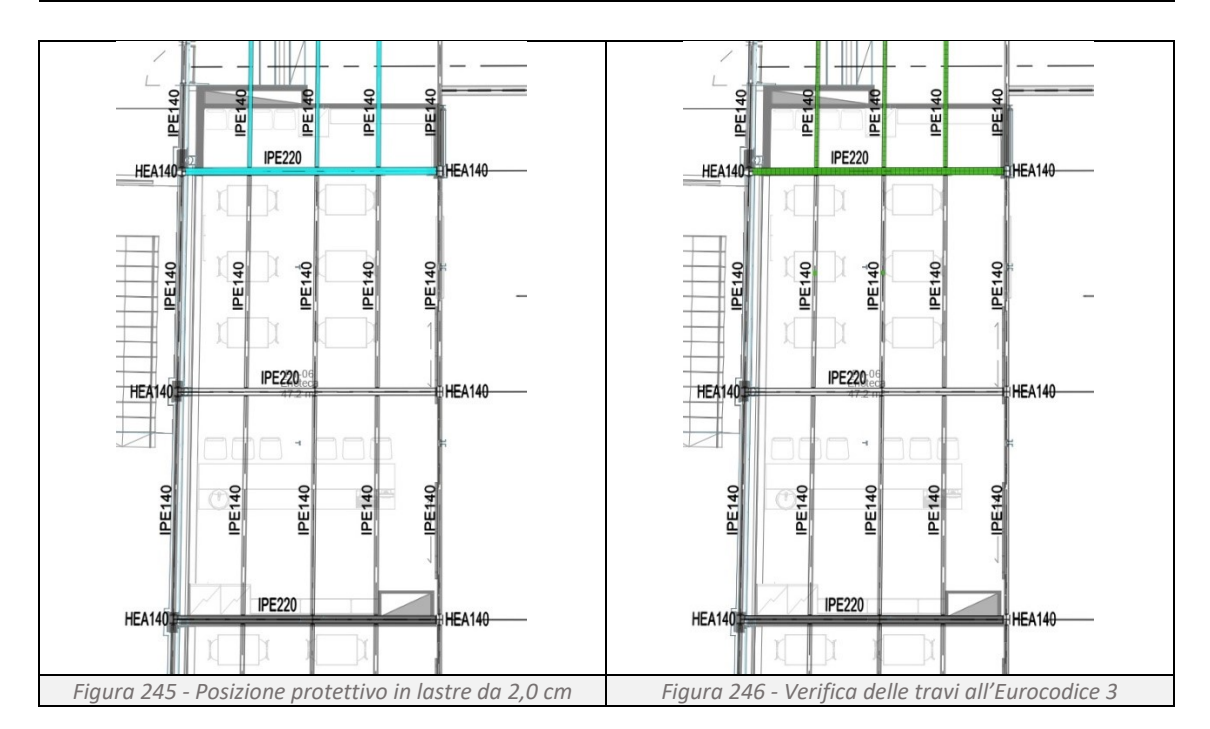

Applicando un protettivo scatolare dallo spessore di un centimetro non si ha sufficiente protezione dal fuoco per le due travi principali e le tre travi secondarie coinvolte dall'aumento di carico in copertura (*[Figura 244](#page-109-2)*), per le quali occorre una lastra di protezione dallo spessore di due centimetri (*[Figura 245](#page-109-3)*, *[Figura 246](#page-109-4)*). Per tutte le altre travi risulta sufficiente la lastra da un centimetro per il raggiungimento dell'R30.

## Incendio ISO834 Pilastri:

Tramite il Programma 3 si applica un protettivo scatolare ai pilastri (*[Figura 247](#page-110-0)*, *[Figura 248](#page-110-1)*) e si effettua nuovamente il calcolo per verificare se lo spessore applicato all'elemento strutturale è sufficiente a garantire la protezione necessaria. Di seguito si riportano i risultati del programma.

<span id="page-110-0"></span>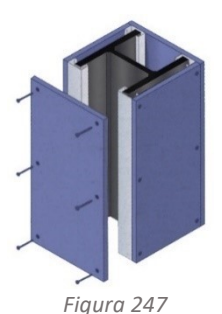

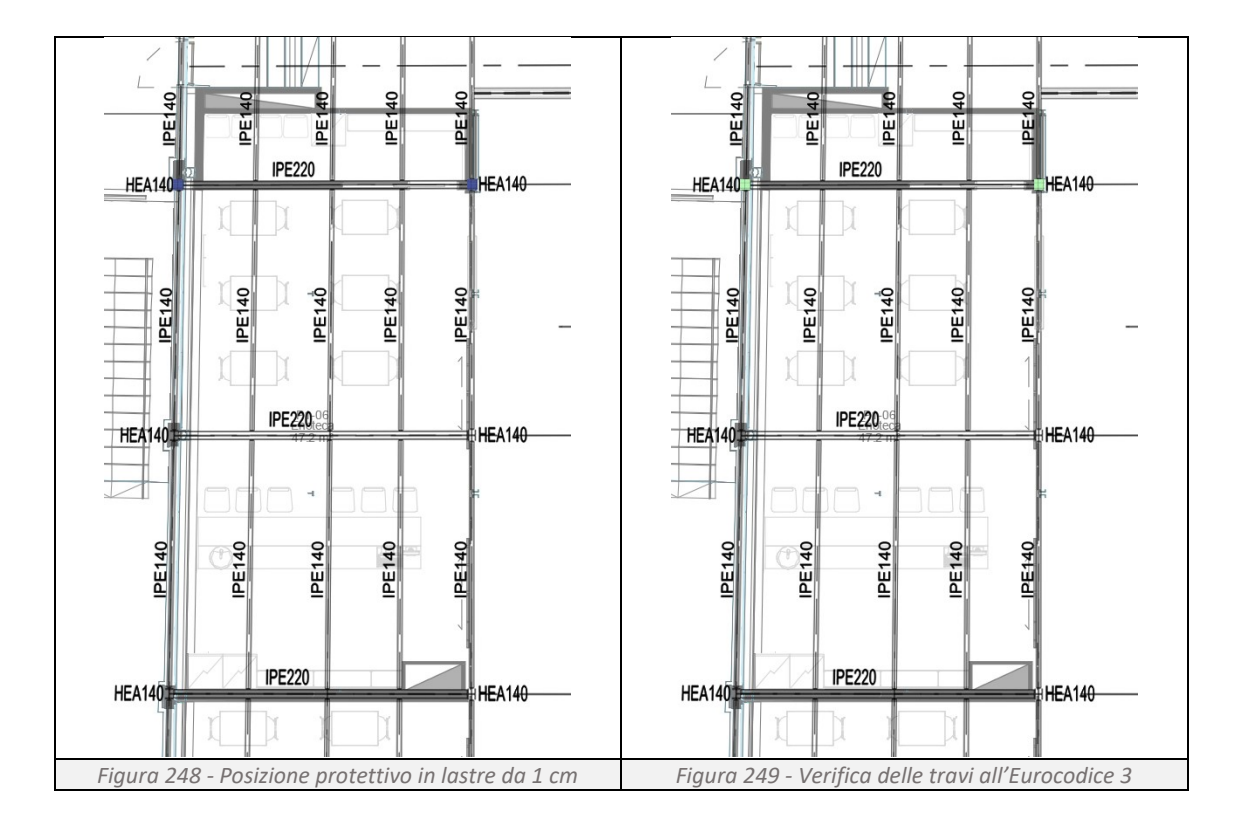

<span id="page-110-1"></span>Applicando un protettivo scatolare dallo spessore di un centimetro si ha sufficiente protezione dal fuoco per tutti e quattro i pilastri coinvolte dall'aumento di carico in copertura, in grado di raggiungere R30 (*[Figura 249](#page-110-2)*).

## Incendio FDS Travi:

Tramite il Programma 5 si applica un protettivo scatolare alle travi (*[Figura 250,](#page-110-3) [Figura 251](#page-111-0)*) e si effettua nuovamente il calcolo per verificare se lo spessore applicato all'elemento strutturale è sufficiente a garantire la protezione necessaria (*[Figura 252](#page-111-1)*). Di seguito si riportano i risultati del programma.

<span id="page-110-3"></span><span id="page-110-2"></span>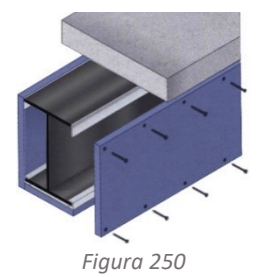

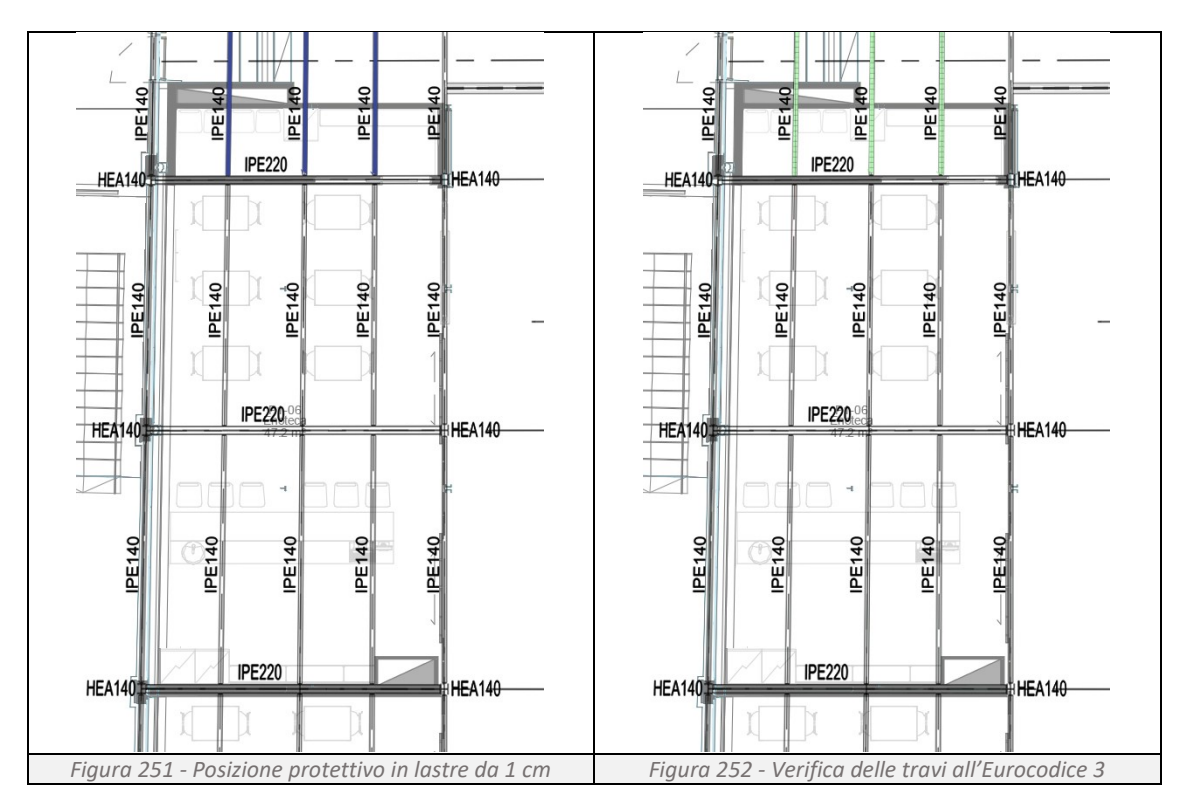

## <span id="page-111-1"></span><span id="page-111-0"></span>**Tempo di calcolo necessario alla verifica:**

Programmi 2, verifica delle travi, con ISO 834: 27 secondi Programmi 3, verifica dei pilastri, con ISO 834: 19 secondi Programma 5 e 6, verifica travi e pilastri, con FDS: 9960 secondi (166 minuti)

#### **Costo della soluzione progettuale:**

#### Incendio ISO834

Effettuando la verifica con la curva nominale di incendio standard ISO834 è necessario proteggere la totalità delle travi e quattro dei sei pilastri. Per le travi è necessario porre in opera lastre di calcio-silicato dallo spessore di un centimetro per  $14,10$  m<sup>2</sup> e di lastre da due centimetri per 9,70 m<sup>2</sup>. Ipotizzando il costo per un centimetro di 15,0 €/ m<sup>2</sup> per le lastre protettive, 6,4  $€/m<sup>2</sup>$  dell'operaio qualificato, 3,6  $€/m<sup>2</sup>$  dei profili in acciaio zincato e 2,0  $€/m<sup>2</sup>$  delle viti otteniamo un costo di 27,0€/ m<sup>2</sup> per l'istallazione della singola da un centimetro e di 47,4 €/m<sup>2</sup> per l'installazione della doppia lastra. Oltre al costo di placcaggio è necessario considerare le ore necessarie alla tinteggiatura, alla preparazione e successiva pulizia del locale, svolte da tre operai comuni in tre giornate di lavoro, per un costo pari a 2.304,0€. L'intervento di placcaggio avrà un costo complessivo di 3.144,48€.

## Incendio FDS

Effettuando la verifica con la curva di incendio simulata dal programma FDS è necessario proteggere tre travi secondarie, ponendo in opera 3,80  $m<sup>2</sup>$  di lastre in calcio-silicato da un centimetro. Ipotizzando il costo di 15,0 €/ m<sup>2</sup> per le lastre protettive, 6,4 €/m<sup>2</sup> dell'operaio qualificato, 3,6 €/m<sup>2</sup> dei profili in acciaio zincato e 2,0 €/m<sup>2</sup> delle viti otteniamo un costo di 27,0€/ m<sup>2</sup>. Oltre al costo di placcaggio è necessario considerare le ore necessarie alla tinteggiatura, alla preparazione e successiva pulizia del locale, svolte da tre operai comuni in tre giornate di lavoro, per un costo pari a 2.304,0€. L'intervento di placcaggio avrà un costo complessivo di 2.406,6€.

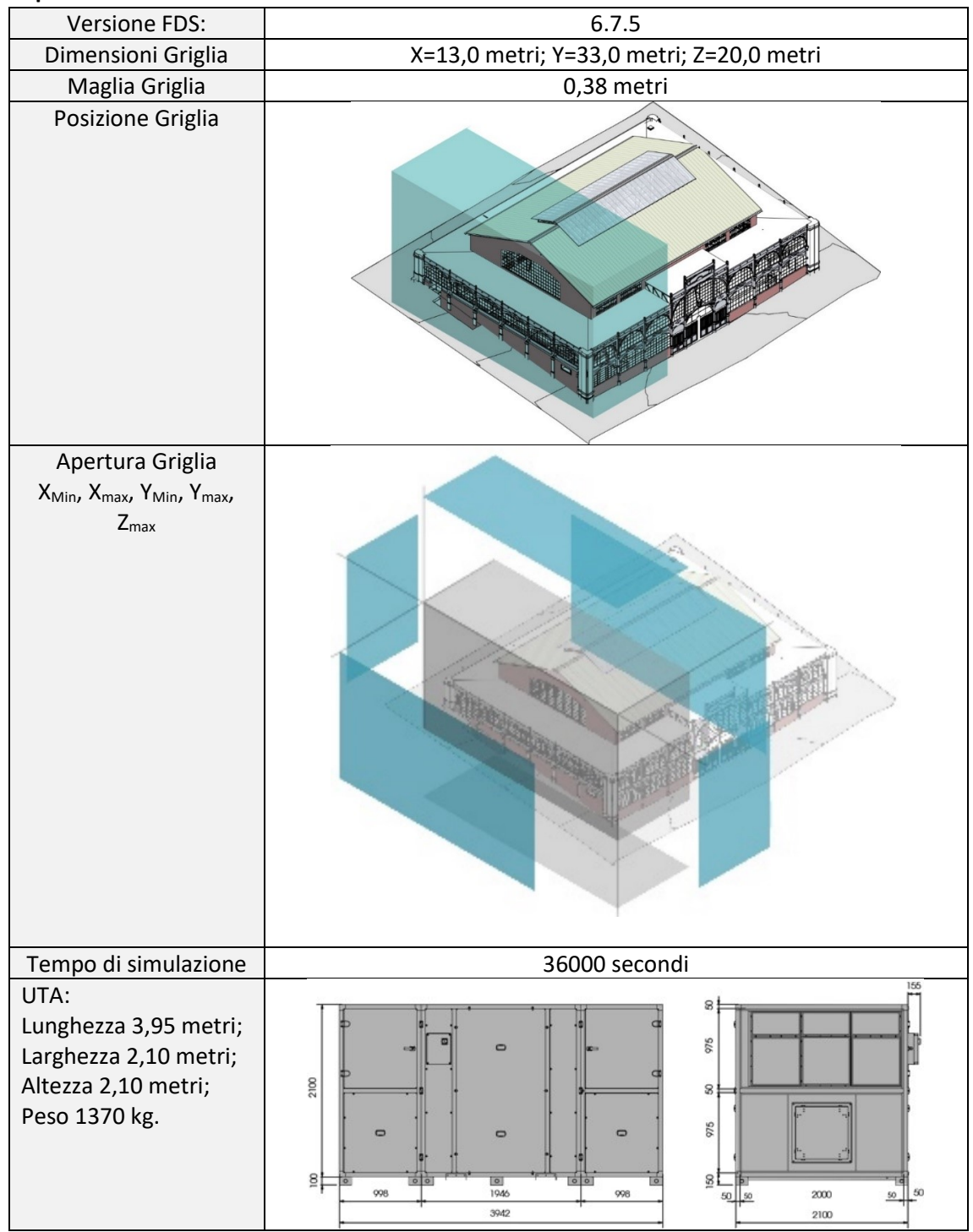

#### **Impostazioni FDS**

## **4.4 Valutazione sulla precisione dei risultati**

La scelta della dimensione ottimale delle celle di calcolo del simulatore FDS è fondamentale per ottenere dati attendibili e ridurre al minimo il tempo di calcolo. Nei tre scenari ipotizzati precedentemente, la maglia di calcolo è costituita da cubi di lato 38 cm, che permettono al programma di completare le simulazioni in circa tre ore. Ripetendo i calcoli con una maglia più grossolana, composta da cubi di lato 50 cm, il tempo di calcolo diminuisce di circa il 20%, mentre utilizzando una maglia più fine, composta da cubi di lato 25 cm, il tempo di calcolo aumenta di oltre il 600%.

Sebbene i risultati ottenuti siano simili, non sono identici. L'analisi svolta con la maglia da 50 cm tende a restituire temperature più elevate rispetto a quelle da 38 cm e 25 cm. Questo suggerisce che, pur utilizzando una maglia più grossolana, la sicurezza strutturale del bene e della vita degli occupanti non è compromessa. Temperature più basse potrebbero comportare, su una scala più ampia, una riduzione dei costi di protezione degli elementi strutturali, che potrebbero non richiedere affatto i placcaggi o richiederli con spessori minori. Tuttavia, l'ottimizzazione economica si scontra con l'aumento del tempo di calcolo. Tempi troppo lunghi potrebbero rendere i dati restituiti obsoleti rispetto alla situazione reale dell'edificio, esponendo a rischi troppo gravi per giustificare eventuali risparmi economici.

La scelta di utilizzare una maglia da 38 cm è dovuta al fatto che, sebbene aumenti di poco il tempo di calcolo rispetto alla maglia da 50 cm, riduce significativamente le anomalie, come evidenziato negli schemi successivamente esposti. Di seguito si analizzano le differenze tra i tre metodi di calcolo per tutti e tre gli scenari di incendio.

#### **Analisi scenario 1 – Cambiamento dell'arredamento interno**

Nel confronto tra le tre curve HRR (*[Figura 253](#page-113-0)*), si riscontrano valori medi di emissione di calore differenti, pur mantenendo un andamento simile. Il calcolo eseguito con una maglia di 25 cm riporta un valore medio inferiore rispetto a quelli eseguiti con la maglia 38 e 50cm. Si può notare un picco anomalo, che supera per pochi secondi gli 8200 kW, nel calcolo eseguito con la maglia di 50 cm. Sebbene questo picco non influenzi negativamente il risultato complessivo, la coerenza del calcolo con la maglia da 38 cm rende quest'ultima la scelta migliore.

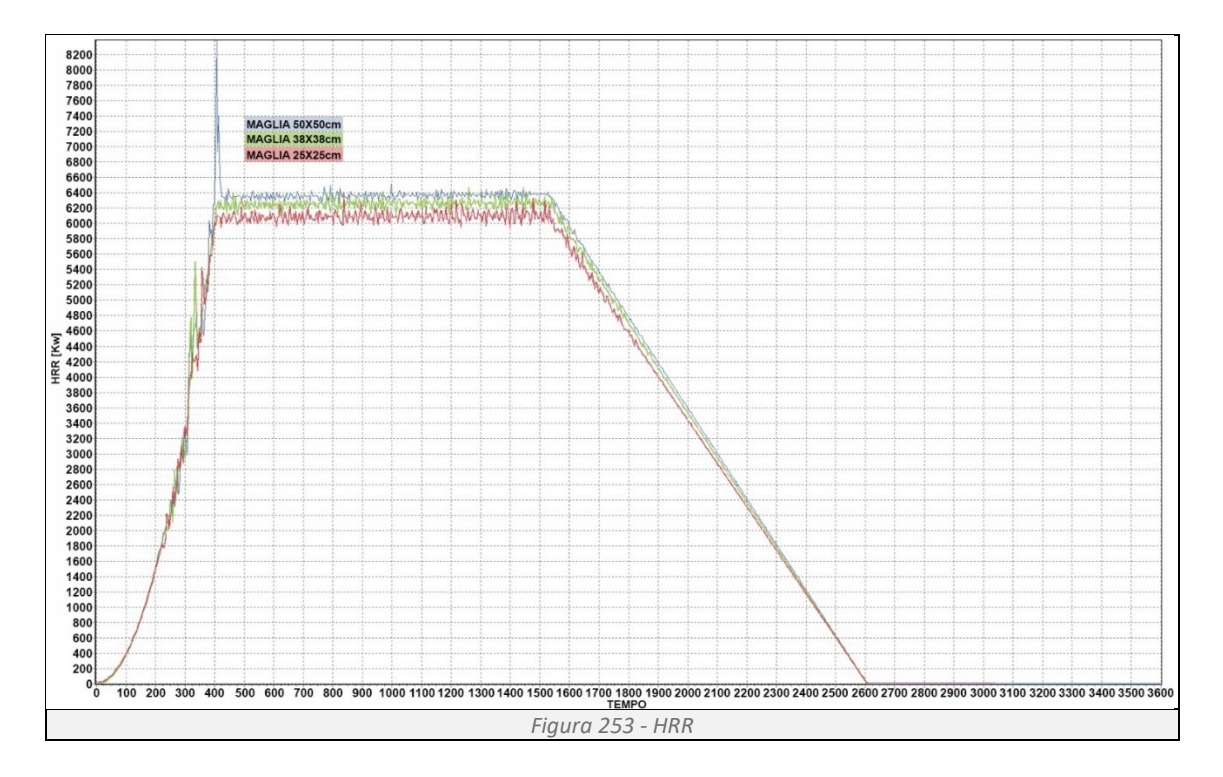

<span id="page-113-0"></span>La differenza osservata nello schema HRR si riflette logicamente sulle temperature rilevate dalle termocoppie. Nel grafico sottostante (*[Figura 254](#page-114-0)*) sono riportate le temperature registrate dalla termocoppia numero 522067 per ciascun calcolo (maglie da 50 cm, 38 cm e 25 cm). Questa termocoppia è stata scelta perché rileva le temperature più alte in tutti e tre i casi. Si può notare che, pur presentando andamenti simili, nel calcolo con la maglia di 25 cm la temperatura massima non supera i 570 °C.

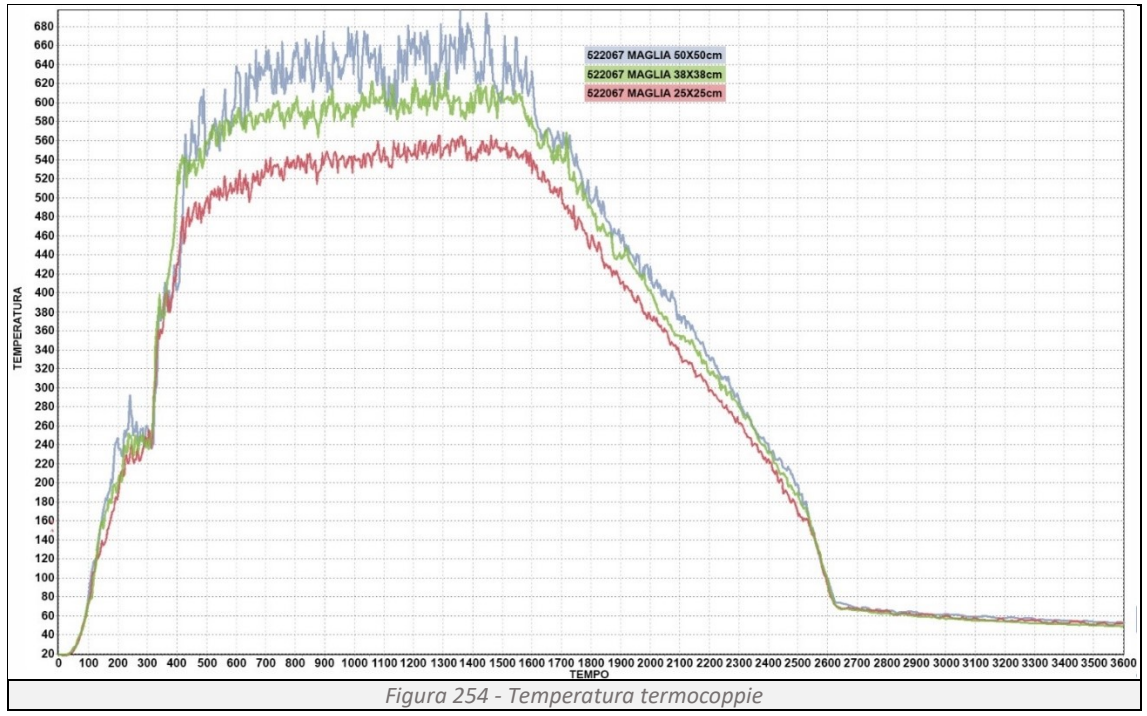

<span id="page-114-0"></span>La differenza di temperatura non influisce sul risultato finale. In tutti e tre i casi, la verifica indica un tempo di resistenza al fuoco superiore a quanto richiesto dalla normativa, senza necessità di placcaggi protettivi.

## **Analisi scenario 2 – Cambiamento dell'layout interno**

Nel confronto tra le tre curve HRR (*[Figura 255](#page-114-1)*), si può notare che quella calcolata con la maglia da 50 cm è significativamente diversa dalle altre due, presentando continui picchi anomali. Al contrario, le curve calcolate con le maglie da 38 cm e 25 cm mostrano valori pressoché uguali.

<span id="page-114-1"></span>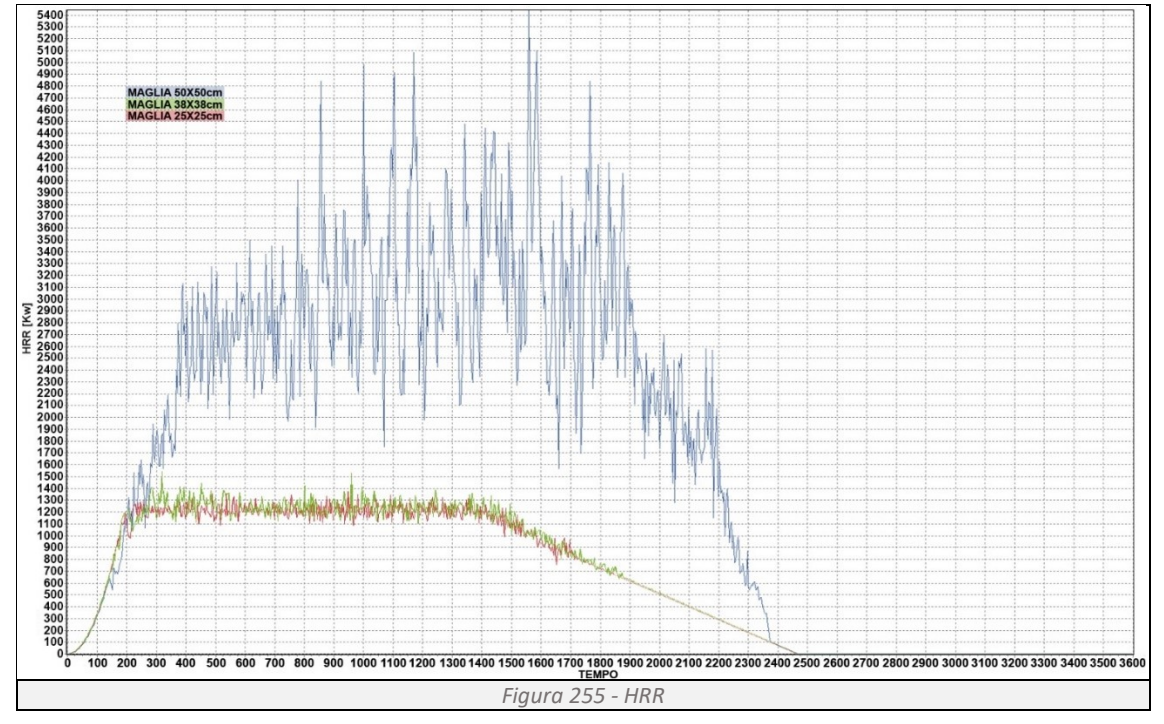

La differenza osservata nello schema HRR si riflette logicamente sulle temperature rilevate dalle termocoppie. Nel grafico sottostante sono riportate le temperature registrate dalla termocoppia numero 581909 (*[Figura 256](#page-115-0)*) per ciascun calcolo (maglie da 50 cm, 38 cm e 25 cm). Questa termocoppia è stata scelta perché rileva le temperature più alte nelle simulazioni con maglie da 38 cm e 25 cm, che mostrano andamenti simili. Invece, nei calcoli effettuati con la maglia da 50 cm, le anomalie tendono a far rilevare temperature più basse alla sonda 581909 e temperature molto più alte alla sonda 581737. Questo rende la simulazione con la maglia da 50 cm non attendibile.

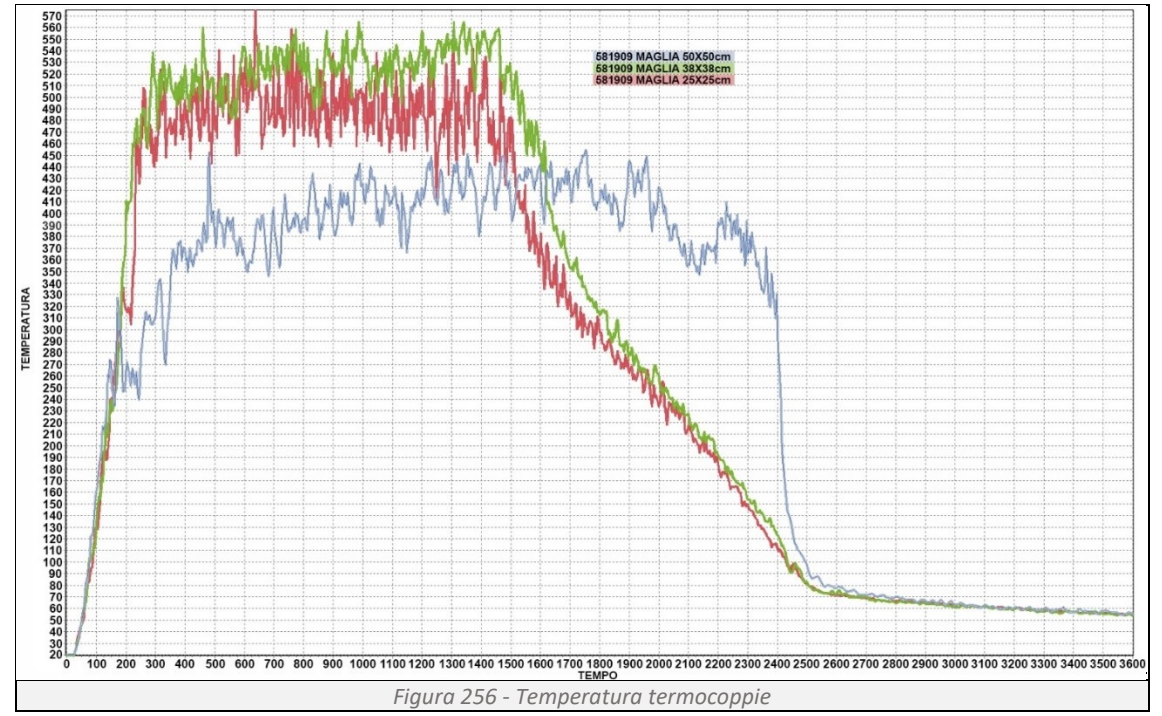

<span id="page-115-0"></span>La differenza di temperatura non influisce sul risultato finale. In tutti e tre i casi, la verifica indica un tempo di resistenza al fuoco superiore a quanto richiesto dalla normativa, senza necessità di placcaggi protettivi. Tuttavia, nel calcolo con la maglia da 50 cm, l'errore di valutazione delle temperature dovuto alle anomalie di calcolo può portare a una sottostima delle temperature realmente presenti, compromettendo il rispetto delle normative e rappresentando un potenziale rischio per la vita degli occupanti.

#### **Analisi scenario 3 – Cambiamento degli impianti**

L'andamento dell'HRR e delle temperature rilevate dai sensori nello scenario 3 "Cambiamento degli impianti" è identico a quello dello scenario 2 "Cambiamento del layout interno", poiché il tipo di incendio ipotizzato è il medesimo. La differenza tra i due scenari risiede unicamente nei carichi che gravano sulla struttura.

La differenza di temperatura rilevata con la maglia da 50 cm influisce sul risultato finale. Mentre nei casi con maglie da 38 cm e 25 cm, la verifica indica un tempo di resistenza al fuoco inferiore a quanto richiesto dalla normativa, richiedendo l'applicazione di un placcaggio protettivo su travi e pilastri, nel calcolo con la maglia da 50 cm l'errore di valutazione delle temperature, dovuto alle anomalie di calcolo, porta ad una verifica positiva, indicando un tempo di resistenza al fuoco superiore a quanto richiesto dalla normativa, senza la necessità di placcaggi protettivi. Questo scenario non garantisce la durata minima di alcuni elementi strutturali prevista dalla normativa, rappresentando un rischio per la vita degli occupanti pertanto rende la simulazione con la maglia da 50 cm non attendibile.

# **5 Valutazioni finali e conclusioni**

L'obiettivo del presente elaborato di tesi è stato quello di esaminare l'efficacia dell'approccio ingegneristico nella verifica della resistenza al fuoco degli elementi strutturali in acciaio, di edifici sottoposti a modifiche e come questo possa influenzare il lavoro facility manager. L'analisi ha dimostrato che l'integrazione tra Revit (programma BIM "Building Information Modeling") e il software di fluidodinamica computazionale FDS (Fire Dynamics Simulator) offre un potente strumento per garantire che le modifiche apportate agli edifici non compromettano la sicurezza antincendio. L'approccio adottato si è rivelato estremamente efficace per diverse ragioni quali:

## L'accuratezza delle simulazioni:

Le simulazioni effettuate tramite FDS forniscono una rappresentazione dettagliata e realistica del comportamento della struttura in condizioni di incendio. Questo metodo si è dimostrato particolarmente utile nel fornire risultati accurati che riflettono meglio le condizioni reali rispetto alla curva nominale di incendio standard ISO 834. Ad esempio, nello Scenario 2, l'incendio simulato da FDS ha mostrato che non erano necessarie protezioni strutturali, mentre la curva ISO 834 ha indicato il contrario.

## L'efficienza dei calcoli:

I tempi di calcolo per le verifiche rapide utilizzando la curva ISO 834 sono significativamente ridotti (12 secondi per le travi e 7 secondi per i pilastri), rendendo questo metodo ideale per valutazioni preliminari e per interventi tempestivi. Tuttavia, nonostante il tempo di calcolo maggiore, le simulazioni FDS offrono una maggiore precisione e sono indispensabili per una valutazione dettagliata delle situazioni più complesse.

## Le soluzioni progettuali ottimizzate:

L'approccio ingegneristico ha permesso di sviluppare soluzioni progettuali specifiche per garantire il rispetto delle normative vigenti. Ad esempio, nello Scenario 1, non sono state necessarie ulteriori protezioni, mentre nello Scenario 2 e 3, le protezioni aggiuntive sono state ottimizzate sia in termini di materiali che di costi grazie all'accuratezza delle simulazioni. La riduzione dei costi:

L'uso di simulazioni precise consente di evitare sovradimensionamenti delle protezioni strutturali, riducendo così i costi. Nel confronto tra i due metodi, l'approccio con FDS ha dimostrato una riduzione dei costi complessivi delle protezioni necessarie. Ad esempio, nello Scenario 3, la protezione basata su FDS ha ridotto il costo totale dell'intervento del 24,5% rispetto all'approccio basato sulla curva ISO 834.

Il supporto per il facility manager:

L'integrazione tra BIM e FDS fornisce al facility manager strumenti avanzati per il monitoraggio e la gestione proattiva della struttura. Questo approccio consente di avere accesso a dati in tempo reale e analisi predittive che migliorano l'efficienza operativa e riducono i costi di manutenzione.

La verifica della resistenza al fuoco in Revit, rappresenta un avanzamento significativo nel campo della sicurezza antincendio. I vantaggi di tale approccio sono quindi una maggiore sicurezza, garantita dalle simulazioni dettagliate che forniscono un quadro più accurato delle condizioni di incendio, permettendo di adottare misure di protezione più appropriate e mirate, l'efficienza operativa del facility manager che può utilizzare strumenti avanzati per monitorare, analizzare e gestire proattivamente la sicurezza dell'edificio oltre all'ottimizzazione dei costi, grazie la possibilità di evitare sovradimensionamenti delle protezioni strutturali e di adottare soluzioni più precise riduce significativamente i costi complessivi.

In conclusione questa tesi rappresenta le basi per un significativo passo in avanti verso la gestione integrata degli edifici. Da qui si può partire per continuare a sviluppare tale lavoro, integrando ad esempio: il metodo di calcolo per differenti tipologie strutturali quali calcestruzzo, legno e muratura; permettere al BIM di dialogare direttamente con i programmi di calcolo, eliminando la necessità di inserire manualmente i carichi, rendendo l'analisi ancora più dinamica e rapida in condizioni di variazione di carico; sviluppare e installare sensori nell'edificio in grado di determinare e comunicare a Revit la posizione e l'effettivo carico di incendio in tempo reale, superando i limiti dei dati tabellari; la valutazione del tempo di evacuazione, che garantirà una gestione più sicura; la realtà aumentata, che potrà mostrare al facility manager le criticità durante le visite ispettive. Questi sviluppi futuri promettono di trasformare radicalmente la gestione degli edifici, rendendola più precisa, efficace e sicura.

# **6 Bibliografia e sitografia**

- *C. Tesconi, L'arte della programmazione Python, Independently published 2023;*
- *D.M. 10 Marzo 2005 "Classi di resistenza al fuoco";*
- *D.M. 16 Febbraio 2007 "Reazione al fuoco";*
- *D.M. 17 Gennaio 2018 "Norme Tecniche per la costruzione" (NTC);*
- *D.M. 3 Agosto 2015 "Codice di prevenzione incendi";*
- *D.M. 9 Marzo 2007 "Prestazioni di resistenza al fuoco";*
- *D.P.R. n.151 2001 "Nuovo regolamento di prevenzione incendi";*
- *Fire dynamics simulator (version 4) user's guide, NIST Special Publication 1019;*
- *FSE-Italia, "Fire Safety Engineering Italia" [Online];*
- *<https://www.gopillaracademy.com/it/product/corso-di-dynamo-bim-per-revit/> [Online];*
- *<https://www.python.org/> [Online];*
- *ISO 834;*
- *ISO/TS 16733;*
- *P. Deitel, H. Deitel, Introduzione a Python per l'informatica e la data science, Pearson 2021;*
- *[S. João da Silveira,](https://www.amazon.it/s/ref=dp_byline_sr_book_1?ie=UTF8&field-author=Samuel+Jo%C3%A3o+da+Silveira&search-alias=stripbooks) Dynamo for Autodesk Revit: Simple and Practical, 2023.*
- *UNI EN 1992-1-2:2005 – Eurocodice 2;*
- *UNI EN 1993-1-2:2005 – Eurocodice 3;*